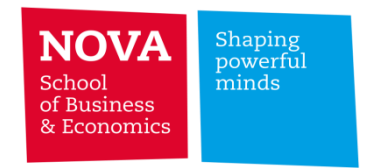

# **Research Topics**

PhD in Economics | Finance – 2019/2020

# **Lecture notes - Financial Database Management**

**Pedro Pires**

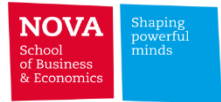

### **Course contents:**

# ➢ **Section I**

**The Contract State** 

- **Overview of WRDS**
- **Accessing WRDS - Web query in detail**
- **Data management in STATA**
	- ✓ **Aggregating/Summarizing data**
	- ✓ **Compounding returns**
	- ✓ **Merging datasets**
	- ✓ **Fuzzy matching**

# ➢ **Section II**

- **Brief introduction to SAS and SQL**
- **Data management in SAS Studio**
	- ✓ **I/O (Input-Output) files**
	- ✓ **Querying data**
	- ✓ **Aggregating/Summarizing data**
	- ✓ **Merging datasets**
	- ✓ **Fuzzy matching**

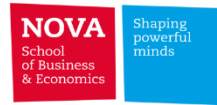

#### **Financial Information by Source Company Financials** - Balance Sheet, Income Statement, and Cash Flows - Annual and Quarterly Frequencies - Industrial and Financial Services (Banks) Format **Financial Markets** - Stock Prices, Returns, Shares Outstanding and Volume - Daily and Monthly Frequencies - Index, CDS, Bonds, Interest Rates , Futures, Options, Swaps **Other** - Bond Ratings - Executive Compensation - Analyst Forecasts (e.g. future EPS, recommendations) - IPOs, SEOs, M&A - Syndicated Loans **Ownership** - Institutional and Mutual Fund Holdings - Ownership of securities at the institution level (e.g. Fidelity) - Ownership by mutual funds (e.g. Fidelity Magellan) **US:** Compustat North America **Worldwide:** WorldScope, Factset Fundamentals, Compustat Global **Banks:** Compustat Bank, BvD BankFocus **Private:** BvD Orbis, BvD Amadeus **US: CRSP, Compustat North America Worldwide:** DataStream, Bloomberg **US:** CRSP Mutual Funds, Thomson Reuters **Worldwide:** FactSet, Lipper **US:** Compustat Execucomp, Boardex **Worldwide:** Bloomberg, IBES, Thomson One, Eikon, SDC, DealScan

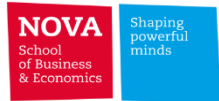

#### **Contents coverage**

- ➢ **Company fundamentals**
	- **Compustat North America**
	- **Compustat Bank**
	- **FactSet Fundamentals**
	- **Bureau Van Dijk**
	- **Thomson Reuters Eikon - DataStream/WorldScope**
- ➢ **Segments: Geographical breakdown of sales**
	- **FactSet Revere**
	- **Compustat Historical Segments**
- ➢ **Issuer credit ratings**
	- **Compustat S&P Ratings**
- ➢ **Analyst estimates**
	- **Thomson Reuters IBES**
- ➢ **Executive compensation**
	- **Compustat Execucomp – Executive Compensation**
	- **Boardex**
- ➢ **M&A and Equity/Debt underwriting**
	- **Thomson Reuters Eikon**
	- **Thomson Reuters SDC**

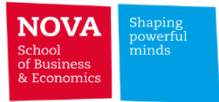

#### **Contents coverage**

- ➢ **Stocks**
	- **CRSP**
	- **Compustat Supplemental Short Interest File**
- ➢ **Database management**
	- **CRSP-Compustat Merged (CCM)**
	- **Merging CRSP and Compustat by CUSIP**
	- **Fuzzy Matching**
- ➢ **Institutional ownership and mutual fund holdings**
	- **CRSP Mutual Funds**
	- **Thomson Reuters - Mutual Fund Holdings**
	- **Lipper**
	- **Thomson Reuters Institutional Holdings**
	- **FactSet LionShares Ownership**
- ➢ **Syndicated loans**
	- **Thomson Reuters LPC DealScan**
- ➢ **Others:**
	- **Eventus**
	- **WorldBank WDI**
	- **IMF Macroeconomic and financial data**

**The Company** 

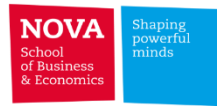

# **Register for a WRDS Account**

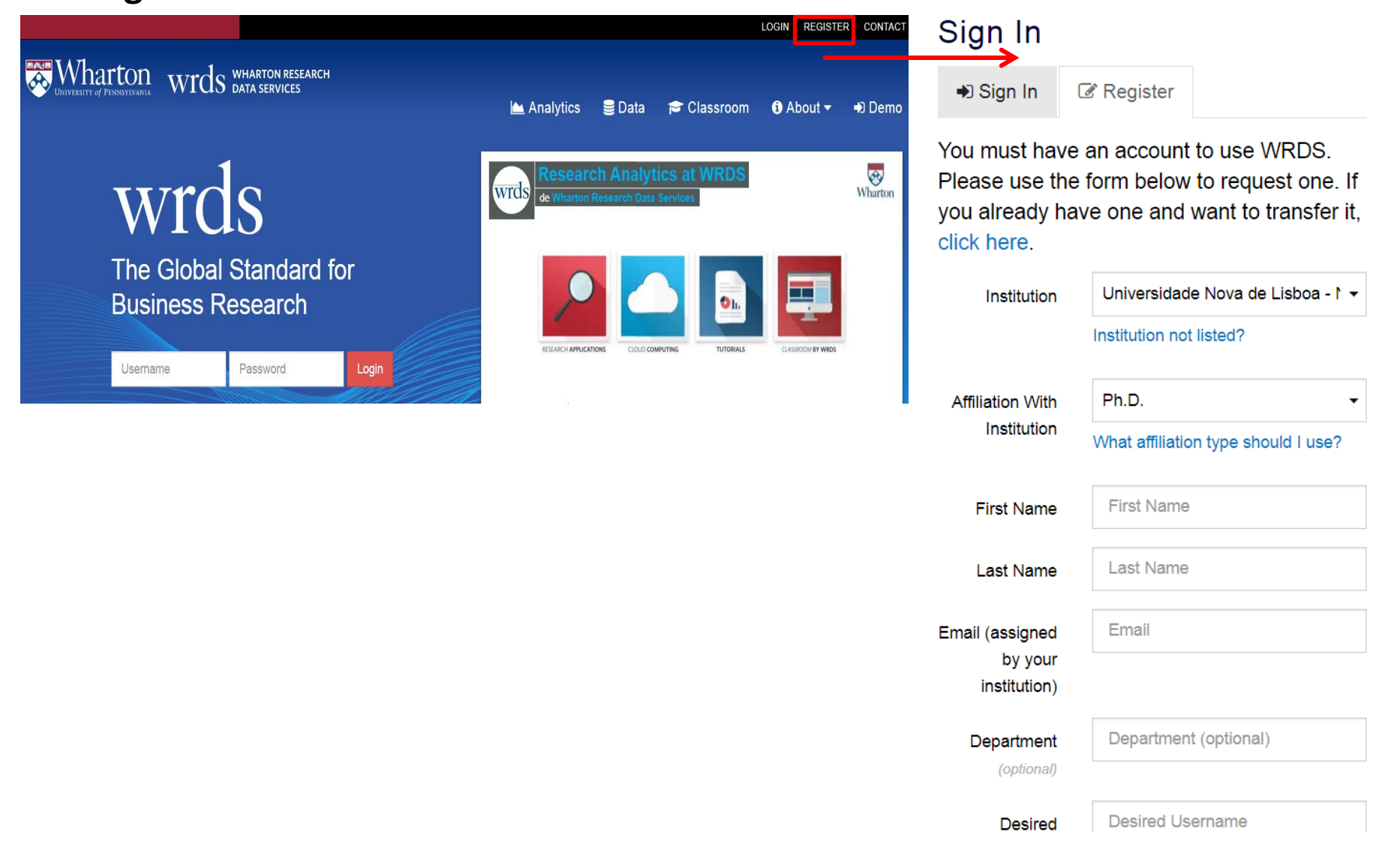

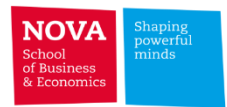

# **Three ways of using WRDS:**

• 3 complementary ways of using WRDS

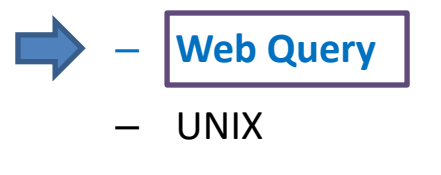

• Secure SHell (SSH) Client (please install the **WinSCP** client)

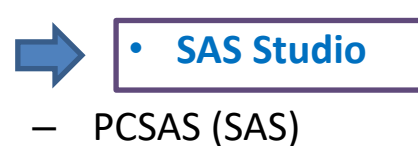

- You can download the same exact data using any of the alternative methods. Different strengths.
- **In this course we will focus on (1) managing data obtained through Web Queries (using STATA); and (2) SAS Studio.**

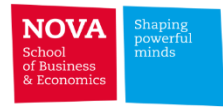

# **(1) Web Query**

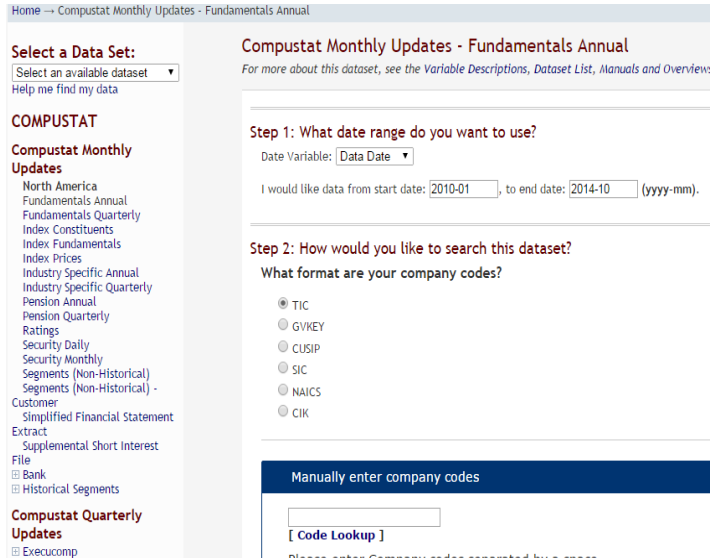

Please enter Company codes separated by a space Example: IBM MSFT DELL

**Other Compustat** 

E North America - Annual Updates

- Just need an Internet Browser
- Simple Point & Click query interface
- Access to search and help tools
- Choice of different output formats: txt, csv,

xlsx, sas, stata, spss

• Instantaneously save output to your PC

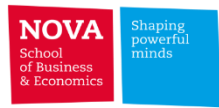

 $\Box$ 

 $\times$ 

# **(2.1) Install WinSCP for Windows or an alternative for Mac**

#### winscp.net/eng/download.php

WinSCP 5.15 is a major application update. New features and enhancements include:

- Files can be optionally encrypted when storing them on SFTP server.
- Local UNC paths can be browsed.
- Compare Files extensions.
- Dark theme.
- Files can be copied to the clipboard.
- Coloring files in file panels based on a file mask.
- Improved incremental search in file panels.
- Support OpenSSH AES-256-CTR-encrypted keys.
- Improvements to directory synchronization.
- List of all changes.

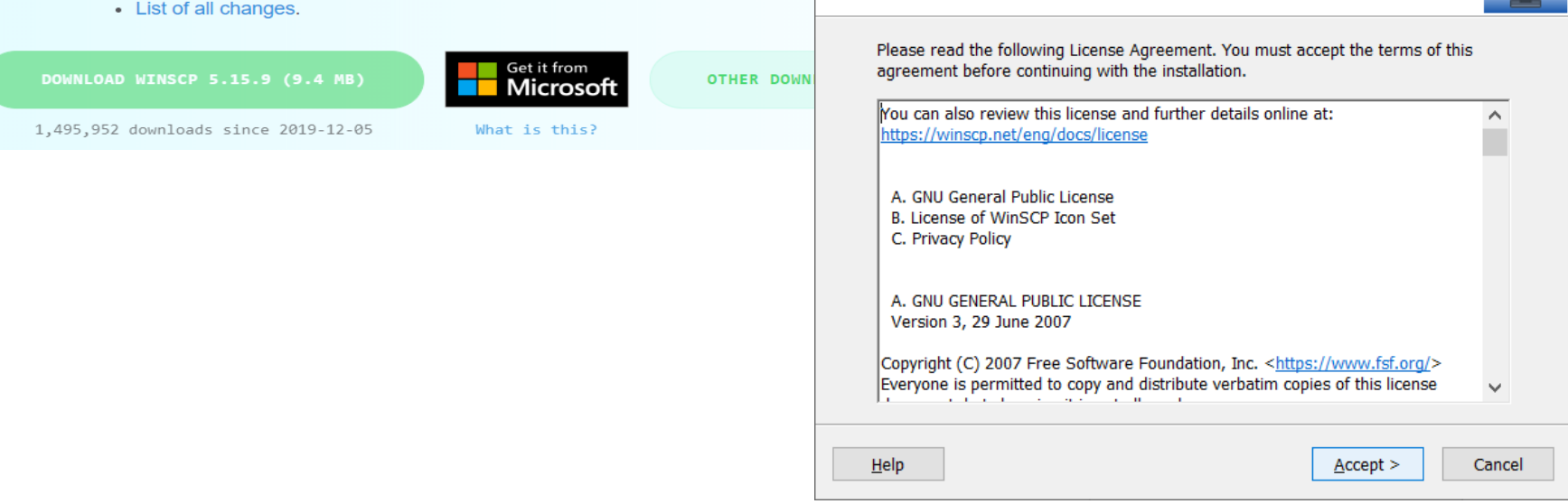

Setup - WinSCP 5.15.9

**License Agreement** 

Please read the following important information before continuing.

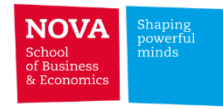

# **(2.1) UNIX SAS - SSH Client**

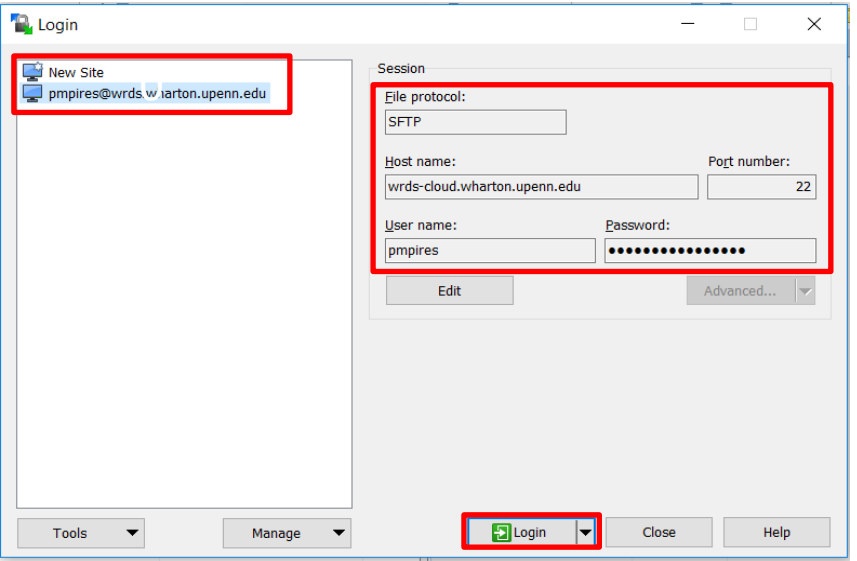

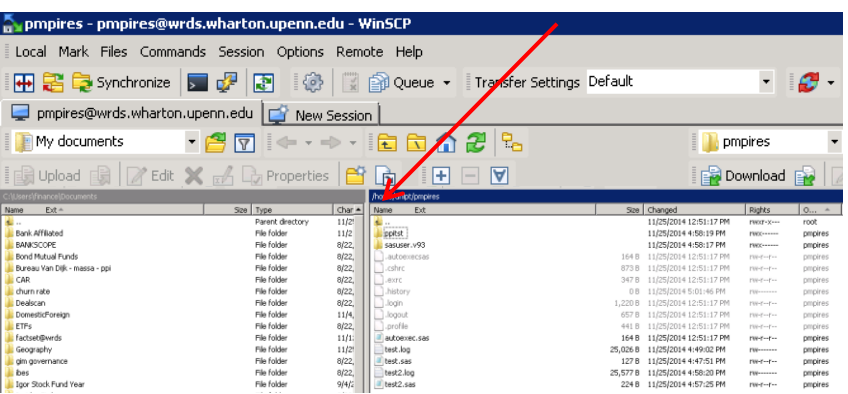

- Needs a SSH Client (*e.g.* WinSCP)
- → Host: *wrds-cloud.wharton.upenn.edu*
- Programming in SAS (No license needed)

using a text editor (*e.g.* Notepad)

- Up to 16 GB RAM per process (Max 5 jobs)
- 10 GB individual storage space in directory

### /home/unlpt/**username**

• 4 TB temporary disk space located in

/sastemp (deleted in 1 week or full)

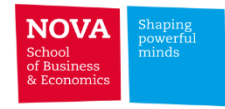

# **(2.1) UNIX SAS - SSH Client**

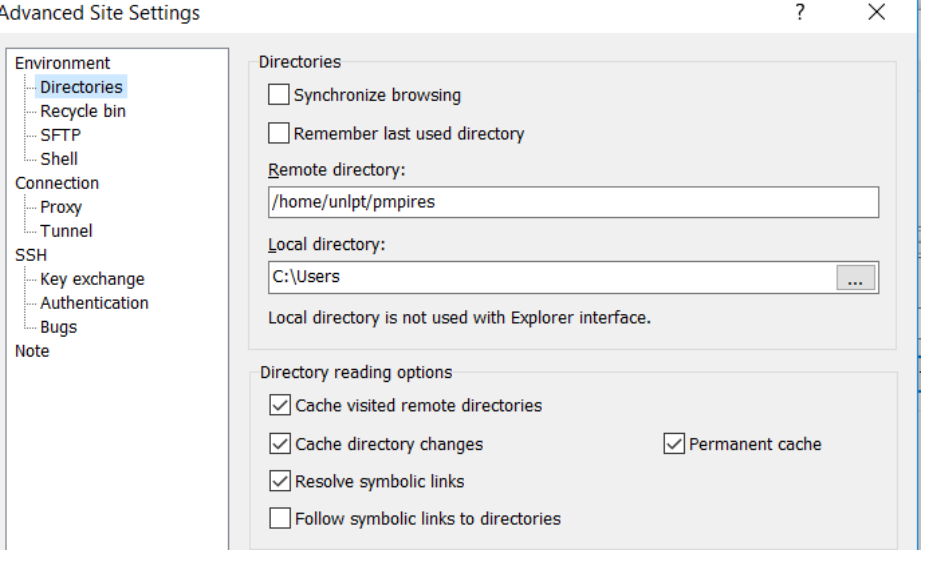

#### Advanced Settings

- Remote directory: /home/unlpt/username
- Uncheck "Remember last used directory"
- Connection: Timeouts 60 seconds

#### **Advanced Site Settings**

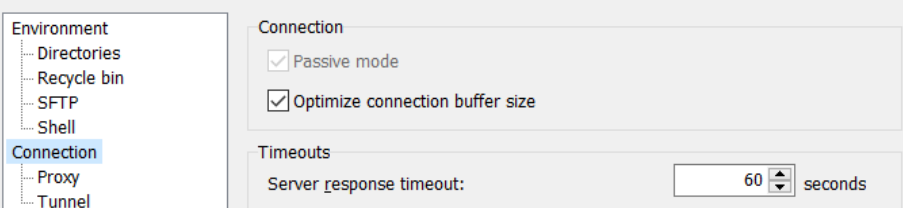

 $\overline{?}$ 

 $\times$ 

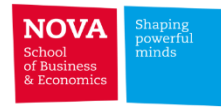

# **(2.1) UNIX SAS - SSH Client (Programming in SAS)**

Untitled - Notepad

File Edit Format View Help

options dlcreatedir;

libname ppi '/home/unlpt/pmpires/ppitst';

proc sql; create table ppi.x as select \* from compm.names;

proc export data=ppi.x outfile='/home/unlpt/pmpires/ppitst/testes.dta' dbms=DTA replace; run;

/home/unlpt/pmpires/test2.log - pmpires@wrds.wharton.upenn.edu - Editor - WinSCP 总《战唱 Encoding 卷 122  $|a|$ Physical Name: /wrds/tfn/sasdata/ownership NOTE: Libref ZACKS was successfully assigned as follows: Engine: V9. Physical Name: /wrds/zacks/sasdata NOTE: Libref ZACKSAMP was successfully assigned as follows: Engine: A/Q Physical Name: /wrds/samples/sasdata/zacks NOTE: AUTOEXEC processing completed. options dlcreatedir; libname ppi '/home/unlpt/pmpires/ppitst'; NOTE: Libref PPI was successfully assigned as follows: Engine: Physical Name: /home/unlpt/pmpires/ppitst  $\frac{3}{4}$ <br>5<br>5 proc sql; create table  $ppi.x$  as select  $*$  from compm.names;  $\,$  NOTE: Table PPI. $\times$  created, with 35914 rows and 9 columns.

- Write a SAS progam using a text editor
- Upload the file to /home/unlpt/**username**

(make sure the file extension is .sas)

• Run the program in the command window

(qsas **filename**)

• Download the file stored in the WRDS server

to your pc

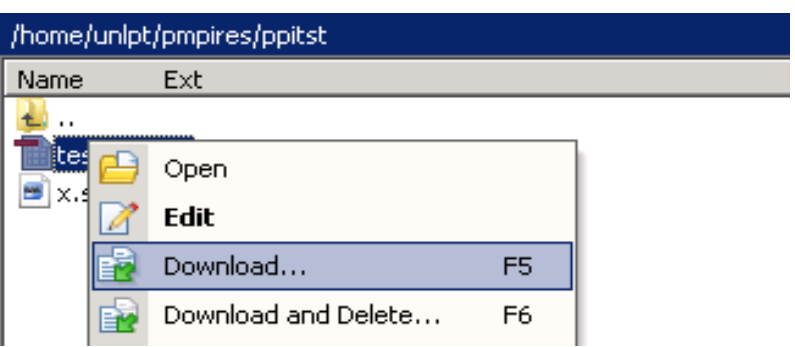

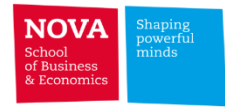

# **(2.2) SAS Studio**

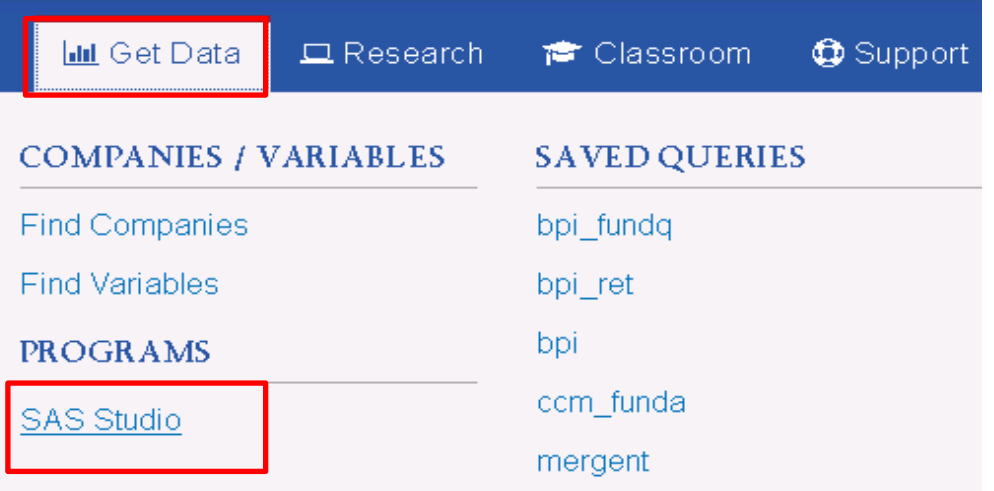

- SAS studio is a **friendly visual interface** to the SAS server running on WRDS
- All standard browsers are supported (Firefox,

Google Chrome, Internet Explorer, Safari)

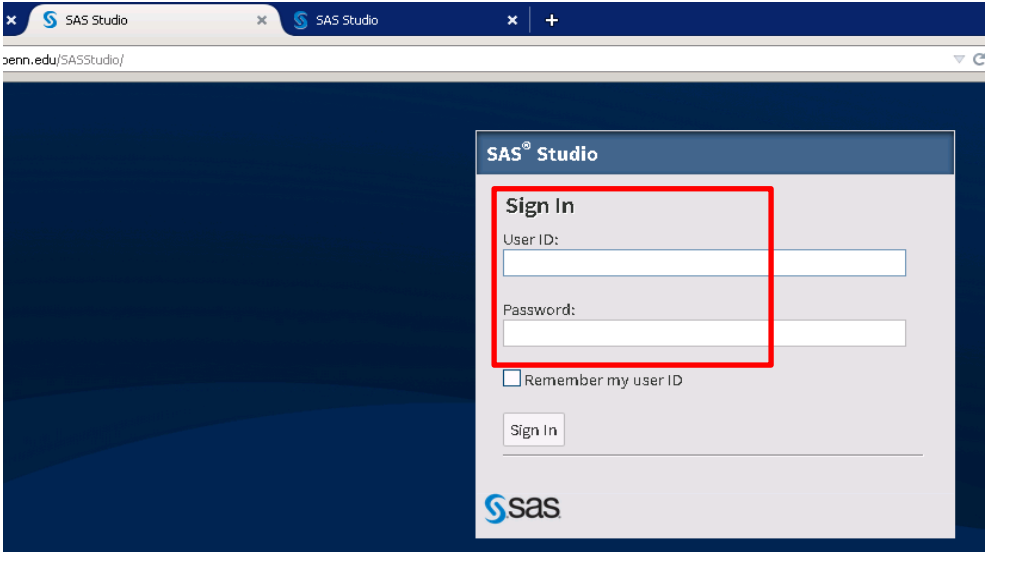

# **(3) PCSAS**

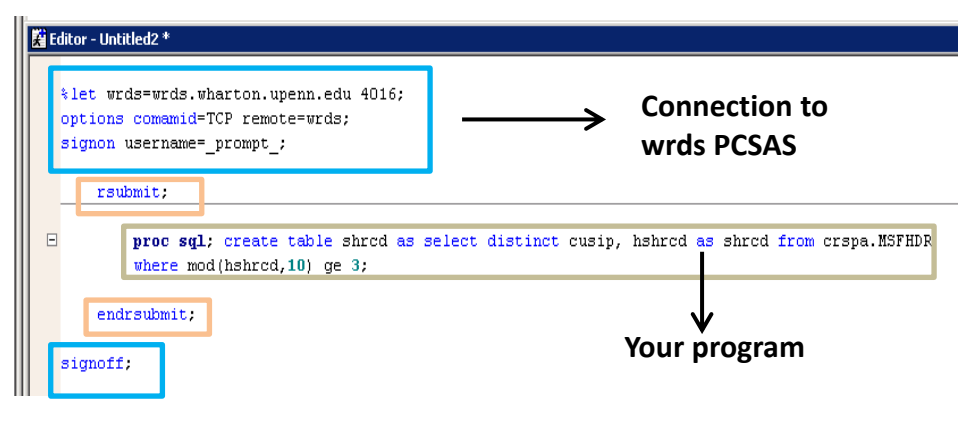

#### 2 B | ④ Q | ٪ ™ © ∽ | 10 Q | ⊀ X O ⊗

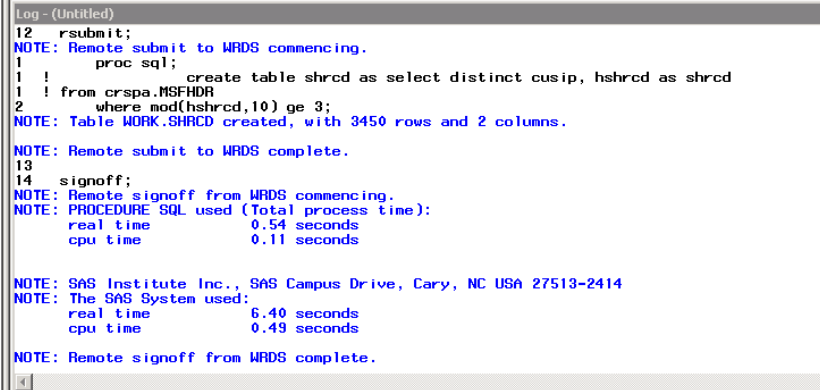

• Needs a SAS License (software installed on

### your PC)

- Remote access to the WRDS server
- → *wrds-cloud.wharton.upenn.edu*
- Easier to edit and debug programs

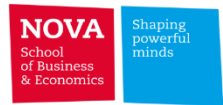

# **Web Query Characteristics**

- ➢ Select Data Source
	- **Select Database** (e.g. COMPUSTAT)
	- **Select Dataset** (e.g. COMPUSTAT/North America/Fundamentals Annual)
- ➢ Uniform Query Interface (whatever the database you use in WRDS)
	- **Step 1: Select Date Range**
	- **Step 2: Select Companies/Entities** (e.g. IBM, MSFT, XOM)
	- **Step 3: Select Variables** (e.g. return, price, total assets, net income)
	- **Step 4: Select output format** (e.g. txt, xlsx, csv, stata, sas)
- $\triangleright$  Download file to your PC

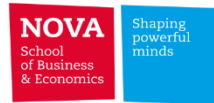

### ➢ Select Dataset

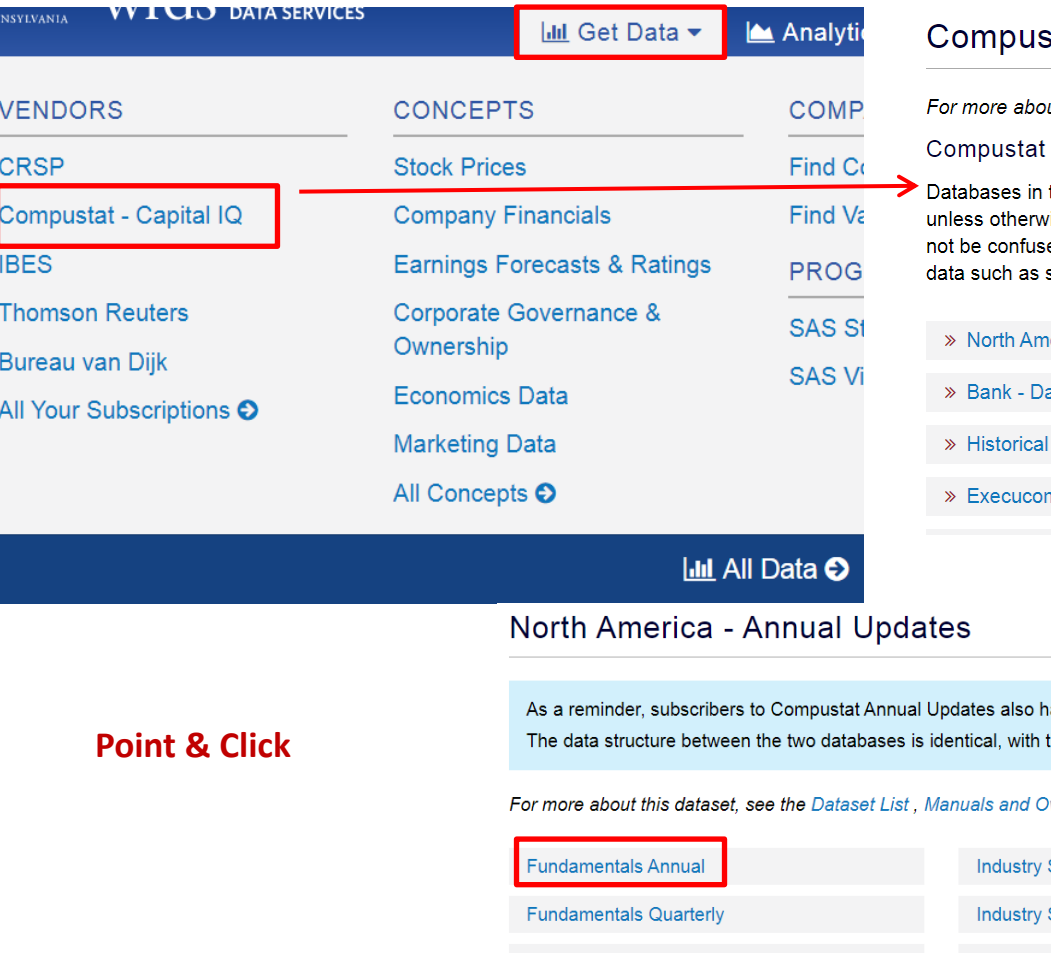

#### stat - Capital IQ from Standard & Poor's

out this dataset, see the Dataset List , Manuals and Overviews or FAQs .

 $\bullet$ 

this section are updated every day vise noted. Update schedules should ed with end-of-day or end-of-month stock prices.

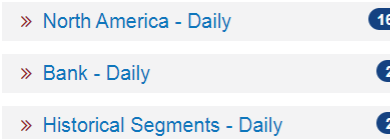

mp - Monthly Updates

#### Other Compustat

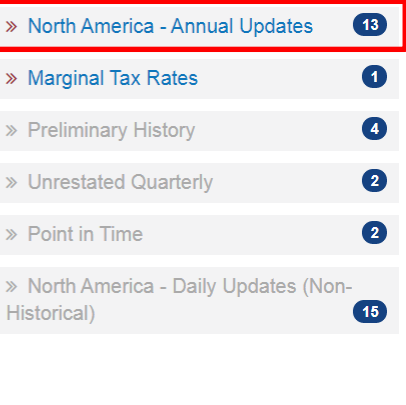

ave access to Compustat Daily Updates, which can be accessed at this link. the only difference being how often each database is updated with new data.

#### verviews or FAQs.

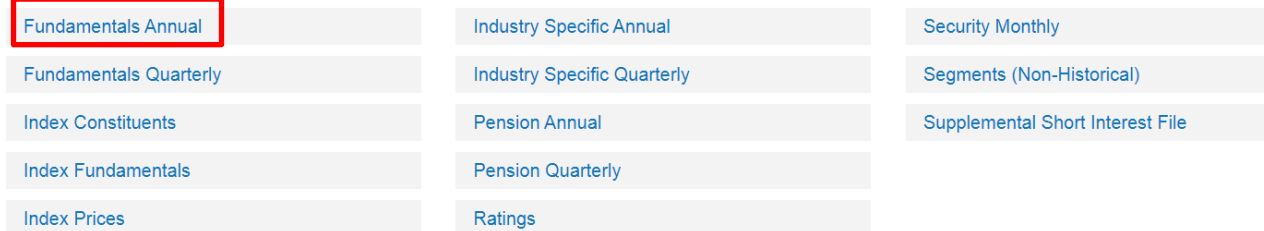

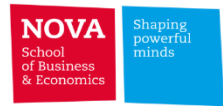

# ➢ Step 1: Select Date Range

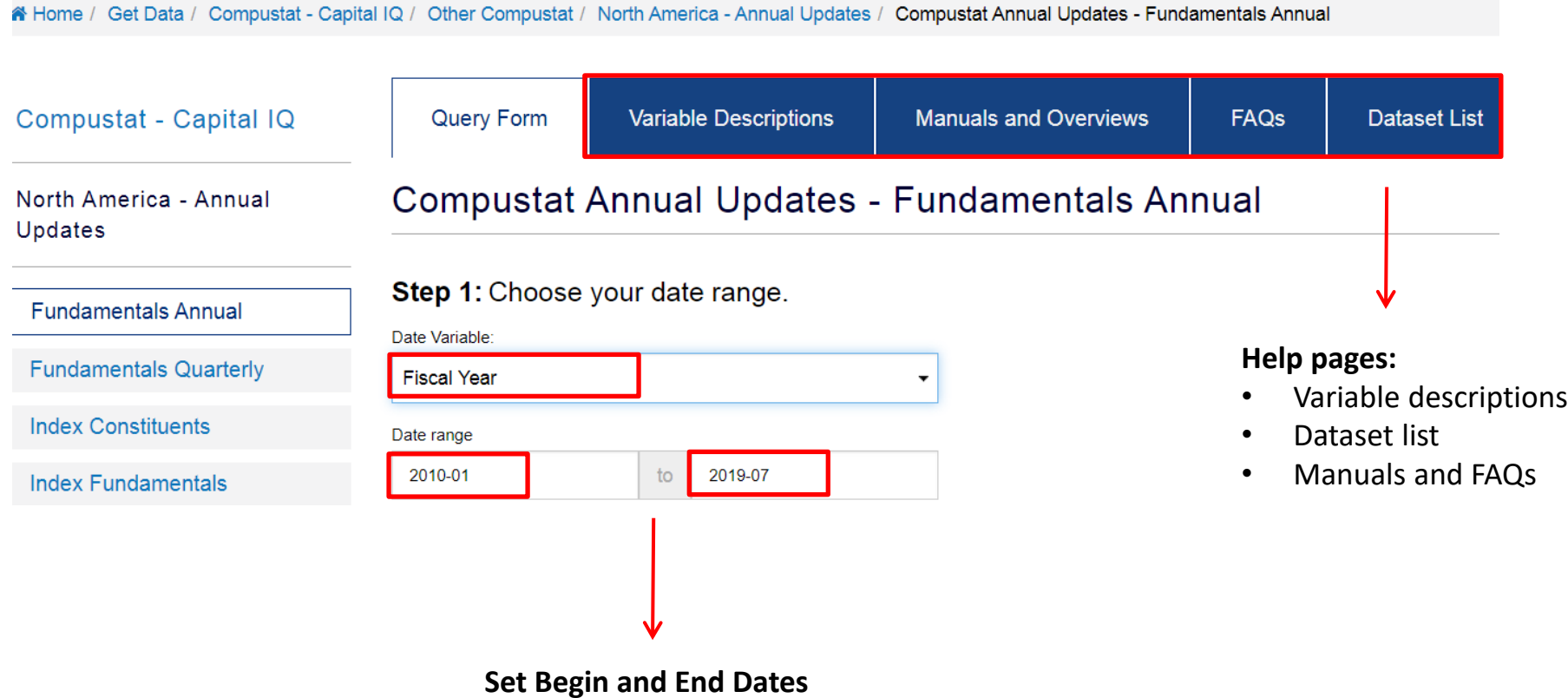

(in Fiscal or Calendar Year)

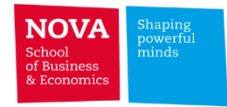

# ➢ Step 2: Select Companies / Entities

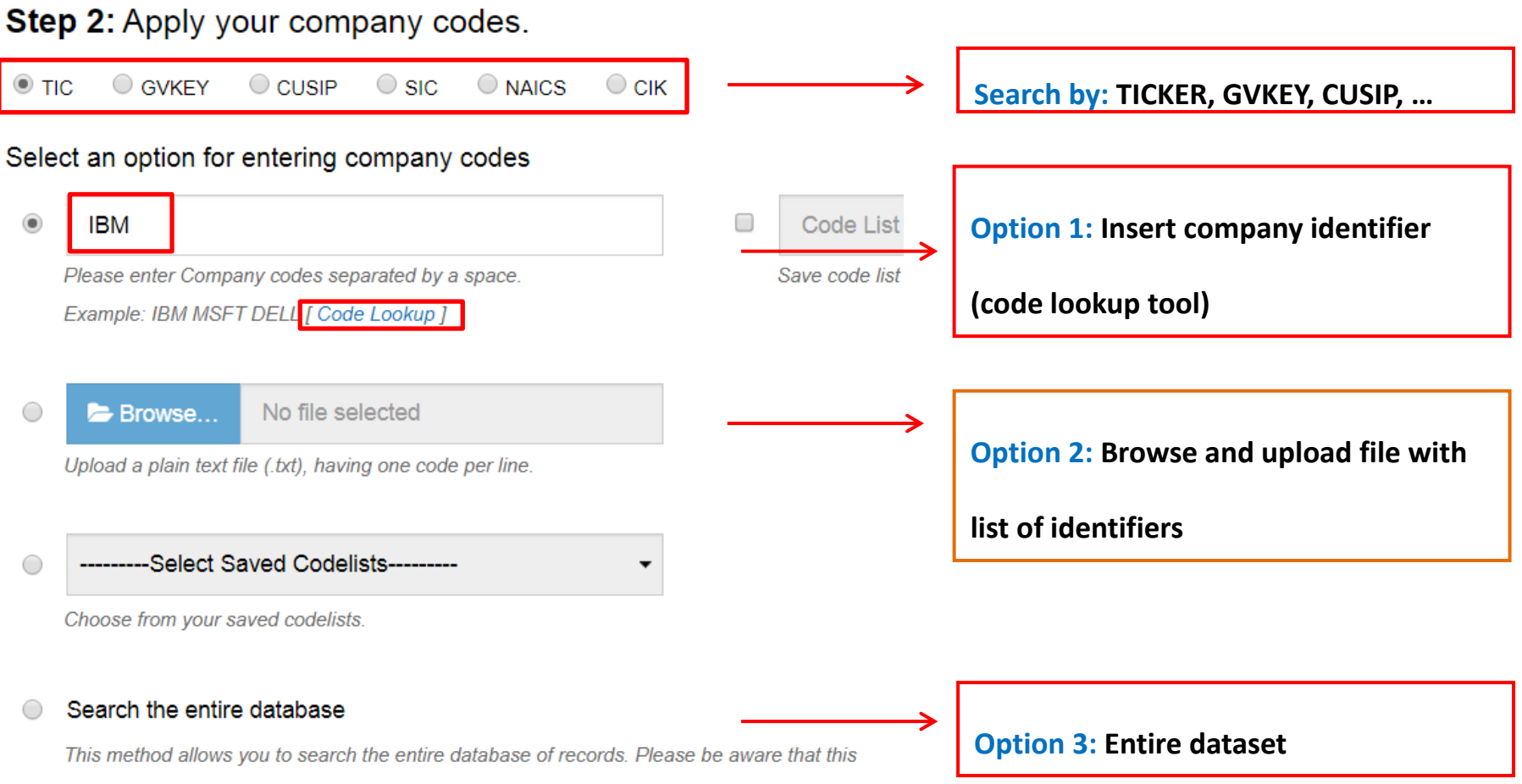

method can take a very long time to run because it is dependent upon the size of the database.

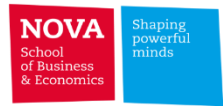

# ➢ Step 3: Select Variables

#### **Screening Variables**

Several screening variables are pre-selected to produce one record per GVKEY-DATADATE pair, while keeping the vast majority of records. Examples of excluded rows include those with restated data, different views of the same data (pro forma, pre-FASB). Click on each variable for a more detailed explanation.

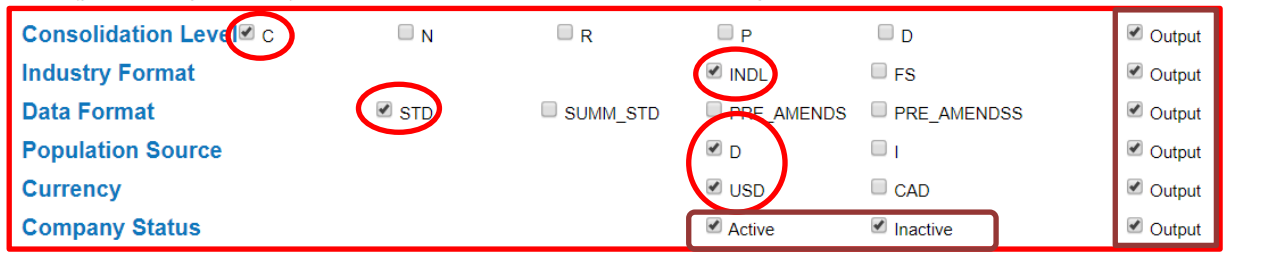

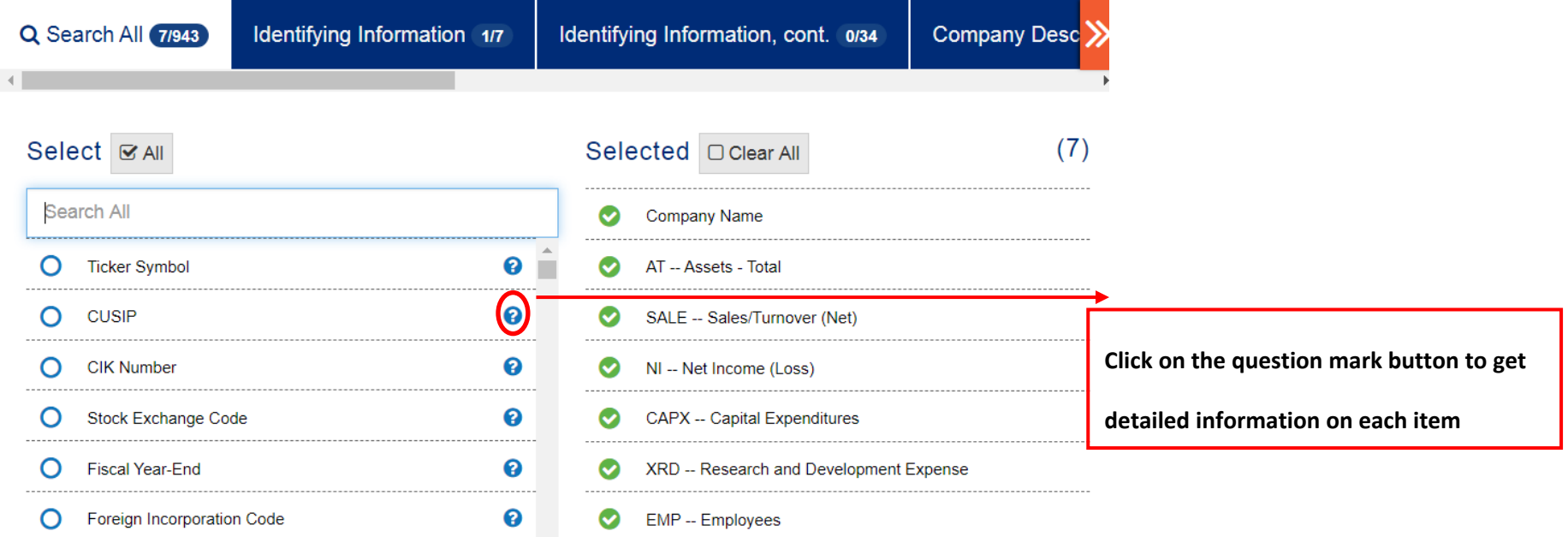

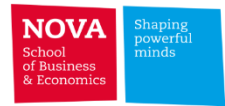

➢ Step 2b: Conditional Statements

#### **Conditional Statements (Optional)**

How does this work?

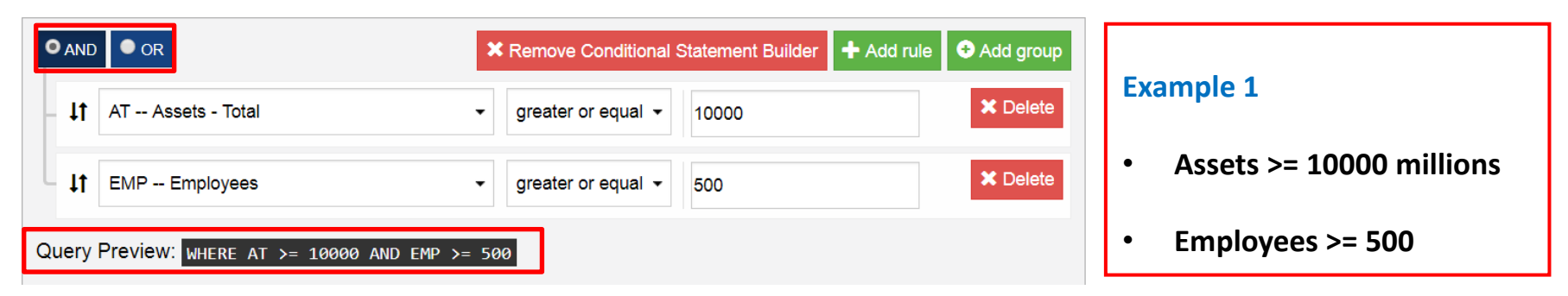

#### **Conditional Statements (Optional)**

How does this work?

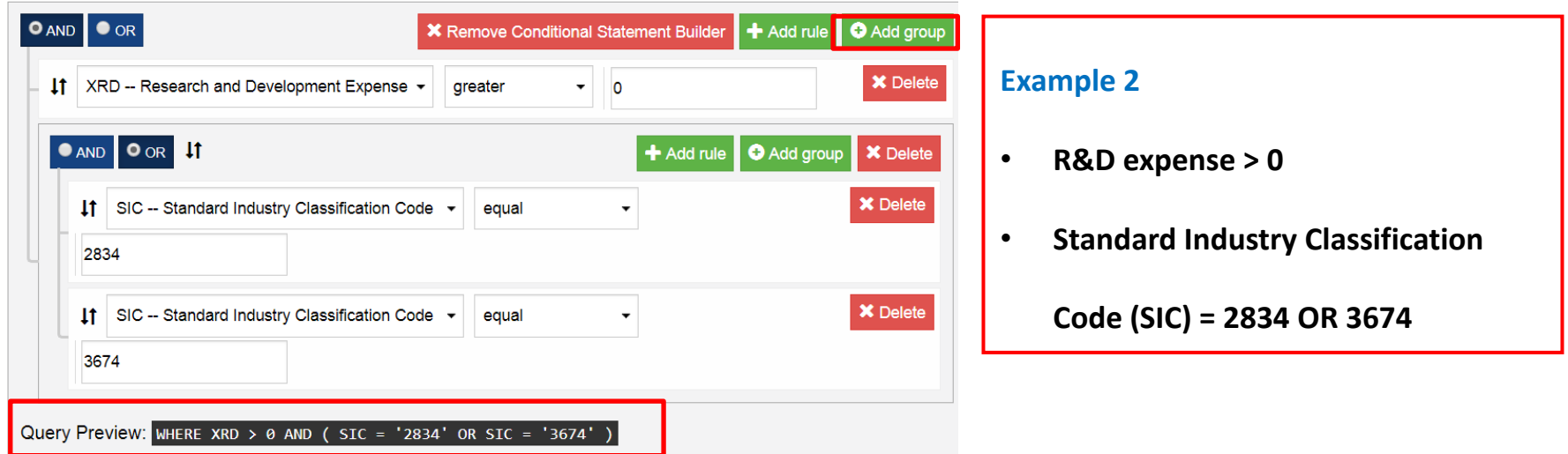

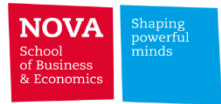

# ➢ Step 4: Select Output Format

#### Step 4: Select query output.

Select the desired format of the output file. For large data requests, select a compression type to expedite downloads. If you enter your email address, you will receive an email that contains a URL to the output file when the data request is finished processing.

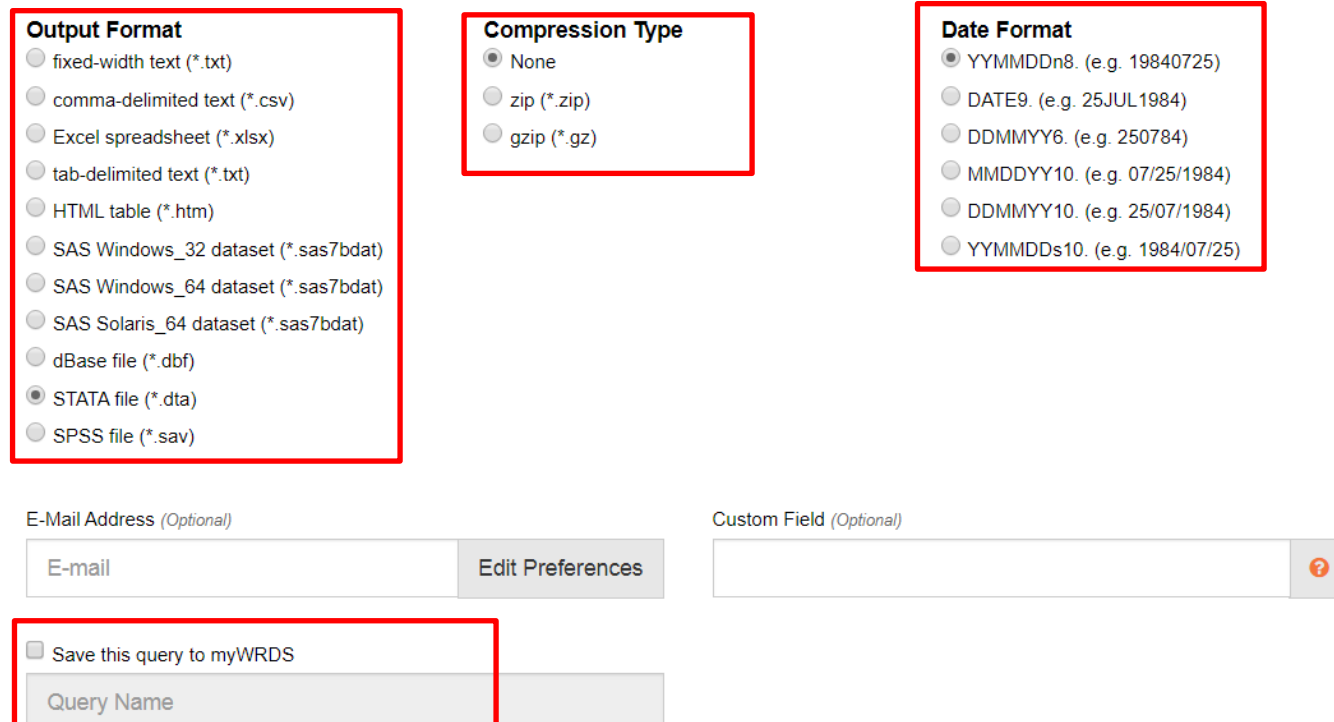

Submit Querv

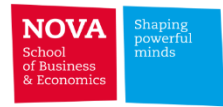

 $\triangleright$  Save File to your PC

# Data Request Summary

Your output is complete. Click on the link below to open the output file.

ebde6dfa316fcf54.dta (4 KB, 9 observations 17 variables)

#### **Download instructions**

Internet Explorer and Firefox users... Right-click and select "Save Target As..."

#### **Citation instructions**

To cite this data use the following format:

Wharton Research Data Services. "Compustat Annual Updates " wrds.wharton.upenn.edu, accessed 01/23/2020.

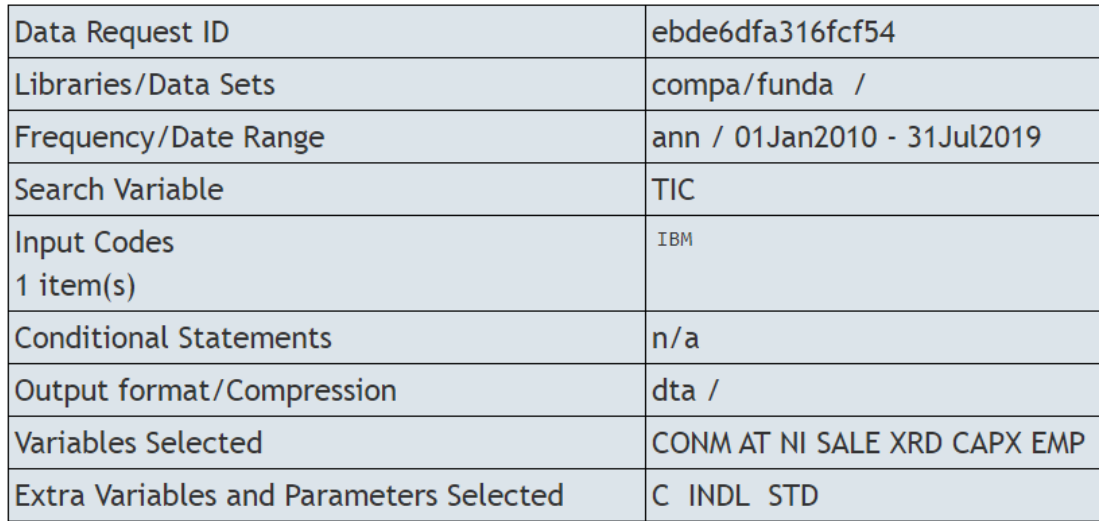

- **Save File when output is complete**
- **Right-Click and Select "Save Target**

**(Link) As"**

• **Don't Left-Click the URL for large** 

**files**

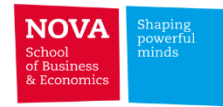

#### **Example: IBM**

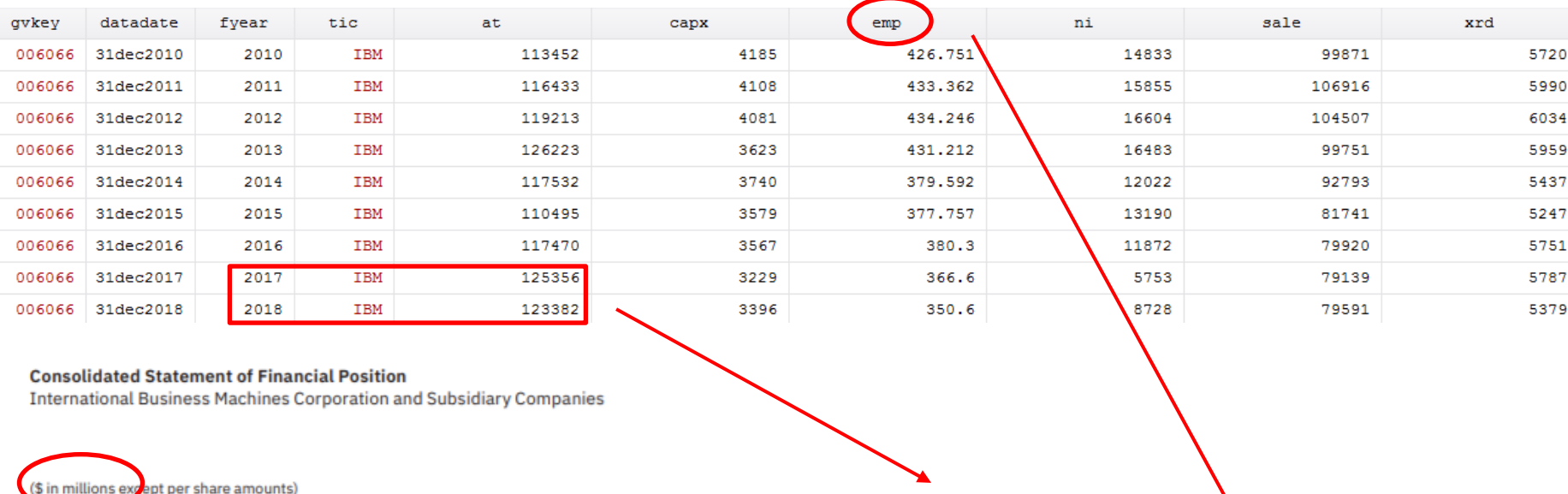

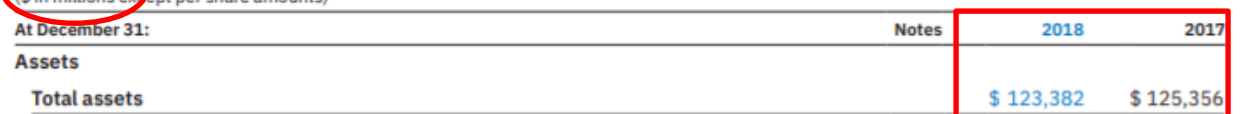

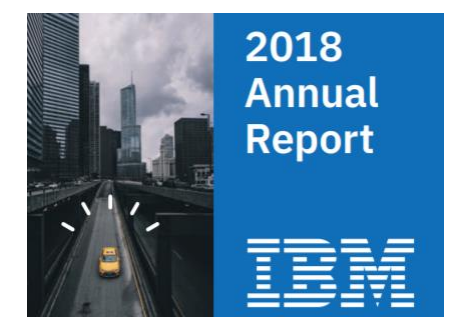

# **Employees Variable Name = EMP**

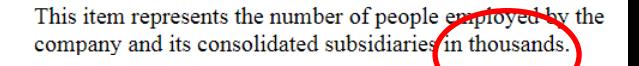

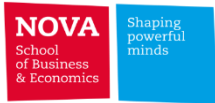

### ➢ **Company fundamentals**

- **Compustat North America** [Coverage: North America | Public]
- **Compustat Global [Not Subscribed]** [Coverage: Global | Public]
- **Compustat Bank** [Coverage: US Banking Institutions]
- **FactSet Fundamentals** [Coverage: Global | Public + some Private]
- **Bureau Van Dijk – Orbis** [Coverage: Global | Public + Private]
- **Bureau Van Dijk – Other [Not Subscribed]**
	- **Amadeus** [Coverage: Europe | Public + Private]
	- **BankFocus** [Coverage: Global | Banks | Public + Private]
	- **Isis** [Coverage: Global | Insurance companies | Public + Private]
	- **Osiris** [Coverage: Global | Major companies | Public + Private]
- **Outside WRDS…**
	- **DataStream/WorldScope** [Coverage: Global | Public]
	- **Bloomberg** [Coverage: Global | Public] \* \* \* Not covered in this course

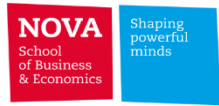

### ➢ **Financial reports for worldwide firms – Comparative Analysis**

**Rui Dai, 2012, "International Accounting Databases on WRDS: Comparative Analysis", Wharton Research Data Services, University of Pennsylvania.**

**[https://wrds-www.wharton.upenn.edu/documents/692/March\\_16\\_2012\\_international\\_0HjpzsR.pdf](https://wrds-www.wharton.upenn.edu/documents/692/March_16_2012_international_0HjpzsR.pdf)**

- **1) Compustat Global** features greater coverage of large companies in more developed countries and provides a wider range of accounting data items than any other databases;
- **2) BvD Osiris** offers lesser variety of accounting data items, but it also contains a higher number of small firms from developing countries;
- **3) FactSet Fundamentals** Database provides a balance in the firm size and quantity of accounting items with a reasonable geographical coverage.

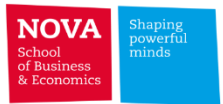

# ✓ **Compustat North America Fundamentals**

- $\triangleright$  Understanding the Data:
	- Coverage: North America (US, Canada)
	- Over 31,000 public companies (14,650 active)
	- Includes ADR companies
	- Company fundamental annual data beginning in 1950
	- Monthly market data beginning in 1962
	- Fiscal and Calendar presentations of the data

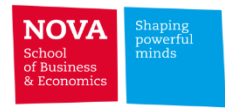

# **Compustat North America Fundamentals**

- ➢ GVKEY: Global Company Key (GVKEY) is a unique identifier that represents each company in COMPUSTAT.
- $\triangleright$  DATADATE: Data Date represents the reporting date for a data record
- ➢ {GVKEY; DATADATE} DATADATE is often combined with GVKEY to make company records unique
- ➢ COMMON IDENTIFIERS: CUSIP, SEDOL, ISIN, TICKER
- ➢ CURRENCY: Data expressed in Local Currency.

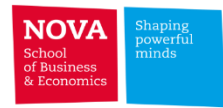

# **Compustat North America Fundamentals**

 $\triangleright$  Compustat has both active and inactive companies. Field DLRSN indicates the reason a

# company became inactive.

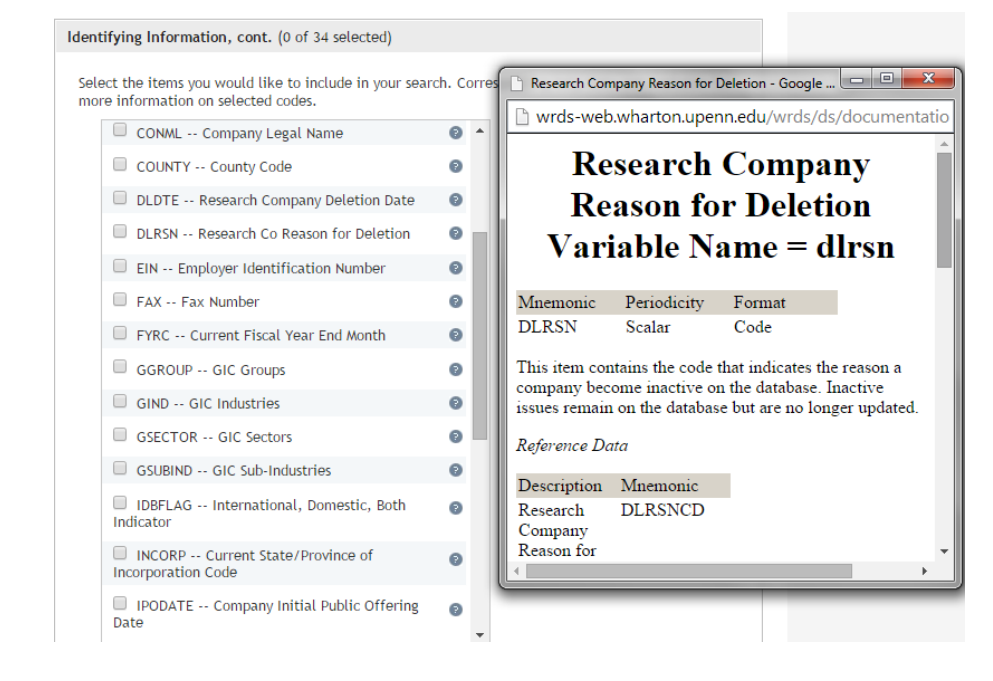

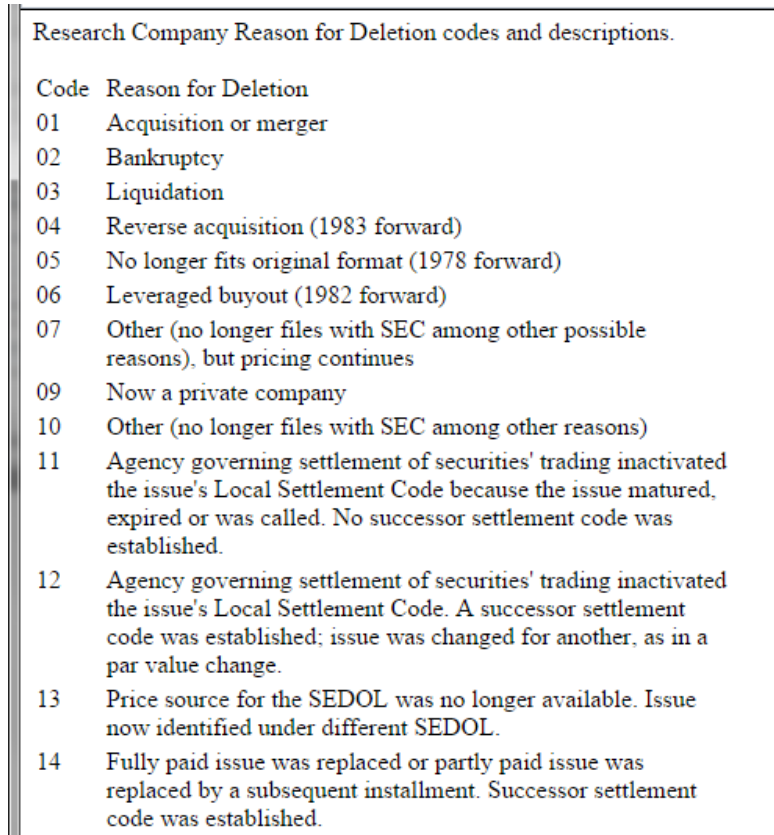

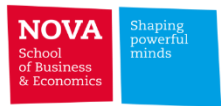

# **Compustat North America Fundamentals**

- $\triangleright$  Compustat is mainly used for its Fundamentals data...
- $\triangleright$  But Compustat also has other useful datasets:
	- ➢ Index Constituents
	- ➢ Ratings
	- ➢ Security Daily/Monthly
	- $\triangleright$  Bank Fundamentals
- ➢ Compustat is also the vendor of other databases: EXECUCOMP and CAPITAL IQ

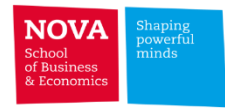

# ✓ **Compustat Bank Fundamentals**

Compustat Bank Fundamentals contains financial data of the biggest and most important

# banks in the US since 1950.

- $\triangleright$  In accounting there is a difference between balance sheets and income statements for industrial companies and Banks.
- $\triangleright$  Compustat Industrial Annual includes both industrial companies and banks, with banks financial reports represented as Industrial statements.

➢ Compustat Bank annual features bank related items on the balance sheet and income statement.

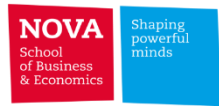

# ✓ **FactSet Fundamentals \* (currently, not subscribed)**

- $\triangleright$  FactSet purchased a copy of the Thomson Worldscope Database in April 2008, with historical information for over 43,000 companies dating back to 1980.
- $\triangleright$  FactSet covers more than 73,000 public and private companies in the Americas, Europe/Africa and Asia-Pacific regions.
- $\triangleright$  There are over 5,000 private companies within the Fundamentals database.

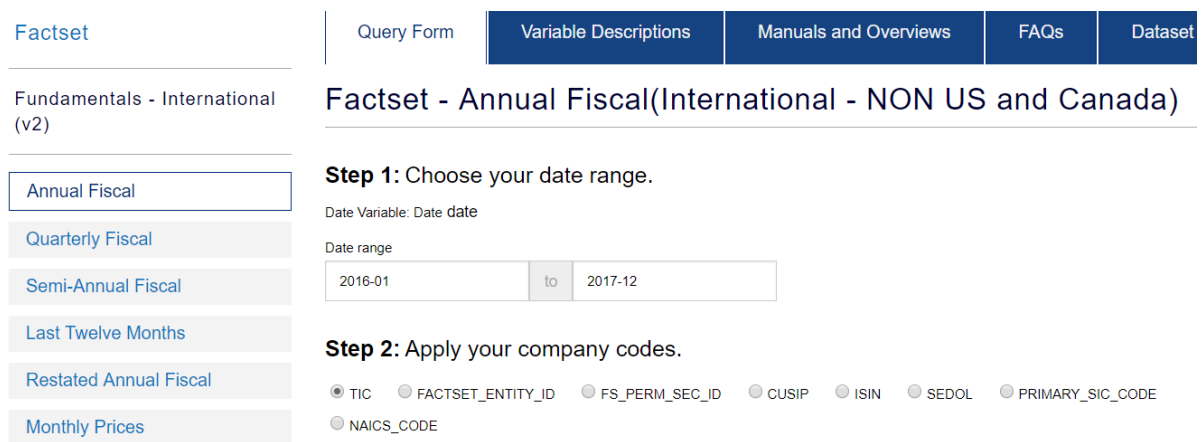

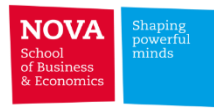

#### **FactSet Fundamentals – Global coverage**

**Example:** Find the sales and total assets for firms incorporated in Portugal with financial reports during 2017.

**Dataset: Fundamentals - International (v2)**

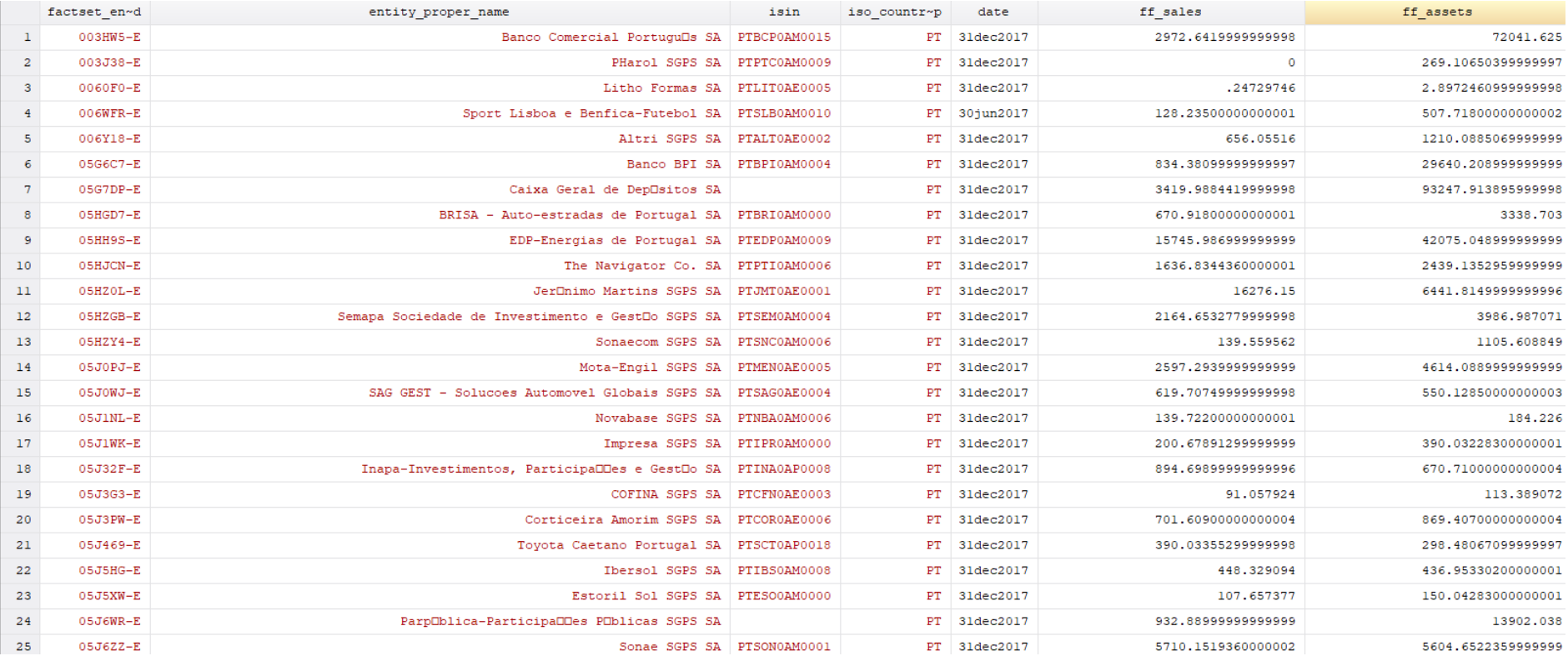

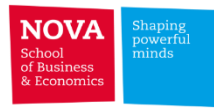

#### **FactSet Fundamentals – Global coverage**

**Example:** Find the sales and total assets for firms incorporated in Portugal with financial reports during 2017.

#### **Dataset: Fundamentals - International (v2)**

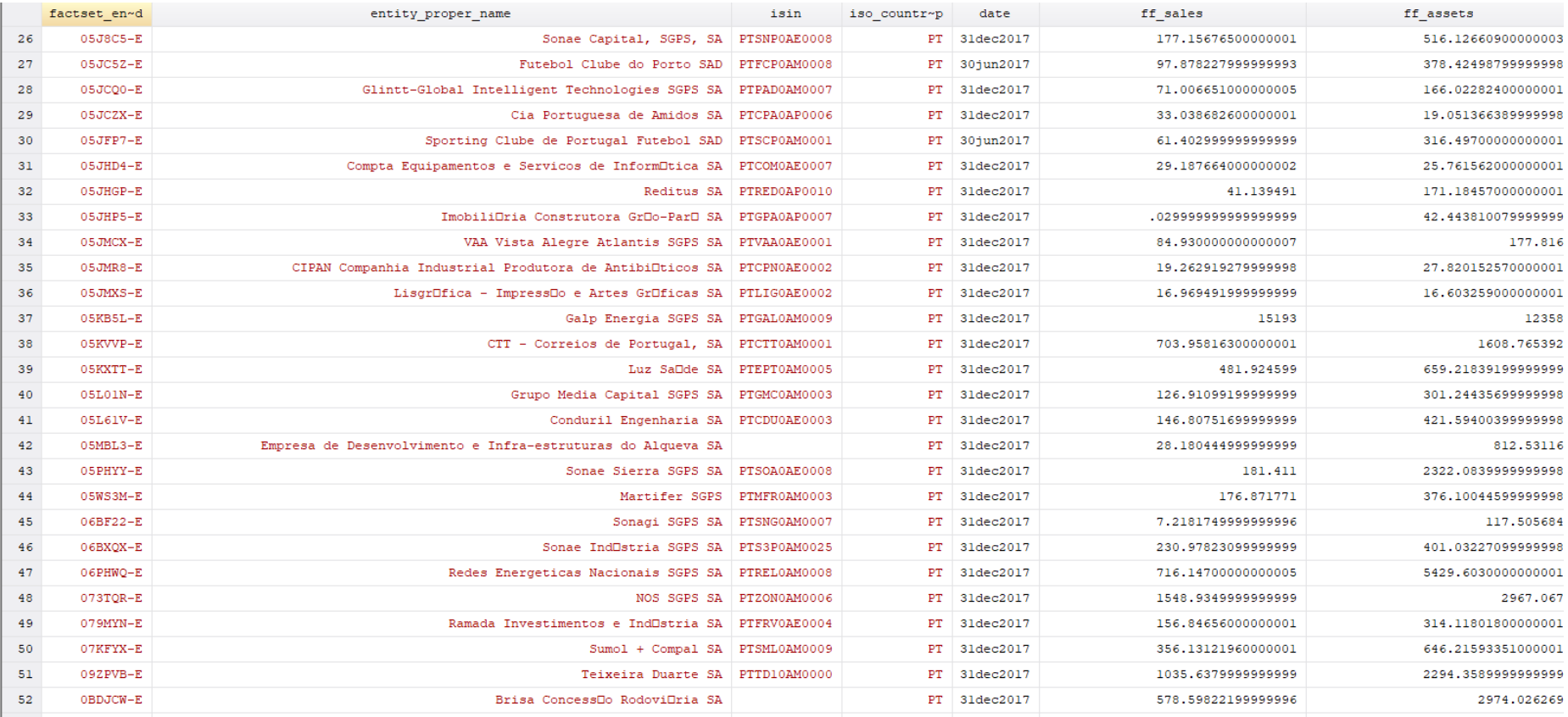

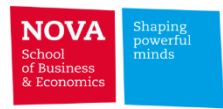

# ✓ **BvD – Bureau Van Dijk**

**Orbis**

 $\triangleright$  Flagship product, information on over 220 million public and private companies worldwide

### **Amadeus (not subscribed)**

 $\triangleright$  European public and private company information (21 million companies)

### **BankFocus (not subscribed)**

 $\triangleright$  Detailed information on 38,000 banks (28,000 US and 10,000 Non-US)

### **Isis (not subscribed)**

 $\triangleright$  detailed information on public and private insurance companies around the world. ISIS contains information on 11,700 companies in 190 different countries.

### **Osiris (not subscribed)**

 $\triangleright$  Listed and major unlisted/delisted companies globally (80,000 companies)

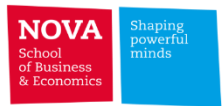

# ✓ **BvD Orbis**

### ➢ **Company Financials**

- $\triangleright$  Financials for Industrial Companies
- $\triangleright$  Financials for Banks
- ➢ Financials for Insurance Companies

#### ➢ **Company size categories**

- ➢ Very large companies (VL)
- $\triangleright$  Large companies (L)
- $\triangleright$  Medium companies (M)
- $\triangleright$  Small companies (S)

#### ➢ **Shareholders**

➢ All current shareholders First Level

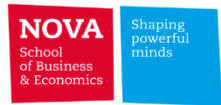

# **BvD Orbis**

- ➢ **Company size categories**
	- **Very large companies (VL)**

**Companies that match at least one of the following conditions:**

- $\checkmark$  Operating Revenue >= 100 million EUR (130 million USD)
- $\checkmark$  Total assets >= 200 million EUR (260 million USD)
- $\checkmark$  Employees >= 1,000
- ✓ Listed
- **Large companies (L)**
	- $\checkmark$  Operating Revenue >= 10 million EUR (13 million USD)
	- $\checkmark$  Total assets >= 20 million EUR (26 million USD)
	- $\checkmark$  Employees >= 150
	- ✓ Not Very Large
- **Medium companies (M)**
	- $\checkmark$  Operating Revenue >= 1 million EUR (1.3 million USD)
	- $\checkmark$  Total assets >= 2 million EUR (2.6 million USD)
	- $\checkmark$  Employees >= 15
	- ✓ Not Very Large or Large
- **Small companies (S)**
	- $\checkmark$  Companies not included in another category
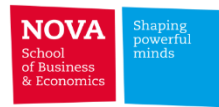

## **BvD Orbis**

- ➢ **Consolidation codes**
	- **For a given company, ORBIS provides financial statements with different consolidation codes:**
		- $\checkmark$  C1: consolidated account aggregating all companies belonging to the group (affiliates, subsidiaries, etc.), where the company has no unconsolidated account
		- $\checkmark$  C2: consolidated account aggregating all companies belonging to the group (affiliates, subsidiaries, etc.) where the company also presents an unconsolidated account
		- ✓ U1: unconsolidated account of a company with no consolidated account
		- $\checkmark$  U2: unconsolidated account of a company which also has a consolidated account

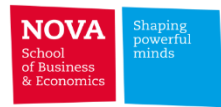

## **BvD Orbis**

➢ **Survivorship bias (data availability up to 5/6 years)**

NBER working paper: "How to construct nationally representative firm level data from the Orbis global database", Kalemli-Ozcan et al. (2015).

- ✓ <http://econweb.umd.edu/~kalemli/assets/workingpapers/constructorbis.pdf>
- ➢ Known issues:
	- $\checkmark$  Download speed (the BvD is in general slow)
	- $\checkmark$  Survivorship bias: Both Orbis (up to 5 years) and Amadeus (at most 10 years) contain a number of years of historic financial data
	- $\checkmark$  Reporting lag (about 2 years)

#### ✓ **EDP – Energias de Portugal:**

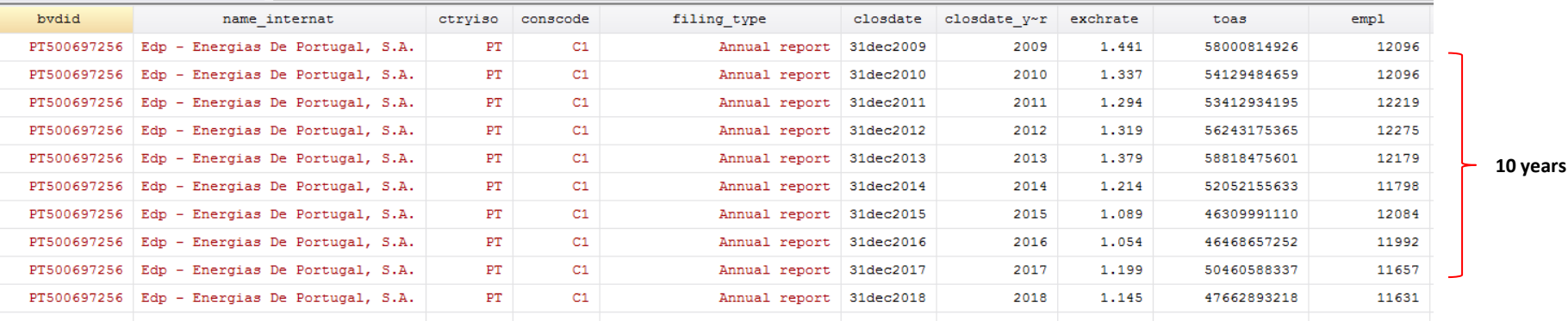

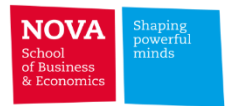

**BvD Orbis – Web Interface**

**Contract** 

**Orbis Web Interface @ Teresa and Alexandre Soares dos Santos Library**

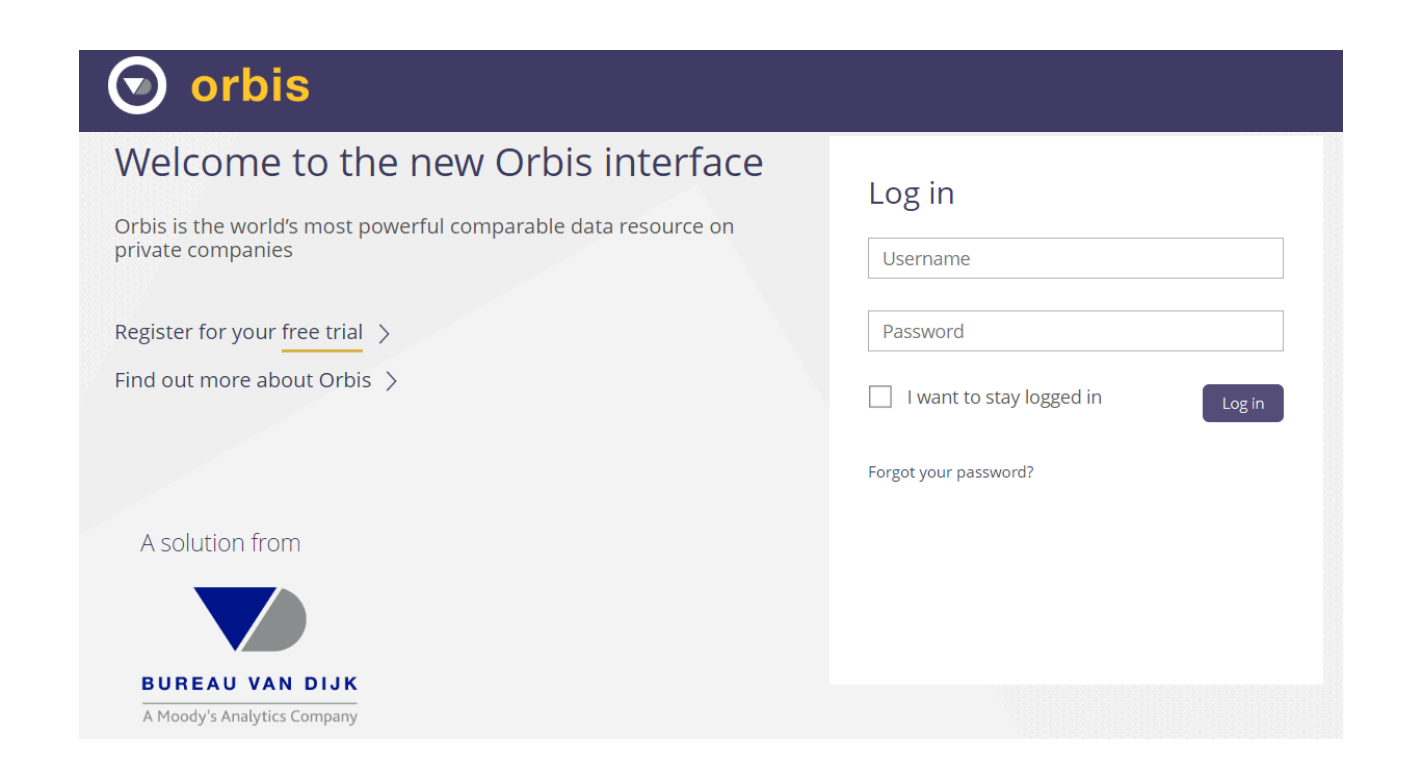

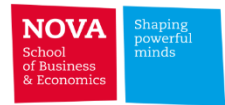

**DATALAB – Next class**

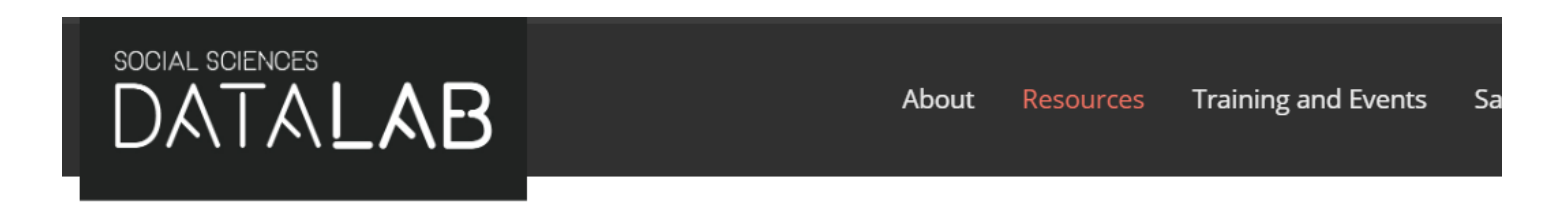

## Access to resources

All the resources are available to Nova SBE registered students, faculty, and staff.

If you are not affiliated with Nova SBE and you wish to access Social Sciences DataLab resources, please fill in this form.

# Microdata sets

Please read the access conditions here.

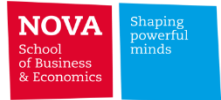

### **Contents coverage**

**The Contract of the Contract of the Contract of the Contract of the Contract of the Contract of the Contract o** 

- ➢ **Segments: Geographical breakdown of sales**
	- **FactSet Revere**
	- **Compustat - Historical Segments**
- ➢ **Segments: breakdown of sales by customers**
	- **Compustat - Customer Segments**

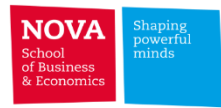

**FACTSET** 

# ✓ **Factset Revere**

FactSet Geographic Revenue Exposure (GeoRev™)

➢ Product designed to answer 3 questions: What do companies do? Who do they work

with? Where do they sell?

- ➢ GeoRev focus on geographic revenue (Where do companies sell?)
- $\triangleright$  GeoRev currently covers more than 14,000 publicly traded companies around the world

with historical data going back as far as 2005.

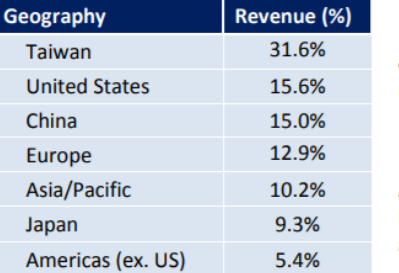

Figure 2: Intel's % Revenues by Geography as disclosed in FY 2011 10-K

4 out of the 7 disclosed segments are country specific and require no further estimation.

Any inquiry regarding revenues exposure to countries beside Taiwan, U.S., China and Japan will require algorithmic estimations.

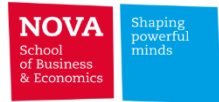

## **Factset Revere**

**FACTSET** 

FactSet Geographic Revenue Exposure (GeoRev™)

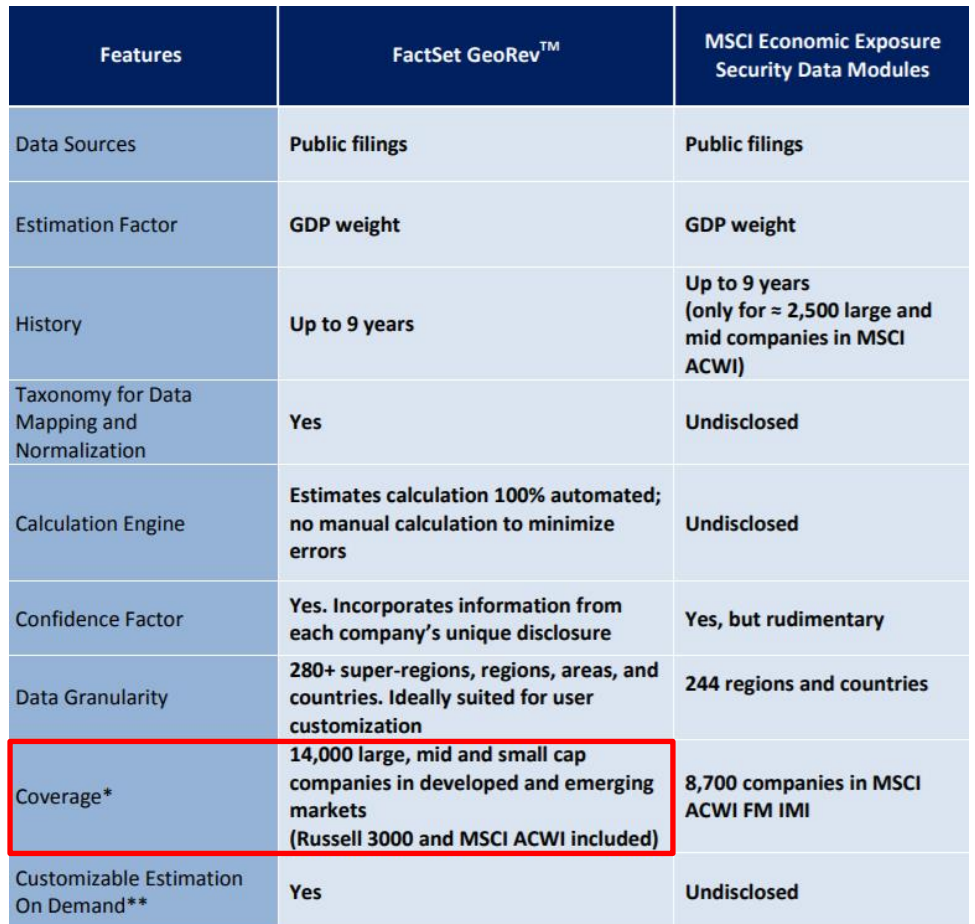

\* Coverage as of Feb 2014. FactSet's coverage will expand to 15,000 companies by 2015 with a target goal of about 48,000 companies. \*\* Customers may have the option to request coverage of securities as we expand current coverage to entire global equity market.

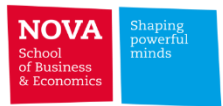

# ✓ **Compustat – Historical Segments**

- ➢ Similar to FactSet GeoRev for US companies
- ➢ Find the geographical exposure of Apple sales (AAPL) in 2018

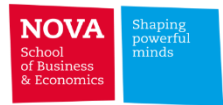

# ✓ **Compustat – Historical Segments**

➢ Find the geographical exposure of Apple sales (AAPL) in 2018

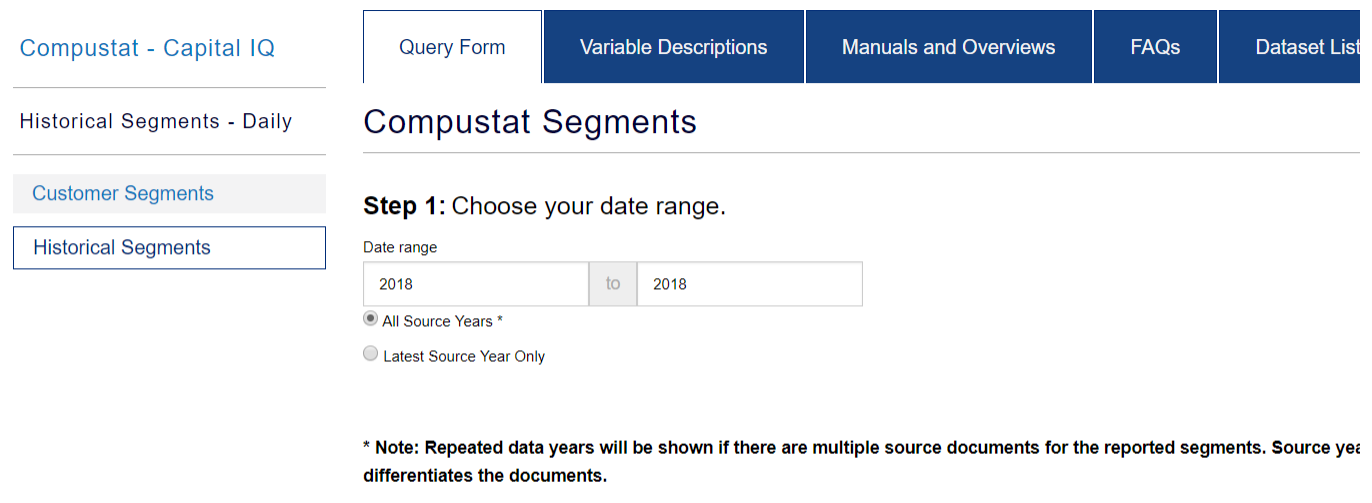

#### Step 2: Apply your company codes.

O TIC O GVKEY O CUSIP O SIC O NAICS O CIK

Select an option for entering company codes

 $^{\circ}$ **AAPL**  Code List Name

 $\Box$ 

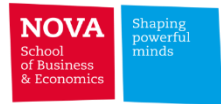

total sales

percent

snms

#### **Exercise COMPSEG-1: Find the geographical exposure of Apple sales (AAPL) in 2018**

```
5 - class1ex_COMPSEG1 × Untitled.do ×
      use "D:\Documents\FDM - PhD 2020\data\compsegment aapl.dta", clear
 1
 \overline{2}order gvkey conm tic datadate srcdate stype sales curcds srcs snms
 3
 \overline{4}5
       keep if stype=="GEOSEG" & sales!=0
 6\phantom{1}6\overline{7}egen total sales = sum(sales)8
 \overline{9}gen percent = sales/total_sales
10
11
      gsort -percent
|12\rangle13
       format conm %-16s
14
       format snms %-24s
15
      br gvkey conm tic datadate srcdate stype sales curcds srcs snms total sales percent
|1617sales
  gvkey
                               tic
                                       datadate
                                                srcdate
                                                                                           curcds
                conm
                                                             stype
                                                                                                      srcs
```
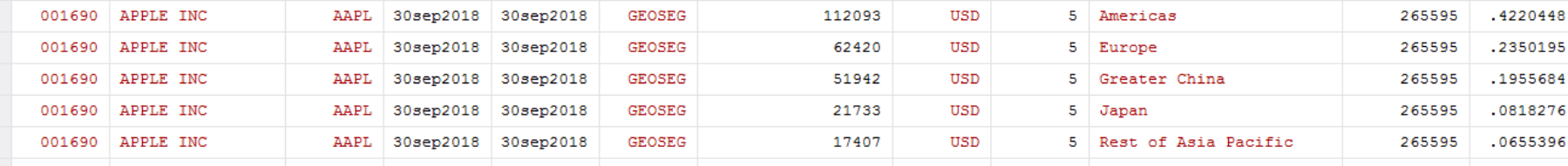

**Americas: 42.2%**

**Asia/Pacific: 34.3% Geog. Revenue Breakdown**

**Europe: 23.5%**

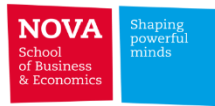

# ✓ **Compustat – Customer Segments**

- ➢ Compustat Segments Data provides **business and geographic detail**, **product information**  and **customer data** for over 70% of the companies in the North American (NA) database.
- ➢ Coverage
	- ➢ **Current Segments:** Past 8 years of information for over 8,000 North American companies.
	- ➢ **Historical Segments:** Since 1976, information for over 23,000 North American companies.

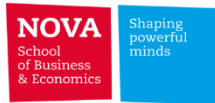

#### **Compustat Segments – Customer**

٠

**Example:** Find the % sales of Colgate-Palmolive to reported customers in fiscal year 2017.

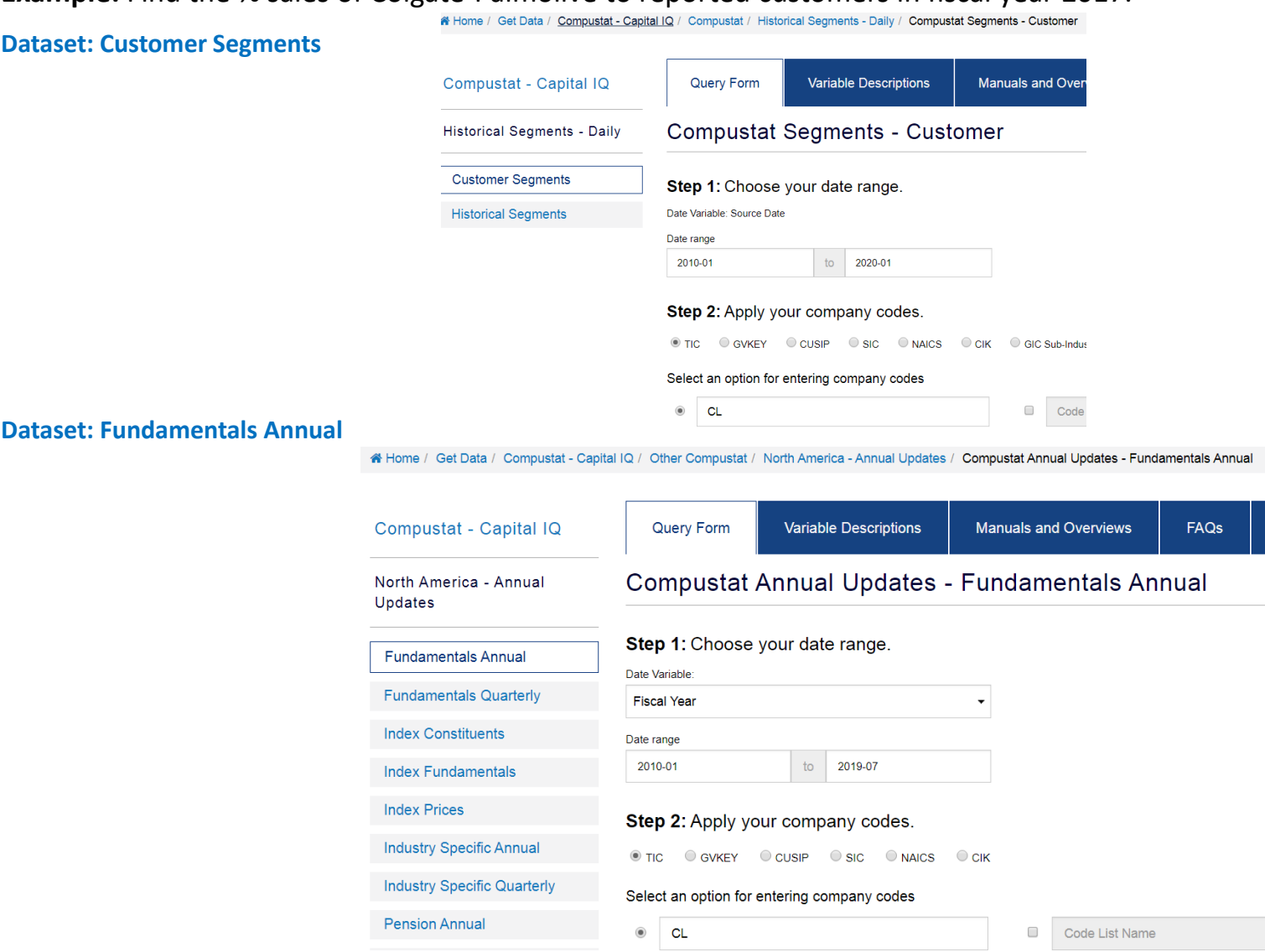

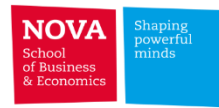

#### **Compustat Segments – Customer**

**Example:** Find the % sales of Colgate-Palmolive to reported customers in fiscal year 2017.

use "C:\Users\Pedro Pires\Downloads\compseqment customer.dta", clear

format conm %-24s format cnms %-24s

merge m:1 gvkey using "C:\Users\Pedro Pires\Downloads\comp colgatepalmolive.dta"

gen double salecs pct = salecs/sale\*100

format salecs pct %4.2f

br gvkey cid cnms ctype salecs sid stype srcdate conm tic cusip sale salecs pct if gvkey == "003170" & year (srcdate) == 2017 & ctype == "COMPANY"

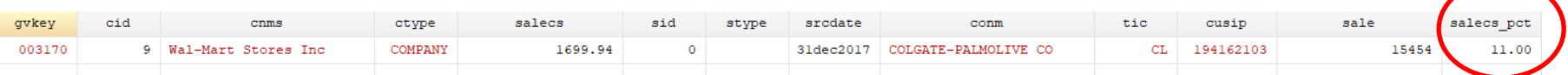

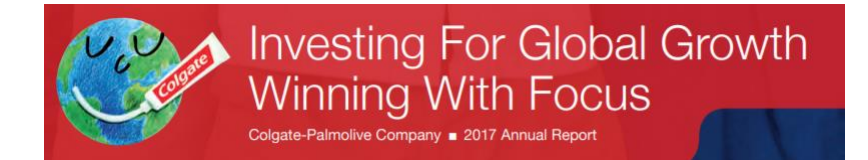

#### **Distribution; Raw Materials; Competition; Trademarks and Patents**

The Company's products are marketed by a direct sales force at individual operating subsidiaries or business units, and by distributors or brokers. The Oral, Personal and Home Care products are sold to a variety of retail and wholesale customers and distributors. Pet Nutrition products are sold by authorized pet supply retailers and veterinarians. Many of the Company's products are also sold online through various e-commerce platforms and retailers. The Company's sales to Wal-Mart Stores, Inc. and its affiliates represent approximately 11% of the Company's Net sales in 2017. No other customer represents more than 10% of the Company's Net sales.

6

### **Contents coverage**

**The Common** 

### ➢ **Issuer credit ratings**

- **Compustat S&P Ratings (North America)**
- **Alternative: Bloomberg terminal - RATC function (Global)**

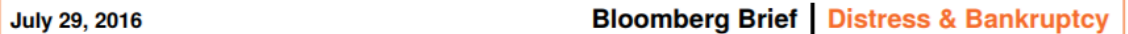

#### **DOWNGRADE WATCH BY JOHN E. MORRIS, BLOOMBERG BRIEFS**

#### **Tobacco, Graphite Makers See Ratings Cut**

> S&P downgraded Alliance One International to CCC, citing an oversupply of tobacco and reduced demand, together with the possibility of a distressed exchange of its second-lien notes.

> S&P also cut SGL Carbon SE to CCC+, saying the company is likely to have an "unsustainable" debt-to-adjusted Ebitda ratio of 15 over the full year.

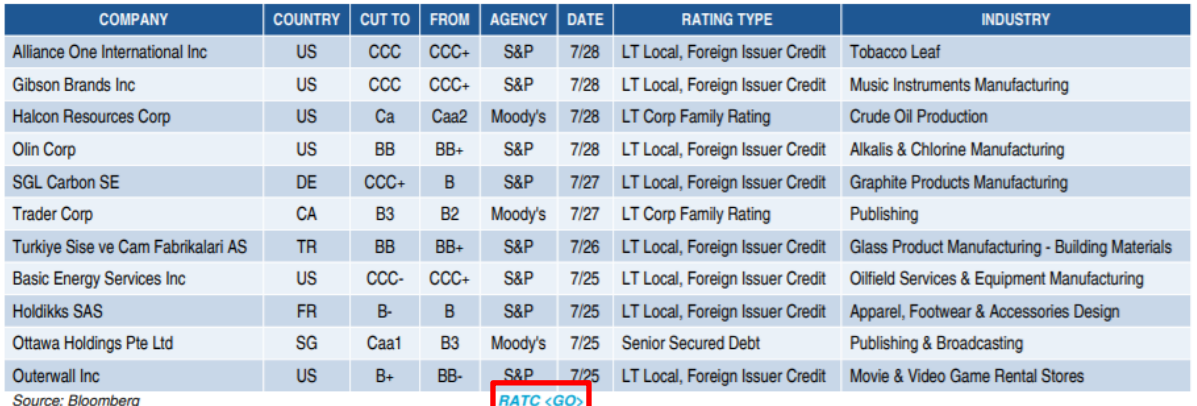

Note: Table shows downgrades for sub-investment grade companies in the July 25-28 period.

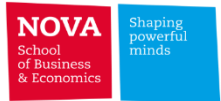

# ✓ **S&P Ratings (data until FEB2017)**

- ➢ Compustat S&P Ratings from 1973
	- ➢ **S&P Domestic Long-Term Issuer Credit Rating**
	- ➢ **S&P Domestic Short-Term Issuer Credit Rating**

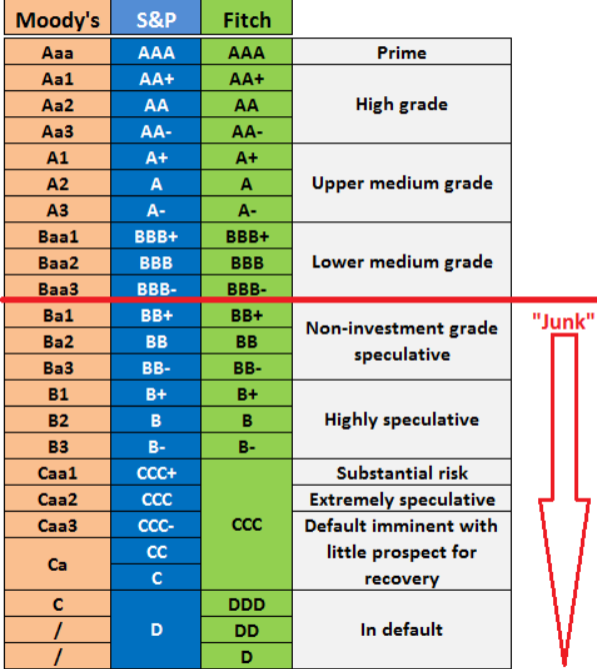

**Credit Rating Scales by Agency, Long-Term** 

**WOLFSTREET.com** 

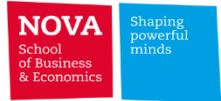

## **Contents coverage**

**The Co** 

## ➢ **Analyst estimates**

• **Thomson Reuters IBES**

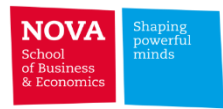

# ✓ **Thomson Reuters IBES (not subscribed – temporarily)**

- ➢ Institutional Brokers' Estimate System (I/B/E/S)
- ➢ Analysts forecast data (eps, sales, etc.), consensus estimates and trade recommendations
- ➢ Global coverage starting in 1980
- $\triangleright$  More than 22,000 thousand companies and 930 brokers

**For additional insights about IBES watch e-learning video from WRDS:**

[http://wrds-web.wharton.upenn.edu/wrds/E-Learning/\\_000Video/IBES\\_at\\_WRDS/index.cfm](http://wrds-web.wharton.upenn.edu/wrds/E-Learning/_000Video/IBES_at_WRDS/index.cfm)

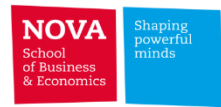

## **I/B/E/S EPS Forecast for Portugal Telecom**

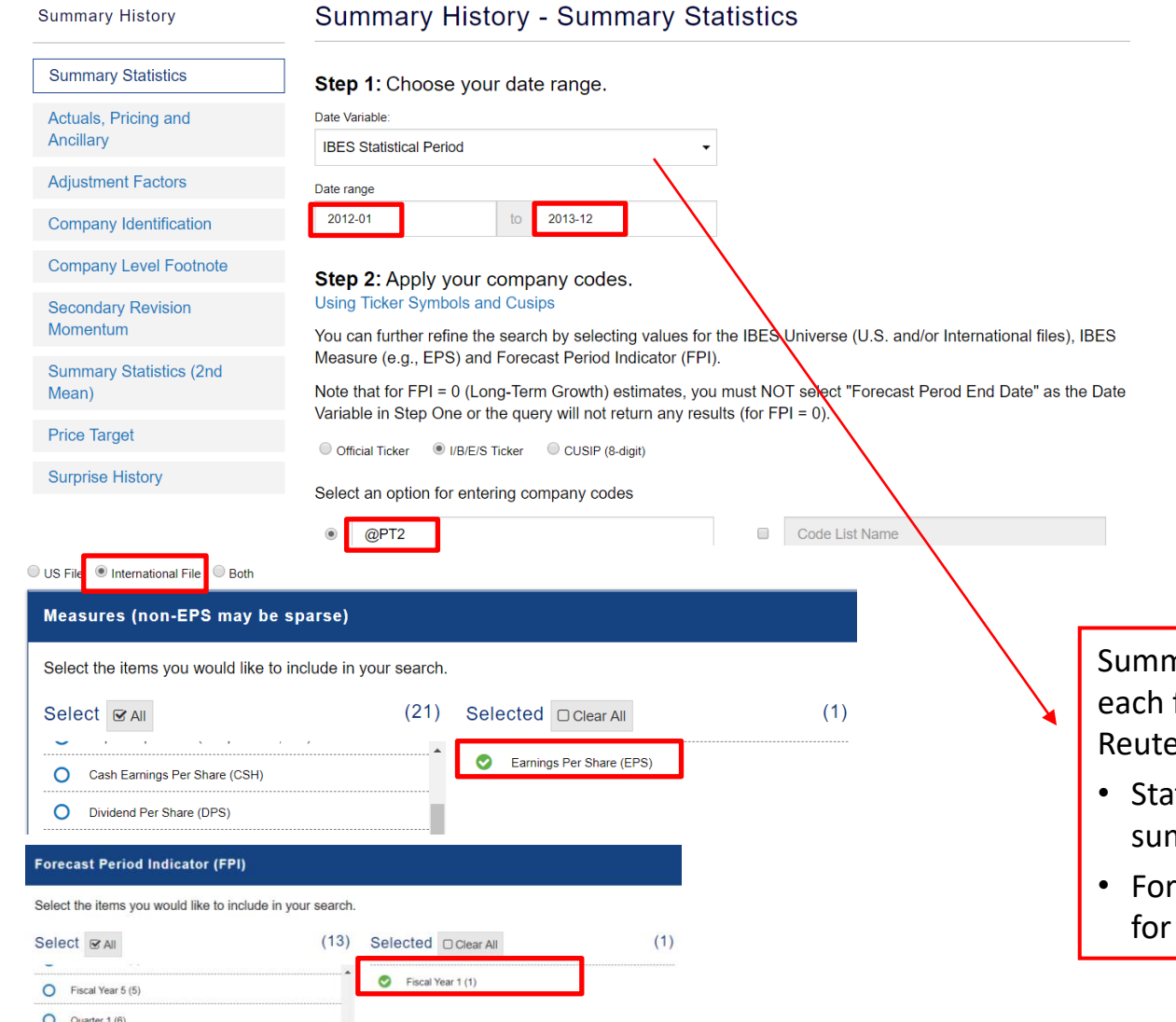

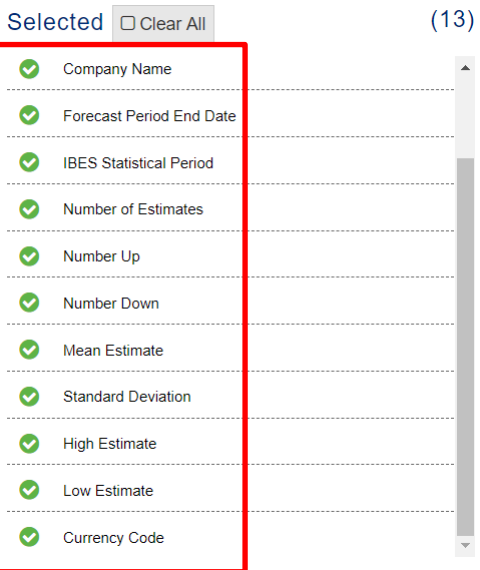

nary Statistics contains one record for forecast period for each Thomson ers statistical period:

- tistical period is the date when the set of mmary statistics was calculated.
- recast period represents the period end which the forecasts were made for.

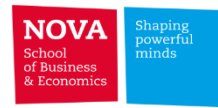

# **I/B/E/S EPS Forecast for Portugal Telecom**

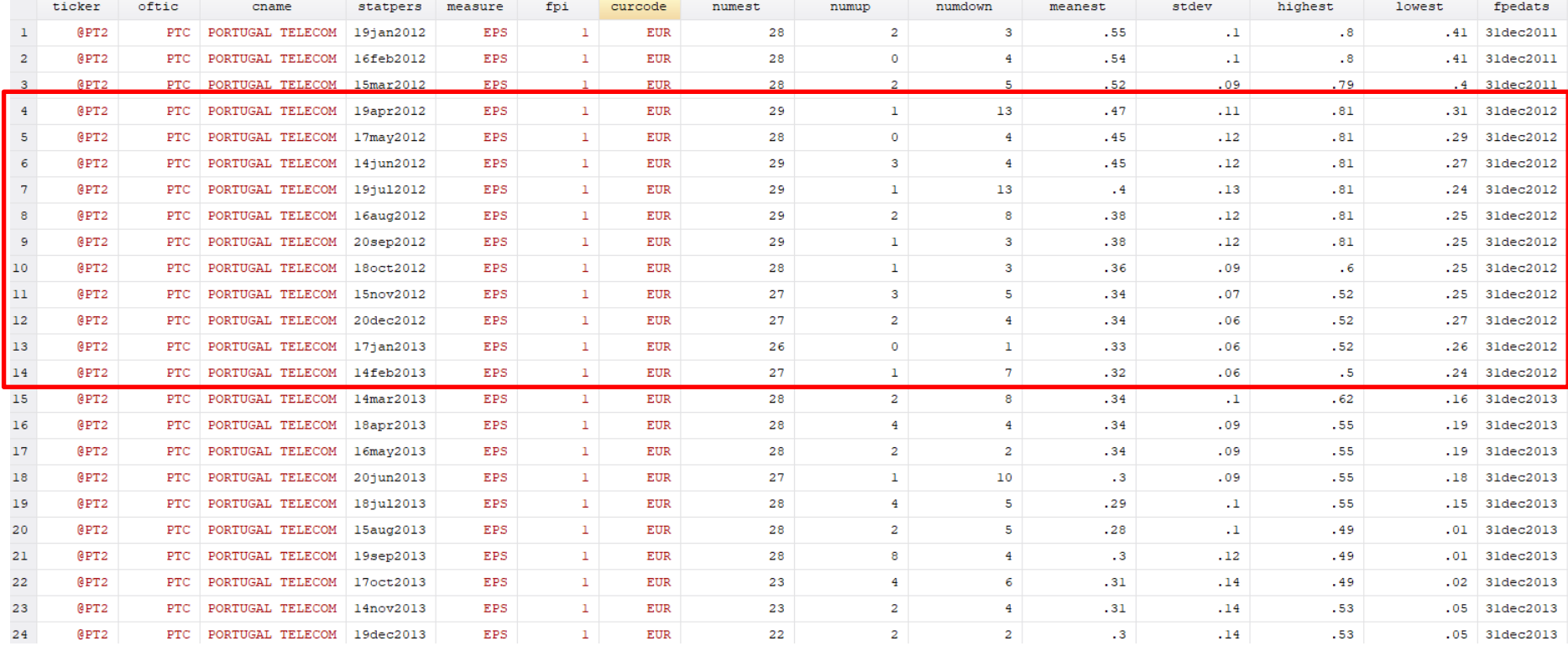

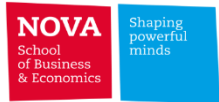

## **Contents coverage**

**The Co** 

- ➢ **Executive compensation**
	- **Compustat Execucomp – Executive Compensation**
	- **Boardex [Not subscribed]**

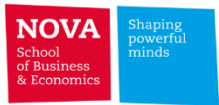

- ✓ **Compustat Execucomp – Executive Compensation**
- $\triangleright$  Executive compensation data (DEF14A SEC form)
- $\triangleright$  Contains over 2872 companies, both active and inactive
- ➢ Covers the S&P 1500 since 1994, top 5 earners (e.g., CEO, CFO) in each company
- $\triangleright$  Date field is based on Fiscal Year
- ➢ Units: Thousands of Dollars

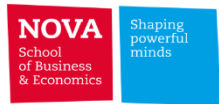

# **Compustat Execucomp – Executive Compensation**

### ➢ **Executive Compensation of Facebook in 2018**

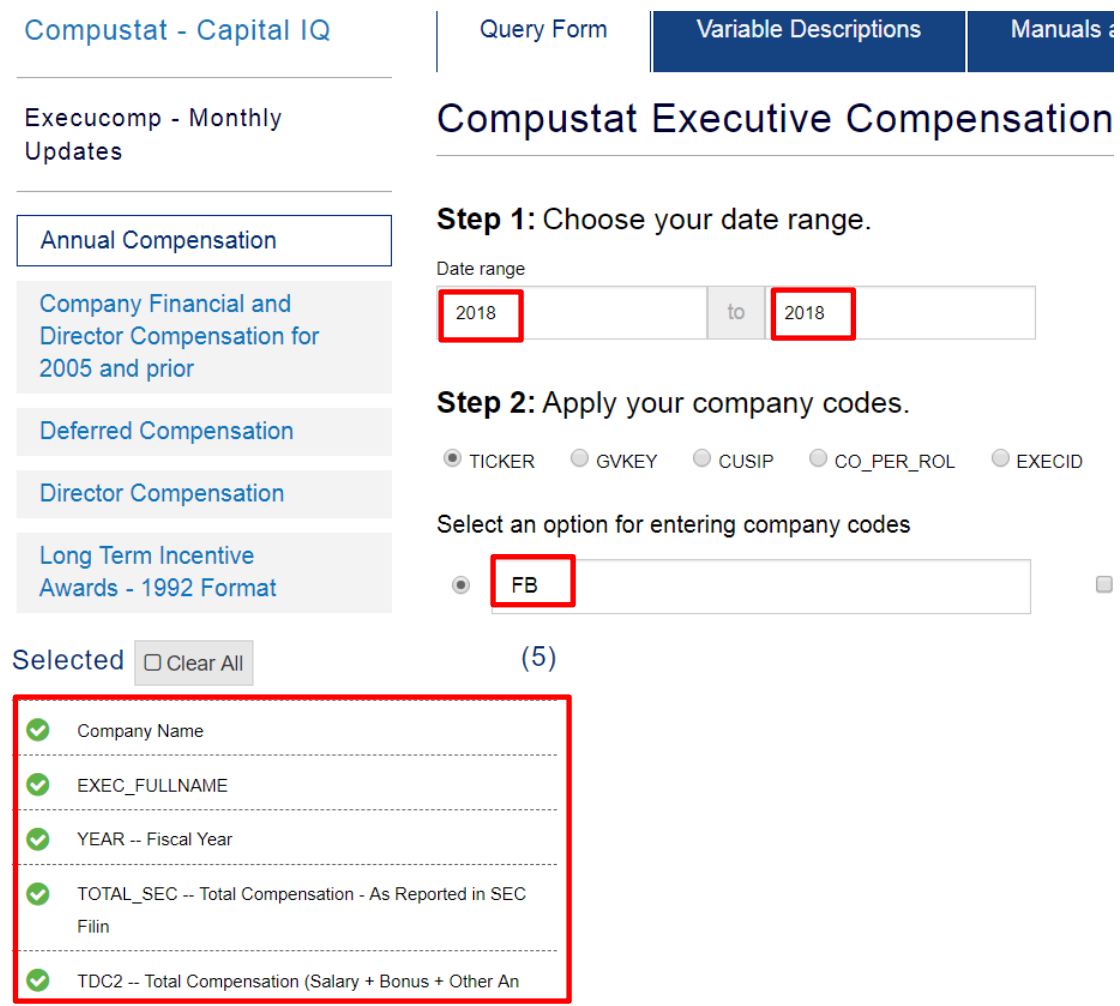

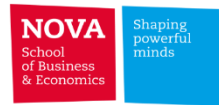

# **Compustat Execucomp – Executive Compensation**

#### ➢ **Executive Compensation of Facebook in 2018**

# [https://www.sec.gov/Archives/edgar/data/1326801/000132680119000025/facebook2019definitivepro](https://www.sec.gov/Archives/edgar/data/1326801/000132680119000025/facebook2019definitiveprox.htm) x.htm

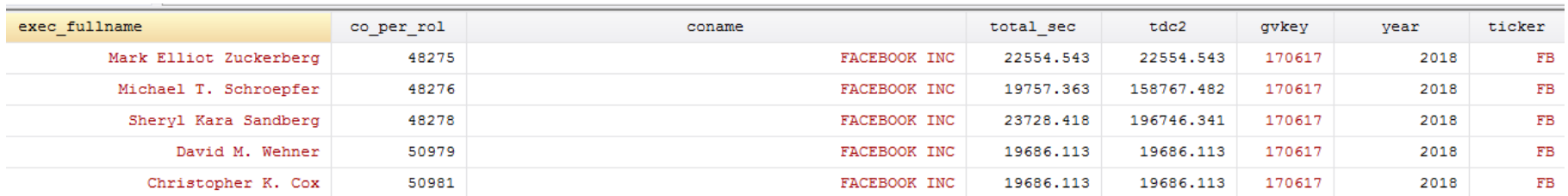

#### **2018 Summary Compensation Table**

The following table presents summary information regarding the total compensation awarded to, earned by, or paid to each of the named executive officers for services rendered to us for the years ended December 31, 2018, 20

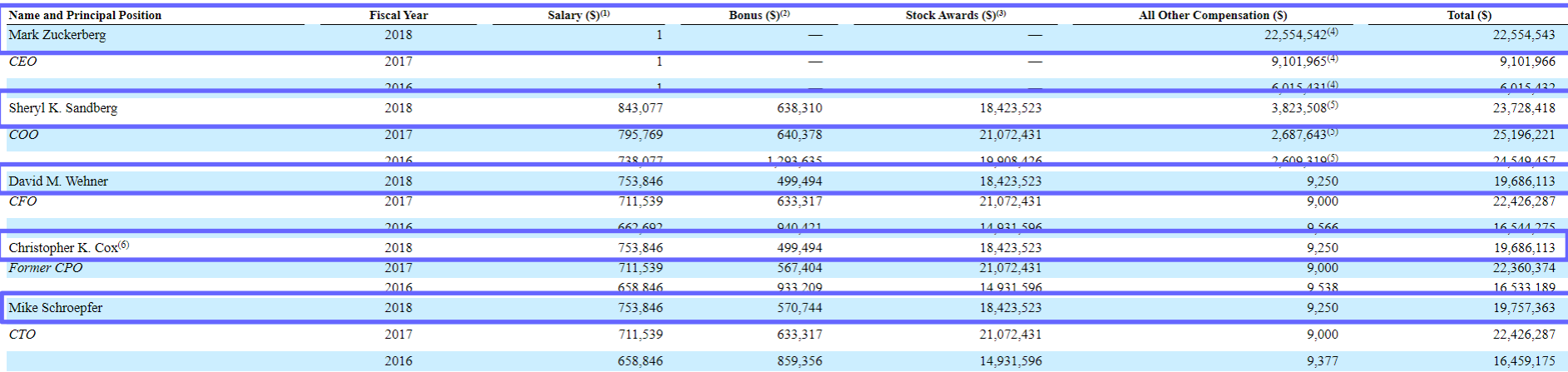

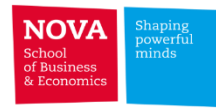

# **Compensation Data (BoardEx)**

#### **Are US CEOs Paid More? New International Evidence\***

Nuno Fernandes, IMD International Miguel A. Ferreira, Nova School of Business and Economics Pedro Matos, University of Virginia, Darden School of Business Kevin J. Murphy, University of Southern California, Marshall School of Business

#### (forthcoming in The Review of Financial Studies)

#### **Abstract**

This paper challenges the widely accepted stylized fact that CEOs in the United States are paid significantly more than their foreign counterparts. Using CEO pay data across 14 countries with mandated pay disclosures, we show that the US pay premium is economically modest and primarily reflects the performance-based pay demanded by institutional shareholders and independent boards. Indeed, we find no significant difference in either level of CEO pay or the use of equity-based pay between US and non-US firms exposed to international and US capital, product, and labor markets. We also show that US and non-US CEO pay has largely converged in the 2000s.

#### Appendix A: Variables definition and data sources

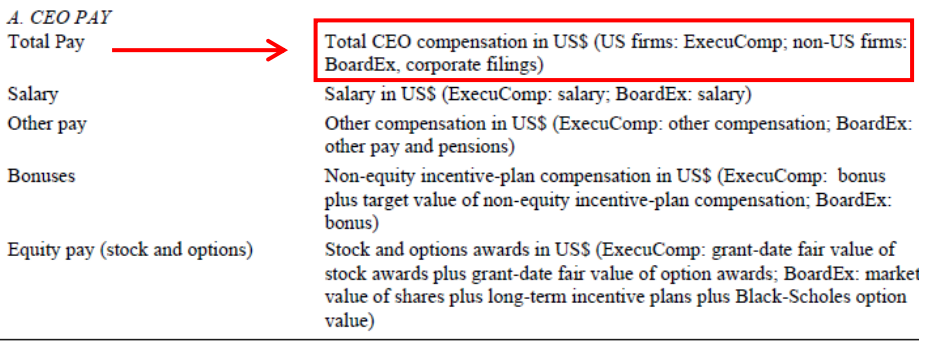

The disclosure situation has improved over the past decade. Regulations mandating disclosure of executive pay were introduced in Ireland and South Africa in 2000 and in Australia in 2004. In May 2003, the European Union (EU) Commission issued an "Action Plan" recommending that all listed companies in the EU report details on individual compensation packages, and that EU member countries pass rules requiring such disclosure. By 2006, six EU members (in addition to the United Kingdom and Ireland) had mandated CEO-level disclosure: Belgium, France, Germany, Italy, Netherlands, and Sweden. In addition, although not in the EU, Norway also adopted EU-style disclosure rules, and Switzerland demanded similar disclosure for the "highest-paid" executive.

#### ARE US CEOS PAID MORE?

SEPTEMBER 2012

Our primary data source on compensation for US CEOs is Standard and Poor's (S&P's) ExecComp database, while our primary source for CEOs of firms based outside the United States is BoardEx, compiled by the UK-based firm Management Diagnostics Limited. Together, these two sources (identified as "BoardEx & Exec" in Table 1) account for 2.899 of the 3.263 firms in our sample. BoardEx is the leading database on board composition of publicly listed firms, and includes detailed biographic information on individual executives and board members in nearly 50 countries, including countries that do not have mandatory disclosure requirements for executive compensation. In addition to providing biographic information, BoardEx also includes detailed compensation data for top executives – including salaries, other pay, bonuses, payouts under long-term plans, option grants, and share grants.

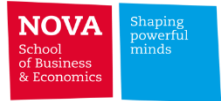

## **Contents coverage**

**The Contract** 

- ➢ **M&A and Equity/Debt underwriting**
	- **Thomson Reuters SDC**
	- **Thomson Reuters Eikon**

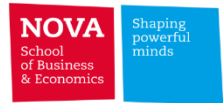

## ➢ **Mergers and Acquisitions**

• more than 500,000 transactions globally since 1980

## ➢ **Equity**

• more than 100,000 transactions (IPO/SEO) globally since 1970

## ➢ **Bonds**

• more than 300,000 transactions globally since 1970

## ➢ **Syndicated Loans**

• more than 120,000 transactions globally since 1982

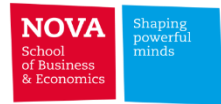

# ✓ **Thomson Reuters SDC – WRDS**

➢ **Mergers and Acquisitions**

#### ➢ **New Issues**

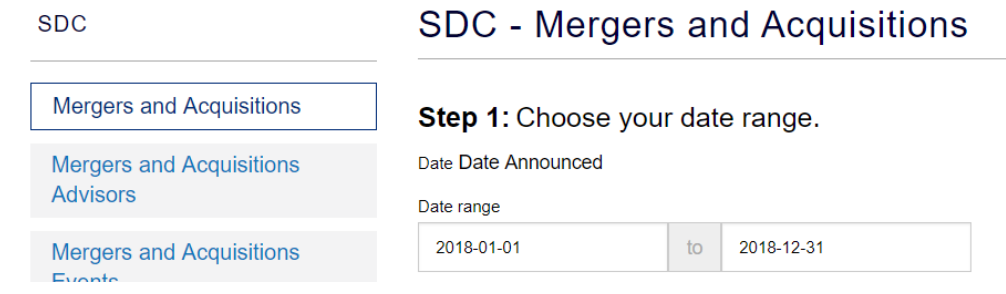

#### ➢ Duplicated records: One Deal\_ID with 2 target companies

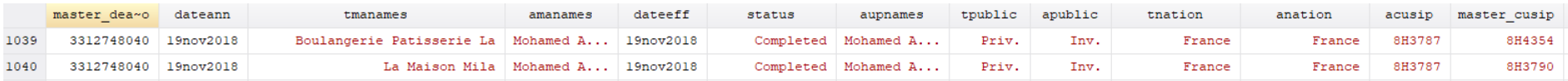

#### ➢ Duplicated records: One Deal\_ID with several records (*alegal* - legal advisor name, *datefin* – date of financial statement, …)

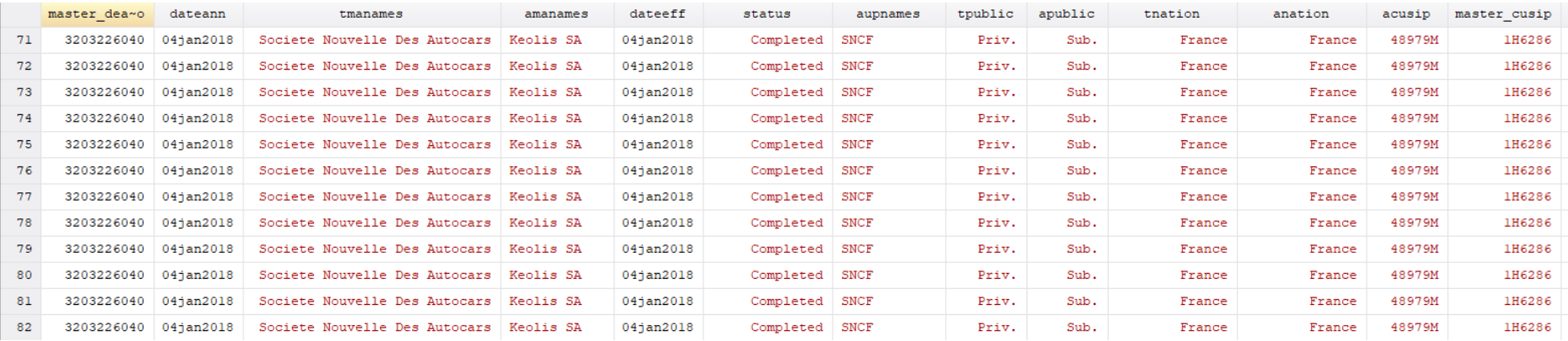

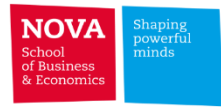

### **How to use TR Eikon's Deal Analytics (User Guide)**

1 – Open Excel and Select the "Thomson Reuters" Add-in Tab. Click on offline/login and insert login credentials

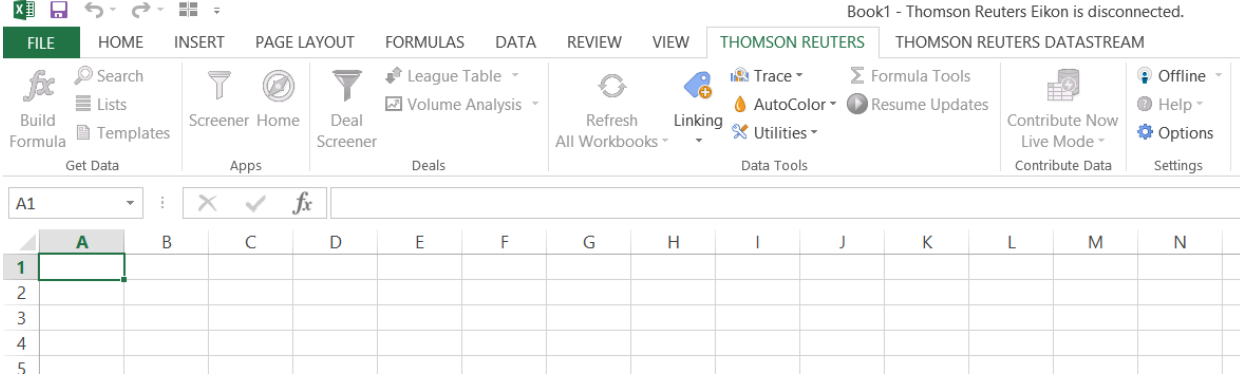

#### 2 – Click on "Deal Screener"

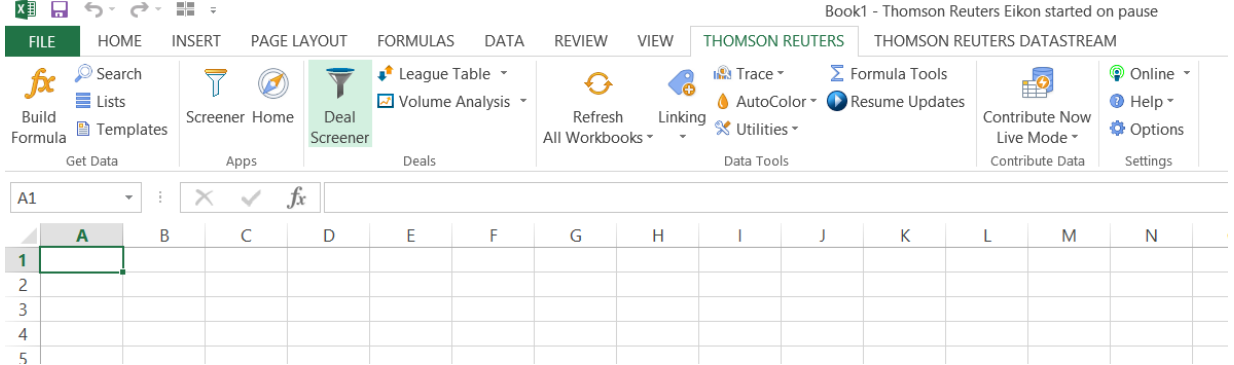

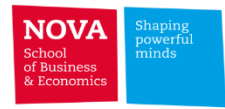

#### **How to use TR Eikon's Deal Analytics**

3 – The "Set Up Screen" window will pop up. Select the deal type in the "Universe" ListBox (M&A Deals, Equity Deals, Bond Deals, Loan Deals).

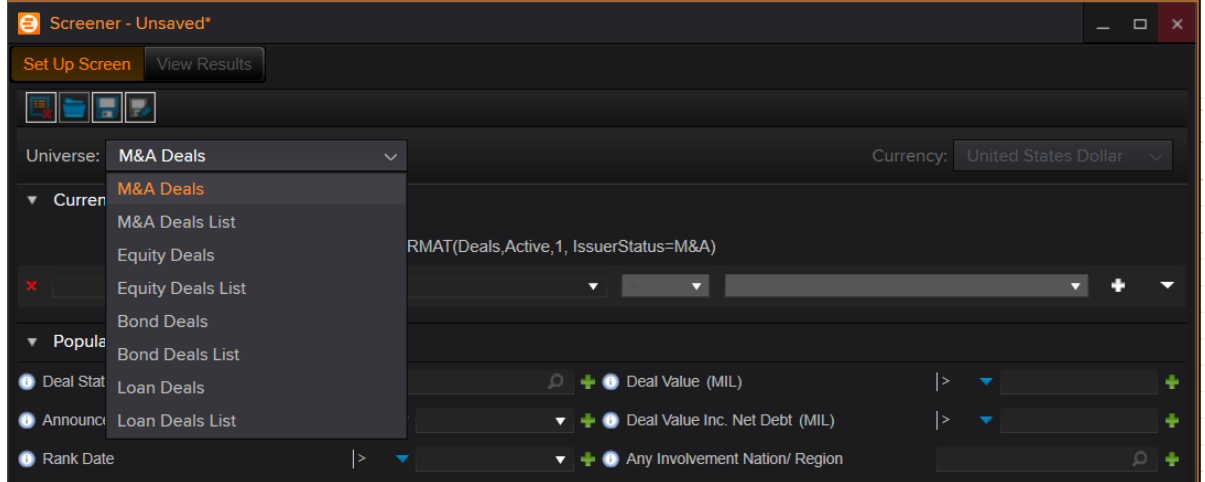

4 – Pick "Equity Deals" as an example. The extraction process of data from TR Eikon Deal Analytics is a bit cumbersome as there is a download limit. So the data needs to be subdivided before exporting to excel. Subset the data either by setting up "Popular Filters" which are fields already available in the screener or by inserting other available fields in the screener.

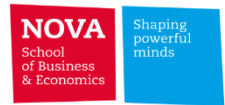

#### **How to use TR Eikon's Deal Analytics**

#### 4.1 – "Popular filters"

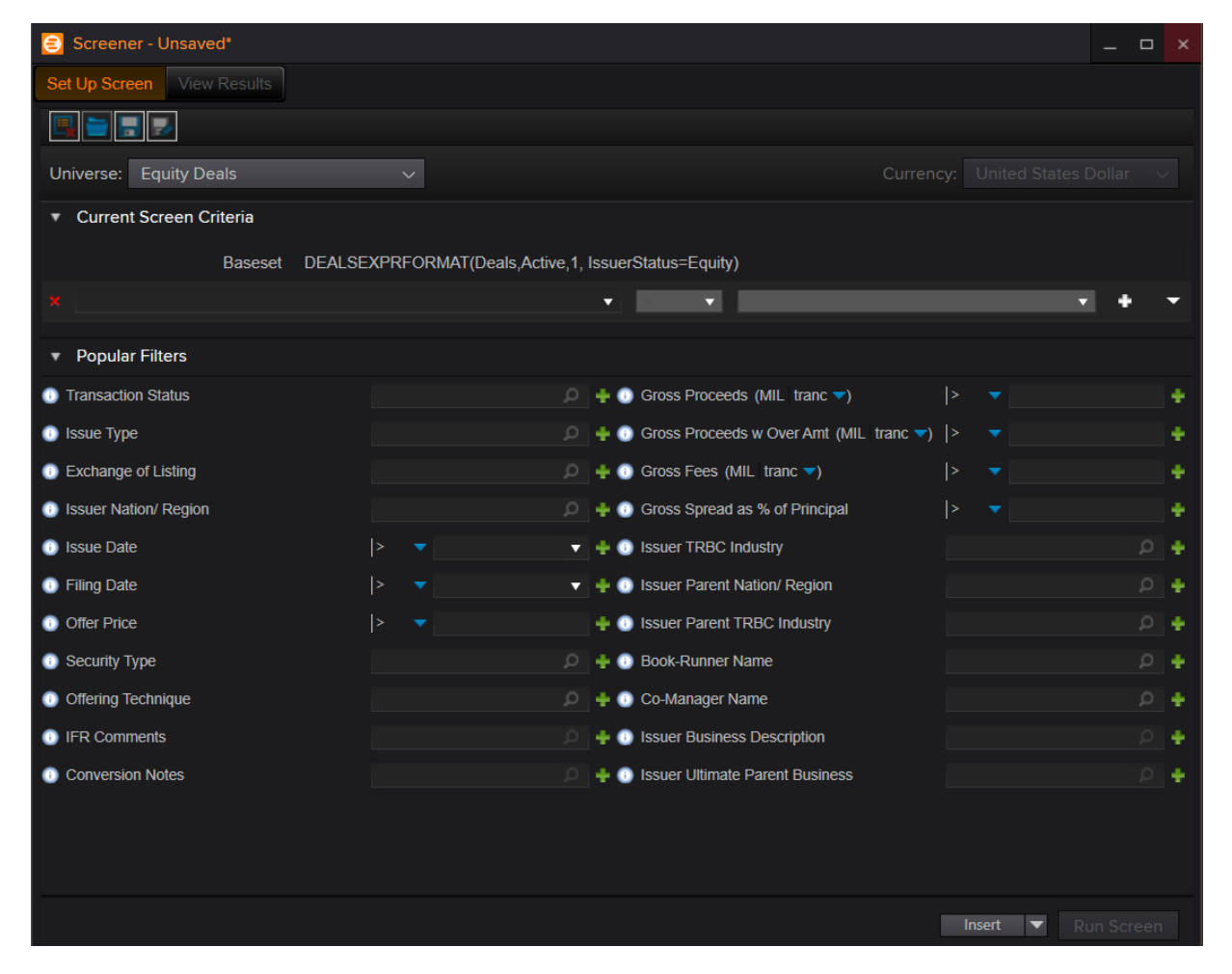

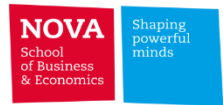

### **How to use TR Eikon's Deal Analytics**

4.2 – Insert other available Fields

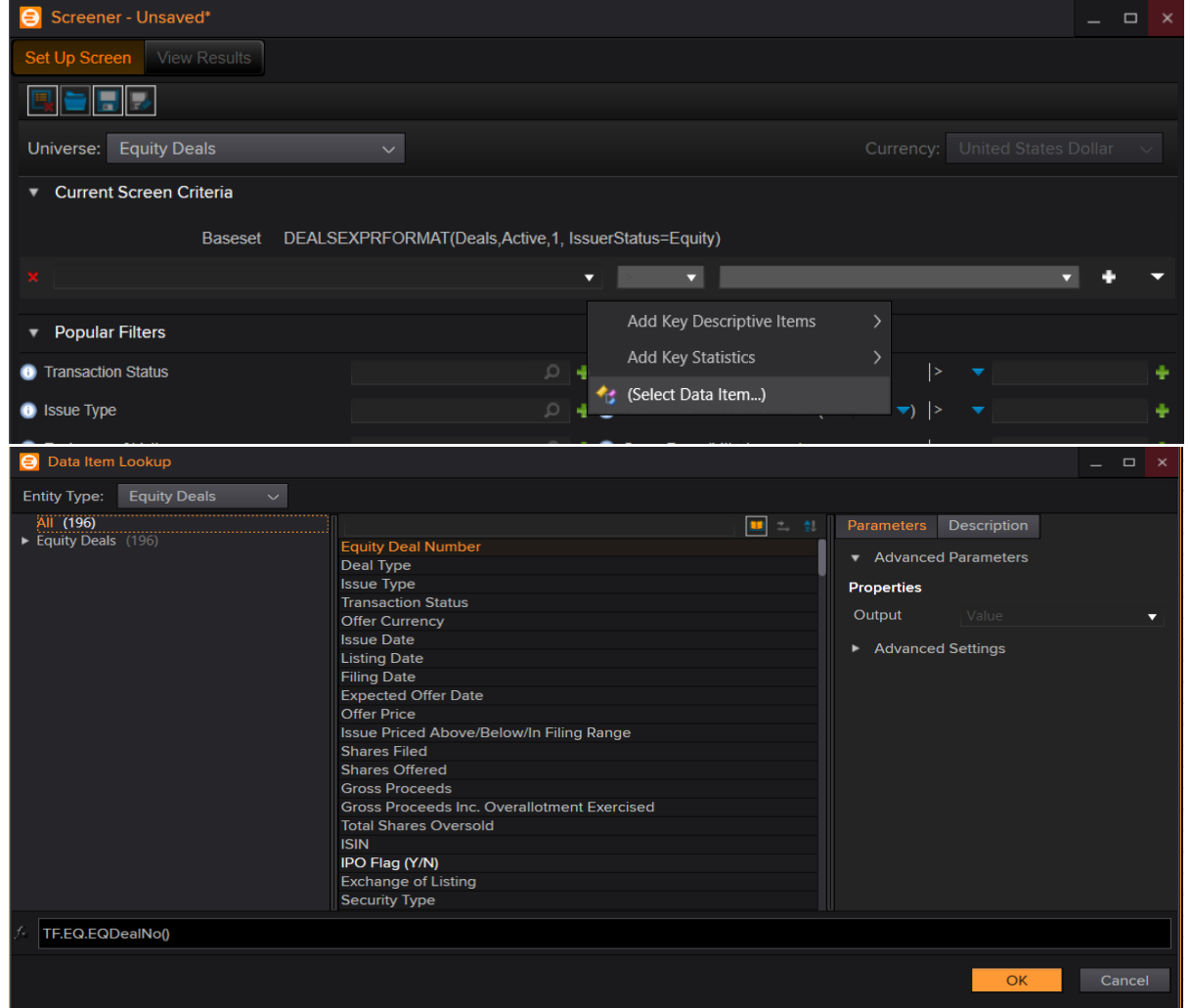

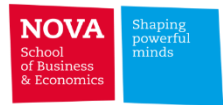

#### **How to use TR Eikon's Deal Analytics**

- 5 Example: Set-Up Screen for Convertibles.
- 5.1 Select "Equity Deals" in the "Universe" ListBox

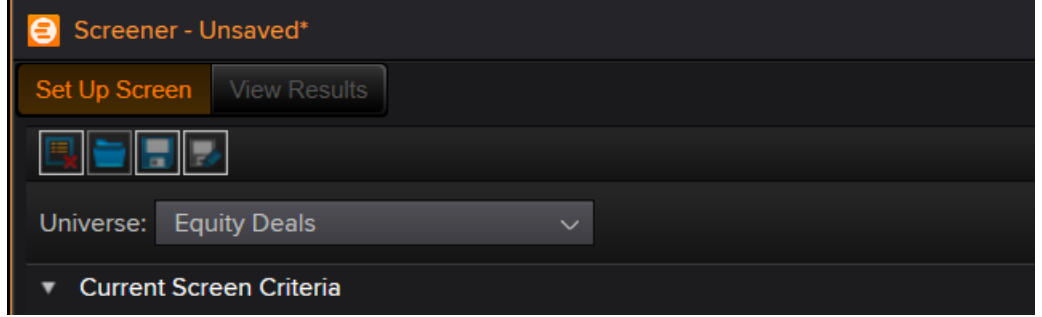

5.2 – Click on the magnifier next to "Issue Type"

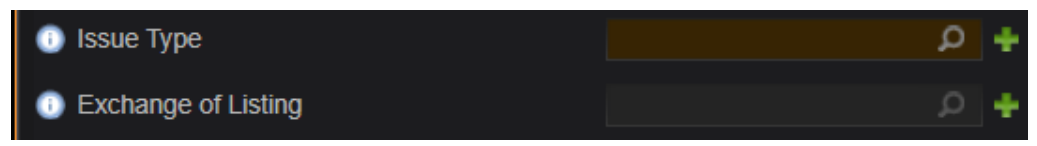

5.3 – Select "Convertible (CVT)" from the "Issue Type" ListBox. Click OK.

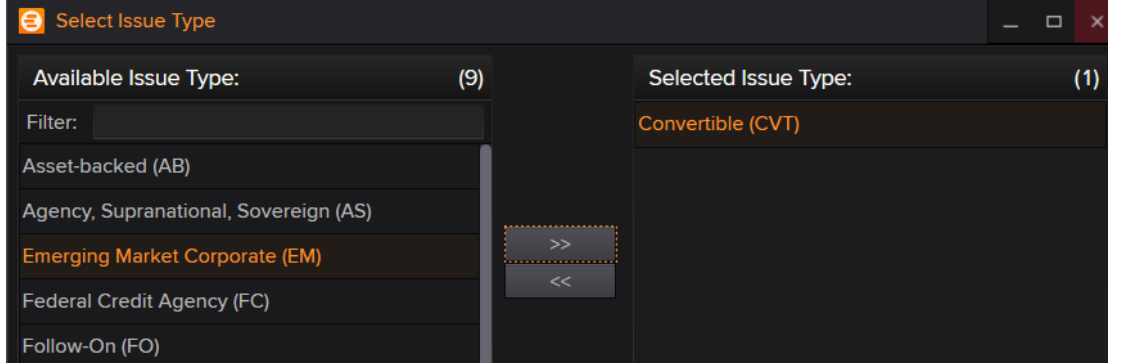

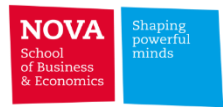

### **How to use TR Eikon's Deal Analytics**

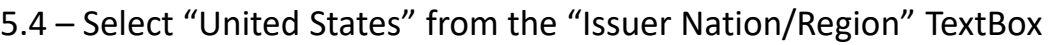

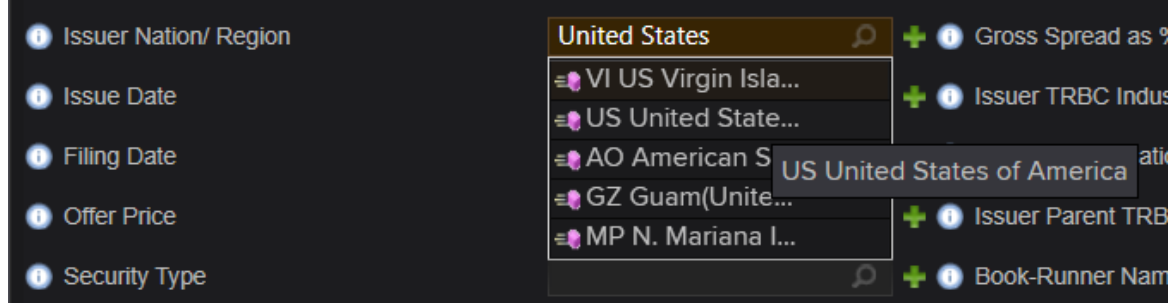

5.5 – Check the record count (number of records in the query to the Deal Analytics dataset)

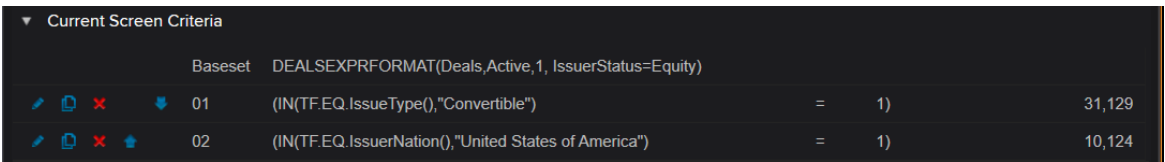

5.6 – Make sure the number of records doesn't exceed the 3'000 download limit

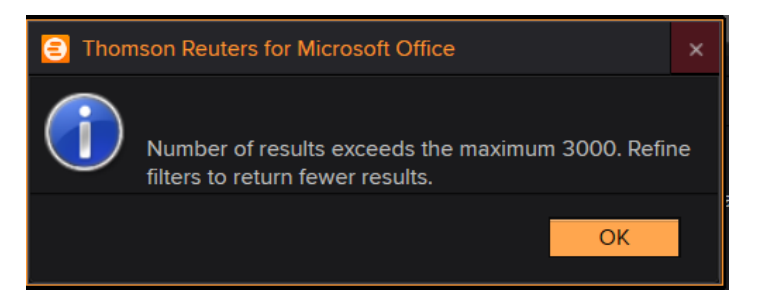

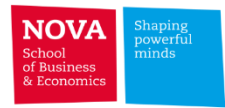

### **How to use TR Eikon's Deal Analytics**

5.7 – A way to comply with the download limit is to subset data using date intervals using the field "Issue Date"

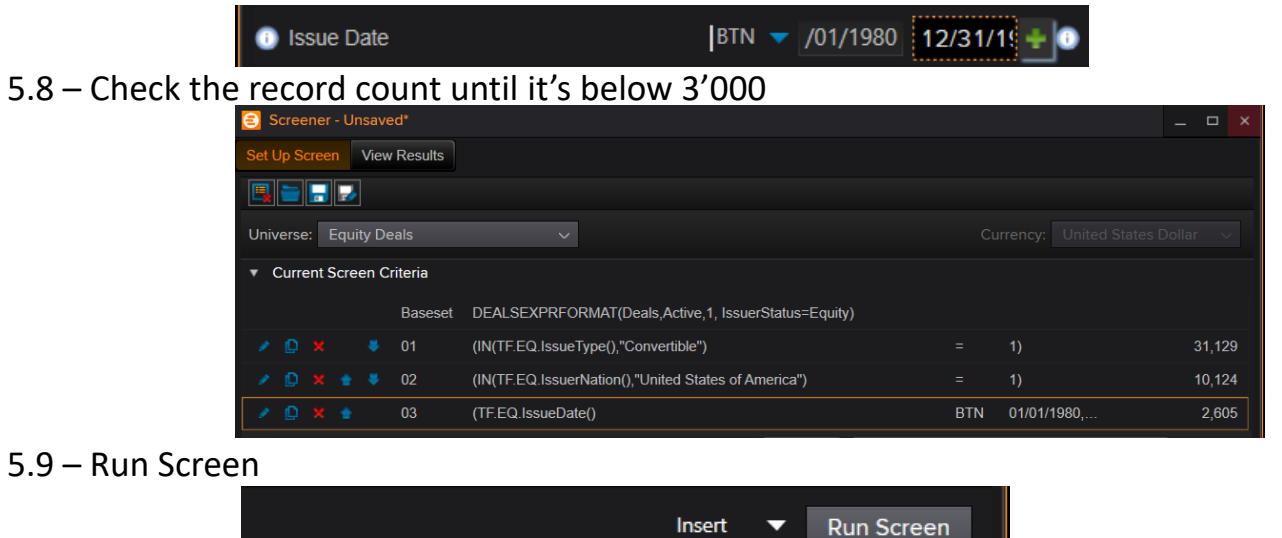

5.10 – Click "Build Report" and "Add report items" to add more fields to the screener

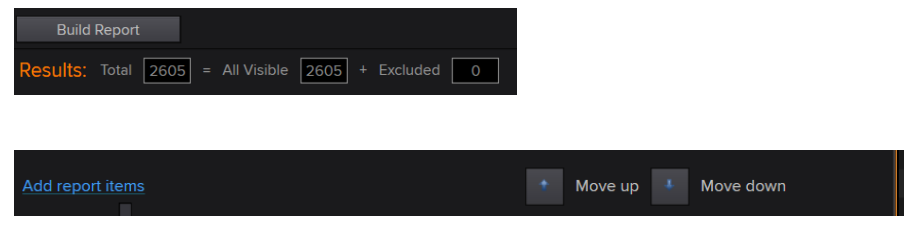

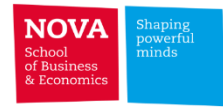

#### **How to use TR Eikon's Deal Analytics**

5.11 – Pick the fields you wish to include in the output. Select e.g. "Offer Currency"; "ISIN"; "Security Type"; "Use of Proceeds"; "Gross Spread"; "Principal Amount"; "Maturity Date"; "Equity Deal Type"; "Issuer SDC CUSIP"; "Issuer Name"; "Convertible Issue Flag"; "Conversion Shares per Bond/Share"; "Conversion Price"; "Conversion Premium (%)"; "Conversion Notes"; "First Conversion Date"; "Last Conversion Date".

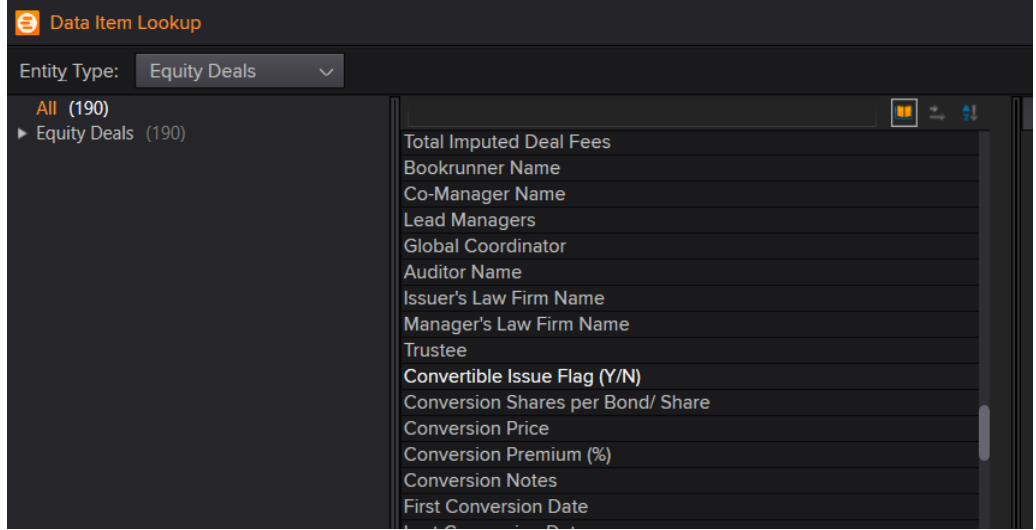

5.12 – Click "Insert" when the query is ready to download

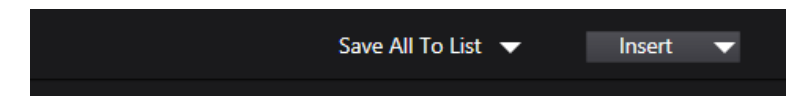

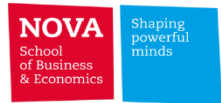

#### **How to use TR Eikon's Deal Analytics**

#### 5.13 – Data exported to Excel:

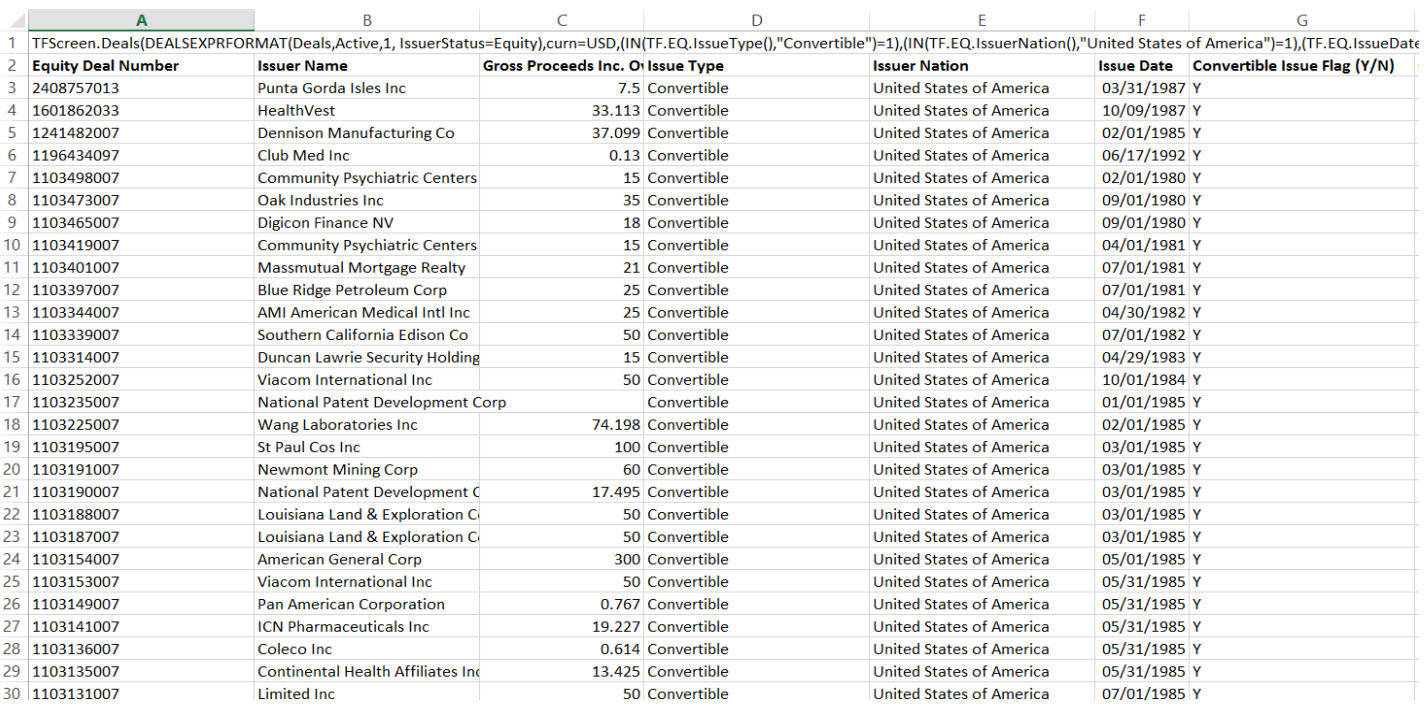

#### 5.14 – Use the Excel Formula to change date ranges thus avoiding using the set up screener window

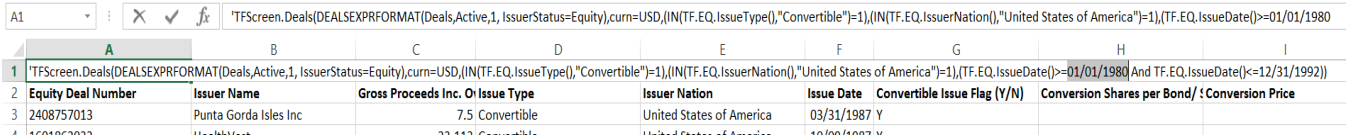

#### **'TFScreen.Deals(DEALSEXPRFORMAT(Deals,Active,1,**

**IssuerStatus=Equity),curn=USD,(IN(TF.EQ.IssueType(),"Convertible")=1),(IN(TF.EQ.IssuerNation(),"United States of America")=1),(TF.EQ.IssueDate()>=01/01/1980 And TF.EQ.IssueDate()<=12/31/1992))**
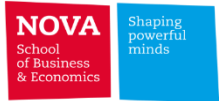

### **Contents coverage**

### ➢ **Stocks**

- **CRSP**
- **Compustat Supplemental Short Interest File**
- ➢ **Database Management (Merging Datasets)**
	- **CRSP-Compustat Merged (CCM)**
	- **Merging CRSP and Compustat by CUSIP**
	- **Fuzzy Matching**

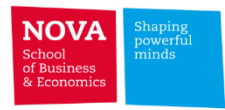

# ✓ **CRSP – The Center for Research in Security Prices**

- $\triangleright$  Comprehensive collection of daily and monthly security price, return, and volume data for the NYSE, AMEX and NASDAQ stock markets.
- $\triangleright$  CRSP U.S. Stock databases do not include securities for international companies unless they are ADRs, cross-listed, or traded on the major stock exchanges mentioned above.
- $\triangleright$  Daily and Monthly data for roughly 28,000 securities traded on major exchanges from 1925-present.
- $\triangleright$  Complete historical information (bias-free).
- $\triangleright$  Accurate total returns calculation.

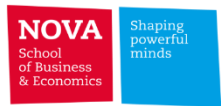

# **CRSP**

# ➢ Information in CRSP:

- Price and quote data.
- Holding period returns with and without dividends.
- Shares outstanding.
- Trading volume.
- Security delisting information.

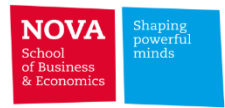

# **CRSP - Identifiers**

- $\triangleright$  PERMNO: Unique and permanent issue identification number
- ➢ PERMCO: Permanent company identification number
- ➢ While PERMCO applies to only one company more than one PERMNO (securities) can be associated with one PERMCO (company)
- ➢ Common Identifiers:
	- ➢ CUSIP (latest eight-character CUSIP identifier)
	- ➢ Ticker

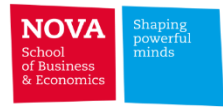

# **CRSP (Web Query)**

➢ Get daily Price, Volume, Holding Return and Shares Outstanding for Coca-Cola, Johnson

& Johnson and Pfizer from 1990-01-01 to 2000-12-31.

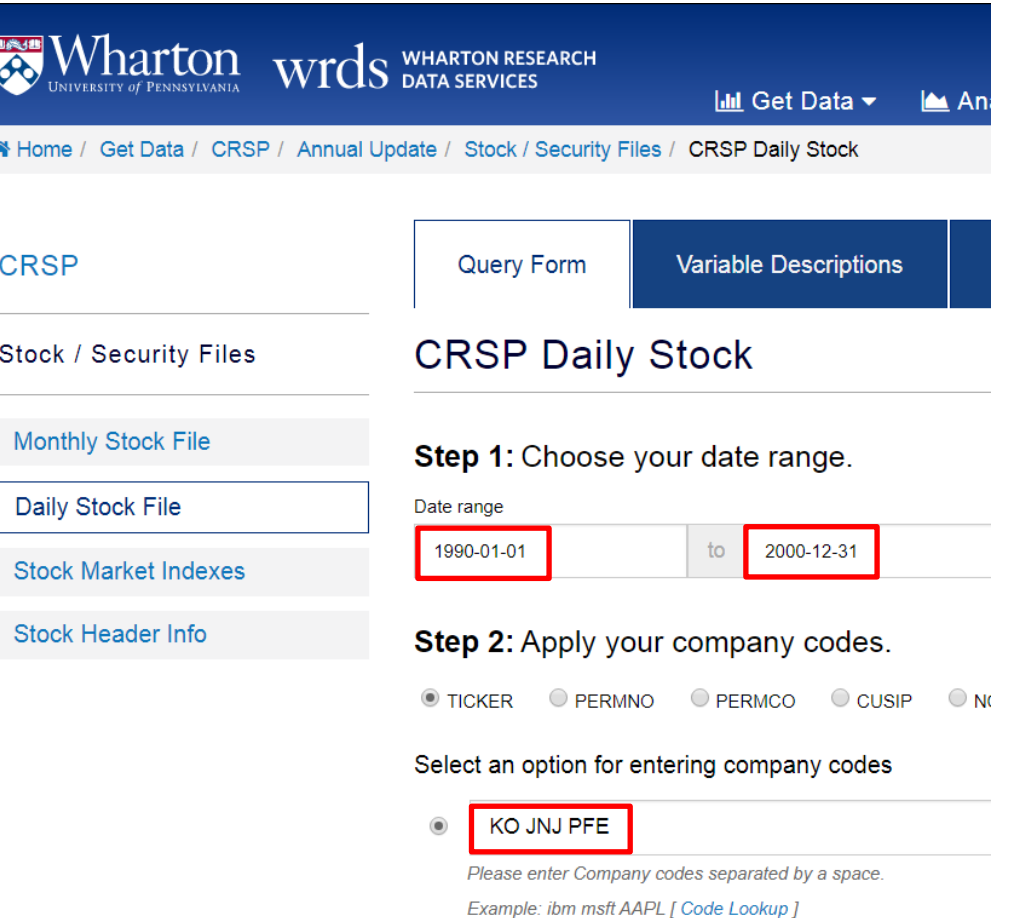

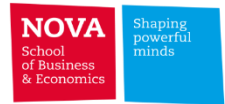

# **CRSP (Web Query)**

**The Co** 

### Step 3: Query Variables.

How does this work?

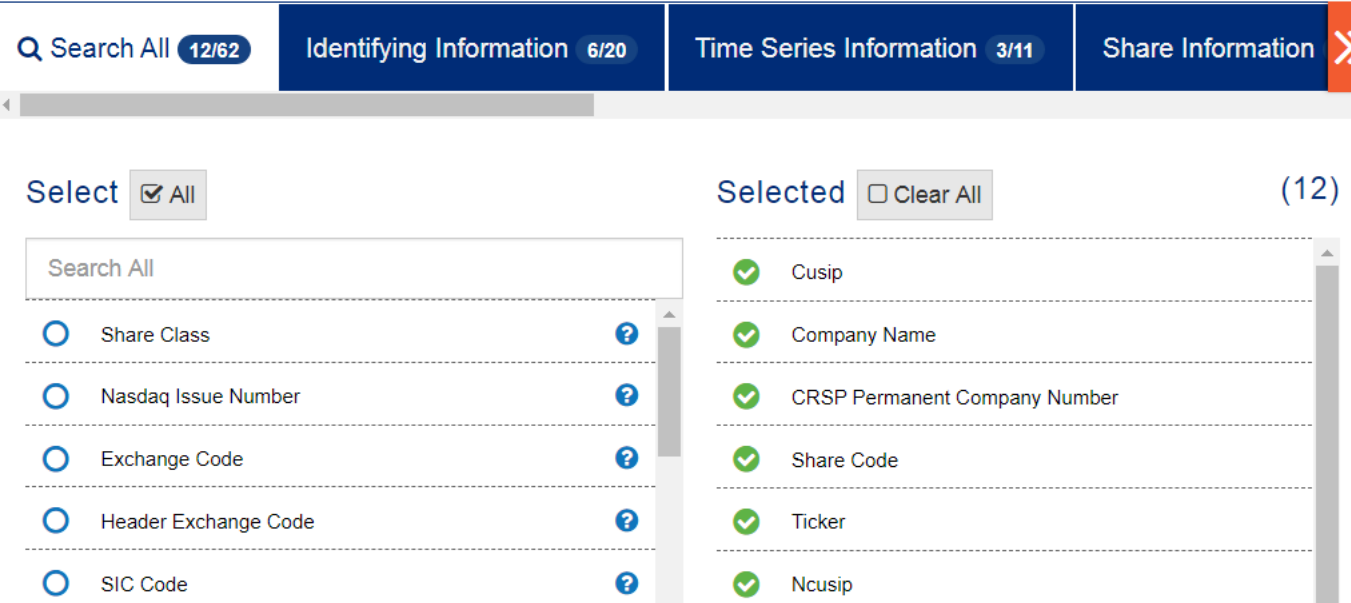

**1/3**

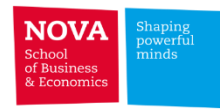

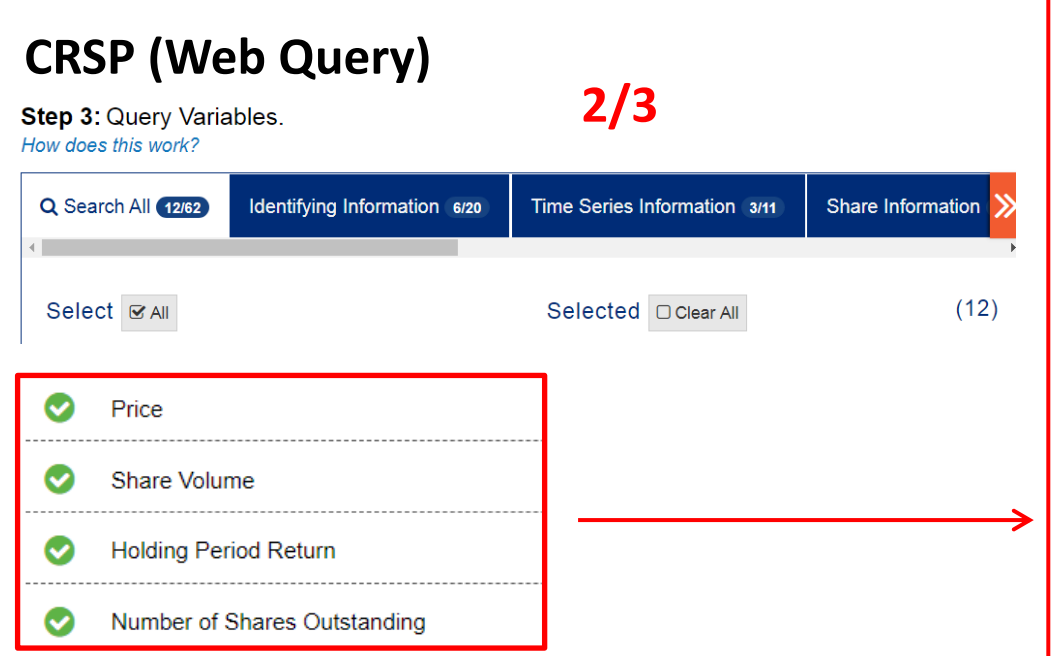

**Price (PRC)** is the closing price or the negative bid/ask average for a trading day. If the number in the price field has a negative sign it is a bid/ask average and not an actual closing price.

**Share Volume (VOL)** is the sum of the trading volumes during that period. It is expressed in units of one share, for daily data, and on hundred shares for monthly data. Volume is set to -99 if the value is missing.

**Holding Period Return (RET)** is the change in the total value of an investment in a common stock over some period of time per dollar of initial investment. It's already adjusted to split events and includes dividends.

**Nbr. of Shares Outstanding (SHROUT)** is the number of publicly held shares recorded in thousands

**THE** 

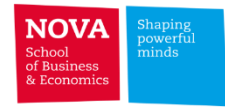

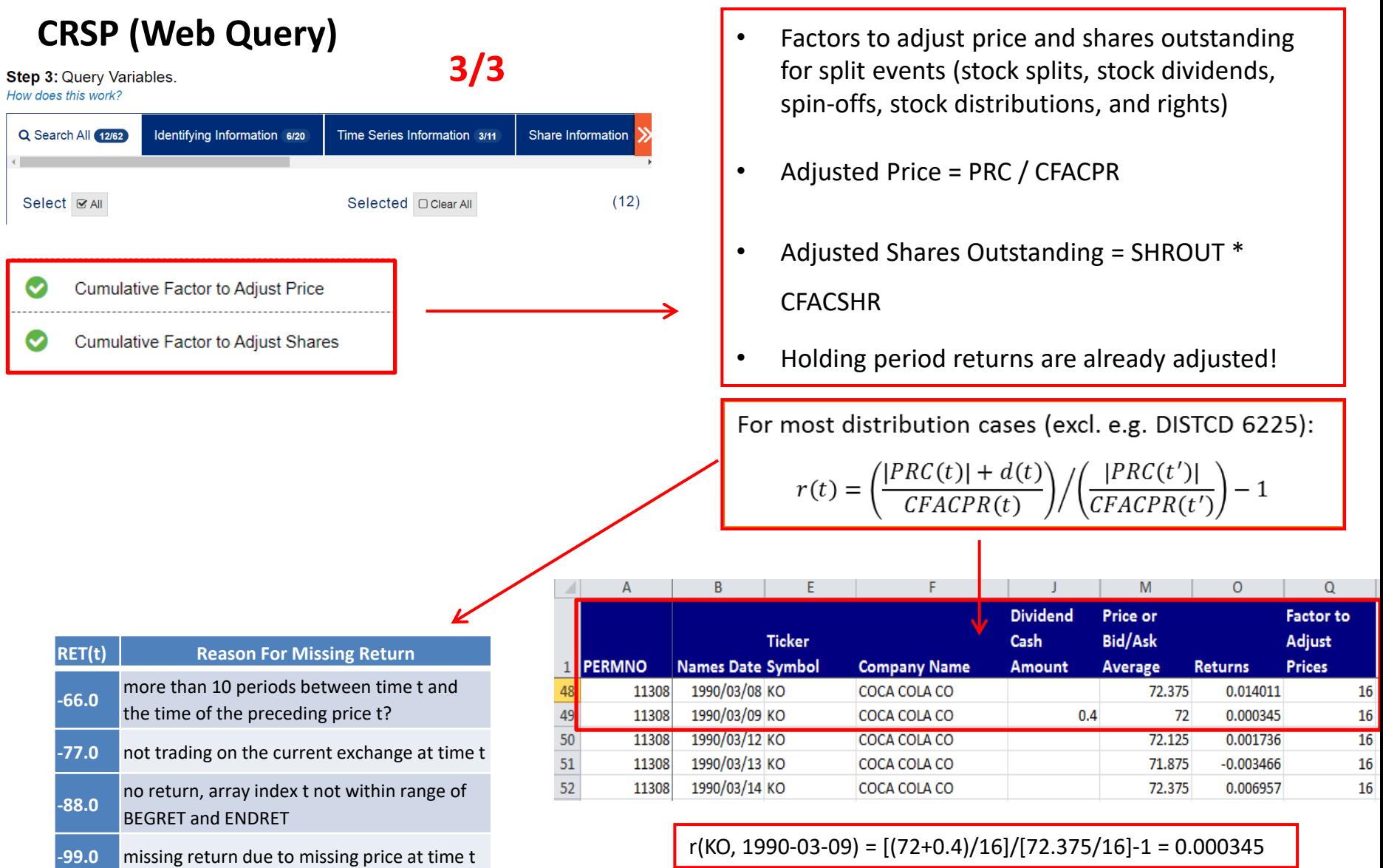

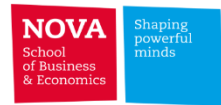

## **CRSP – Share Code**

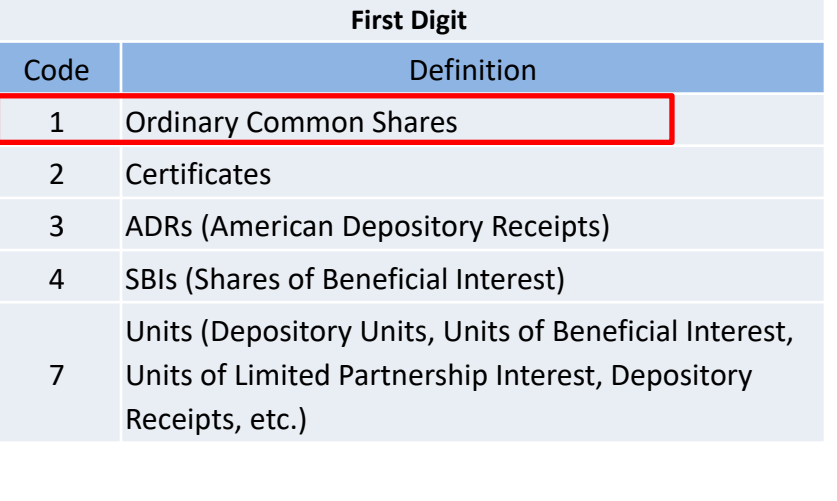

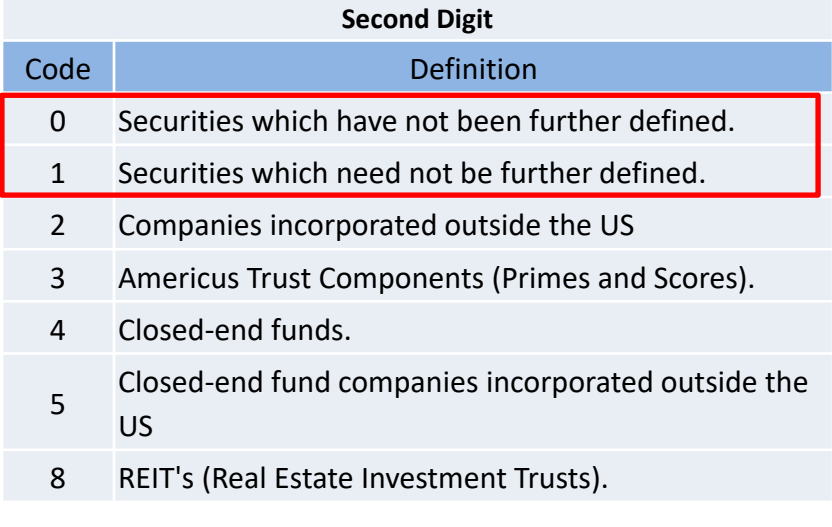

**Usually you want to include share codes 10 and 11 (Ordinary** 

**common shares incorporated in the US)**

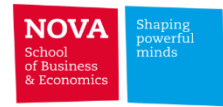

# ✓ **Merging datasets in STATA**

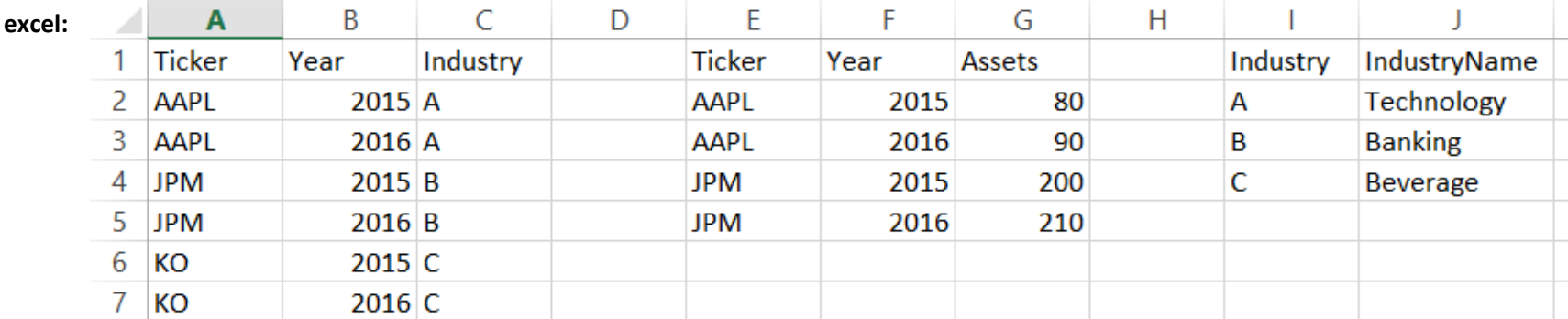

#### \*# STATA MERGE - EXAMPLE cd "D:\FDM - PhD 2020\data"

**Stata:**

- **edit**

- **copy paste**

- **save the 3 files (e.g. ds1, ds2, ds3)**

```
* example - merge 1:1
use ds1, clear
merge 1:1 ticker year using ds2
br
```

```
* example - merge m:1use ds1, clear
merge m:1 industry using ds3
br
```

```
* example - merge 1:muse ds3, clear
merge 1:m industry using ds1
sort ticker year
br
```
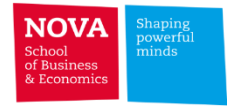

# ✓ **Merging datasets in STATA**

#### **merge 1:1 ticker year using "path\filename.dta"**

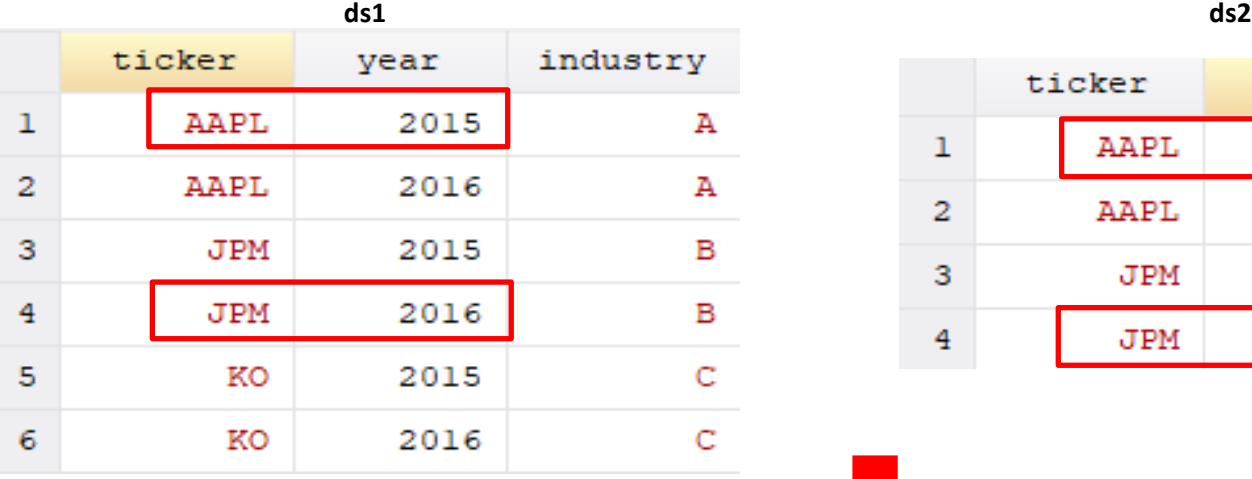

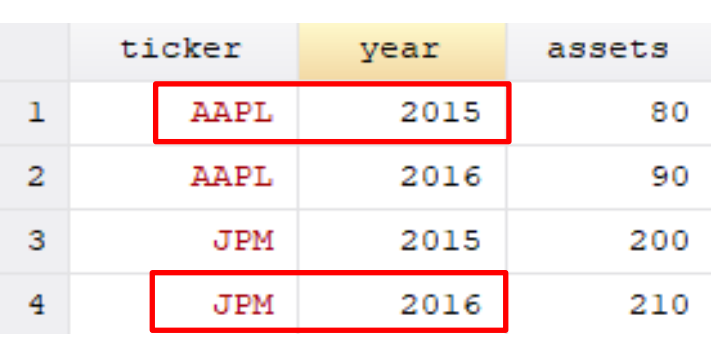

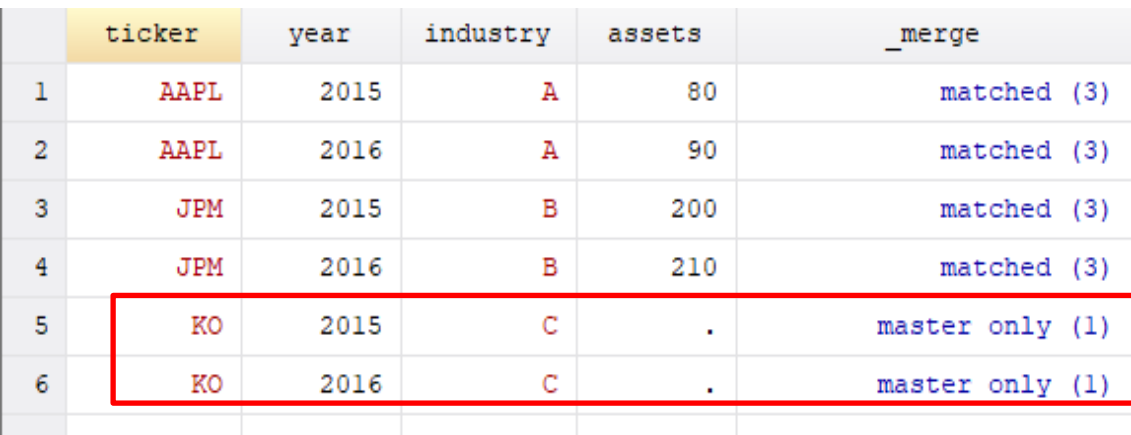

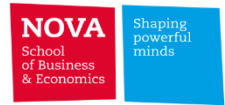

# ✓ **Merging datasets in STATA**

### **merge m:1 industry using "path\filename.dta"**

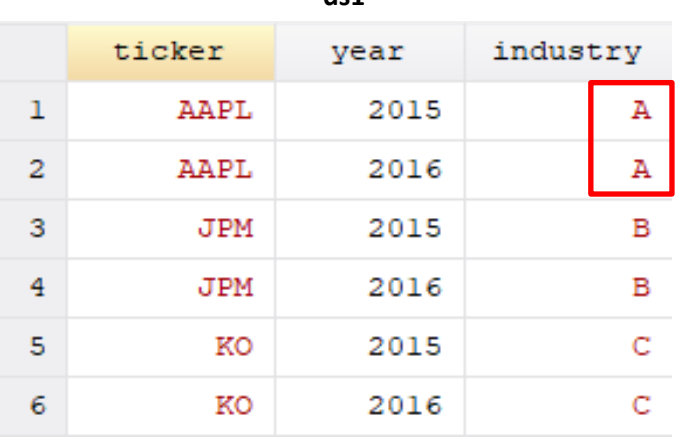

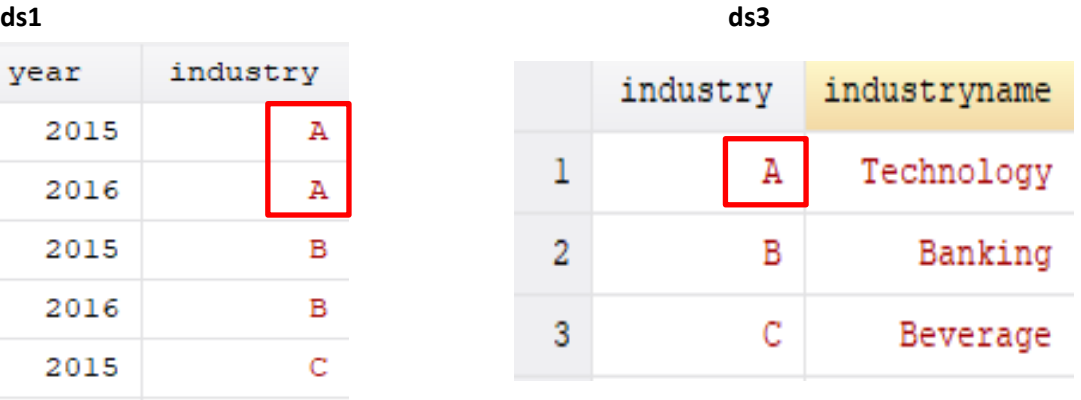

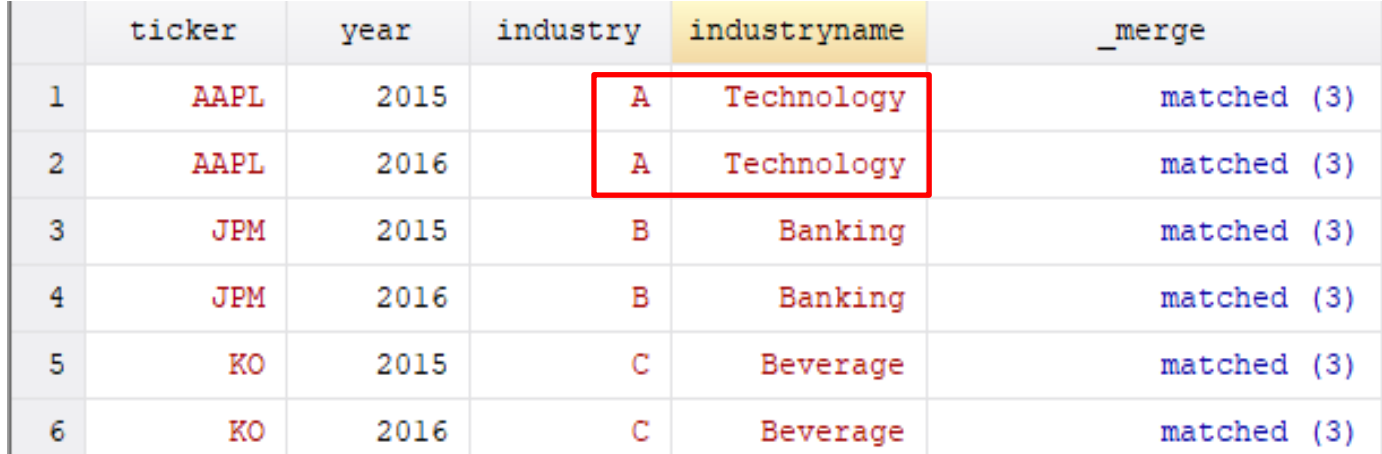

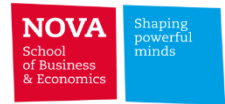

# ✓ **Merging datasets in STATA**

**merge 1:m industry using "path\filename.dta"**

**ds3 ds1**

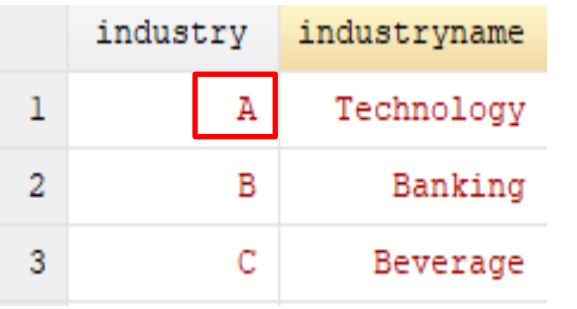

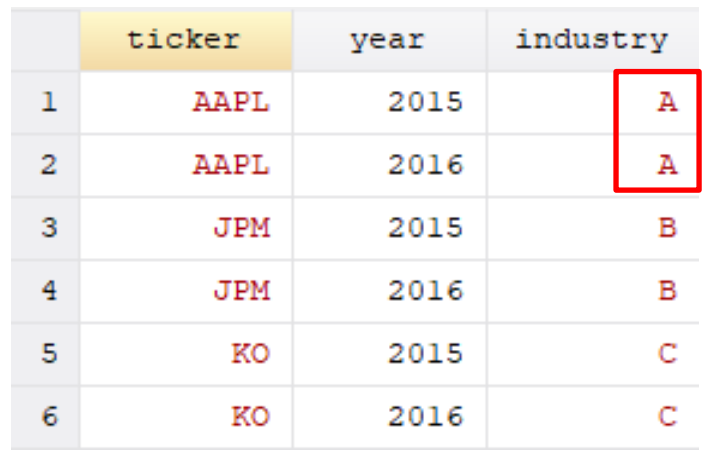

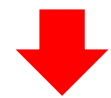

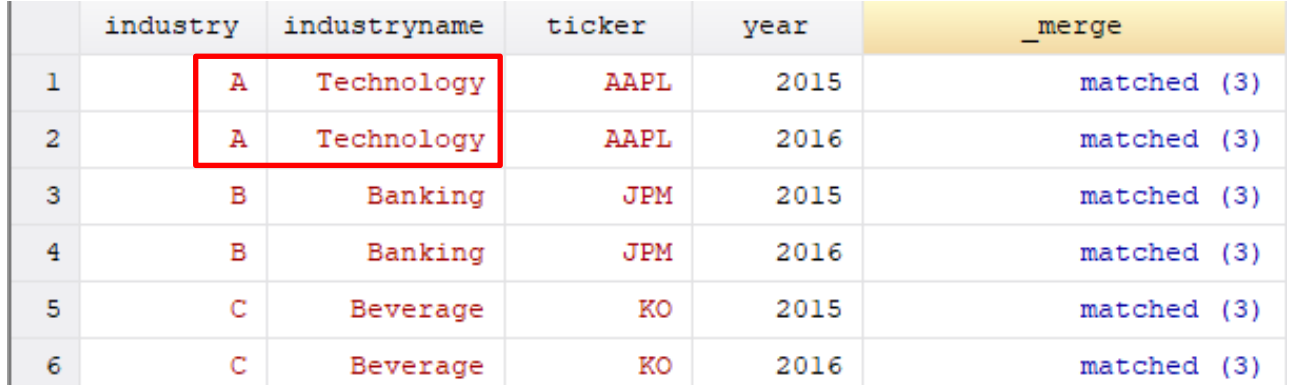

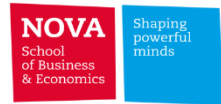

# ✓ **Merging datasets in STATA**

Menu

References

merge - Merge datasets

Syntax Remarks and examples

**Syntax** 

One-to-one merge on specified key variables

merge 1:1 varlist using filename , options

Many-to-one merge on specified key variables

merge m:1 varlist using filename, options

One-to-many merge on specified key variables

merge 1:m varlist using filename, options

Many-to-many merge on specified key variables merge m:m varlist using filename, options

#### **Description**

merge joins corresponding observations from the dataset currently in memory (called the master dataset) with those from *filename*.dta (called the using dataset), matching on one or more key variables. merge can perform match merges (one-to-one, one-to-many, many-to-one, and many-tomany), which are often called joins by database people, merge can also perform sequential merges, which have no equivalent in the relational database world.

merge is for adding new variables from a second dataset to existing observations. You use merge, for instance, when combining hospital patient and discharge datasets. If you wish to add new observations to existing variables, then see [D] append. You use append, for instance, when adding current discharges to past discharges.

By default, merge creates a new variable, \_merge, containing numeric codes concerning the source and the contents of each observation in the merged dataset. These codes are explained below in the match results table.

Key variables cannot be strLs.

If filename is specified without an extension, then .dta is assumed.

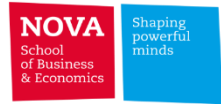

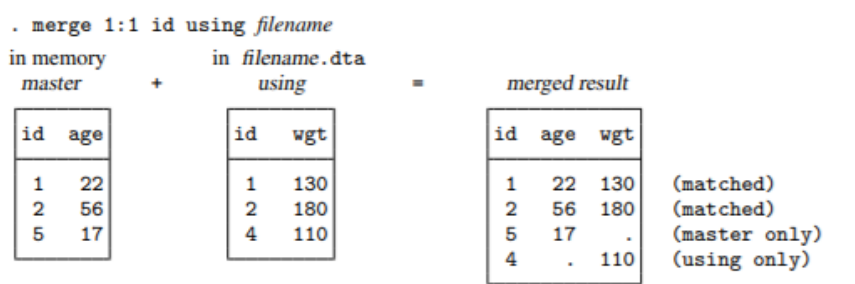

The original data in memory are called the master data. The data in *filename* dta are called the using data. After merge, the merged result is left in memory. The id variable is called the key variable. Stata jargon is that the datasets were merged on id.

Observations for id==1 existed in both the master and using datasets and so were combined in the merged result. The same occurred for  $id == 2$ . For  $id == 5$  and  $id == 4$ , however, no matches were found and thus each became a separate observation in the merged result. Thus each observation in the merged result came from one of three possible sources:

#### m:1 merges

In an m: 1 merge, the key variable or variables uniquely identify the observations in the using data, but not necessarily in the master data. Suppose you had person-level data within regions and you wished to bring in regional data. Here is an example:

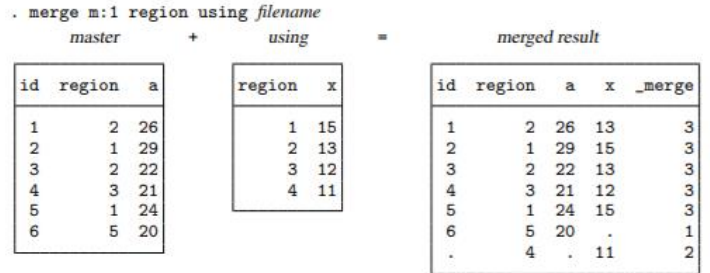

To bring in the regional information, we need to merge on region. The values of region identify individual observations in the using data, but it is not an identifier in the master data.

We show the merged dataset sorted by id because this makes it easier to see how the merged dataset was constructed. For each observation in the master data, merge finds the corresponding observation in the using data. merge combines the values of the variables in the using dataset to the observations in the master dataset.

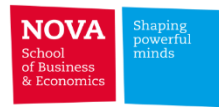

# ✓ **CRSP-Compustat Merged (CCM)**

- $\triangleright$  Easiest way to merge CRSP and Compustat
- ➢ Use either CRSP or Compustat identifiers, (i.e. PERMNO|PERMCO; GVKEY)
- ➢ The match between CRSP and COMPUSTAT data is highly accurate, but it is not complete or entirely unambiguous
	- ➢ CRSP database covers stock prices on public stock exchanges while COMPUSTAT does not require a company to have a traded stock. There are cases where a company that is covered by COMPUSTAT has valid stock price data for only part of its history.
	- ➢ Mergers: sometimes there is disagreement between CRSP and COMPUSTAT over which is the surviving company.
	- ➢ The match between COMPUSTAT's GVKEY and CRSP's PERMNO is not one-to-one. For example, a company might have multiple equity issues.
	- $\triangleright$  Different calendar/fiscal regime.
	- ➢ Different frequencies: Compustat data is either annual or quarterly while CRSP data is either monthly or daily.

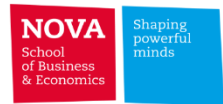

# **CRSP-Compustat Merged (CCM)**

- $\triangleright$  Primary link types 41%
	- ➢ **LC: Link research complete.**
	- ➢ **LU: Link is unresearched by CRSP and is established by comparing CUSIPs**
	- $\triangleright$  LS: these links mainly relate to ETFs
- $\triangleright$  Secondary link types 2%
	- $\triangleright$  LX, LD, LN
- $\triangleright$  Non-matching link types 57%
	- $\triangleright$  NR: No link available; confirmed by research
	- ➢ NU: No link available; not yet confirmed

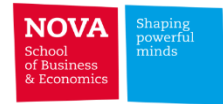

# **CRSP-Compustat Merged (CCM)**

### ➢ CCM Link structure

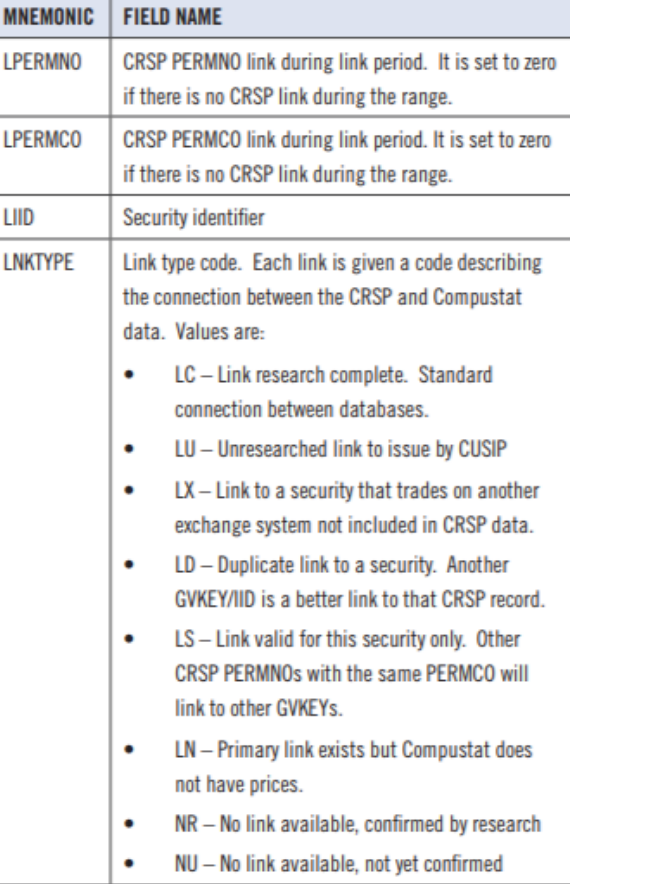

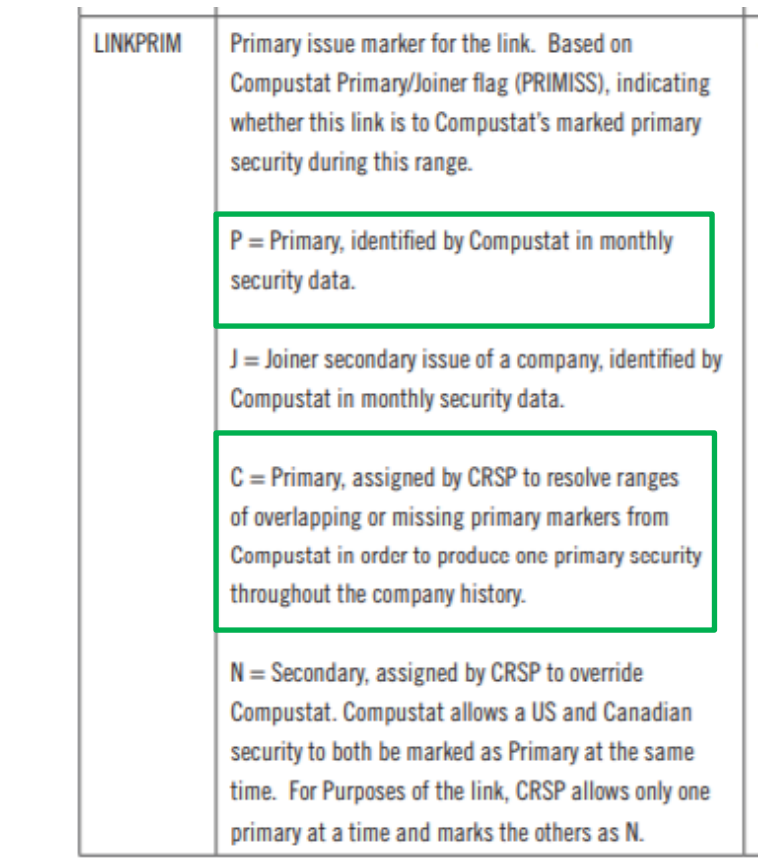

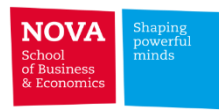

### **CCM – CRSP/Compustat Merged**

**Example:** Get the annual sales and assets for Boeing (BA), Dell (DELL), Ebay (EBAY), and General Dynamics (GD) for the fiscal years 2010:2017.

### **Dataset: CCM**

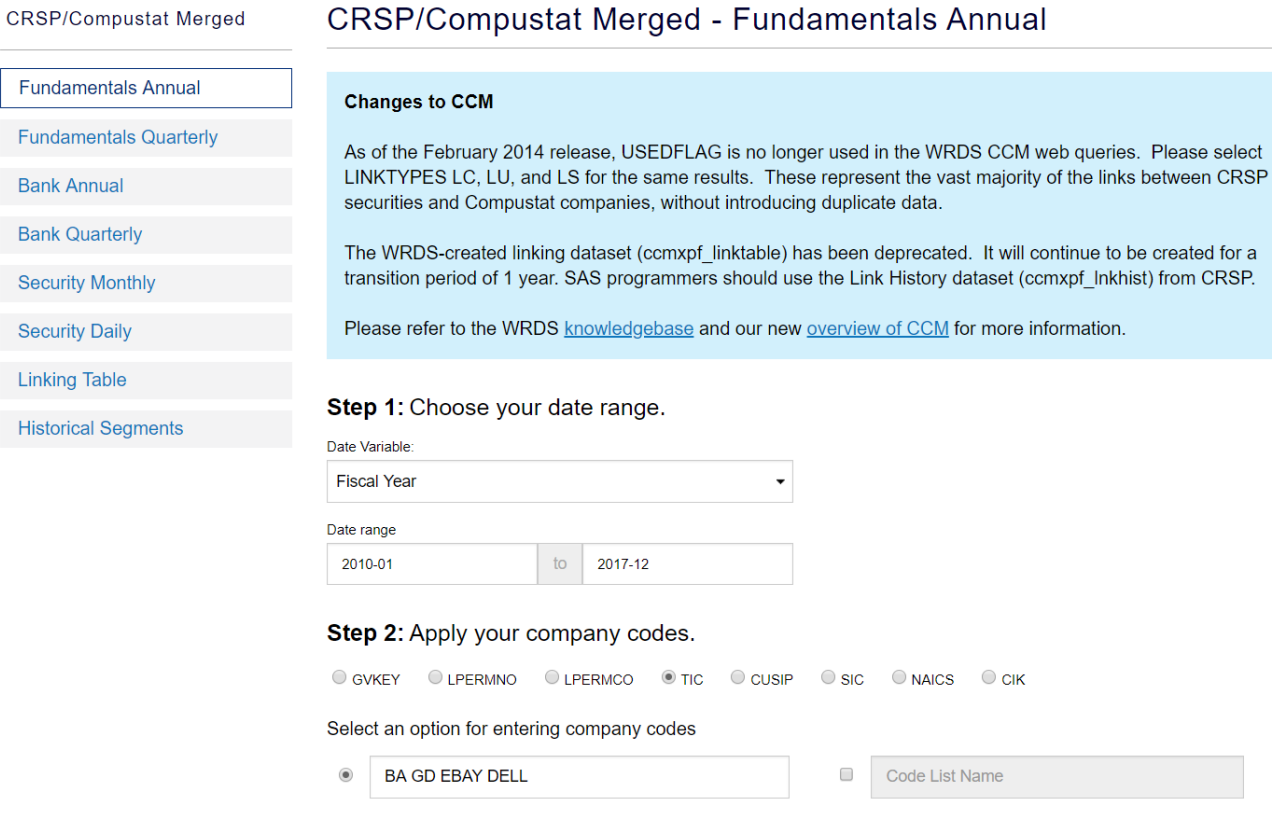

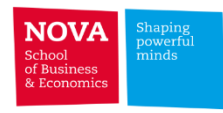

### **CCM – CRSP/Compustat Merged**

**Example:** Get the annual sales and assets for Boeing (BA), Dell (DELL), Ebay (EBAY), and General Dynamics (GD) for the fiscal years 2010:2017.

#### **Dataset: CCM**

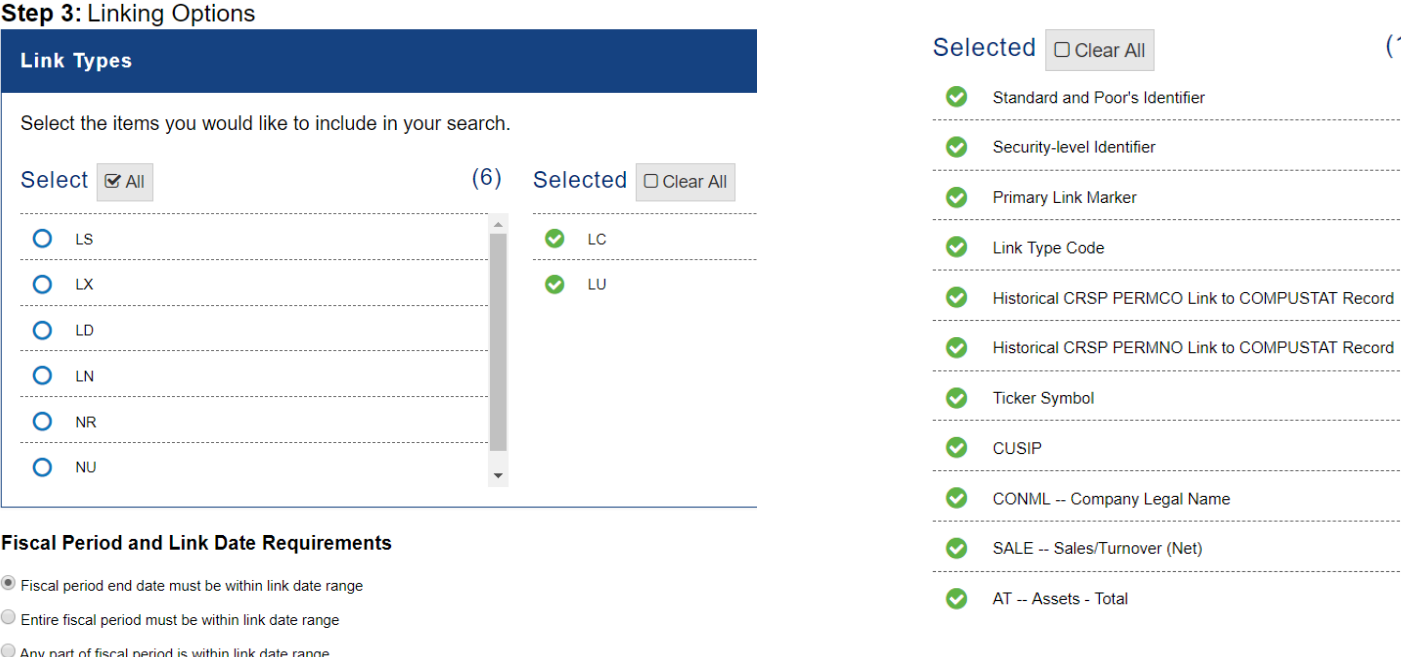

use "C:\Users\Pedro Pires\Downloads\ccm crsp\_comp\_example1.dta", clear

format conm %-24s

br gvkey linkprim liid linktype lpermno lpermco datadate fyear tic conm at sale

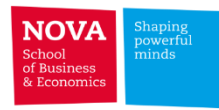

### **CCM – CRSP/Compustat Merged**

**Example:** Get the annual sales and assets for Boeing (BA), Dell (DELL), Ebay (EBAY), and General Dynamics (GD) for the fiscal years 2010:2017.

#### **Dataset: CCM**

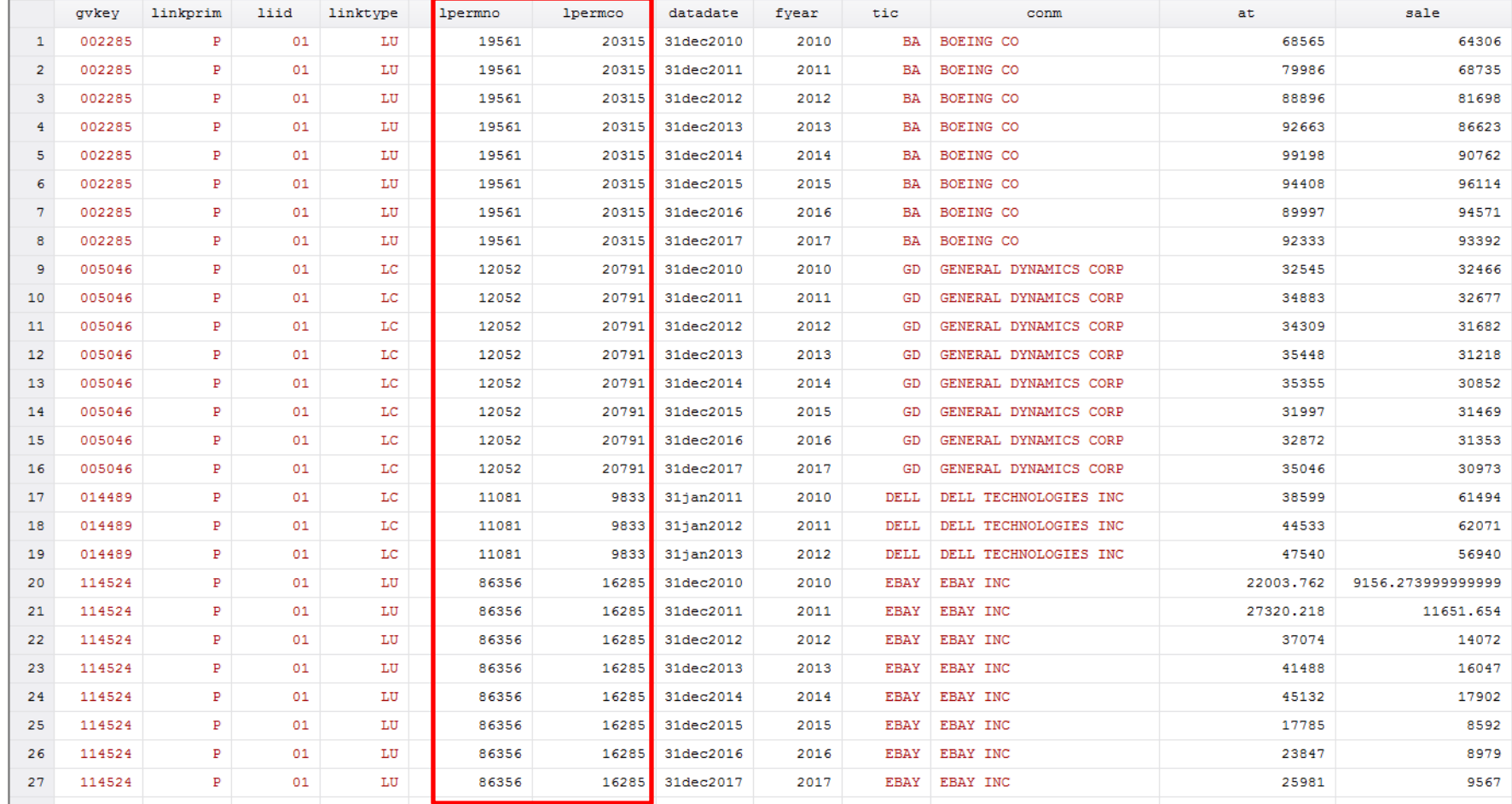

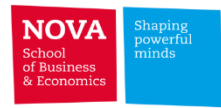

# ✓ **Compustat Supplemental Short Interest File**

- ➢ Data on shorted stocks for listed companies at the New York Stock Exchange, American Stock Exchange, and NASDAQ.
- $\triangleright$  short interest positions are compiled by the exchanges twice each month, at mid-month and end-month.

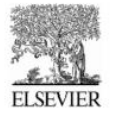

Available online at www.sciencedirect.com **SCIENCE** ODIRECT<sup>\*</sup> Journal of Financial Economics 78 (2005) 243-276

**JOI IRNAL OF** 

www.elsevier.com/locate/ifec

### Short interest, institutional ownership, and stock returns  $\hat{f}$

Paul Asquith<sup>a,b,\*</sup>, Parag A. Pathak<sup>c</sup>, Jay R. Ritter<sup>d</sup>

<sup>a</sup>M.I.T Sloan School of Management, Cambridge, MA 02142, USA <sup>b</sup>NBER, Cambridge, MA, USA <sup>c</sup>Harvard University, Cambridge, MA 02138, USA <sup>d</sup>University of Florida, Gainesville, FL 32611, USA

Received 4 April 2004; received in revised form 21 December 2004; accepted 5 January 2005 Available online 2 August 2005

#### **Abstract**

Stocks are short-sale constrained when there is a strong demand to sell short and a limited supply of shares to borrow. Using data on both short interest (a proxy for demand) and institutional ownership (a proxy for supply) we find that constrained stocks underperform during the period 1988–2002 by a significant 215 basis points per month on an equally weighted basis, although by only an insignificant 39 basis points per month on a valueweighted basis. For the overwhelming majority of stocks, short interest and institutional ownership levels make short selling constraints unlikely. **Service Contractor** 

P. Asquith et al. / Journal of Financial Economics /8 (2005) 243-2/0

#### 1. Introduction

244

Shares sold short, as a percentage of shares outstanding, have more than doubled in the last 20 years. In dollar terms, the increase is more than twentyfold. While our understanding of short sales has not increased nearly as much, it is now widely accepted that if short selling is costly and there are heterogeneous investor beliefs, a stock can be overvalued and generate low subsequent returns. This hypothesis originates with Miller (1977), and its cross-sectional predictions have motivated many recent empirical studies.

There are now three distinct empirical literatures on short selling. The oldest contends that high short interest ratios (shares sold short/shares outstanding) forecast low future returns. The second literature investigates the actual cost of short selling by looking at the rebate rate on borrowed stock. The third and most recent empirical short-sale literature assumes that short sales depend on stock ownership by mutual funds and institutions. This literature assumes either that the number of institutions owning a stock is a proxy for heterogeneous expectations or that most lendable shares are from institutional owners.

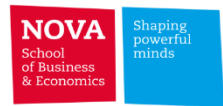

# **Merging without CCM**

➢ Compustat and CRSP have different universes with slightly different coverage

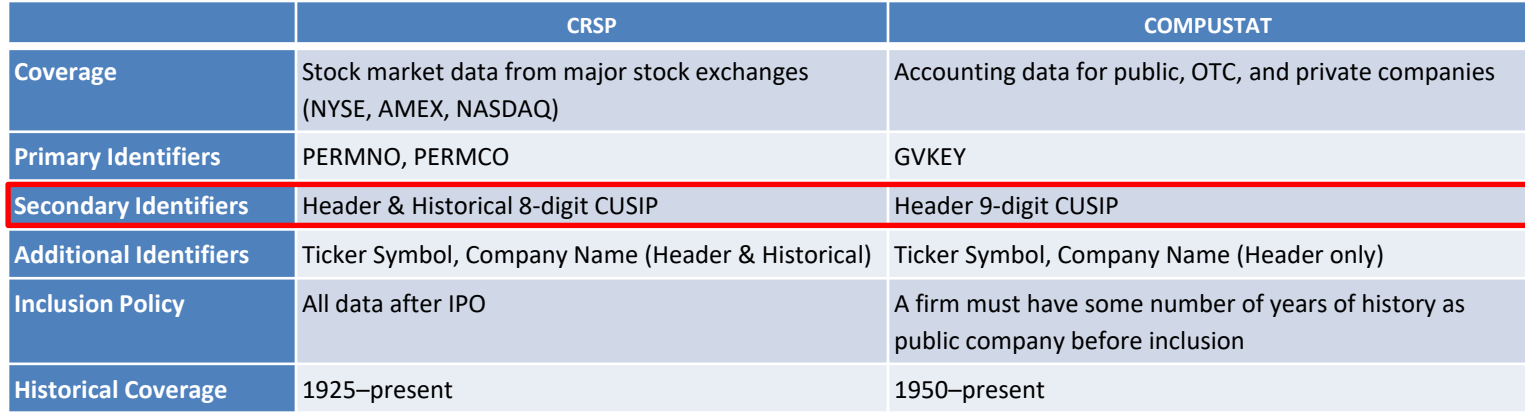

WRDS recommends starting with the SAS sample program merge funda crsp bycusip.sas to merge

CRSP and Compustat Xpressfeed databases by CUSIP.

[https://wrds-www.wharton.upenn.edu/pages/support/research-wrds/macros/wrds-macro](https://wrds-www.wharton.upenn.edu/pages/support/research-wrds/macros/wrds-macro-merge_funda_crsp_bycusipsas/)merge funda crsp bycusipsas/

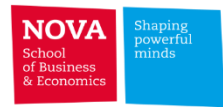

# **Merging without CCM**

# ➢ CCM vs. CUSIP-Matched CRSP and Compustat companies

SAS code provided in:

<https://wrds-www.wharton.upenn.edu/pages/support/applications/linking-databases/linking-crsp-and-compustat/>

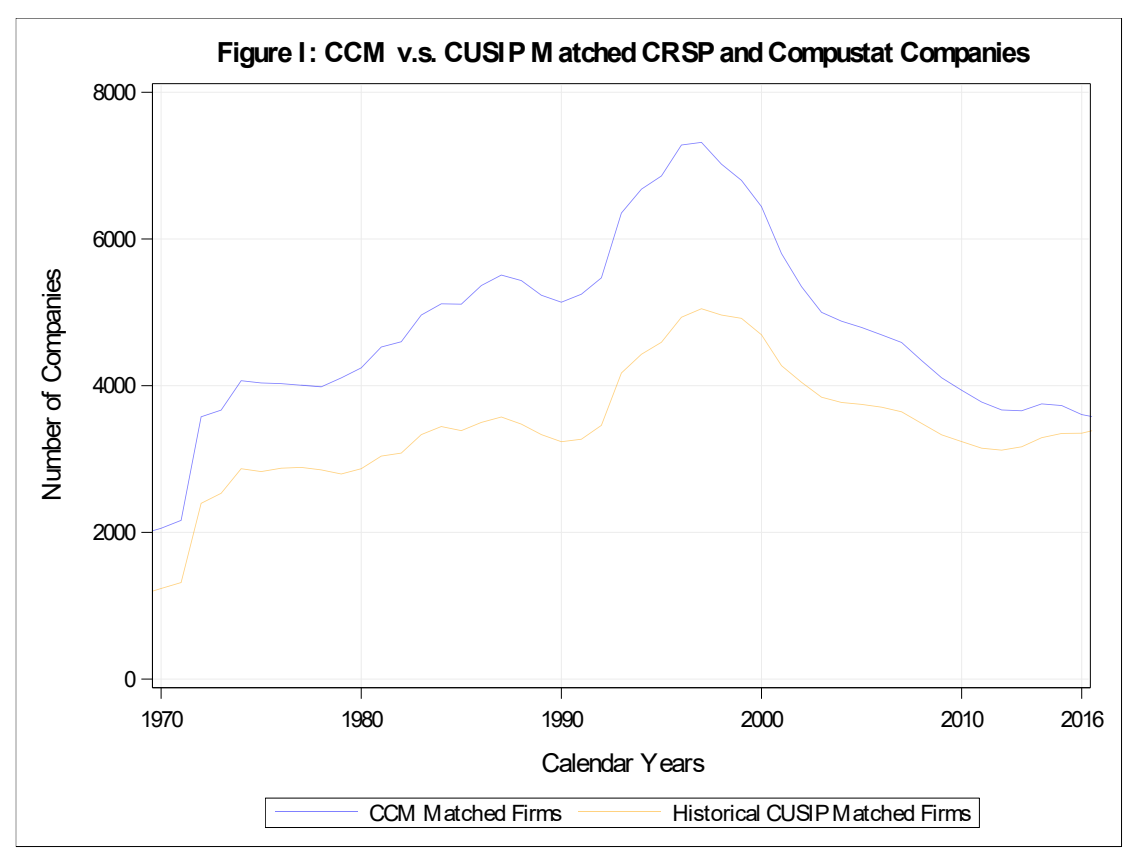

**Source: SAS code provided by WRDS**

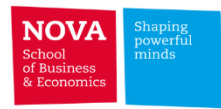

# **Merging without CCM**

- ➢ Compustat data is annual or quarterly, while CRSP data is monthly or daily.
- ➢ Different calendar/fiscal regime: Compustat data needs to be converted from fiscal to calendar regime.
- $\triangleright$  When merging both sets, it is important to ask the question, "When did the market know about the accounting information?".

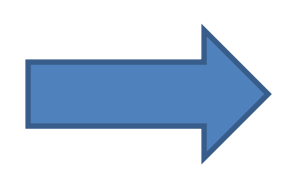

**Merging CRSP and Compustat by CUSIP**

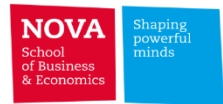

# **Understanding CUSIP's**

Example using CUSIP for Pfizer (PFE)

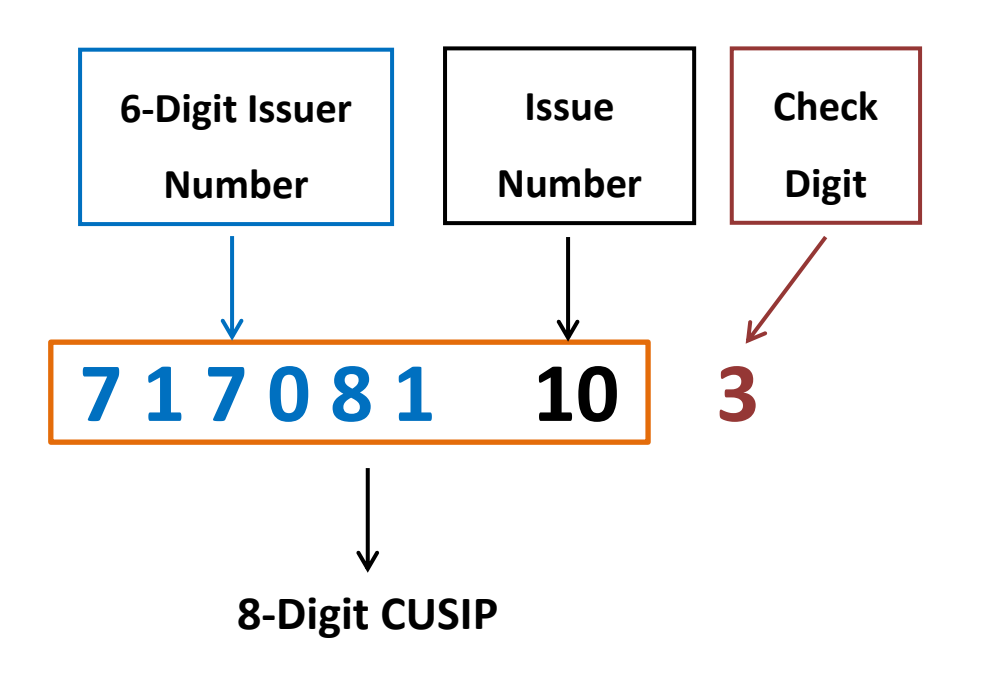

### of Business & Economi

### **Merge CRSP/Compustat by CUSIP**

**Example:** Merge CRSP common stocks (Share Codes 10,11) of US pharmaceutical preparation companies (SIC 2834) with Compustat for the period 2012:2013.

### **STEP1 - Dataset: CRSP**

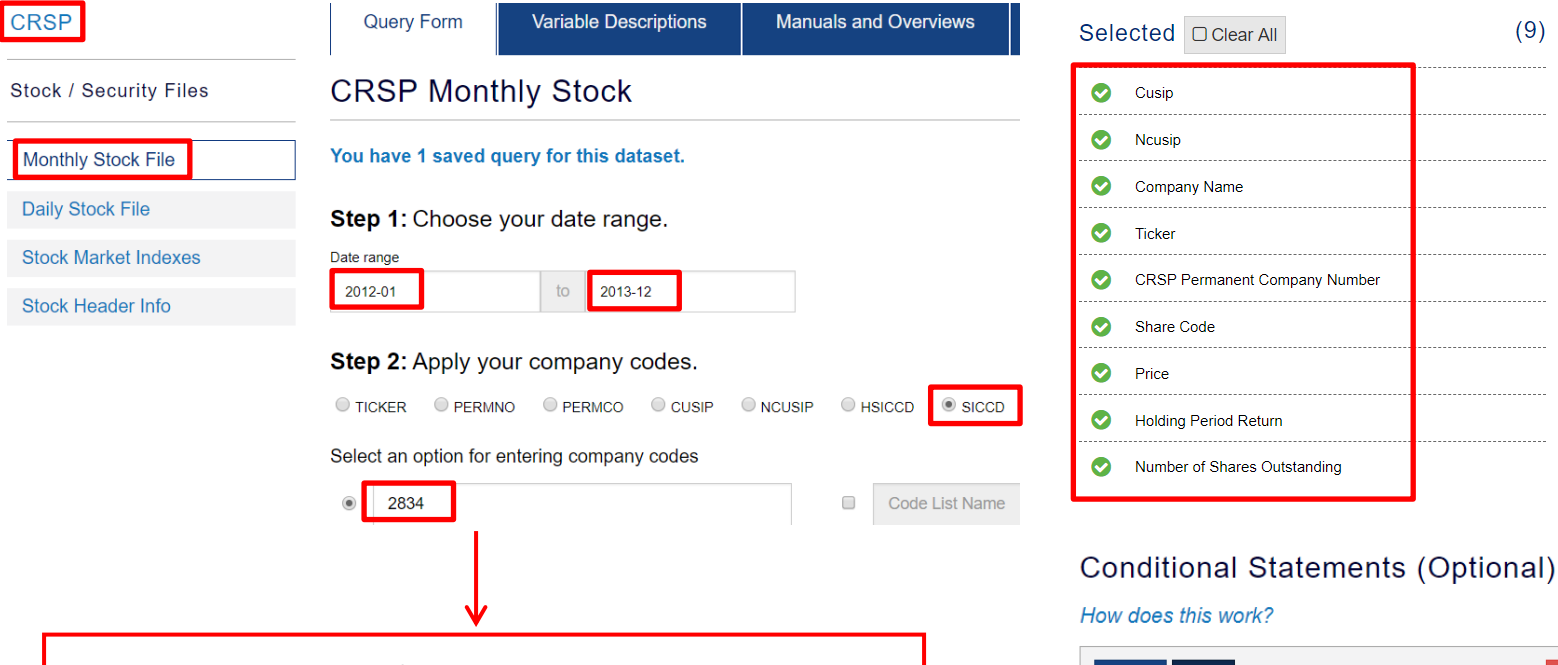

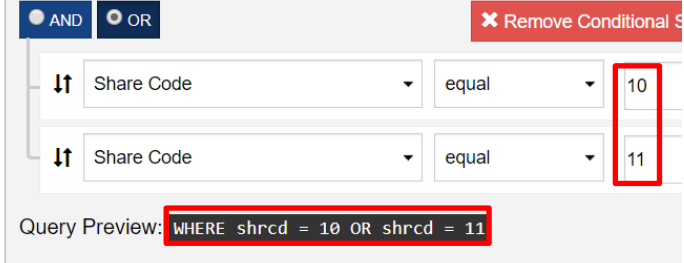

**Extract CRSP Monthly data for pharmaceutical preparation stocks** 

**(sic 2834, share code 10/11) for 2 yrs. ending in 2013.**

### Data Request Summary

Your output is complete. Click on the link below to open the output file. b1f0bdf7da121759.dta (374 KB, 3403 observations 11 variables)

**Example:** Merge CRSP common stocks (Share Codes 10,11) of US pharmaceutical preparation companies (SIC 2834)

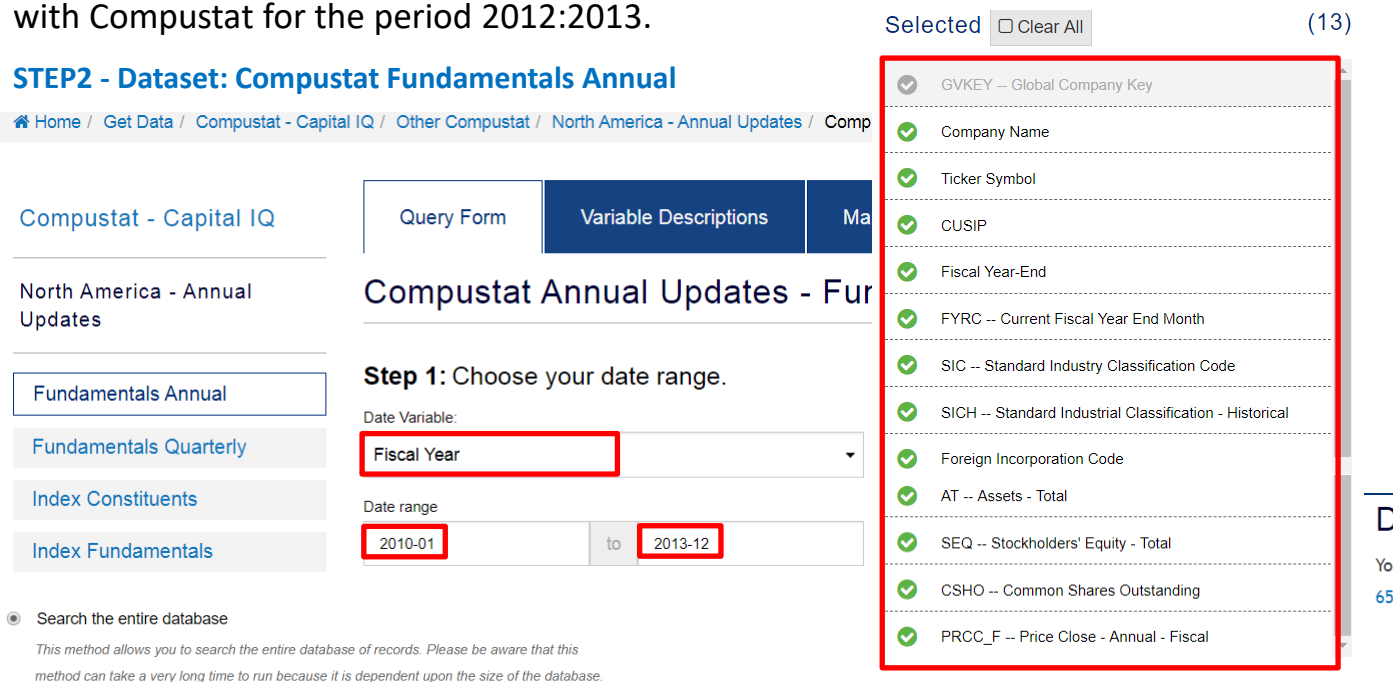

### Data Request Summary

our output is complete. Click on the link below to open the outp 574c9ebe81a0d47.dta (5.6 MB, 33068 observations 19 variables)

#### **Screening Variables**

Several screening variables are pre-selected to produce one record per GVKEY-DATADATE pair, while keeping the vast majority of records. Examples of excluded rows include those with restated data, different views of the same data (pro forma, pre-FASB). Click on each variable for a more detailed explanation.

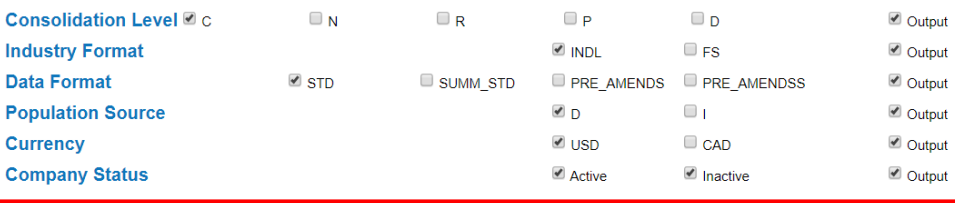

### **Conditional Statements (Optional)**

How does this work?

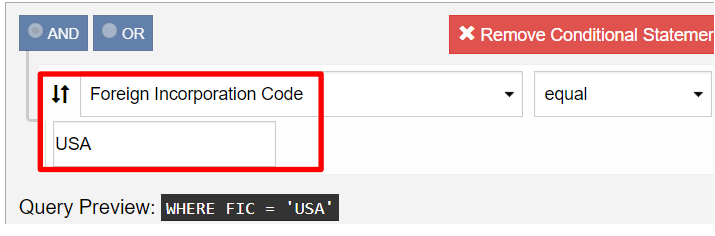

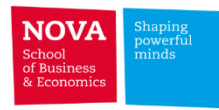

**Example:** Merge CRSP common stocks (Share Codes 10,11) of US pharmaceutical preparation companies (SIC 2834)

with Compustat for the period 2012:2013.

```
STEP3 – Merge CRSP and COMPUSTAT Datasets by CUSIP
```

```
clear all
set more off
cd "D:\Documents\FDM - PhD 2020\data\"
* We are going to begin with the Compustat file
use ex1 crspcomp merge cusip comp.dta, clear
* drop records with missing cusip - common identifier in CRSP & COMPUSTAT
drop if cusip==""
* CRSP CUSIP only has 8 digits - Remove last digit from Compustat CUSIP
gen cusip8 = substr(cusip, 1, 8)* Check for duplicates on the merging keys (cusip8-fyear)
duplicates report cusip8 fyear
* create new variable comp fyear with a copy of fyear from Compustat
gen comp fyear = fyear
* Save file
sa ex1 crspcomp aux1.dta, replace
```
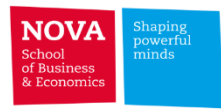

**Example:** Merge CRSP common stocks (Share Codes 10,11) of US pharmaceutical preparation companies (SIC 2834)

with Compustat for the period 2012:2013.

### **STEP3 – Merge CRSP and COMPUSTAT Datasets by CUSIP**

To make sure accounting information is publicly available when a new portfolio is formatted, Fama and French (1993) chose the last trading date in June as the portfolio construction date, while using the Market Capitalization for the previous year end, to ensure both data availability and consistency of their empirical analysis.

The following figure demonstrates the logic of time dimension alignment in Fama and French (1993). A more detailed description of this strategy, as well as a reproduction of the methodology, is documented in Fama-French Factors.

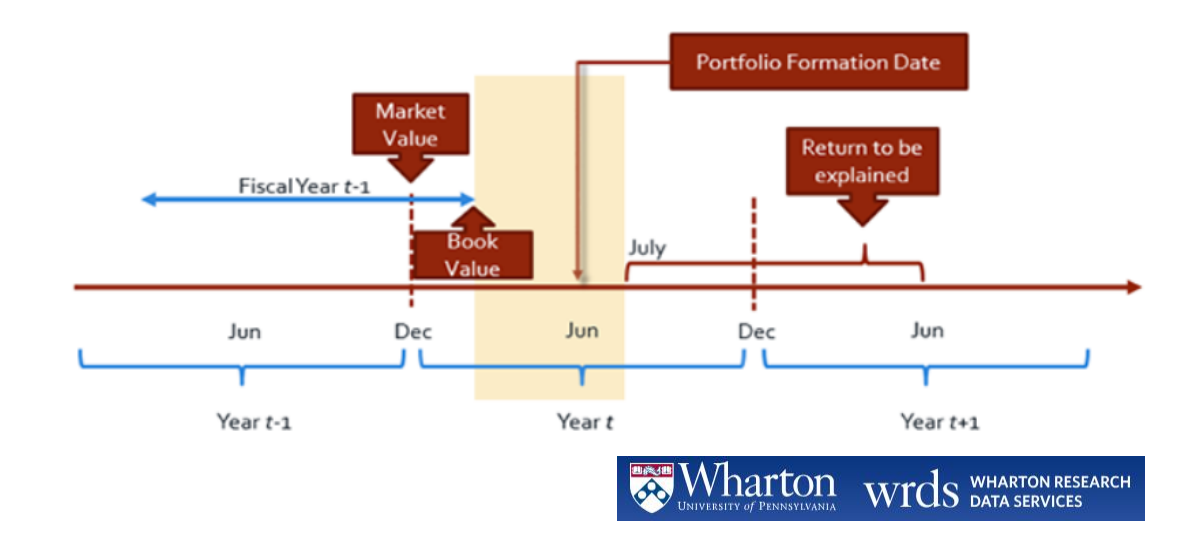

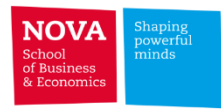

**Example:** Merge CRSP common stocks (Share Codes 10,11) of US pharmaceutical preparation companies (SIC 2834) with Compustat for the period 2012:2013.

**STEP3 – Merge CRSP and COMPUSTAT Datasets by CUSIP**

### **Compustat fiscal years vs. calendar years**

Compustat annual files include a fiscal year-end month variable (fyr) that takes values form 1 (January) to 12 (December) depending on the month in which a company's fiscal year ends.

- $\triangleright$  For firms with a fiscal year end between January and May, the fiscal year lags one year behind the calendar year
- $\triangleright$  For firms with a fiscal year end between June and December, the fiscal year is the same as the calendar year

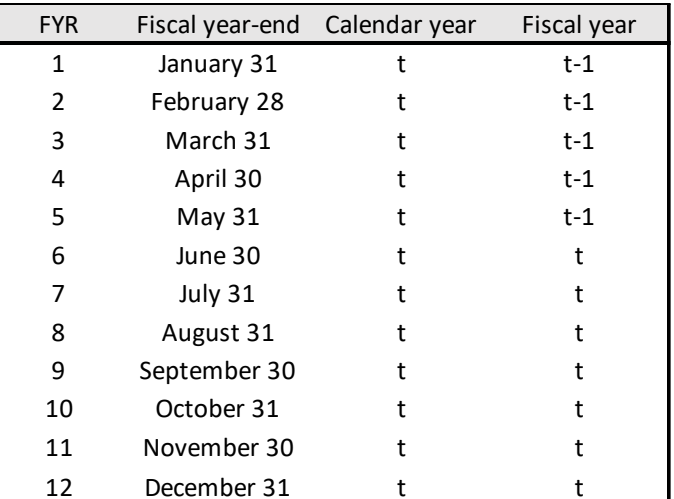

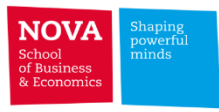

**1**

**Example (1):** Merge CRSP common stocks (Share Codes 10,11) of US pharmaceutical preparation companies (SIC 2834)

with Compustat for the period 2012:2013.

```
STEP3 – Merge CRSP and COMPUSTAT Datasets by CUSIP
```

```
* Now, We are going to open the CRSP file
use ex1 crspcomp merge cusip crsp.dta, clear
```

```
* drop recors with missing cusip - common identifier in CRSP & COMPUSTAT
drop if cusip==""
```

```
* create a new variable cusip8 (copy of cusip) to facilitate the merge command
qen cusip8 = cusip
```
\* Check for duplicates duplicates report cusip8 date

```
* You need to think on how you want to merge the CRSP data with the Compustat data
* In CRSP you'll get daily or monthly data in a calendar regime
* In Compustat you'll get annual or quarterly data in a fiscal regime
* In compustat datadate identifies the calendar date of the financial report
* For illustrative purposes only, in this example we will merge CRSP market data
* on calendar months from July of year (t) to June of year (t+1)
* with Compustat accounting data in fiscal year (t-1)
* Accordingly, create a key variable with the time identifier needed to merge with Compustat
gen fyear = year (date) -1
replace fyear = year(date) -2 if month(date) \leq 6
```
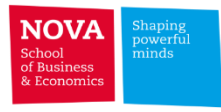

**Example (1):** Merge CRSP common stocks (Share Codes 10,11) of US pharmaceutical preparation companies (SIC 2834) with Compustat for the period 2012:2013.

```
STEP3 – Merge CRSP and COMPUSTAT Datasets by CUSIP
```

```
* Now, we can merge CRSP with Compustat on cusip8-fyear
* issue the merge command
                                                                                                    1merge m:1 cusip8 fyear using ex1 crspcomp aux1.dta, keep (match master)
* drop observations without a match
drop if merge!=3
                                                                       Syntax
format comnam %32s
                                                                          One-to-one merge on specified key variables
format conm %32s
                                                                            merge 1:1 varlist using filename \lceil, options\rceilMany-to-one merge on specified key variables
sort permno date
                                                                            merge m:1 varlist using filename \lceil, options\rceilgen yearfrac = (data - database) / 365
```

```
su yearfrac, d
```
br permno date cusip ticker comnam ret gykey comp fyear datadate conm at

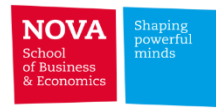

**1**

**Example (1):** Merge CRSP common stocks (Share Codes 10,11) of US pharmaceutical preparation companies (SIC 2834) with Compustat for the period 2012:2013.

**STEP3 – Merge CRSP and COMPUSTAT Datasets by CUSIP**

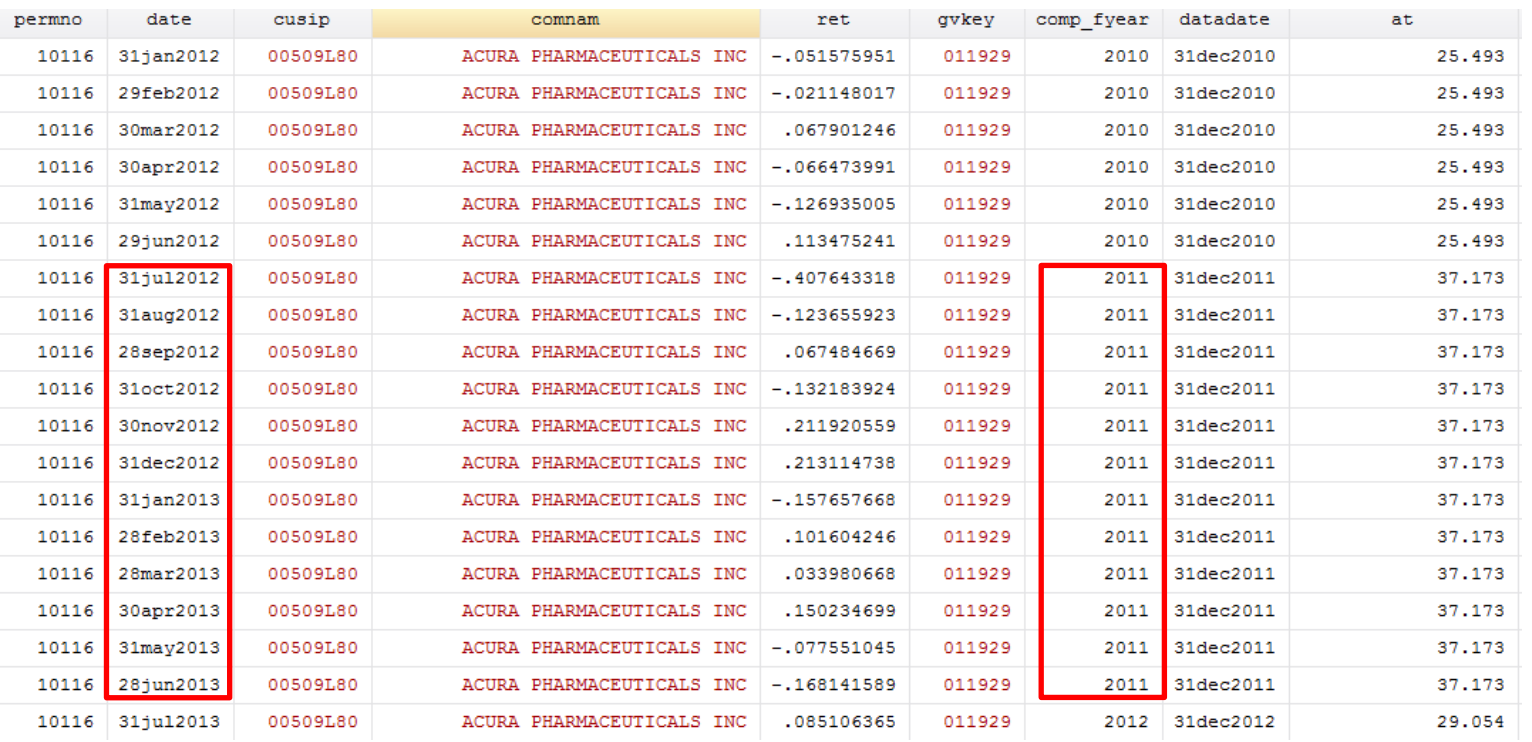

**t = 2012 / Jul2012 – Jun2013 / fyear t-1 = 2011**

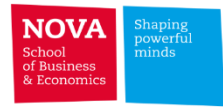

**Example (1):** Merge CRSP common stocks (Share Codes 10,11) of US pharmaceutical preparation companies (SIC 2834) with Compustat for the period 2012:2013.

**STEP3 – Merge CRSP and COMPUSTAT Datasets by CUSIP**

×.

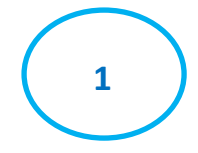

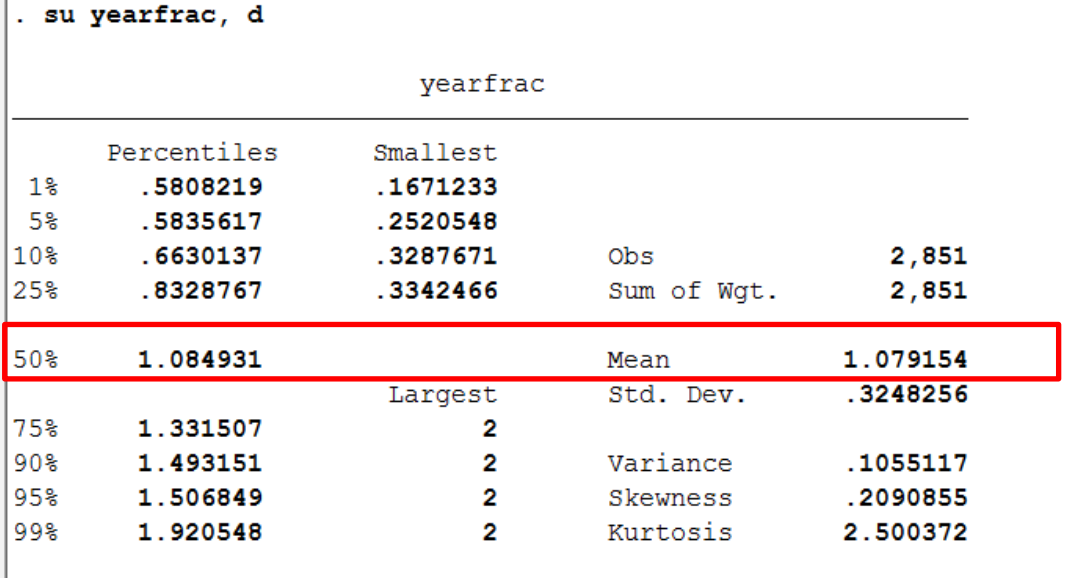

|.<br>|. br permno date cusip ticker comnam ret gvkey comp\_fyear datadate conm at

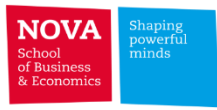

**2**

**Example (2):** Merge CRSP common stocks (Share Codes 10,11) of US pharmaceutical preparation companies (SIC 2834)

with Compustat for the period 2012:2013. **Most recent report as long as it's at least 3 months old. – JOINBY --**

**STEP3 – Merge CRSP and COMPUSTAT Datasets by CUSIP**

```
clear all
set more off
cd "D:\Documents\FDM - PhD 2020\data"
* open CRSP file
use ex1 crspcomp merge cusip crsp.dta, clear
* drop recors with missing cusip - common identifier in CRSP & COMPUSTAT
drop if cusip==""
* create a new variable cusip8 (copy of cusip) to facilitate the merge command
gen \; cusip8 = cusip* Check for duplicates
duplicates report cusip8 date
* check distinct # obs. before joinby
distinct cusip8 date, joint
* For illustrative purposes only, in this example we will merge CRSP market data,
* for each CRSP date, with the most recent financial report provided that
* the report is at least 3 months old (consider a year fraction of 0.25)
* issue the joinby command by cusip8 to create a cartesian product
* that includes every compustat observations with the same cusip8 for each cusip8-date of CRSP
joinby cusip8 using ex1 crspcomp aux1.dta, unmatched (master)
```
\* check distinct # obs. after joinby distinct cusip8 date, joint
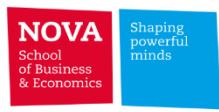

**Example (2):** Merge CRSP common stocks (Share Codes 10,11) of US pharmaceutical preparation companies (SIC 2834)

with Compustat for the period 2012:2013.

su yearfrac, d

**STEP3 – Merge CRSP and COMPUSTAT Datasets by CUSIP** \* apx. year fraction difference in days / 365 days gen yearfrac =  $(data - database) / 365$ **2** \* drop if compustat datadate is missing drop if datadate  $==$ . \* drop if financial data is less than 3 months old \* Prior to 2003, most public companies were allowed to file the annual meeting report (10K) within 90 days \* of fiscal year-end. After 2005 certain large companies were required to file their 10K within 60 days. drop if yearfrac  $< 0.25$ \* sort by permno date and descendind compustat report date Instead of year fraction (yearfrac) you gsort permno date -datadate can use something more precise: \* count distinct permno-date before dropping duplicates distinct permno date, joint **gen ddays = date - datadate** duplicates drop permno date, force **drop if ddays < 90**\* count distinct permno-date after dropping duplicates distinct permno date, joint \* Check the nr. ob observations following the merge command su format comnam %32s format conm %32s sort permno date br permno date cusip ticker comnam ret gvkey comp fyear datadate conm at

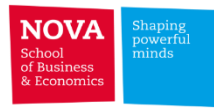

### **Example (2):** Merge CRSP common stocks (Share Codes 10,11) of US pharmaceutical preparation companies (SIC 2834)

with Compustat for the period 2012:2013.

#### **STEP3 – Merge CRSP and COMPUSTAT Datasets by CUSIP 2**

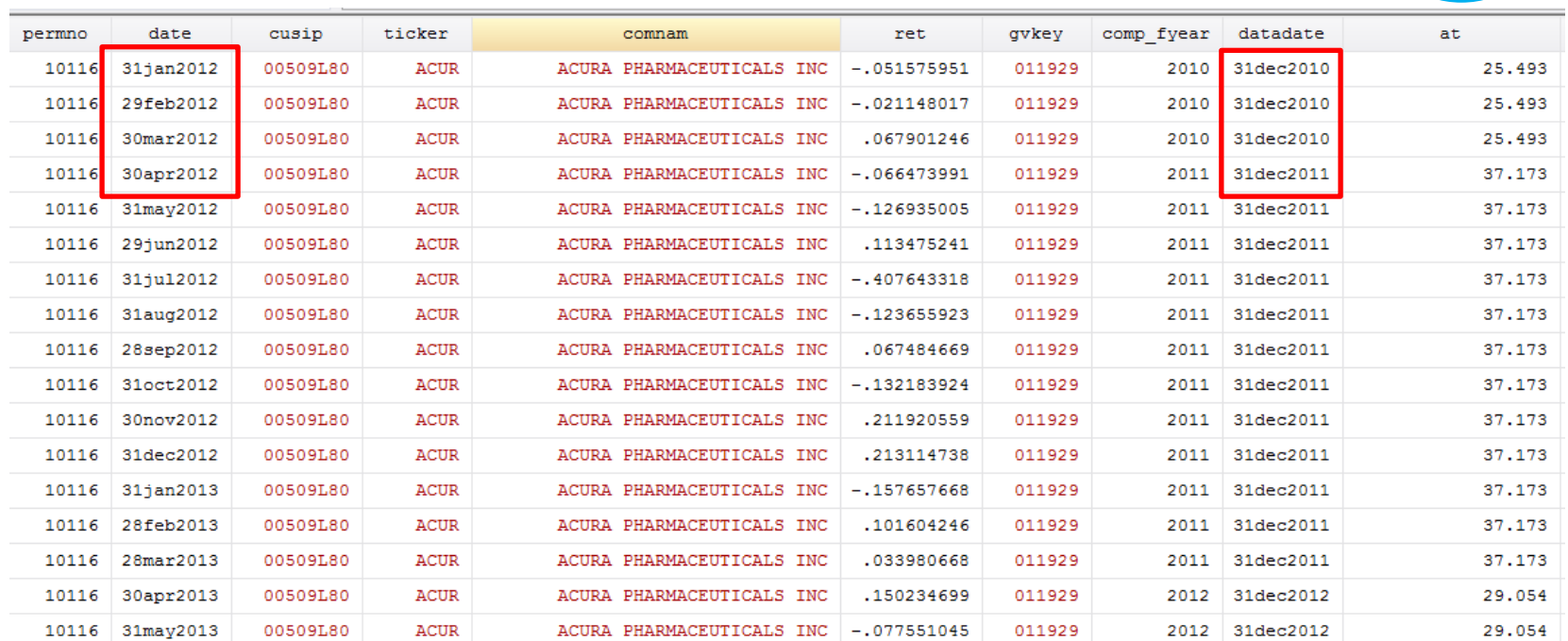

**31jan2012 / most recent report date 31dec2011 / 1 month difference only**

**30apr2012 / most recent report date 31dec2011 / 4 months difference**

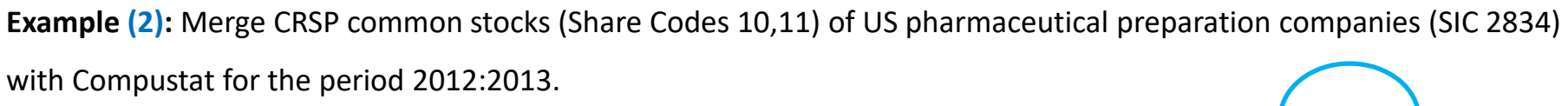

**STEP3 – Merge CRSP and COMPUSTAT Datasets by CUSIP 2**

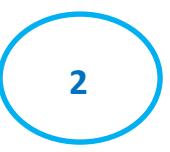

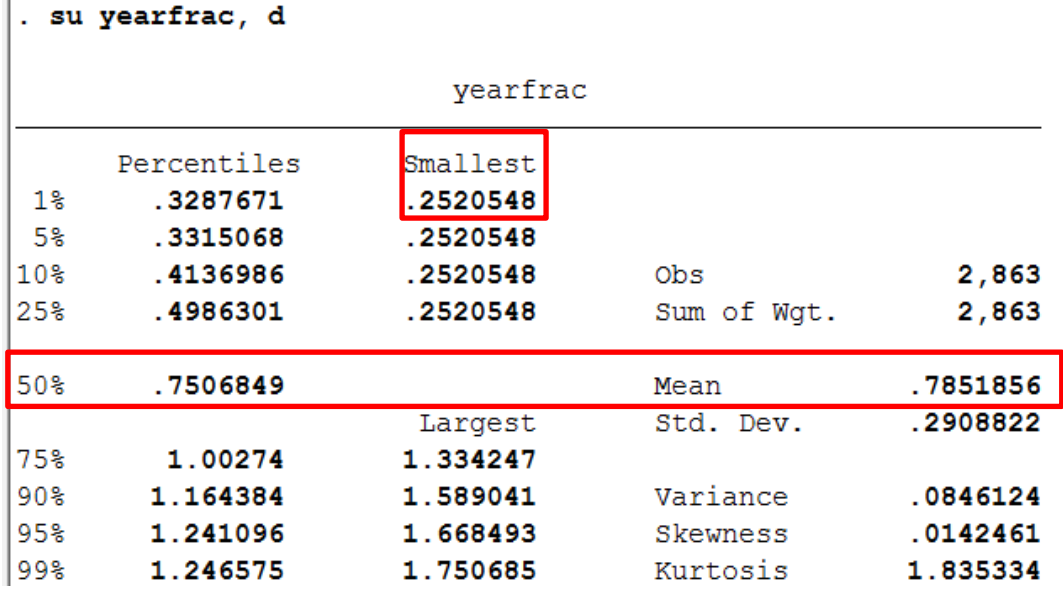

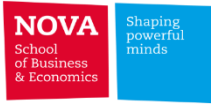

Basic data management in STATA (Merging datasets)

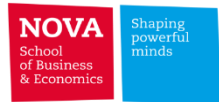

**Fuzzy matching in STATA – Database management functions CROSS**

**Cartesian Product** → **Generate all possible combinations** → **CROSS**

```
[D] cross - Form every pairwise combination of two datasets
Syntax
        cross using filename
Menu
    Data > Combine datasets > Form every pairwise combination of two datasets
Description
```
cross forms every pairwise combination of the data in memory with the data in filename.

Crossing refers to merging two datasets in every way possible. That is, the first observation of the data in memory is merged with every observation of *filename*, followed by the second, and so on. Thus the result will have  $N_1N_2$  observations, where  $N_1$  and  $N_2$  are the number of observations in memory and in *filename*, respectively.

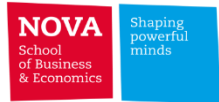

# **Fuzzy matching in STATA – Database management functions JOINBY**

### **Cartesian Product** → **Generate all possible combinations within groups** → **JOINBY**

```
Title
    [D] joinby - Form all pairwise combinations within groups
Syntax
       joinby [varlist] using filename [, options]
   options
                          Description
   Options
     When observations match:
                          replace missing data in memory with values from filename
     update
     replace
                          replace all data in memory with values from filename
     When observations do not match:
     unmatched (none) ignore all; the default
     unmatched (both) include from both datasets
     unmatched (master) include from data in memory
     unmatched (using)
                          include from data in filename
                          varname marks source of resulting observation; default is merge
      merge (varname)
                          do not copy value-label definitions from filename
     nolabel
```
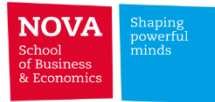

**STATA – edit – copy/paste**

**THE** 

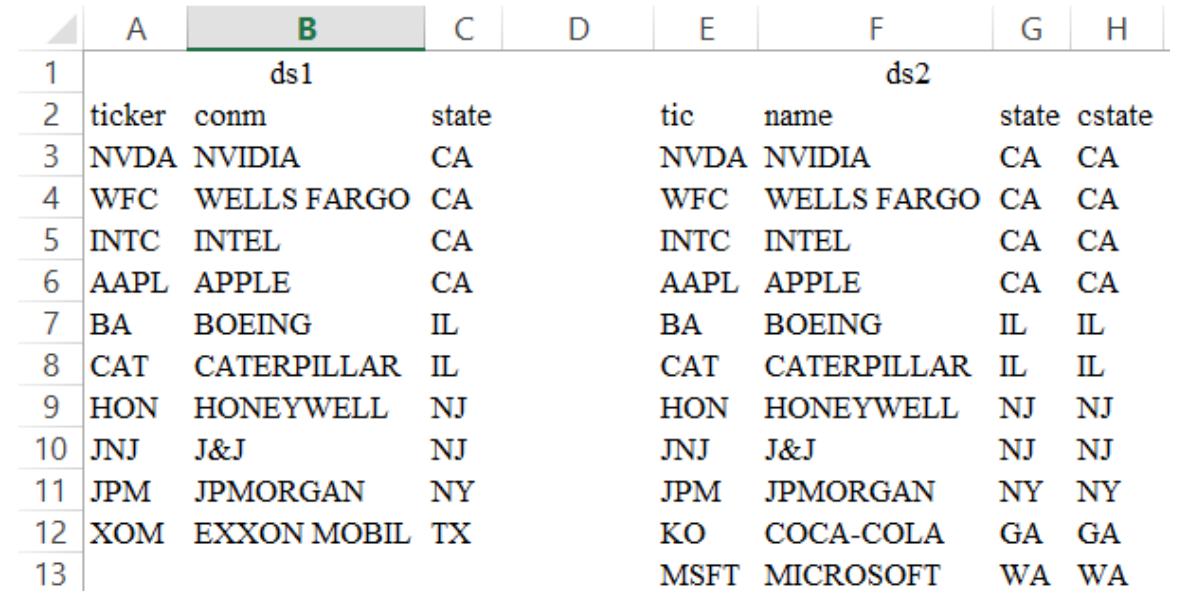

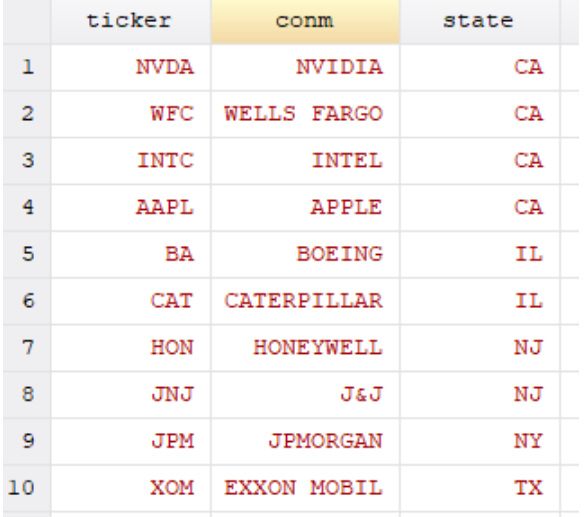

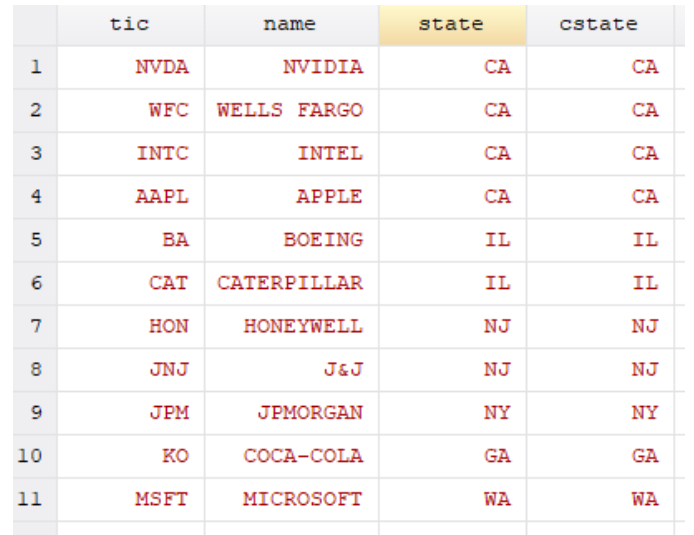

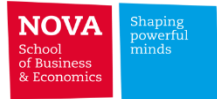

 $*$  CROSS - example

use "C:\Users\Pedro Pires\Desktop\ds1.dta", clear

cross using "C:\Users\Pedro Pires\Desktop\ds2.dta"

sort ticker name

br

٠

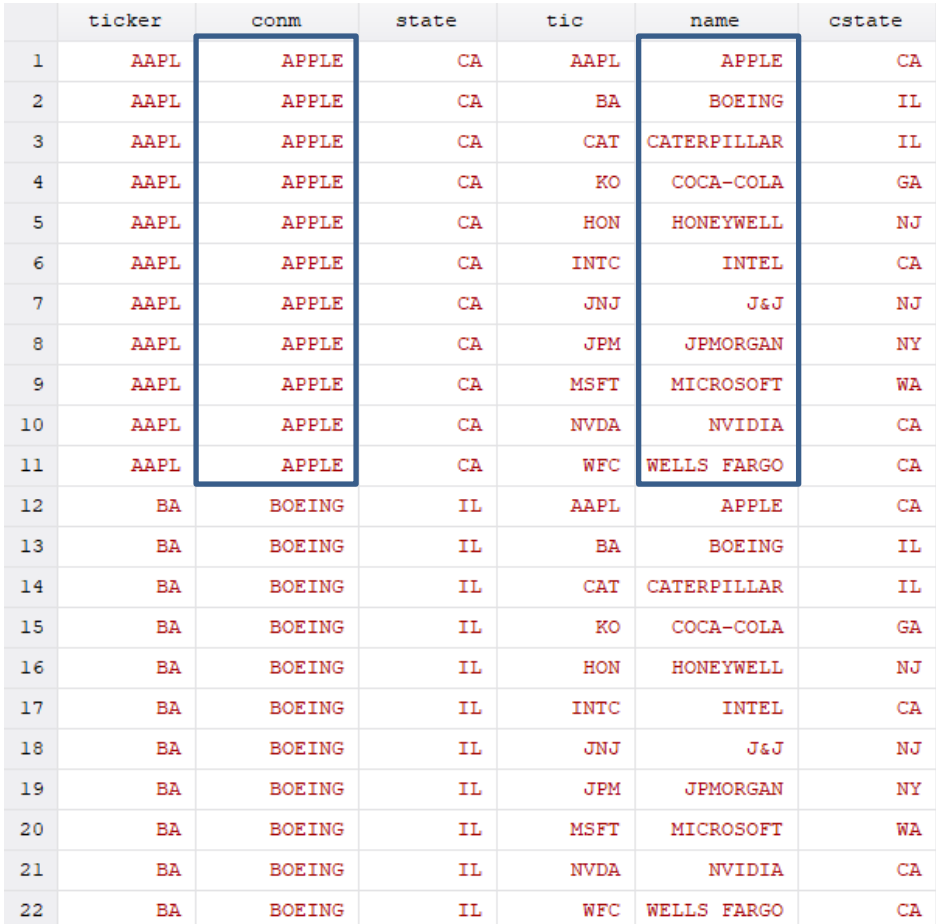

#### $\star$

```
* JOINBY - example
```
an an Ind

#### 

#### use "C:\Users\Pedro Pires\Desktop\ds1.dta", clear

#### joinby state using "C:\Users\Pedro Pires\Desktop\ds2.dta", unmatched(master)

sort ticker name

br

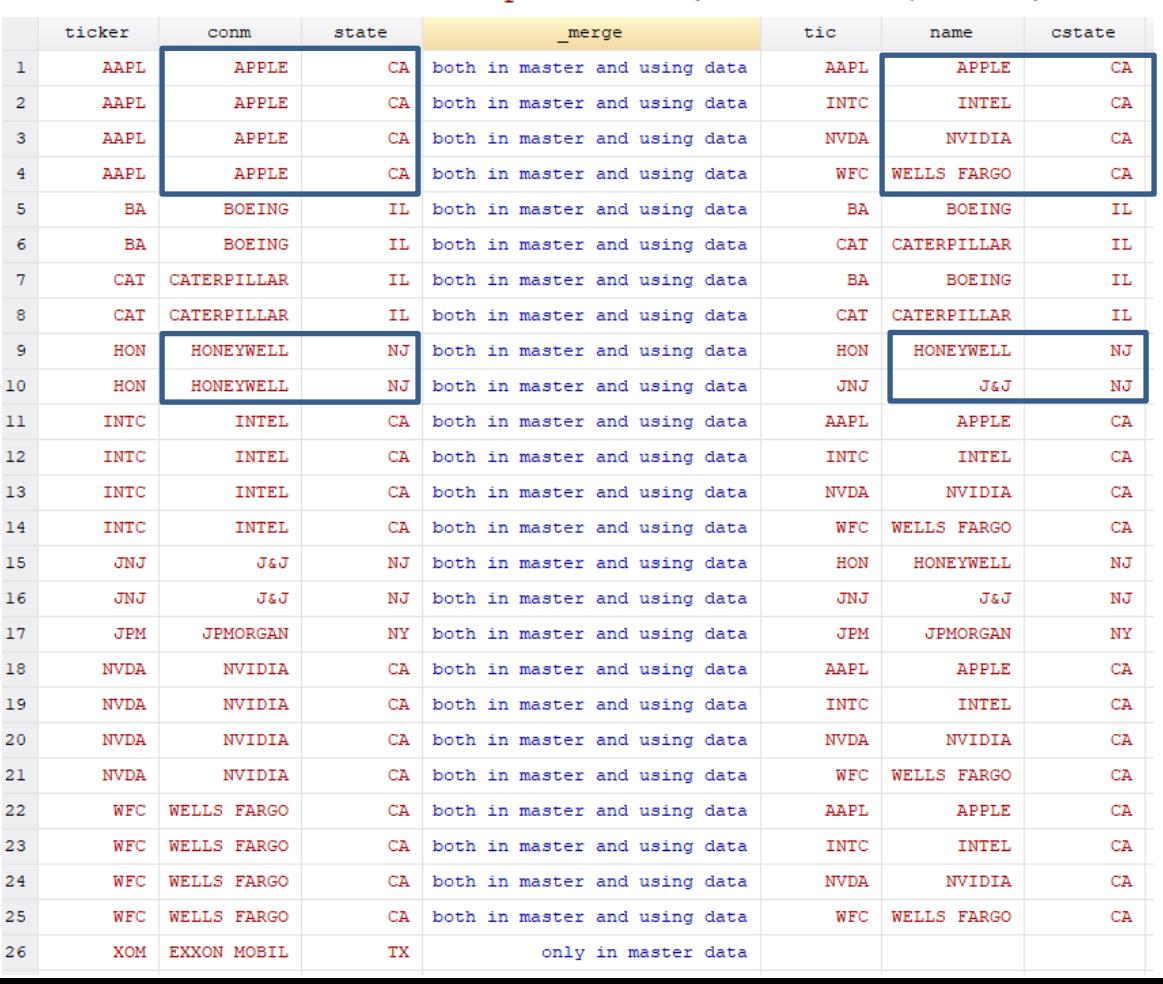

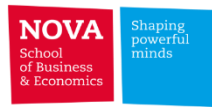

# ✓ **Fuzzy matching in STATA**

- ➢ Using common identifiers (such as ISIN, CUSIP, and SEDOL) is the best way to merge datasets from different providers.
- $\triangleright$  In practical applications, however, sometimes one has to merge datasets which only contain a string (e.g. company name, fund name). In these cases, fuzzy matching algorithms provide similarity scores that help identifying correct matches.

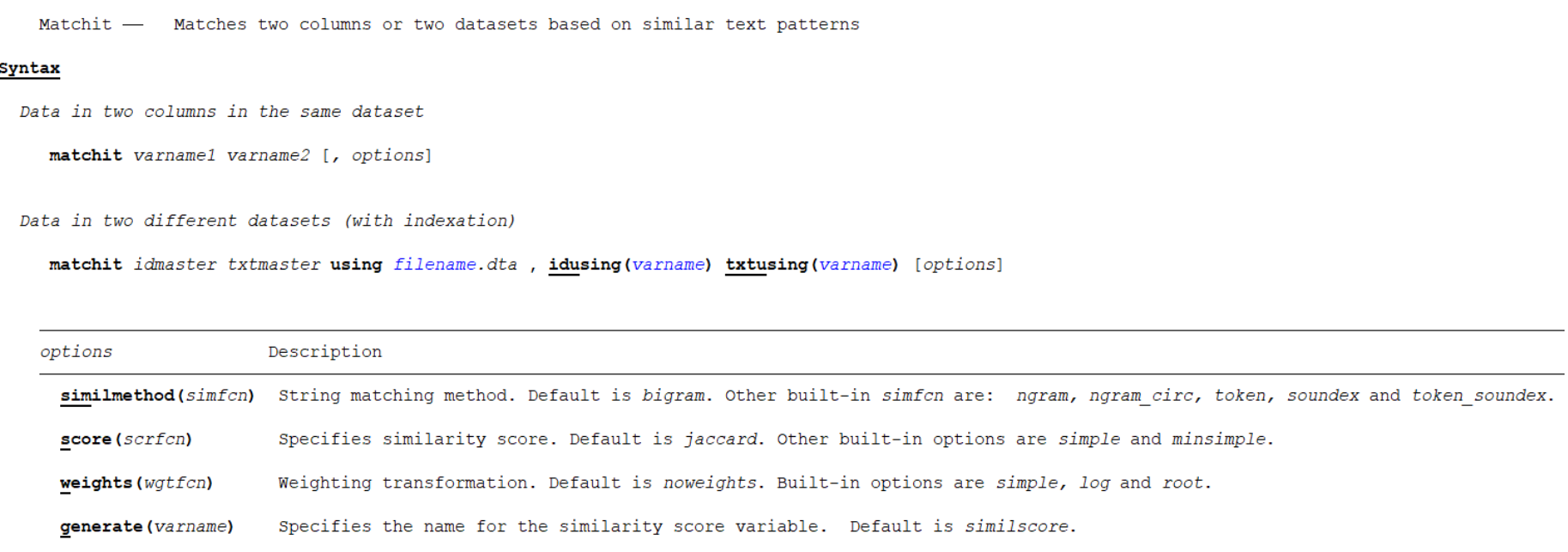

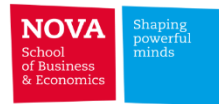

## **Fuzzy matching in STATA**

### **Decomposition of text into** *grams* **of 2 moving chars (***bigrams***)**

### **Weights: based on** *grams* **frequency (default: no weights – all** *grams* **eq. 1)**

#### Description

matchit provides a similarity score between two different text strings by performing many different string-based matching techniques. It returns a new numeric variable (similscore) containing the similarity score, which ranges from 0 to 1. A similscore of 1 implies a perfect similarity according to the string matching technique chosen and decreases when the match is less similar. similscore is a relative measure which can (and often do) change depending on the technique chosen. For more information on these techniques refer to Raffo & Lhuillery (2009).

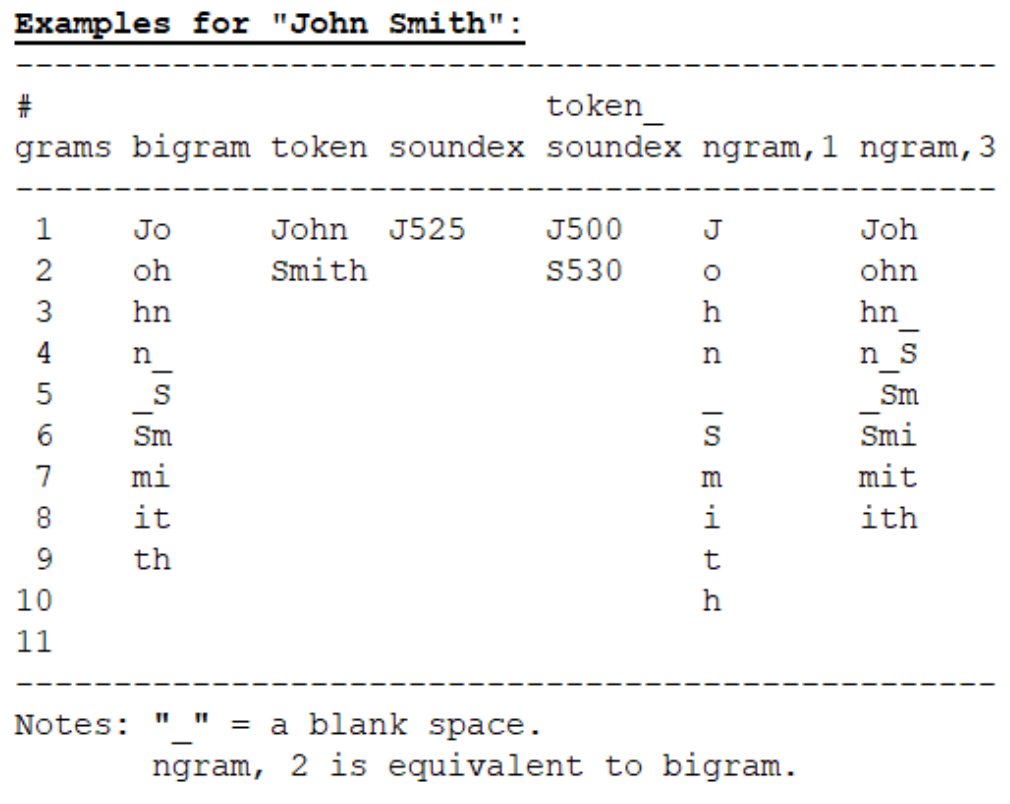

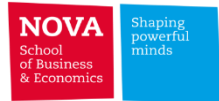

# **Fuzzy matching in STATA - GED (Generalized Edit Distance)**

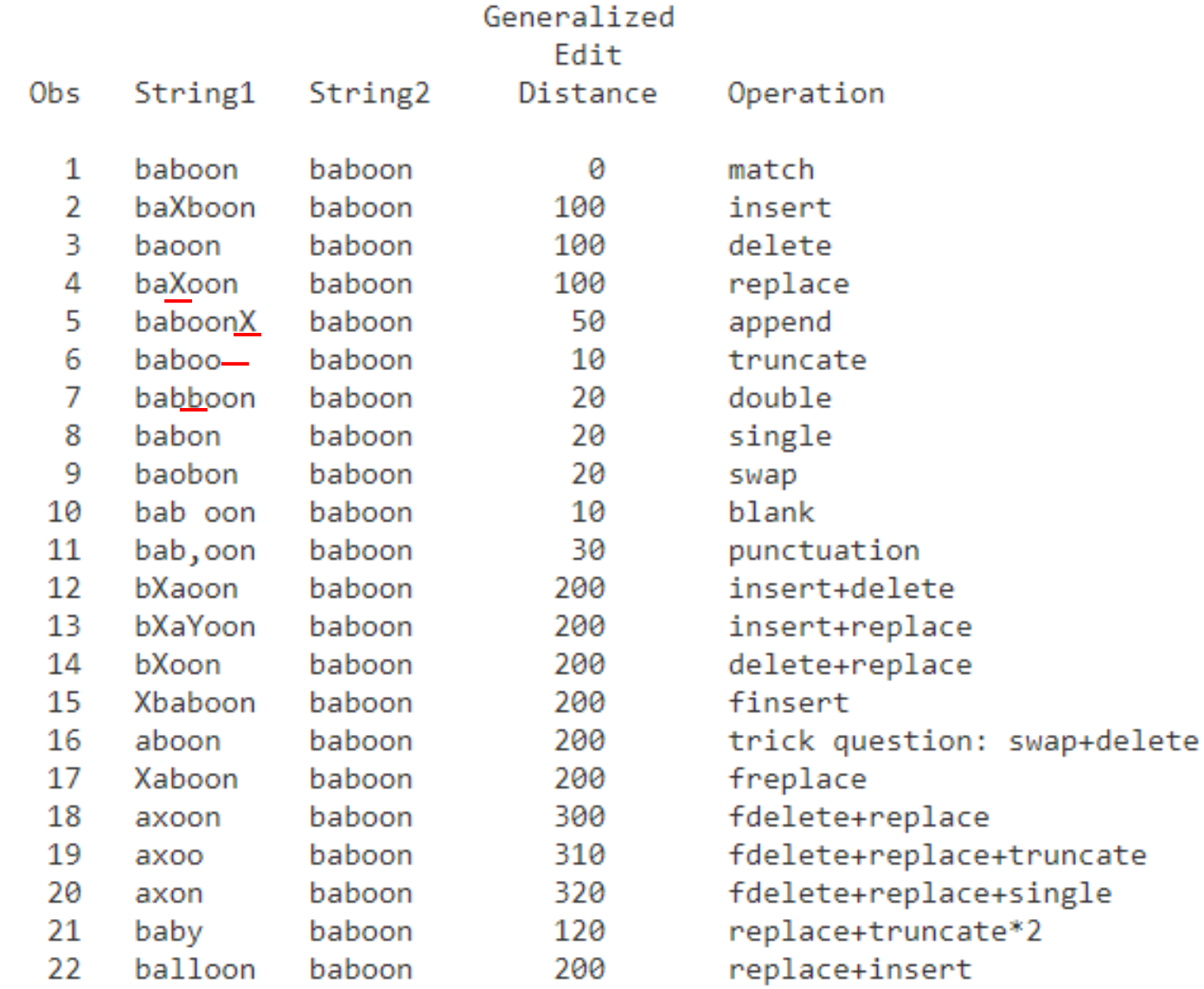

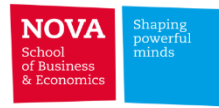

# **Fuzzy matching in STATA - Levenshtein distance**

Calculates the distance between strings using the Levenshtein distance metric. Levenshtein distance, or edit distance, is the smallest number of edits required to make one string match a second string. An edit may be an insertion, deletion, or substitution of any single letter.

help strdist

#### Title

strdist - Calculate the Levenshtein distance, or edit distance, between strings.

#### **Syntax**

strdist {varname1|"string1"} {varname2|"string2"} [if] [in] [, generate(newvar) maxdist(integer)]

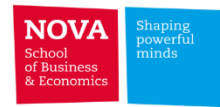

### **Fuzzy matching in STATA**

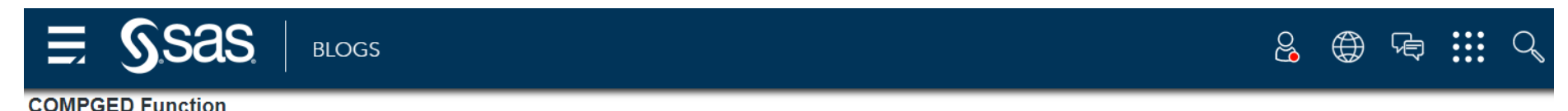

The COMPGED function returns the generalized edit distance between two strings. Specifically, the COMPGED function returns a generalization of the Levenshtein edit distance, which is a measure of dissimilarity between two strings. The Levenshtein edit distance is the number of operations (deletions, insertions, or replacement) of a single characters that are required to transform string-1 into string-2.

Each operation basically 'costs' a certain value. For example, if string-1 is the result of inserting a space into string-2, this has a cost of 10. The more dramatic the operation, the greater the cost. The COMPGED will return the total cost for all operations that occur. The costs returned by COMPGED can be altered by using CALL COMPCOST so that the cost are specific to your needs. A common use I have seen for using the COMPGED function is using it to compare email addresses.

```
email1='JohnDoe@abc.com';
email2='John_Doe@abc.com';
cost=compged(email1,email2);
```
The value of COST will be 30 which is the cost of adding punctuation to a string.

#### **COMPLEV Function**

The COMPLEV function is very similar to the COMPGED function. The difference is that the Levenshtein edit distance that is computed by COMPLEV is a special case of the generalized edit distance that is computed by COMPGED. The result is the COMPLEV executes much more quickly than COMPGED. However, the COMPLEV function is not as powerful or versatile as the COMPGED function. The COMPLEV function is generally most useful when comparing simple strings and when speed of comparison is important.

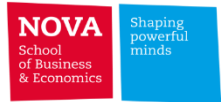

### **Contents coverage**

- ➢ **Institutional ownership and mutual fund holdings**
	- **CRSP Mutual Funds**
	- **Thomson Reuters - Mutual Fund Holdings**
	- **Lipper**
	- **Thomson Reuters Institutional Holdings**
	- **FactSet LionShares Ownership**

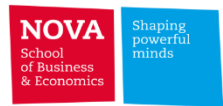

### ➢ **Mutual Fund data (1962-2018)**

- $\triangleright$  Survivorship-bias-free data
- ➢ Historical performance of open-end mutual funds
- ➢ History of each mutual fund's name, investment style, fee structure, and asset allocation.
- ➢ Monthly total returns, monthly total net assets, monthly/daily net asset values, and dividends.
- ➢ [https://wrds-www.wharton.upenn.edu/documents/410/CRSP\\_MFDB\\_Guide.pdf](https://wrds-www.wharton.upenn.edu/documents/410/CRSP_MFDB_Guide.pdf)

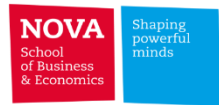

### **NOTE ABOUT RETURNS:**

Daily and monthly returns values are calculated as a change in NAV including reinvested dividends from one period to the next. Navs are net of all management expenses and 12b-fees. Front and rear load fees are excluded.

Returns are calculated as follows:

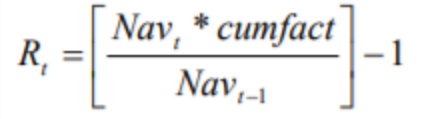

#### **DATABASE TABLES OVERVIEW**

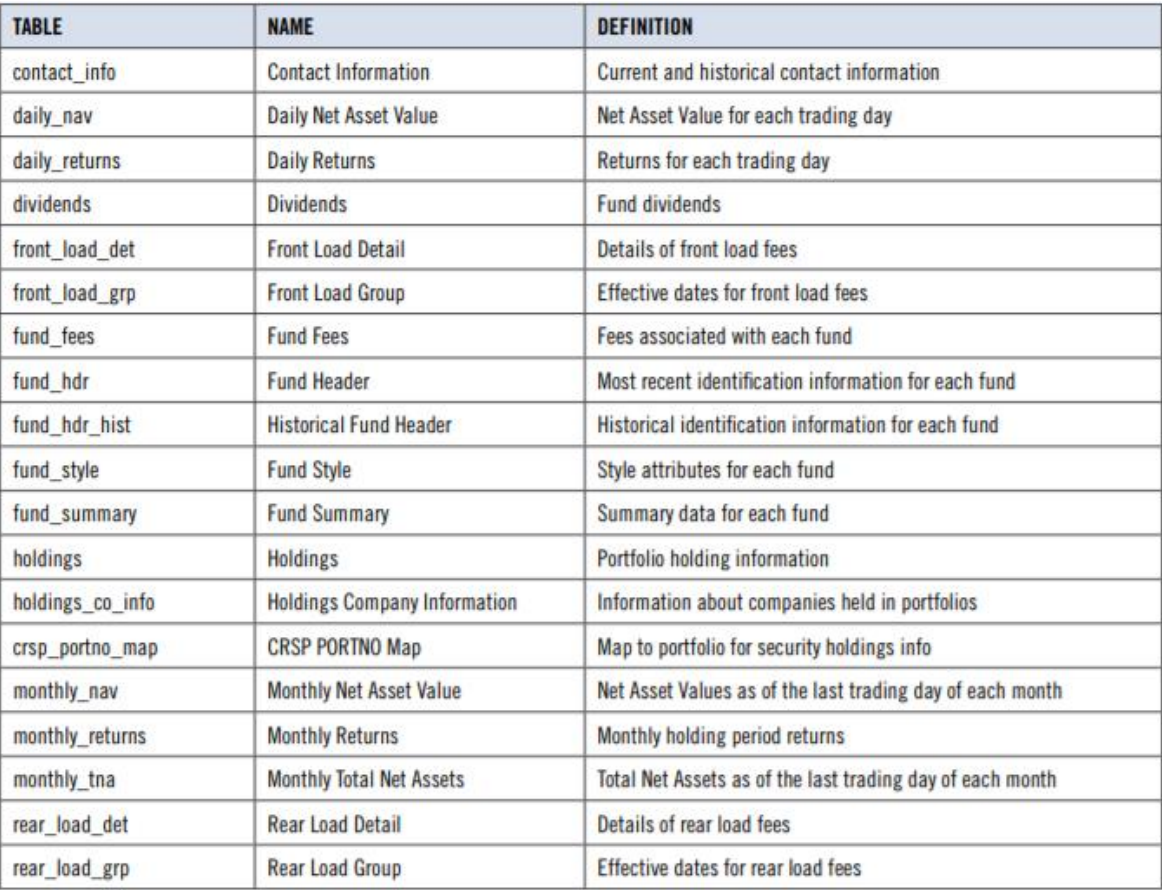

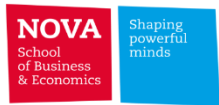

#### **FUND FEES "FUND\_FEES"**

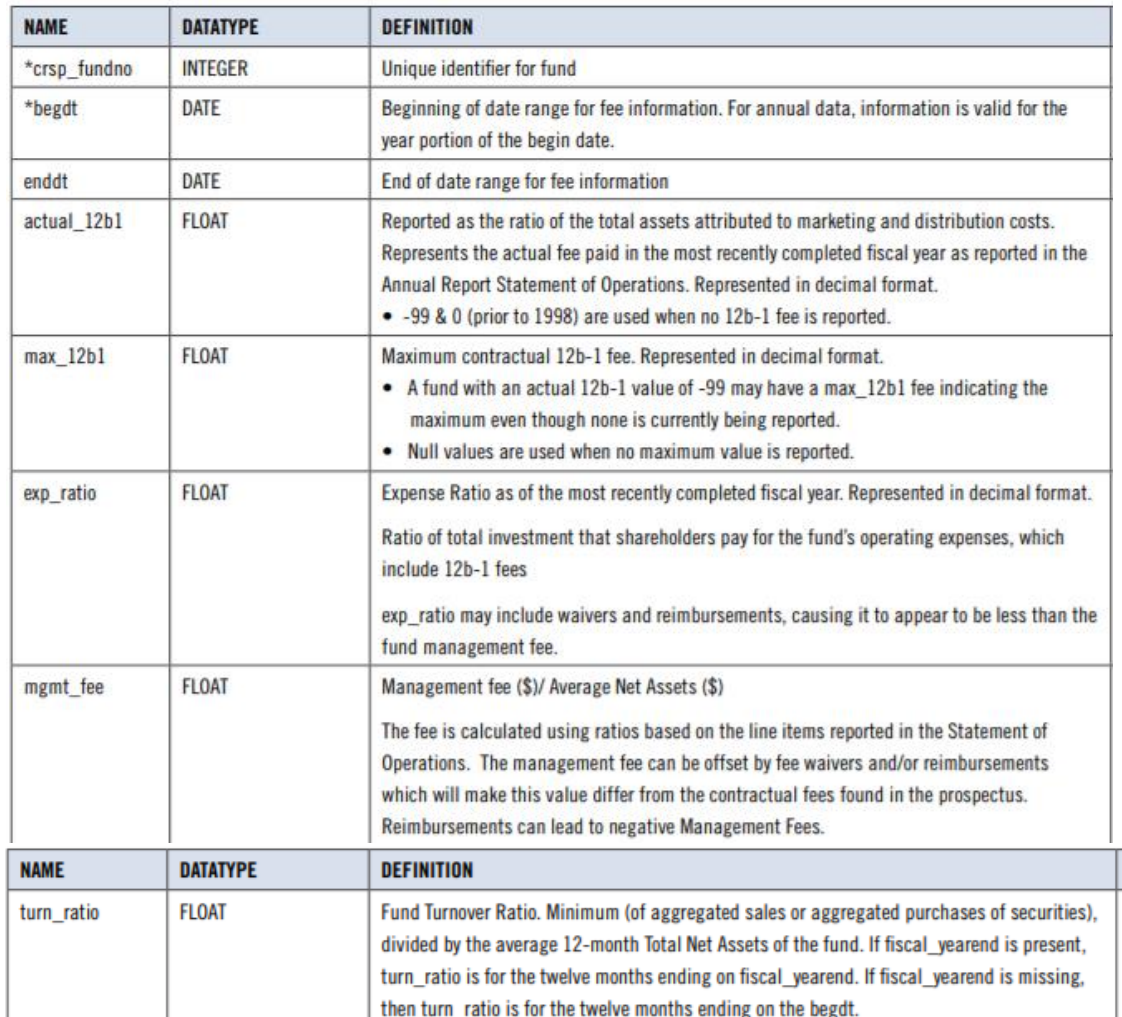

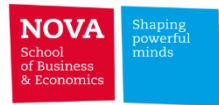

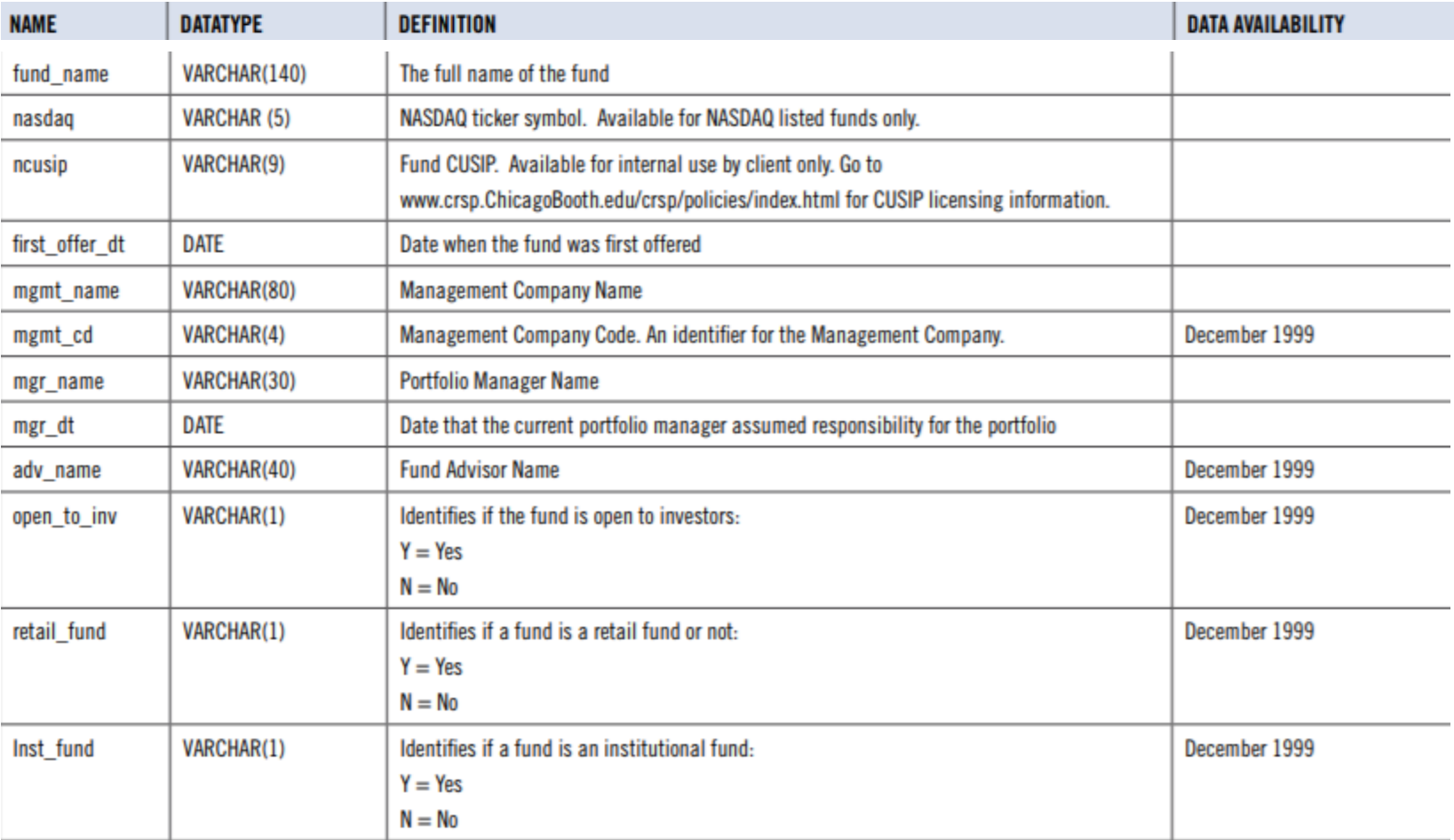

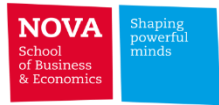

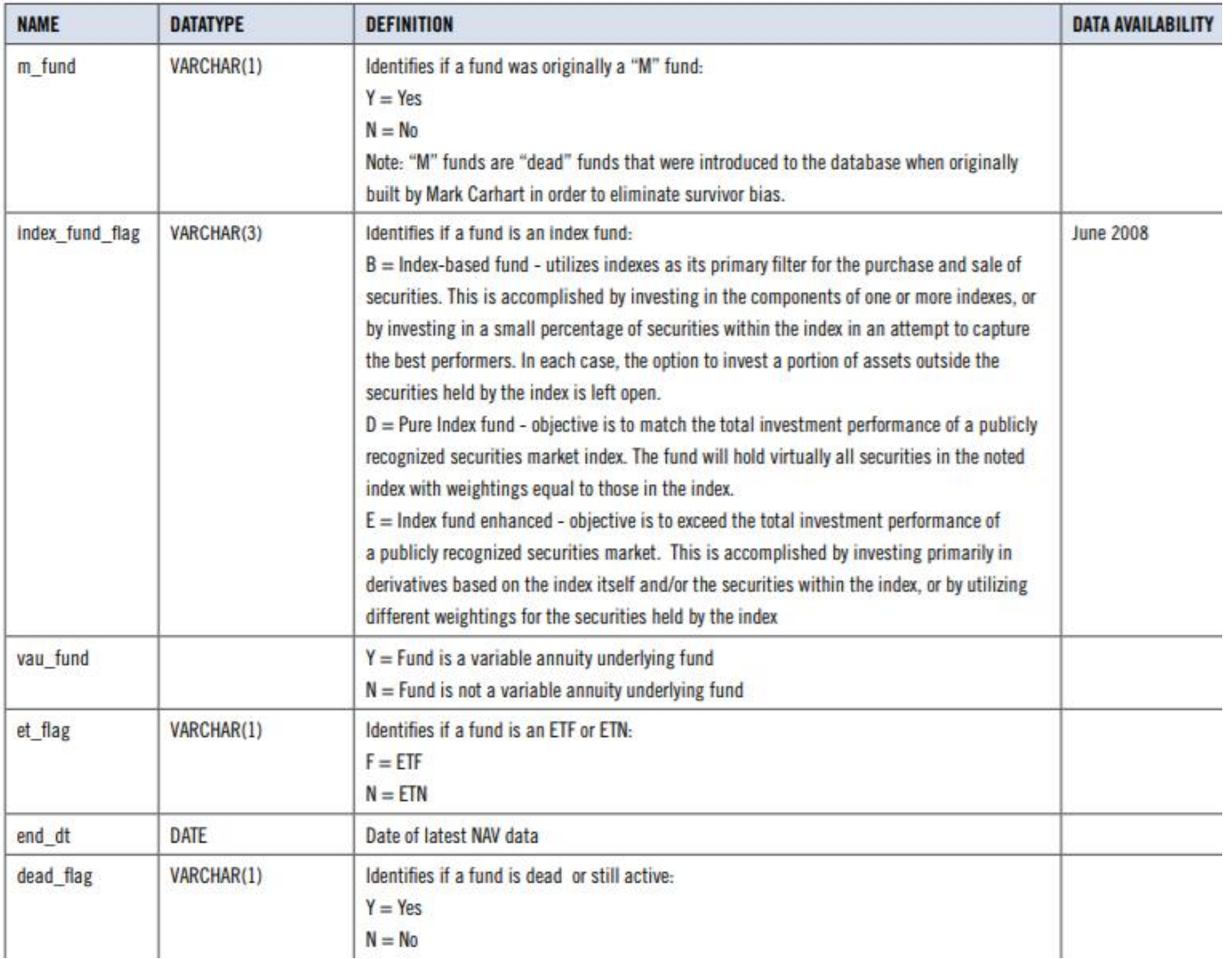

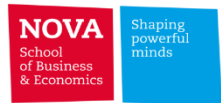

# **CRSP Style Code**

< Wiesenberger Objective Codes Lipper Objective and Classification Codes >

The CRSP US Survivor-Bias-Free Mutual Funds database includes style and objective codes from three different sources over the life of the database. No single source exists for its full-time range.

- Wiesenberger Objective codes are populated between 1962 1993.
- Strategic Insight Objective codes are populated between 1993 1998.
- Lipper Objective codes begin 1998.

The CRSP Style Code builds continuity within the database by using the three afore mentioned codes as its base and provides consistency with those codes provided by our different sources.

The CRSP Style Code consists of up to four characters, with each position defined. Reading Left to Right, the four codes represent an increasing level of granularity. For example, a code for a particular mutual fund is EDYG, where:

 $E = Equity, D = Domestic, Y = Style, G = Growth$ 

Codes with less than four characters exist, and it simply means that they are defined to a less granular level.

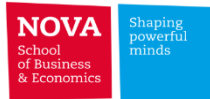

# Web Query in detail (CRSP Mutual Funds)

**THE R** 

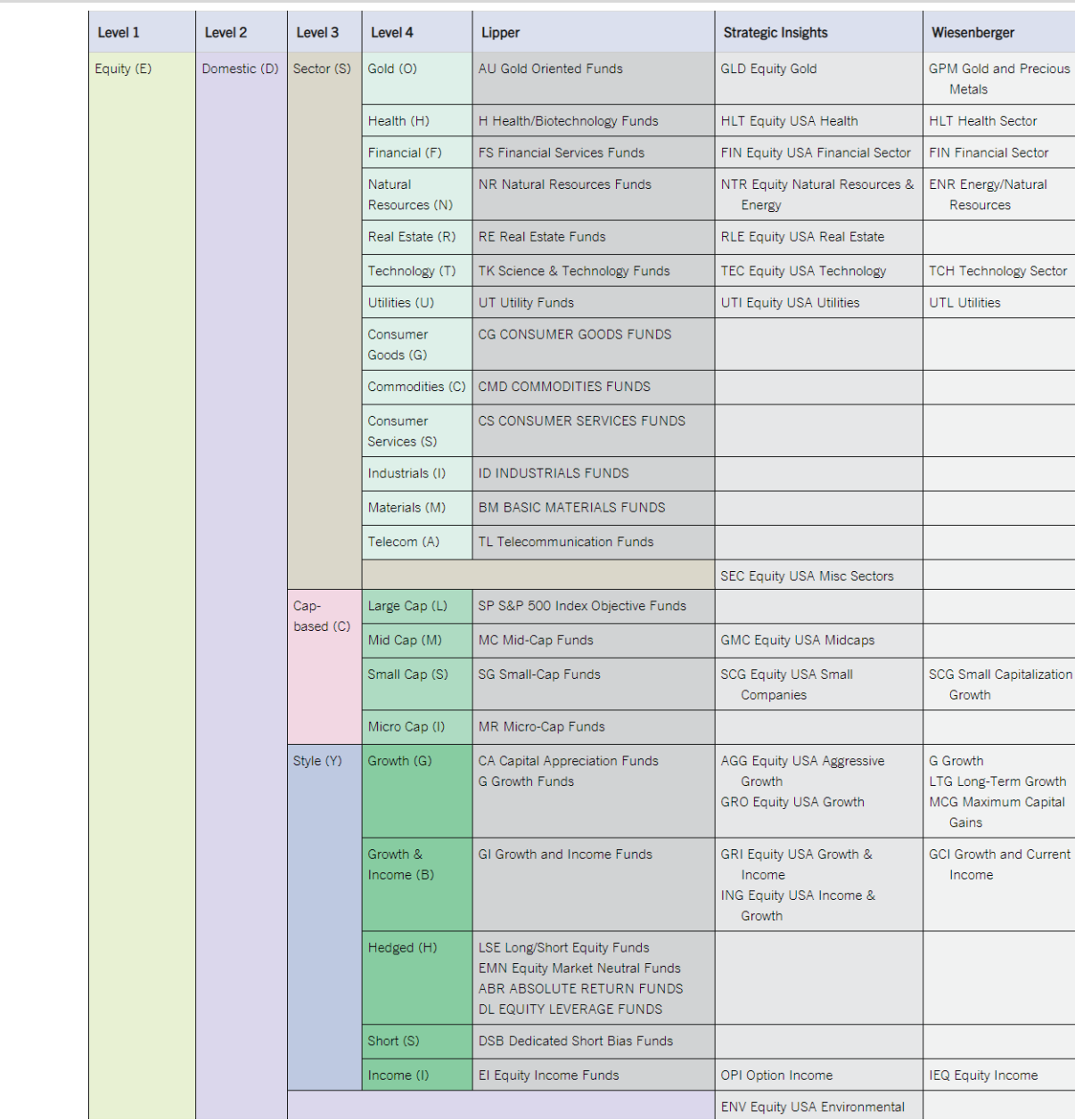

**ENV Equity USA Environmental** 

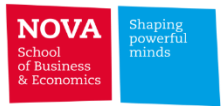

## **Thomson Reuters - Mutual Funds Holdings**

- $\triangleright$  Holding information for mutual funds that report with the SEC
	- ➢ **Type 1: Fund characteristics** (fund name, country, …)
	- ➢ **Type 2: Stock characteristics** (cusip, stock name, shares outstanding, price)
	- ➢ **Type 3: Stock holdings** (cusip, # of shares held)
	- ➢ **Type 4: Change in holdings** (net change in shares held)
	- ➢ **s12 master file (Types 1/2/3/4)**
	- ➢ Link to the CRSP Mutual Funds database using WRDS MFLinks (Not subscribed)
	- $\triangleright$  Details on the holdings of Fidelity Magellan and other Fidelity funds are available in the S12 sets, while the aggregate for all Fidelity funds is in the S34 set.

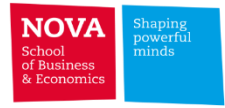

#### **Thomson Reuters – Mutual Fund Holdings**

**Example:** Get the security holdings for Fidelity Magellan and show the top 20 holdings for June2018.

#### **Dataset: s12 master file**

### Thomson Reuters Mutual Fund Holdings - Type 3: Stock Holdings Code Lookup

fidelity magellan

The Company Code Lookup Tool is designed to find all identifiers associated with a specific company. This tool can retrieve identifiers for multiple companies, then add the codes directly to your query. You can also use this tool to save and download codes for future queries. Downloaded codes are saved in the text (.txt) file format.

- 1. Start by entering a company name (or part of the name) into the search box above
- 2. After the results are displayed, make your selections and chose an identifier.
- 3. Next, refine your list of codes or add more.
- 4. Last, choose whether to insert your selections into your web query or to download them as a text file for later use.

#### **Need more help?**

Contains

**Starts With** 

Take a moment to read the full step-by-step instructions to using this tool, including a complete list of identifiers available

**Is Exactly** 

### 1 results found that start with "fidelity magellan"

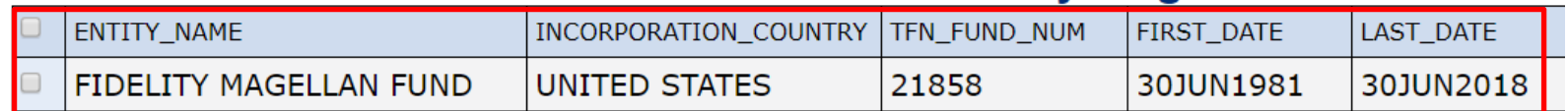

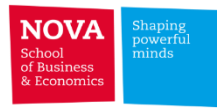

#### **Thomson Reuters – Mutual Fund Holdings**

**Example:** Get the security holdings for Fidelity Magellan and show the top 20 holdings for June2018.

#### **Dataset: sec filing form N-Q <https://www.sec.gov/Archives/edgar/data/61397/000137949118004145/filing924.htm>**

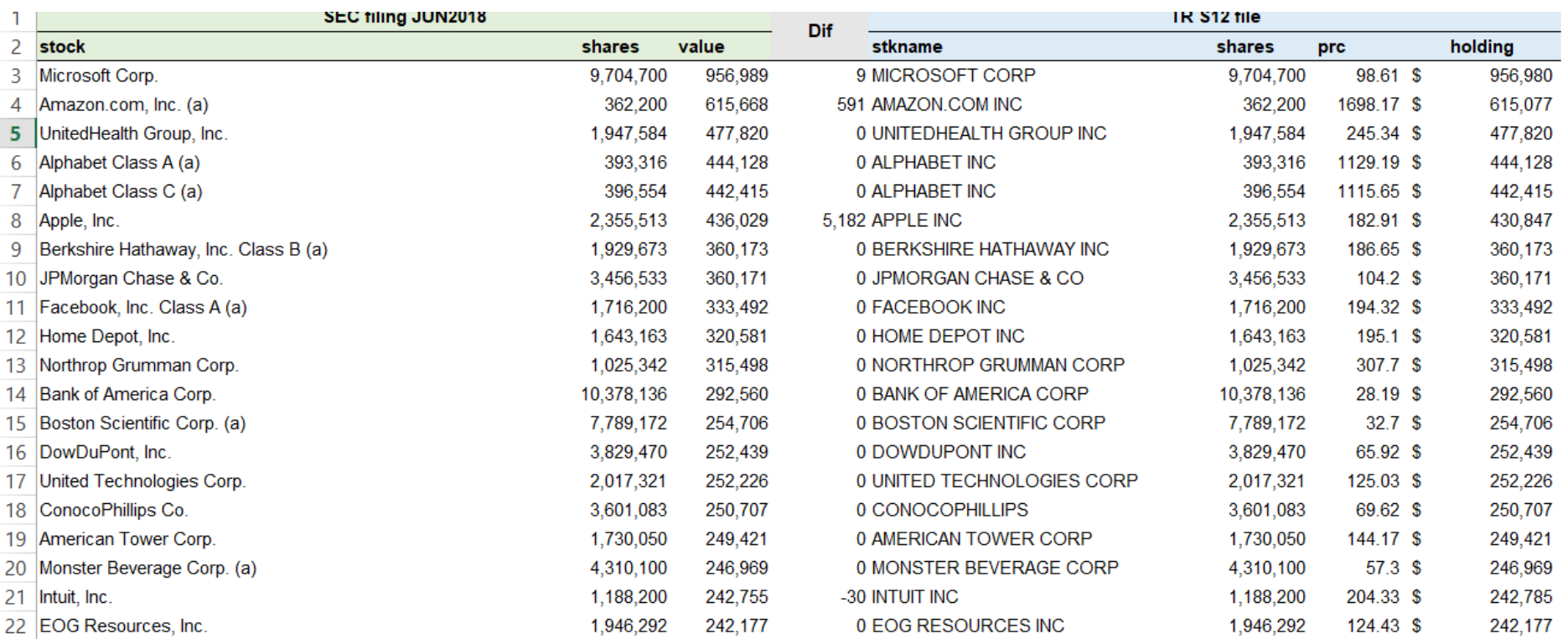

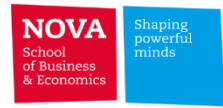

# **Lipper for Investment Management Not subscribed**

➢ Provides mutual fund data (returns, TNA, benchmark, fund family, total expense ratio

(TER), loads, fund domicile, countries notified for sale, etc.)

- $\geq$  Coverage of over 213,000 share classes of more than 117,000 funds located in over 60 countries
- $\triangleright$  Ferreira, Keswani, Miguel and Ramos (2012) find that Lipper covers 87% of the total TNA

of worldwide equity mutual funds (as of Dec/2007)

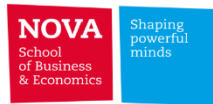

# **Lipper for Investment Management**

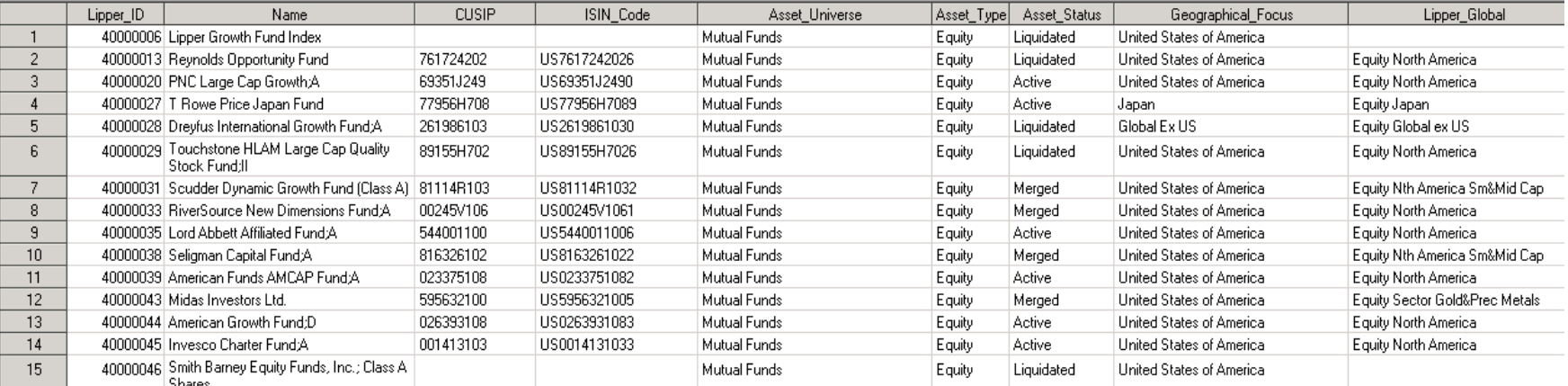

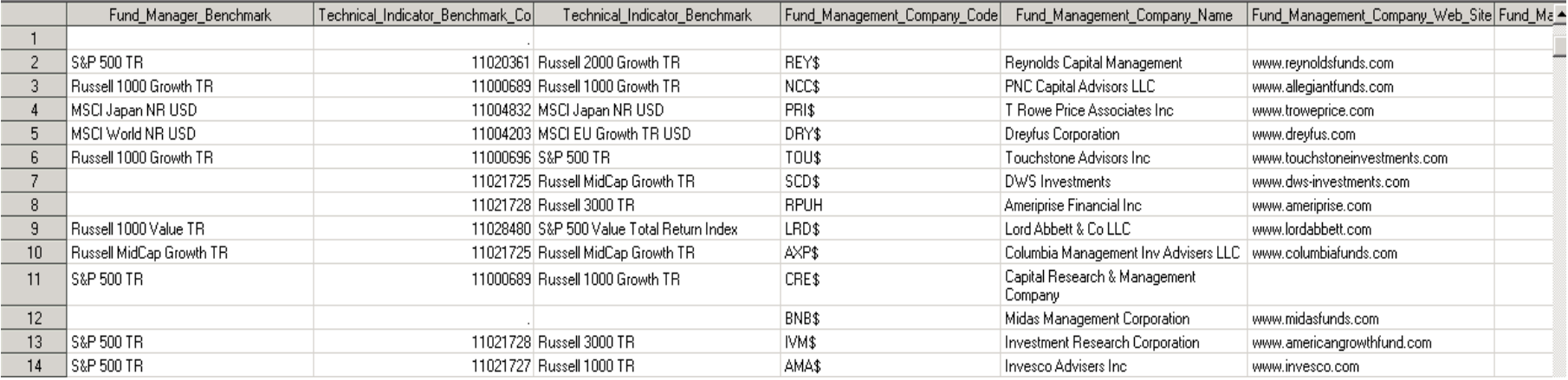

## **Thomson Reuters Institutional Holdings**

- ➢ Formerly known as CDA/Spectrum
- $\triangleright$  Section 13(f) of the Securities Exchange Act (1975)
- ➢ Institutional Common Stock Holdings as reported on Form 13F filed with the SEC
- ➢ Ownership information by institutional managers with \$100 million or more in Assets Under Management

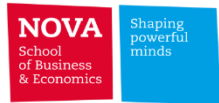

## **Thomson Reuters 13F Ownership Tool**

### ➢ **Ownership of Pfizer in 2014-06-30**

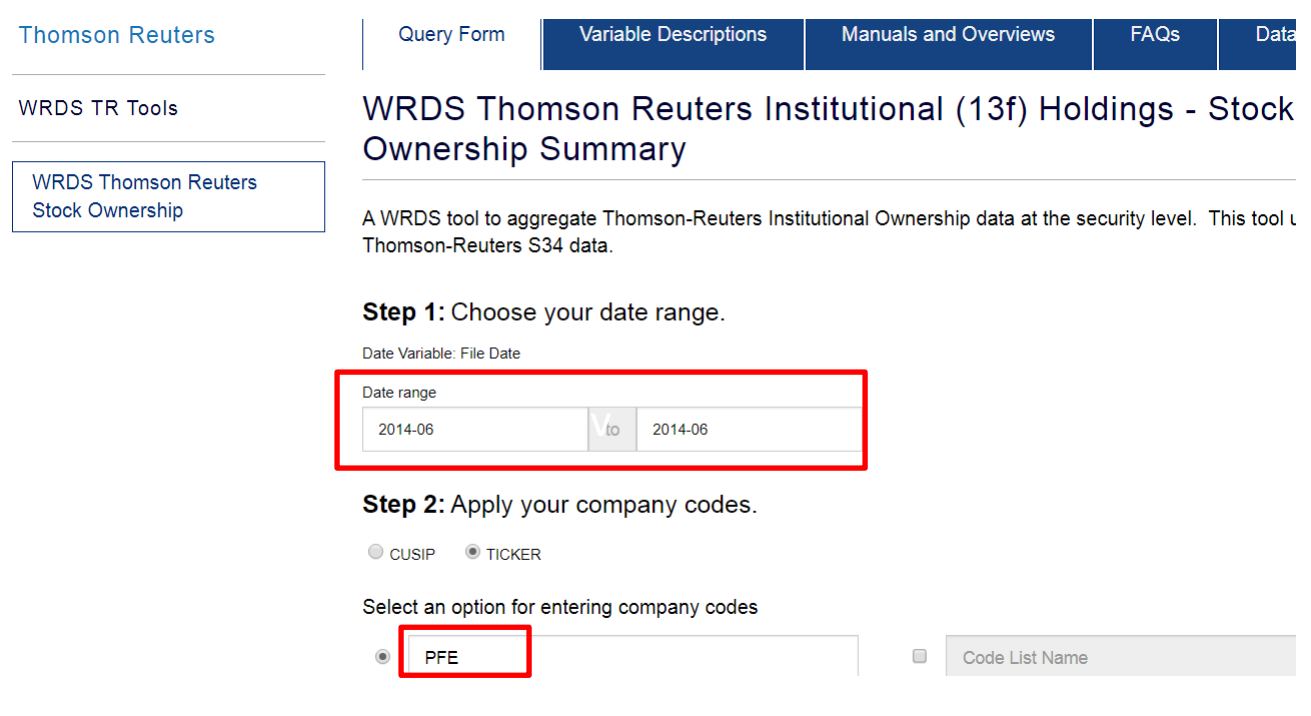

### Data Request Summary

Your output is complete. Click on the link below to open the a305fc46e1616662.dta (3 KB, 1 observations 18 variables)

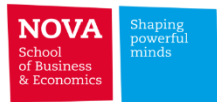

### **Thomson Reuters 13F Ownership Tool**

### ➢ **Ownership of Pfizer in 2014-06-30**

Ownership Variables (9 of 9 selected)

Select the items you would like to include in your search. Corresponding help links are available for more information on selected codes.

- Largest 5 Institutional Ownership Size
- Largest 10 Institutional Ownership Size
- Number of >5% Institutional Block Ownerships
- Total Ownership by Institutional BlockHolders
- Number of 13-F Institutional Owners
- Largest Institutional Ownership Size
- Total Institutional Ownership
- Ownership Concentration Herfindahl-Hirschman Index
- Total Inst. Ownership, Percent of Shares Outstanding

#### Selected Items

Largest 5 Institutional Ownership Size

- Largest 10 Institutional Ownership Size
- Number of >5% **Institutional Block Ownerships**
- Total Ownership by Institutional BlockHolders
- Number of 13-F **Institutional Owners**
- Largest Institutional Ownership Size
- Total Institutional Ownership
- O Ownership Concentration -Herfindahl-Hirschman Index
- Total Inst. Ownership, Percent of Shares Outstanding

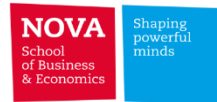

## **Thomson Reuters 13F Ownership Tool**

➢ **Ownership of Pfizer in 2014-06-30**

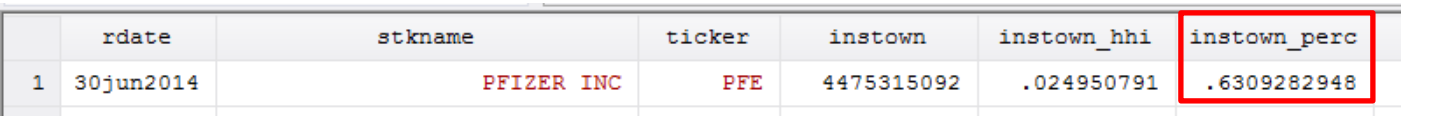

**You can access more detailed data (e.g. by institution or fund) using the SAS code used in the Tool provided by WRDS (Moussawi and Palacios, 2009) or by using the Thomson Reuters raw files (Web Query)**

**http://wrdsweb.wharton.upenn. [edu/wrds/research/a](http://wrds-web.wharton.upenn.edu/wrds/research/applications/index.cfm) pplications/index.cfm**

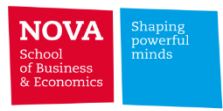

# **FactSet/LionShares Fundamentals and Ownership Not Subscribed**

- $\triangleright$  Contains global equity ownership data for approximately 13,000 institutions and 33,000 mutual funds
- $\triangleright$  History dating back to 1999
- $\triangleright$  Unadjusted Package (survivorship bias free)
- ➢ Fundamentals Data (same as Worldscope)
- ➢ Stock Ownership Summary Tool (Ferreira and Matos, JFE 2008) programmed by Pedro

Pires

### Web Query in detail (FactSet/LionShares)

05HH9S-E

05HH9S-E

05HH9S-E

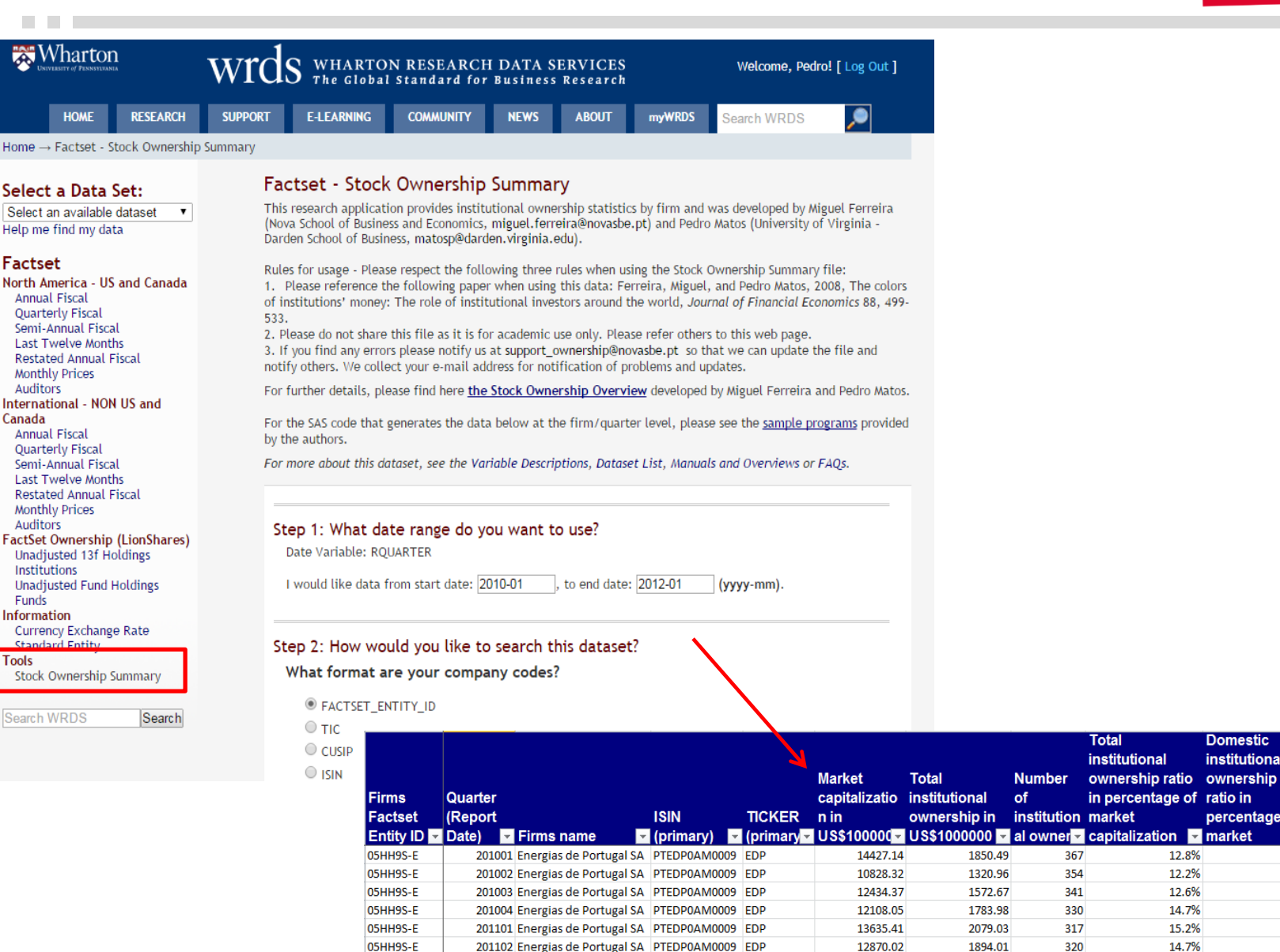

201103 Energias de Portugal SA PTEDP0AM0009 EDP

201104 Energias de Portugal SA PTEDP0AM0009 EDP

201201 Energias de Portugal SA PTEDP0AM0009 EDP

11257.14

11249.01

10524.96

1604.33

1647.42

1536.23

304

307

305

r Economi

**Domestic** 

12.8%

12.2%

12.6%

14.7%

15.2%

14.7%

14.3%

14.6%

14.6%

institutional

percentage of

0.3%

 $0.2%$ 

 $0.2%$ 

 $0.2%$ 

 $0.2%$ 

 $0.2%$ 

 $0.2%$ 

 $0.2%$ 

 $0.1%$ 

Foreign

ratio in

institutional

ownership

percentage of  $\blacksquare$  market

l v

12.5%

12.0%

12.4%

14.5%

15.1%

14.6%

14.0%

14.4%

14.5%

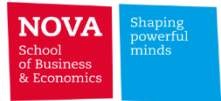

### **Contents coverage**

**THE R** 

### ➢ **Syndicated loans**

• **Thomson Reuters LPC DealScan**

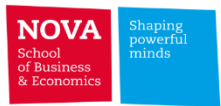

# ✓ **Thomson Reuters LPC DealScan**

- ➢ Also known as *Loan Pricing Corporation Deal Scan*
- $\triangleright$  Global syndicated bank loan market
- ➢ Detailed historical (origination) information on loan pricing, contracts details, terms and conditions on over 240,000 transactions since 1988
- $\triangleright$  Information includes borrower, lender, purpose, amount, fees, and covenants.
- ➢ Carey and Hrycray (1999) estimated that DealScan loans covered between half and

three-quarters of the volume for outstanding commercial and industrial loans in the US

**For additional insights about DealScan watch e-learning video from WRDS:**

[http://wrds-web.wharton.upenn.edu/wrds/E-Learning/\\_000Video/Overview\\_of\\_Dealscan/index.cfm](http://wrds-web.wharton.upenn.edu/wrds/E-Learning/_000Video/Overview_of_Dealscan/index.cfm)

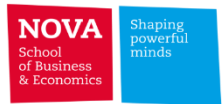

## **Thomson Reuters LPC DealScan**

### ➢ **Company**

- $\triangleright$  Company information on all borrowers & lenders
- $\triangleright$  Main identifier: companyID
- $\triangleright$  No historical information
- $\triangleright$  Contains the ultimate parent of each company

### ➢ **Package**

- $\triangleright$  Details on each loan contract or deal (named package)
- $\triangleright$  Uniquely identified by packageID
- $\triangleright$  One package may include several facilities (groups facilities into each deal)
- ➢ Information on deal status: (completed 95%, noinfo 1.5%, in process, closed, cancelled, suspended, rumour, etc.)

### ➢ **Facility**

- $\triangleright$  Details the information provided in the package file
- $\triangleright$  Uniquely identified by facilityID
- ➢ Contains packageID, BorrowerCompanyID

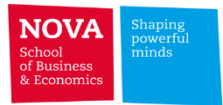

### **Thomson Reuters LPC DealScan**

### ➢ **Lenders**

- $\triangleright$  Company information on the lenders & participants in each facilityID
- $\triangleright$  Contains the LenderRole

### ➢ **Current Facility Pricing**

- $\triangleright$  Details on loan pricing: fees, base rates and spreads
- ➢ **DealScan-Compustat linking table** (mostly for US firms)
	- ➢ Prof. Michael Roberts
	- ➢ gvkey
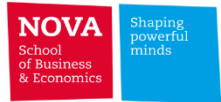

# **Contents coverage**

#### ➢ **Others:**

**The Contract** 

- **Eventus**
- **Datastream**
- **WorldBank WDI**
- **IMF Macroeconomic and financial data**

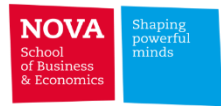

## ✓ **Eventus**

٠

Daily

Daily -

### ➢ **Performs event studies using CRSP market data**

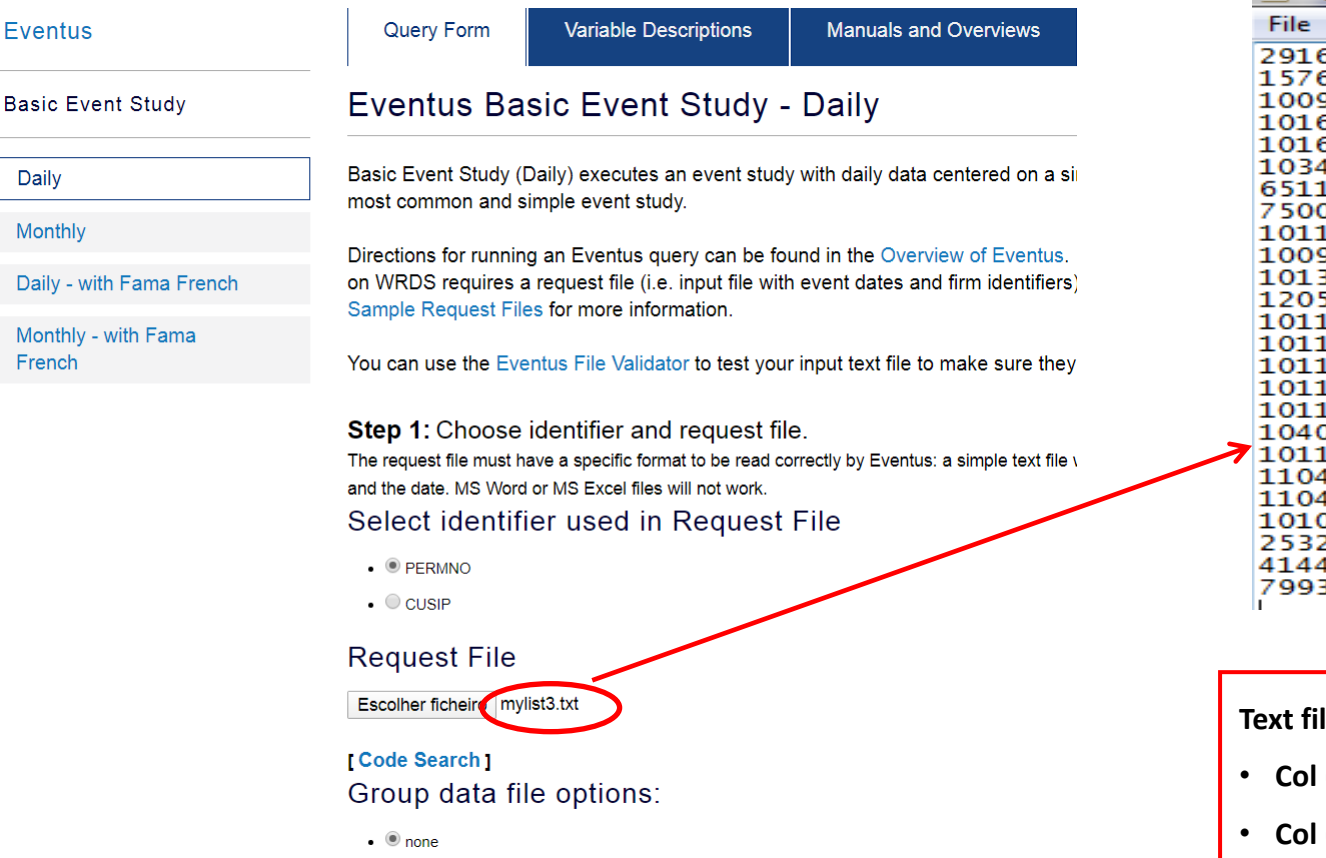

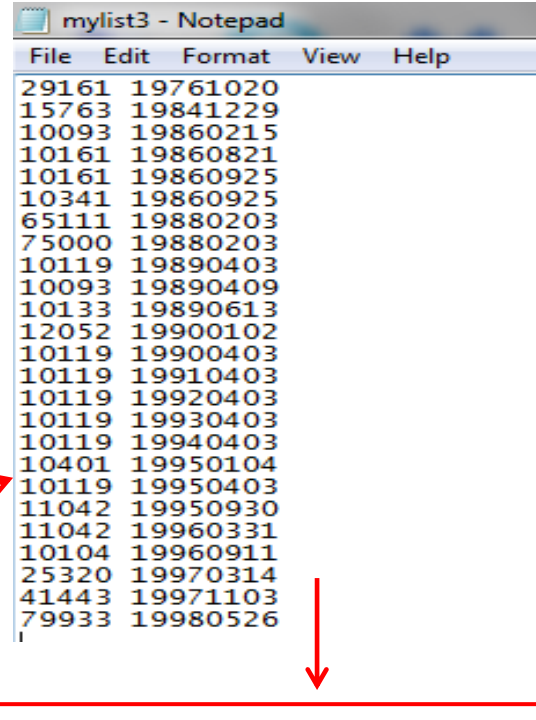

**Teath 2 columns:** 

- **Col (1) PERMNO or CUSIP**
- **Col (2) Date**

## Web Query in detail (Eventus)

#### Step 2: Choose Market Indices and Benchmark Options. Market Index

- C CRSP Equally Weighted
- CRSP Value Weighted

**Contract** 

- C CRSP Equally Weighted + Value Weighted
- C CRSP Equally Weighted + SP500
- Exclude Dividends (NODIVIDX)

#### **Additional Benchmark Options**

(MM - market model is selected by default)

- No Market Model (NOMM)
- 2 Market-Adjusted Returns (MAR)
- No Market Adjustment (RAW)
- Comparison Period Mean-Adjusted Returns (CP)

#### Step 3: Choose Estimation Options. **Estimation Period:**

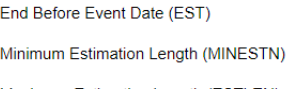

Maximum Estimation Length (ESTLEN)

 $\Box$  POOL

#### Autodate

 $\bullet$   $\bullet$  None

#### **Estimate Method**

- $\bullet$  O OLS
- $\bullet$   $\circ$  EGARCH
- $\bullet$   $\circ$  GARCH
- $\bullet$   $\circ$  Scholes Williams

#### **Market Model:**

- Using CRSP Value Weighted
- Parameter Estimation ( $\alpha$ ,  $\beta$ ) using pre-defined window (-246,-46)
- Cumulative abnormal return window (-30,+30)

#### Alternative Benchmark: Market-Adjusted Returns (MAR, β=1)

Step 4: Choose windows to search. Event Period:

days

days

days

days

days

days

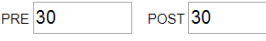

Allow OVERLAP with estimation period

#### **Alternative Windows**

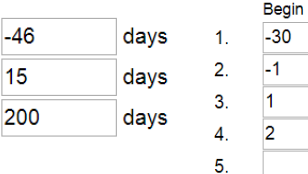

6.

 $-46$ 

15

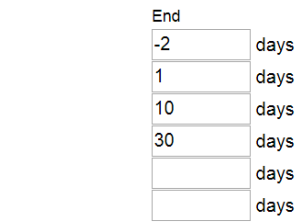

#### Step 5: Choose tests to search.

How does this work?

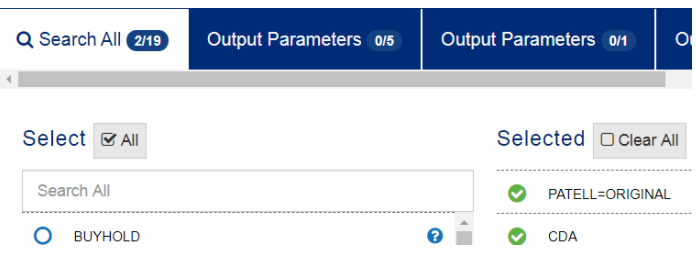

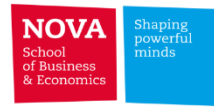

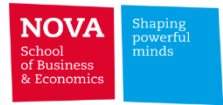

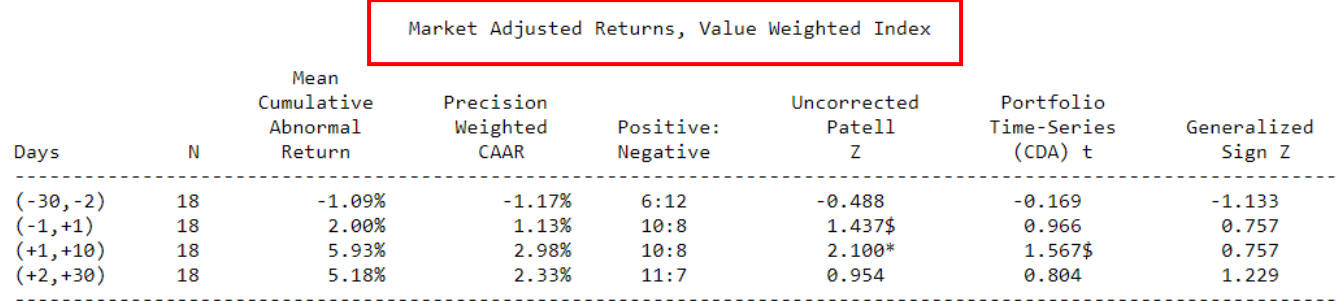

The symbols  $\frac{4}{3}, \frac{8}{3}, \frac{8}{3}$ , and  $\frac{8}{3}$  denote statistical significance at the 0.10, 0.05, 0.01 and 0.001 levels, respectively, using a generic one-tail test. The symbols  $(0, 0, 0)$ , etc. correspond to \$,\* and show the direction and significance of a generic one-tail generalized sign test.

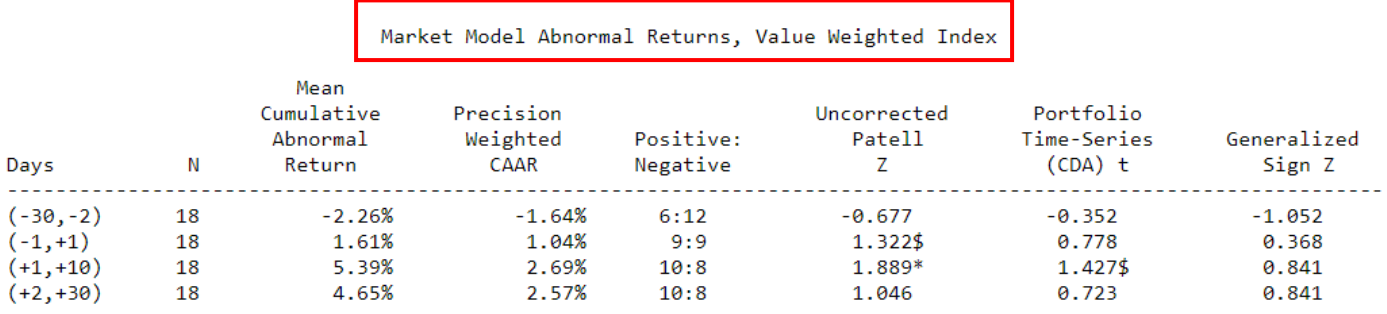

The symbols  $\frac{4}{3}, \frac{8}{3}, \frac{8}{3}$ , and  $\frac{8}{3}$  denote statistical significance at the 0.10, 0.05, 0.01 and 0.001 levels, respectively, using a generic one-tail test. The symbols  $(\sqrt{6} \times \sqrt{6})$  etc. correspond to \$,\* and show the direction and significance of a generic one-tail generalized sign test.

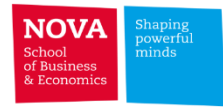

# ✓ **Thomson Reuters Eikon - DataStream/WorldScope**

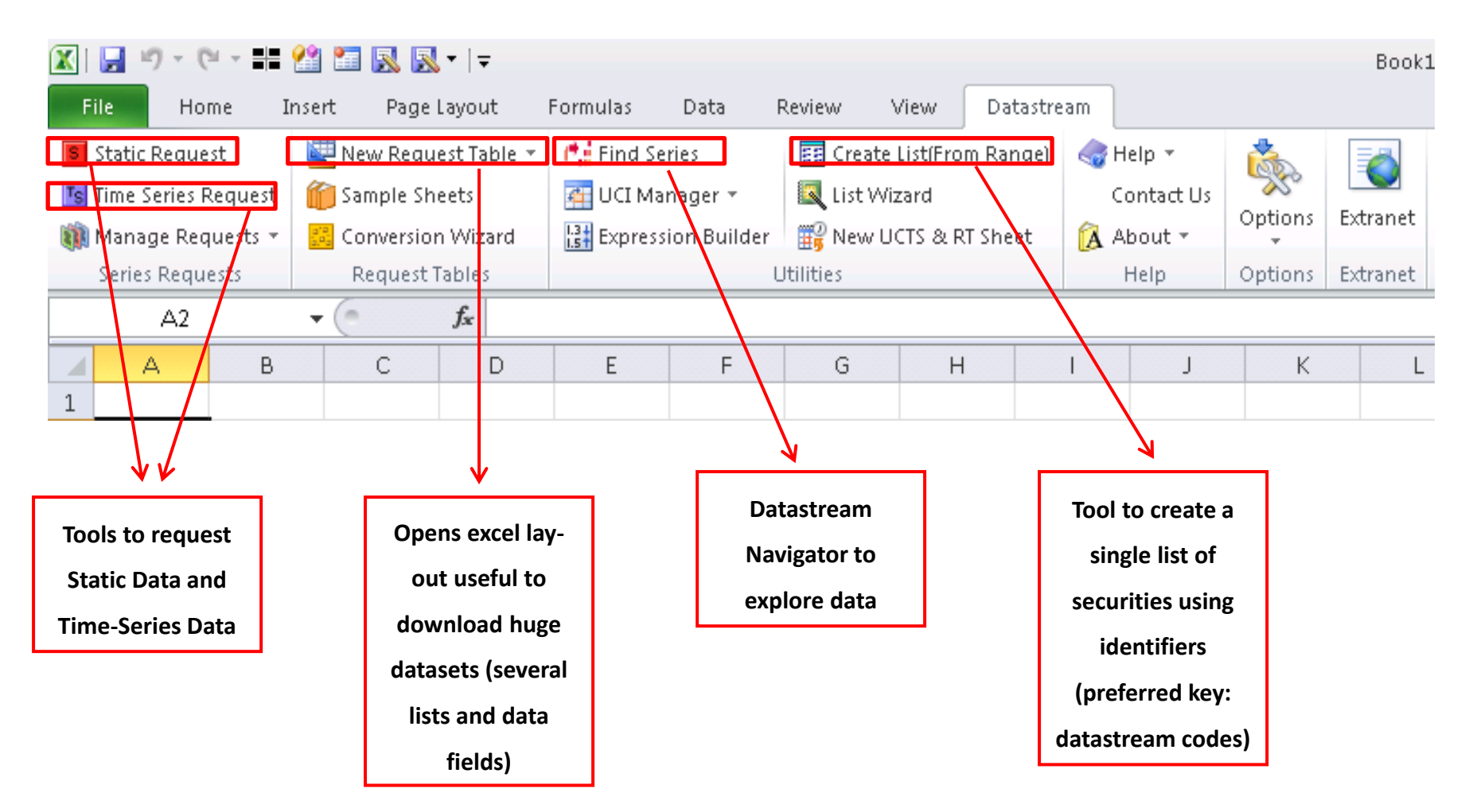

**Contract** 

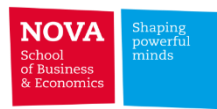

#### **Datastream Navigator Static Request** BACK EXPLORE CRITERIA SEARCH RECENT SEARCHES USE SEARCH REF SEARCHING HINTS SYNCHRONISE USER DATA CHARTING HELP VIGATO Portugal Telecom Search My Selections (1) **Static Request**  $\mathbf{X}$ **Request Details** Refine Search Suggestion Category « Stop Filtering Did you mean: "portugal telecom"? (453 matches) Series/Lists TV PPTC  $\vert \cdot \vert$ **Find Series** or with category filters: "portugal telecom"? (11 matches) Equities Showing results filtered to Equities. **I Display Data As MSChart** Exchange  $+1$ Æ Did you mean: results from All Categories? (497 matches) Euronext.liffe Lisbon 1-12 of 12 Sort by Ranking Results for Portugal Telecom (filtered)  $\overline{\phantom{a}}$ Frankfurt Datatypes/ Use  $\overline{\vee}$  $f_x$ ENAME, ISIN, DSCD  $\,$   $\,$ Name **v** Symbol Hist. V Exchange  $\overline{\phantom{a}}$ **Datatypes** Currency Type **SEAO** International Expressions  $\frac{1}{\sqrt{2}}$ \*\*\* PORTUGAL TELECOM SGPS PIPTC 19Y Euronext.liffe Lisbon Euro Equity XETRA **Ark** PORTUGAL TELECOM (FRA) D:PTCA **16Y** Frankfurt Euro Equity  $\mathbb{F}$  \$  $\mathcal{A}_{1}$ SGPS Mexico П 含食 PORTUGAL TELC.SGPS (OTC) @PTGXF 1Y Non NASDAQ OTC United States Equity New York Stock Exchange (NYSE) Dollar  $\Box$ Non NASDAQ OTC 大女 PORTUGAL TELECOM SGPS U:PT 19Y New York Stock United States American Date  $\overline{\phantom{a}}$ SPN.ADR 1:1 Exchange (NYSE) Dollar Depositary Receipt Swy Europe  $\Box$  $\star$ PORTUGAL TELECOM (FRA) D:PTC 18Y Frankfurt Euro American SGPS SPN.ADR 1:1 Depositary Receipt Options Marke PORTUGAL TELECOM (MEX)  $\Box$ 食 Mexican Peso MX:PTN 8Y Mexico American Display Custom Header Display Expression: Portugal  $({\sf all})$ SGPS SPN.ADR 1:1 Depositary Receipt П ਸਿਸ PORTUGAL TELECOM (XSQ) 19Y SEAQ International United States  $\Box$  Embed 139750 Equity Ⅳ Display Row Titles C Description Currency  $+1$ Dollar **▽** Display Column Titles PORTUGAL TELECOM (XET) SGPS 16Y XETRA Auto Refresh Euro п. ਸੈ ਸੇ D:PTCX Euro Equity C. Number  $\Box$ ☆☆ PT TELECOM SGPS (VTX) VX:PTC 13Y SWX Europe Euro Equity Display Headings United States Dollar  $\Gamma$  Visible button Display DataType □ Iranspose Data **Datastream Navigator** Display Code C Description Display Currency C Mnemonic BACK | USE SEARCH REF | HELP Display Latest Value First □ Hyperlink to Series Metadata Search My Selections (2) Equities lisin Hyperlink to Datatype Definition Refine Search **Equities (filtered)** 1-6 of 6 Sort by Ranking -Help Default Options Submit Cancel  $II$ se  $\overline{V}$ Hierarchy **v** Name **Y** Symbol Currency Source  $\blacksquare$ **Arack** Code - Isin **ISIN** Datastream N. Display Hierarchy П **theft** Isin Number (Security) WC06008 Worldscope N  $\mathbb{R}^n \times \mathbb{R}^n \cong \mathbb{R}^n \times \mathbb{R}^n \times \mathbb{R}^n$ Type  $\Box$  $\star$  $\mathbf x$ l H in. ISIN Issuer Country GGISN Datastream N  $\Box$ Static  $\left(\frac{1}{2}\right)$  $\star$ ISIN for Foreign Listings of Thai Companies **ISINT** Datastream N File Home Insert Page Layout Formulas Data Review View Datastream  $\Box$ 女 Isin Code - Primary/Secondary Flag **ISINID** Datastream N **Source**  $+1$ Create List(From Range) S Static Request New Request Table \* **代** Find Series  $\leqslant$  H  $\Box$ l sk Isin Number (Security) W06008 Worldscope N. Datastream List Nizard Ts Time Series Request Sample Sheets UCI Manager  $\mathsf{C}$ Click on rows above for details Worldscope 13 Expression Builder **FR** New UCTS & RT Sheet Manage Requests <mark>器</mark> Conversion Wizard ÂΑ Request Tables Series Requests Utilities  $\mathbf{v}$  ( $\mathbf{v}$ ) A5  $f_x$ z. A  $\overline{B}$ C  $\mathsf D$ E F.  $1$  Type **FULL NAME ISIN CODE** DATASTREAM CODE  $\sqrt{2}$ P:PTC PORTUGAL TELECOM SGPS PTPTC0AM0009 152311  $\overline{3}$

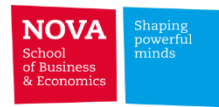

# **Time-Series Request**

 $\mathbb{R}^n$ 

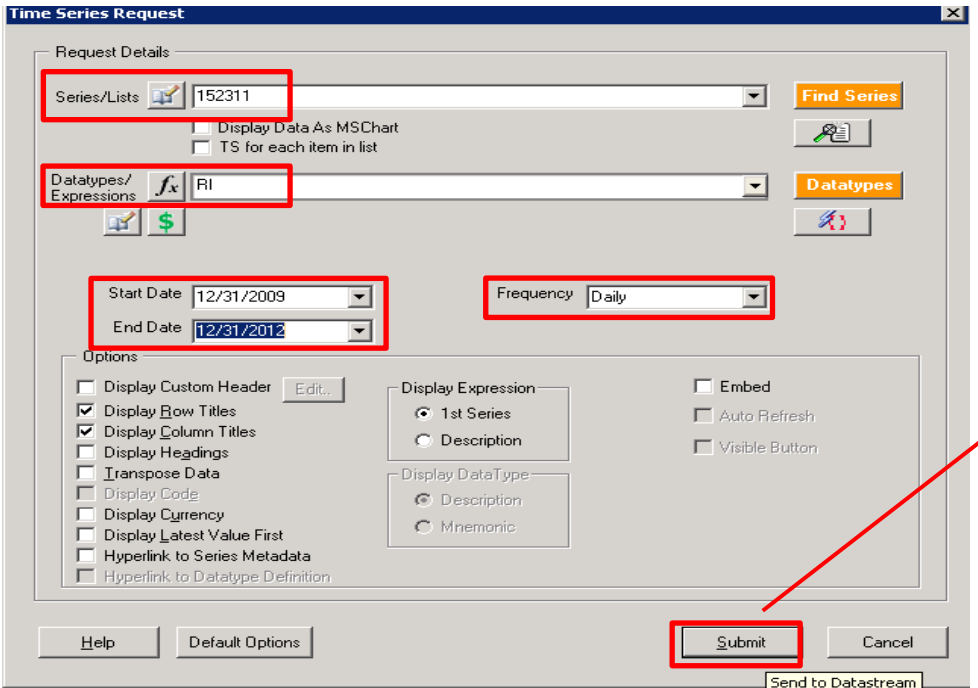

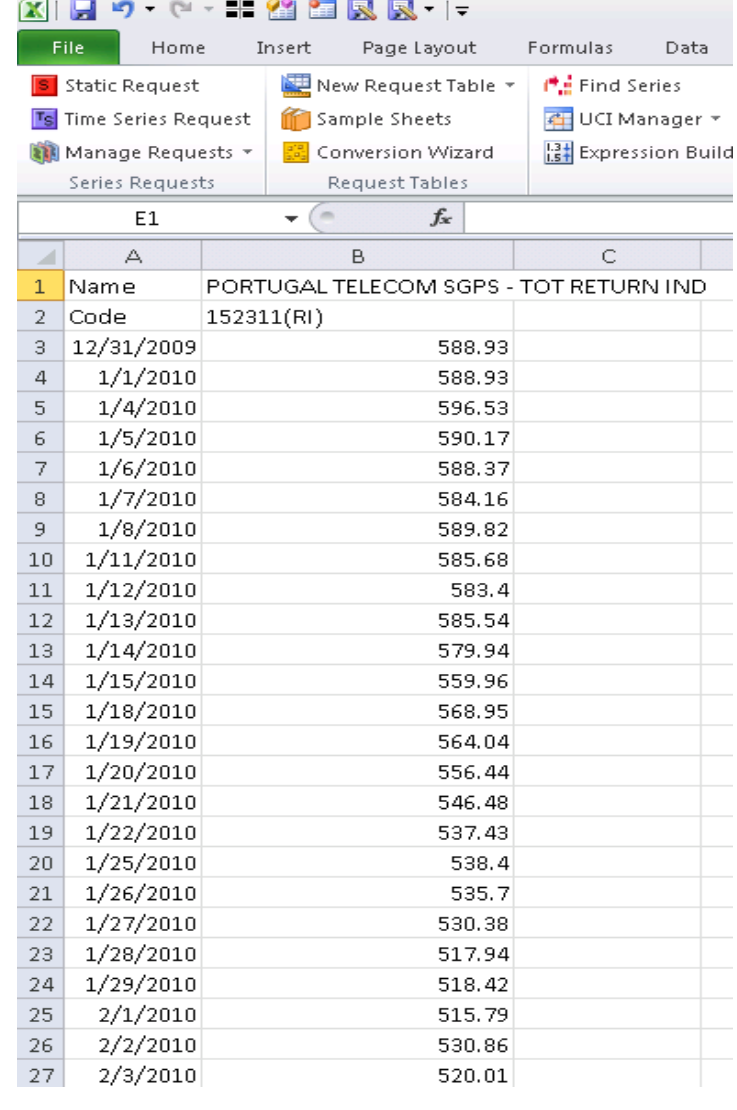

 $\overline{\mathcal{A}}$ 

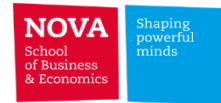

## **Create List of Securities**

**The Contract of the Contract of the Contract of the Contract of the Contract of the Contract of the Contract o** 

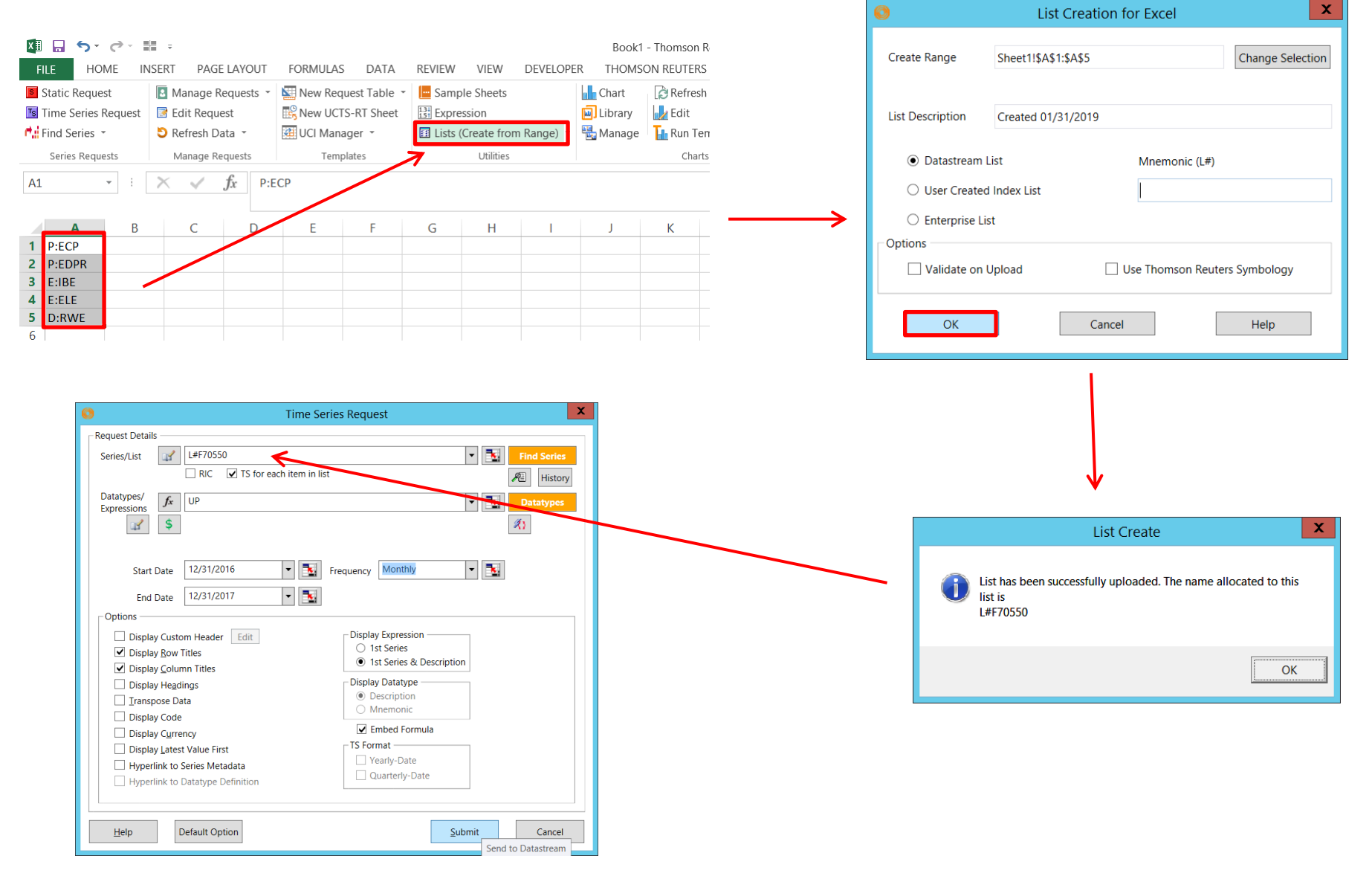

**The Contract of the Contract of the Contract of the Contract of the Contract of the Contract of the Contract o** 

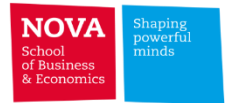

## Constituent Lists of Securities

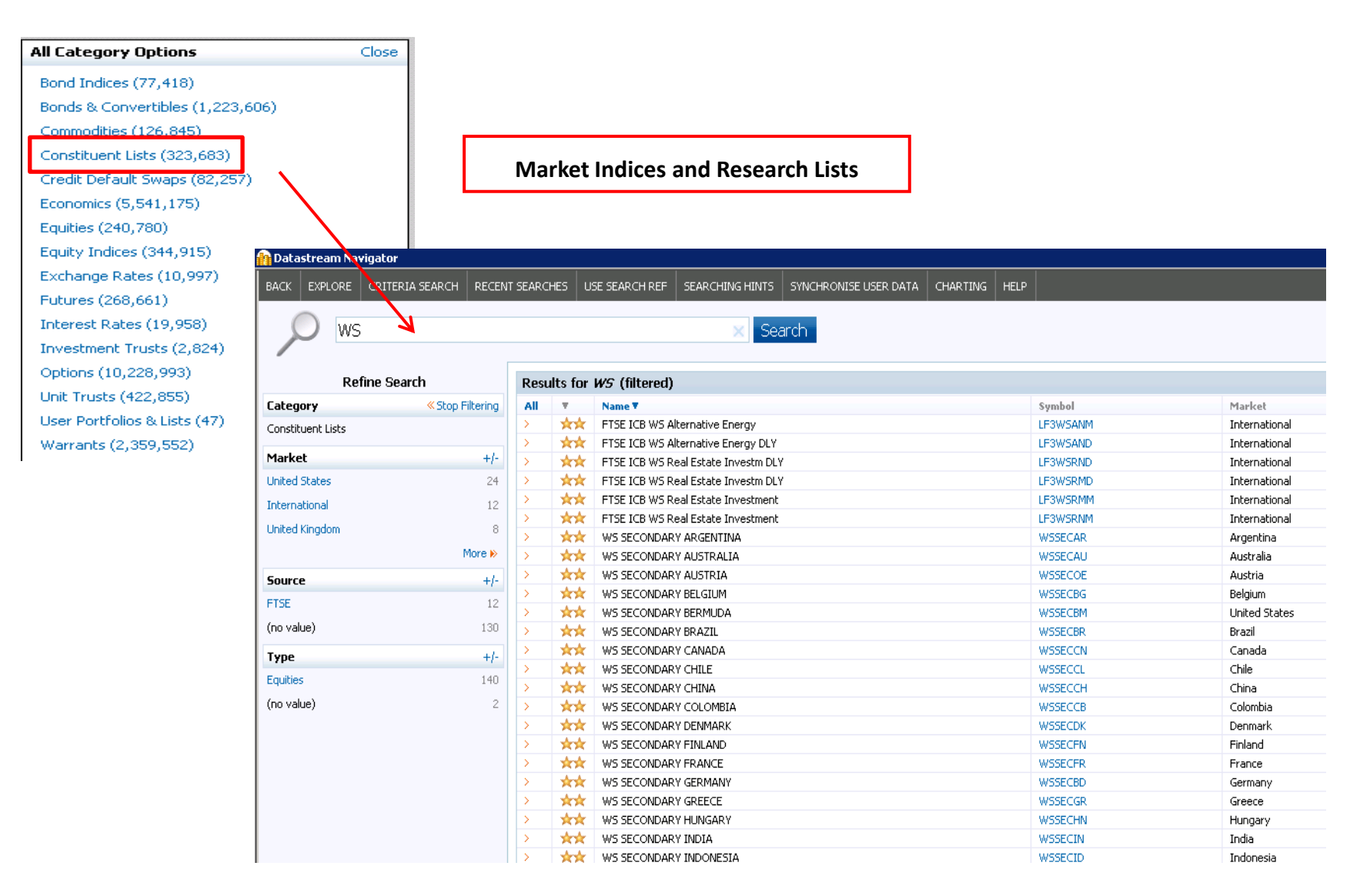

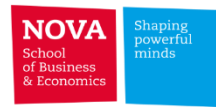

# Converting data to US\$ or US\$ Cents.

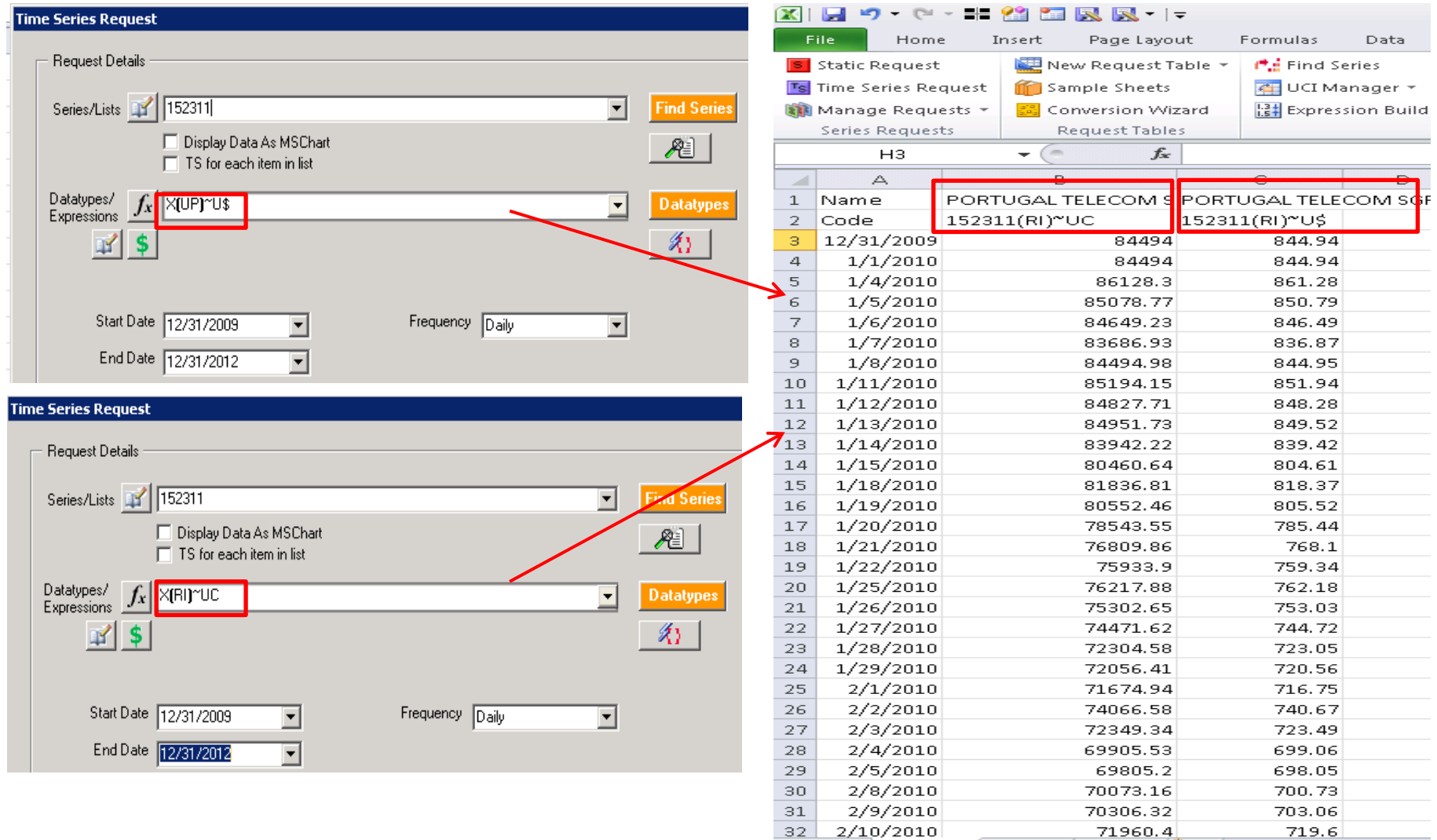

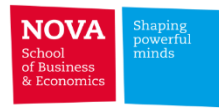

# **Request Table Tool**

**THE** 

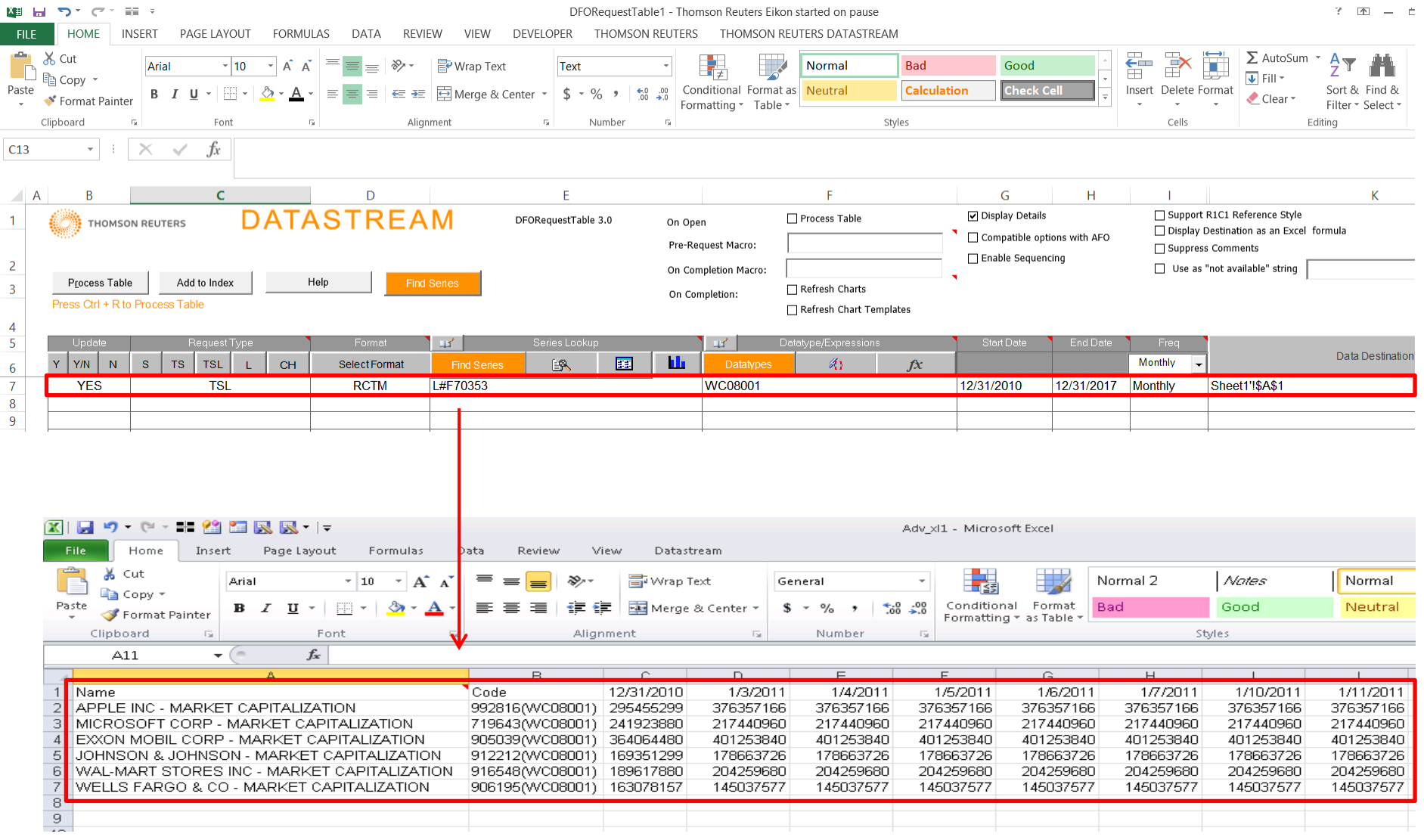

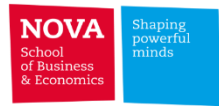

# Other Data Categories...

**THE** 

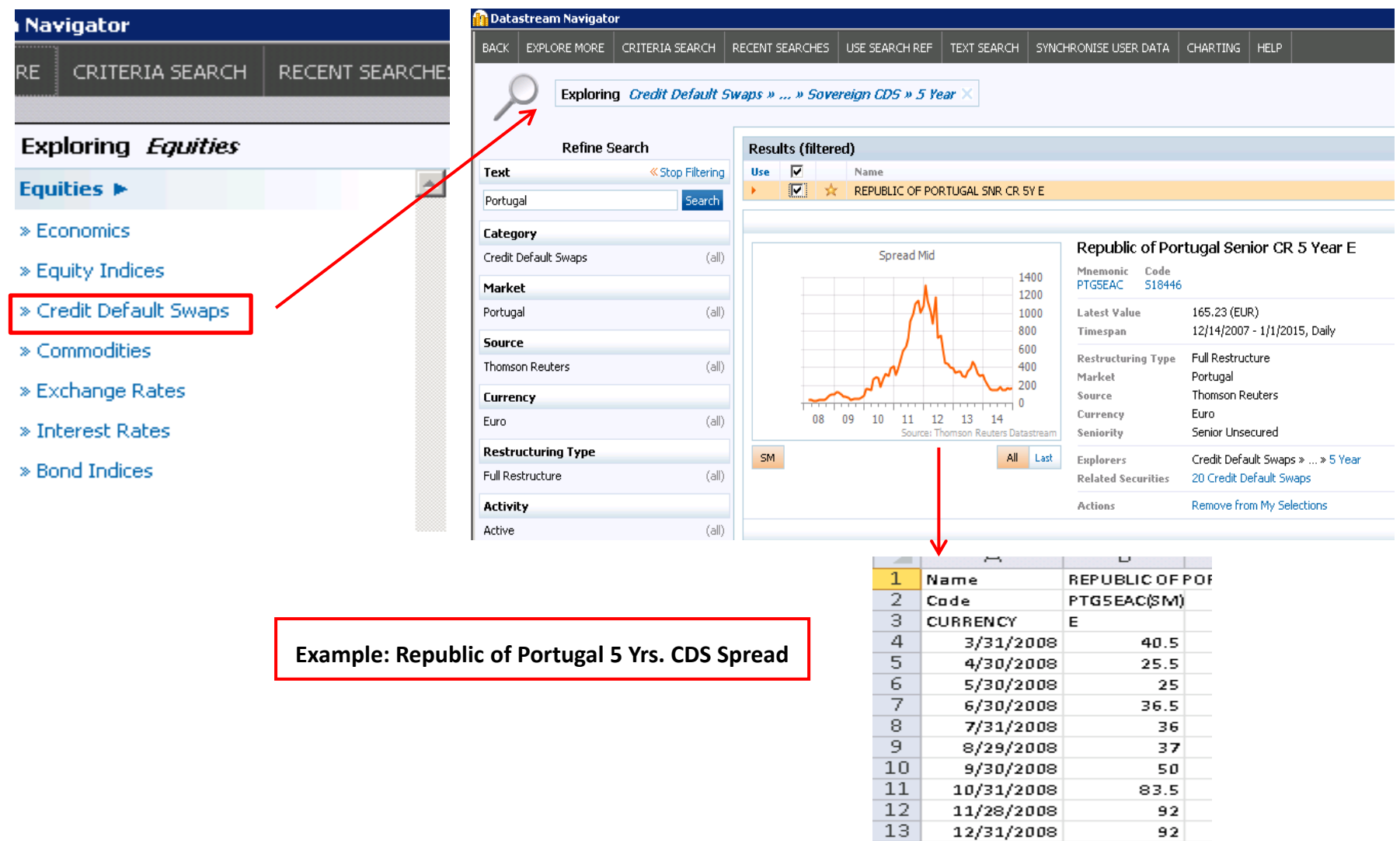

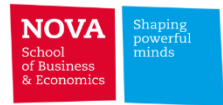

# **WDI**

#### ➢ **World Bank collection of development indicators**

➢ Download excel file<https://datacatalog.worldbank.org/dataset/world-development-indicators>

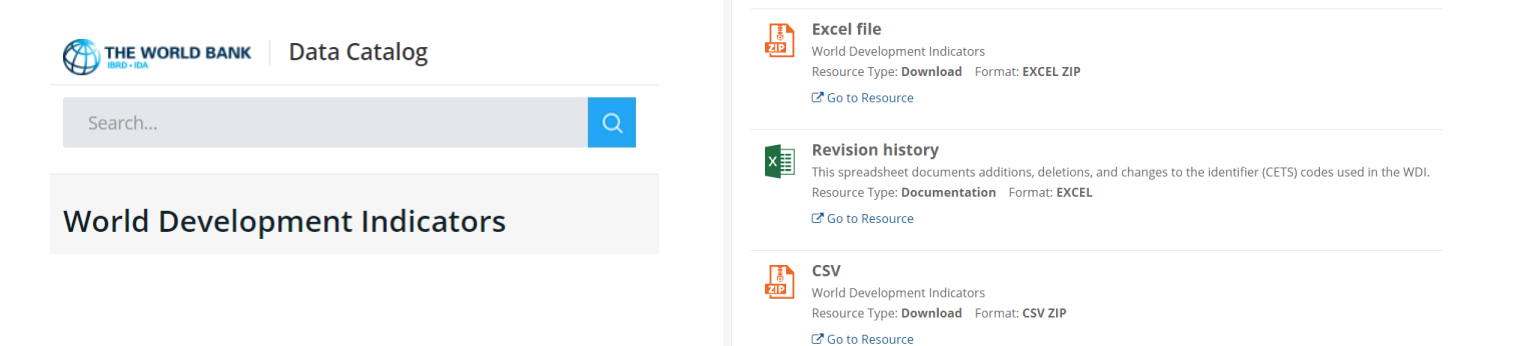

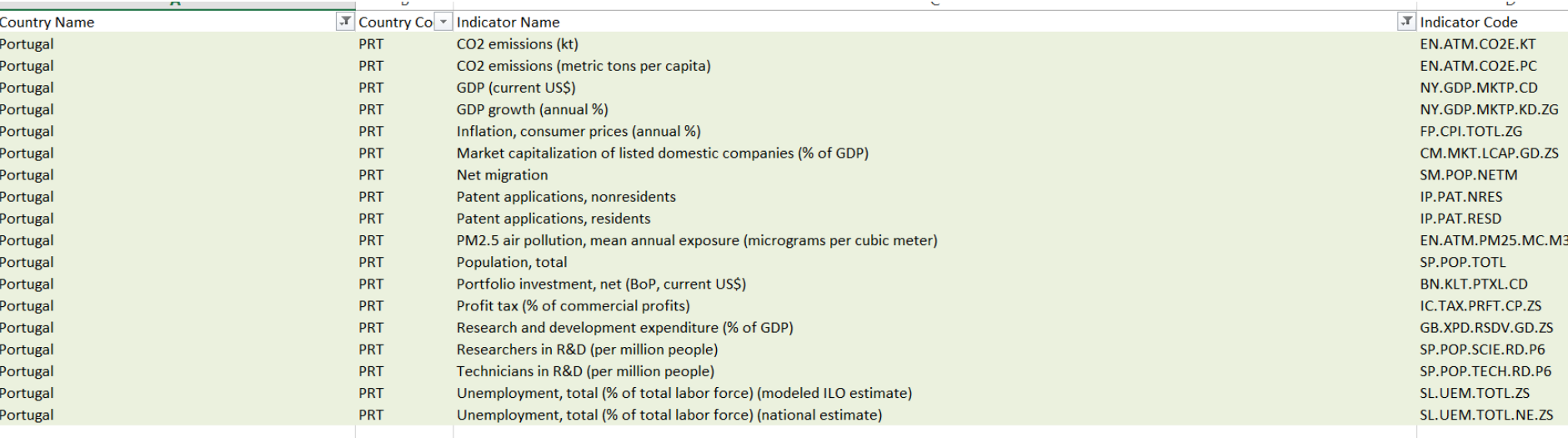

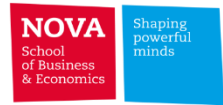

# ➢ **International Monetary Fund (Macroeconomic and financial data)**

➢ [www.data.imf.org](http://www.data.imf.org/)

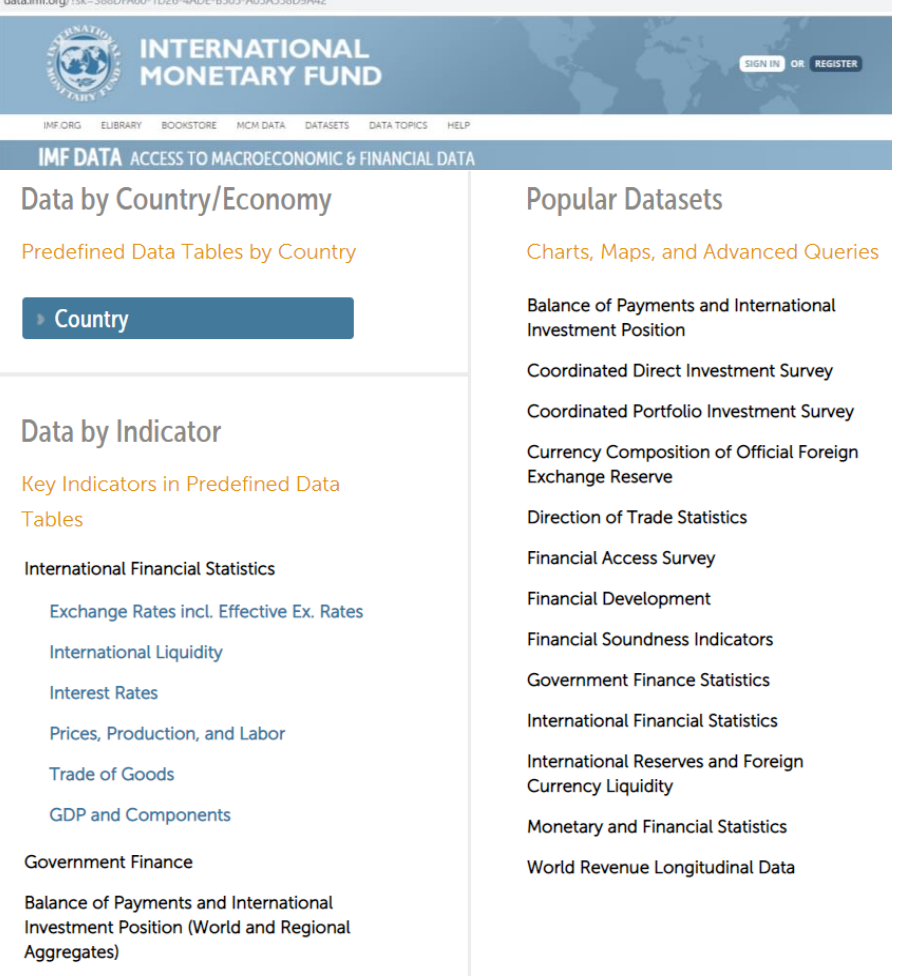

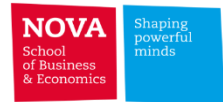

 $\Box$ 

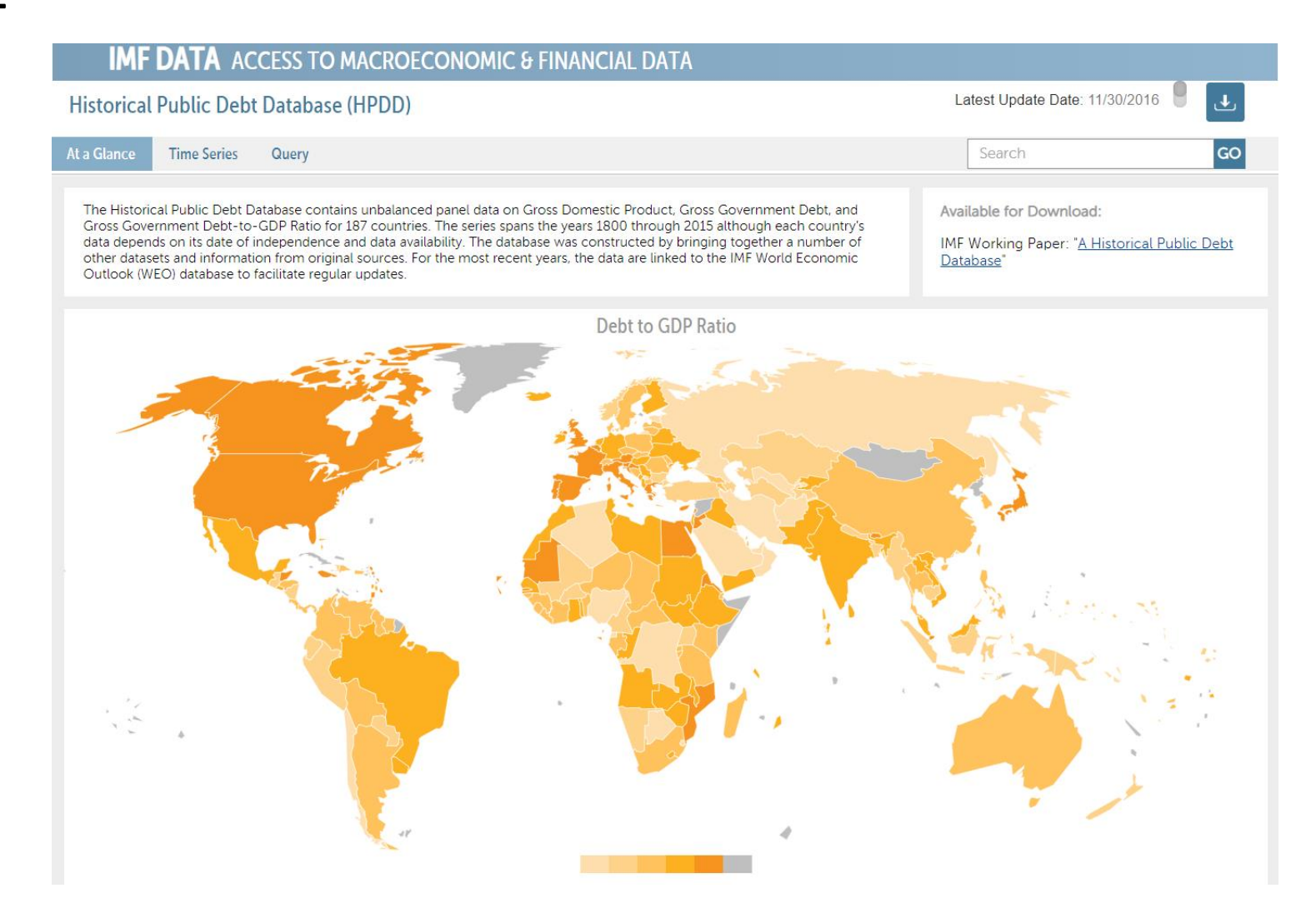

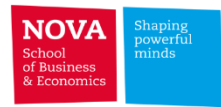

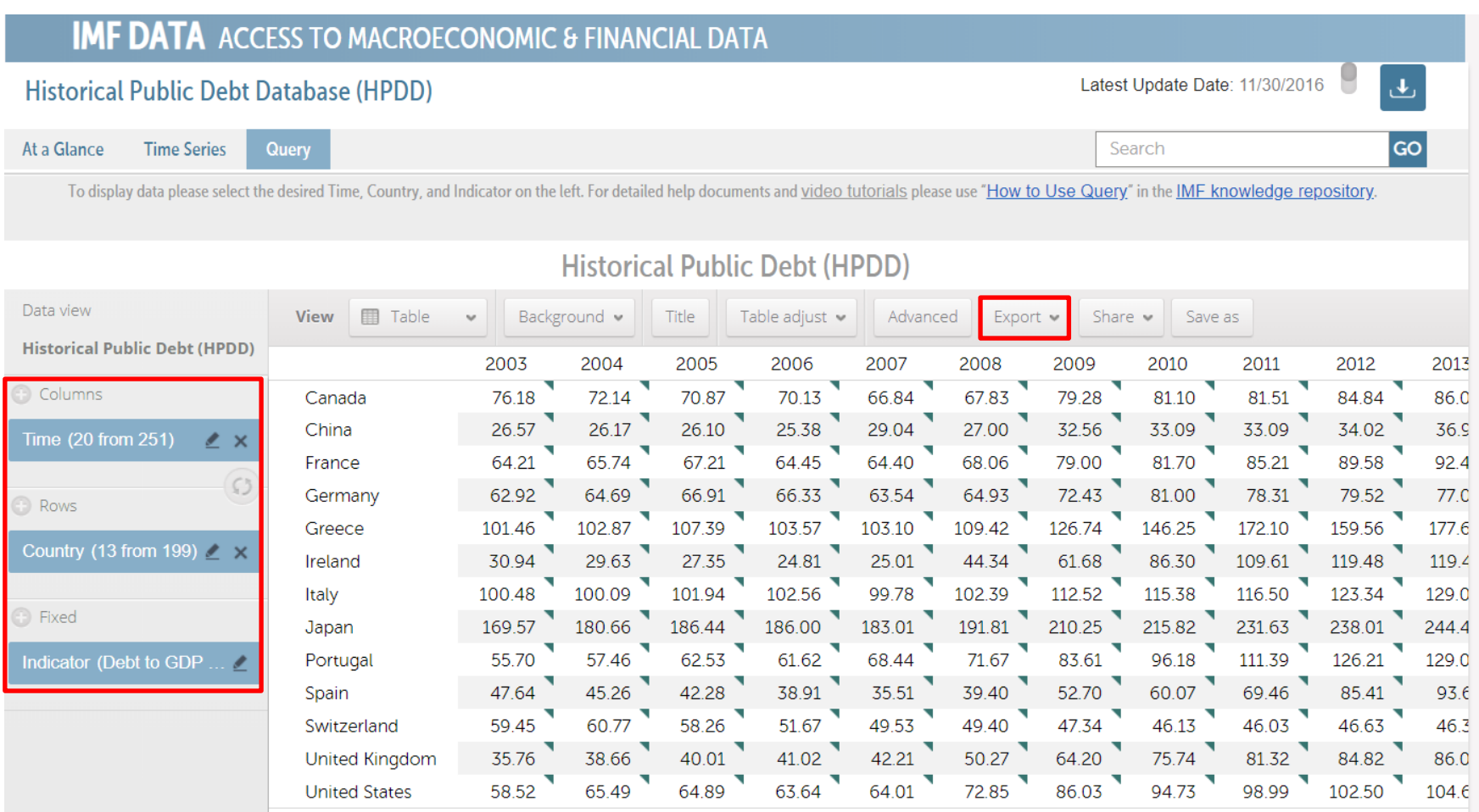

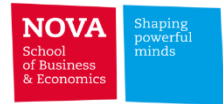

**The Contract** 

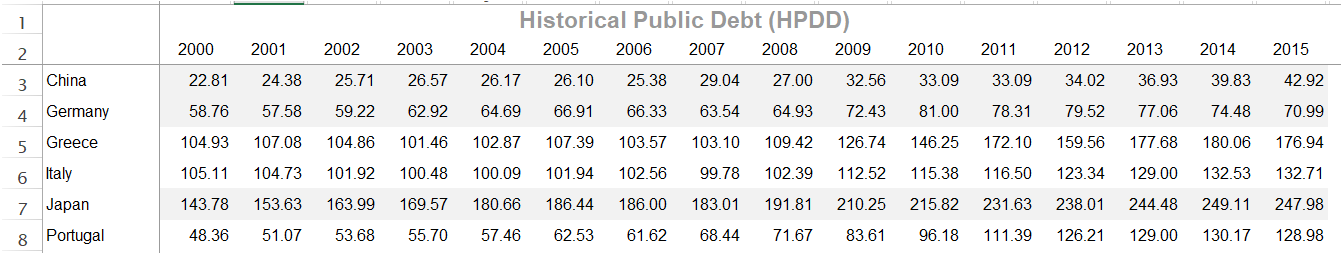

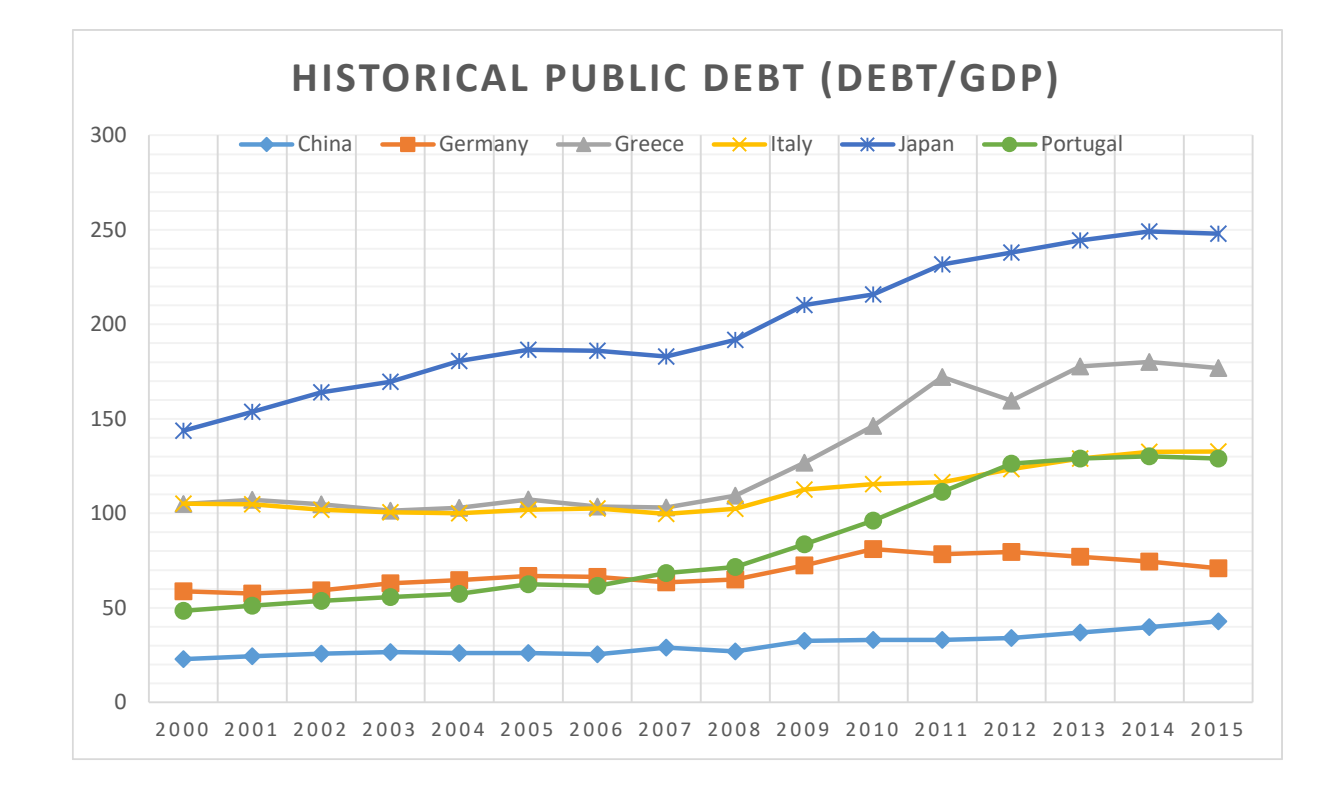

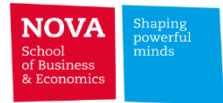

m.

### **IMF DATA** ACCESS TO MACROECONOMIC & FINANCIAL DATA

#### **Monetary and Financial Statistics (MFS)**

**MFS Home** Data Tables Query **About MFS** 

The MFS database contains the aggregated surveys covering i) the Central Bank; ii) Depository Corporations; and iii) Other Financial Corporations. The key macroeconomic aggregates in this dataset include i) monetary base and broad money; ii) credit aggregates (including credit to the private sector); and iii) foreign assets and liabilities. The statistics are based on the Monetary and Financial Statistics Manual and Compilation Guide (Manual).

Detailed monetary statistics based on the standardized report forms reflecting the conceptual framework of the above Manual and its predecessors.

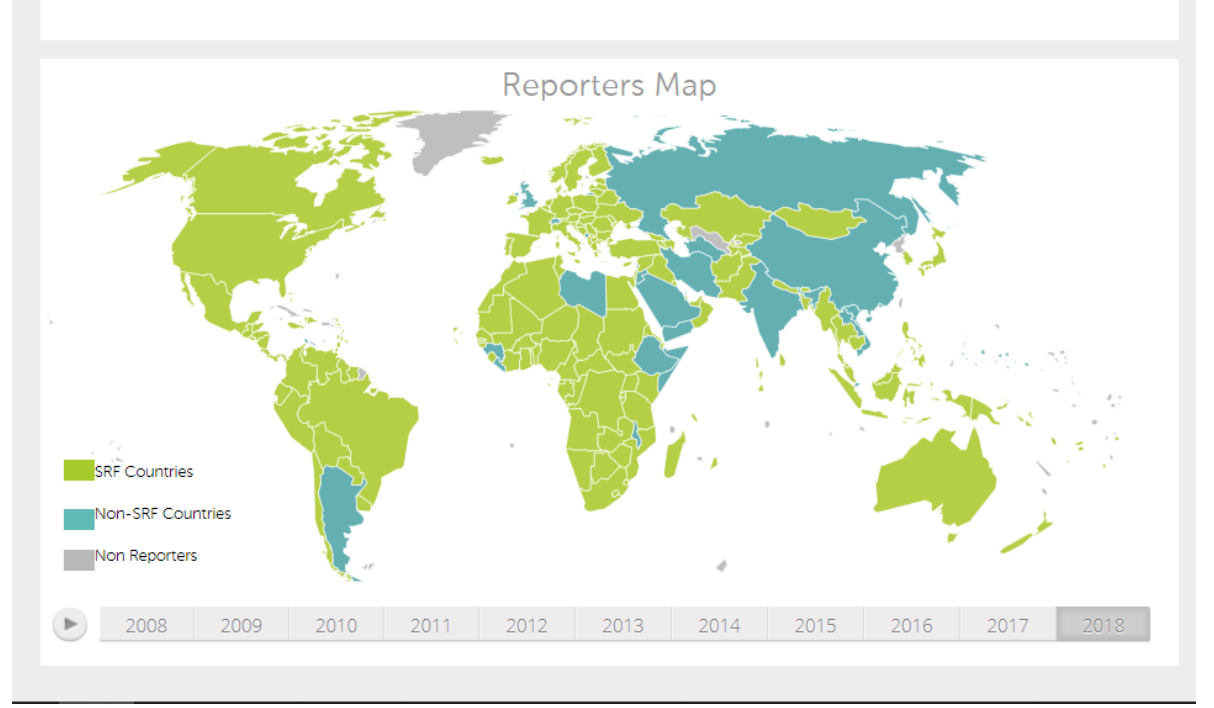

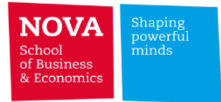

# **Course contents:**

# ➢ **Section II**

**The Contract State** 

- **Brief introduction to SAS and SQL**
- **Data management in SAS Studio**
	- ✓ **I/O (Input-Output) files**
	- ✓ **Querying data**
	- ✓ **Aggregating/Summarizing data**
	- ✓ **Merging datasets**
	- ✓ **Fuzzy matching**

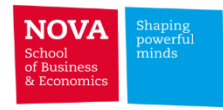

# **UNIX – SAS Studio**

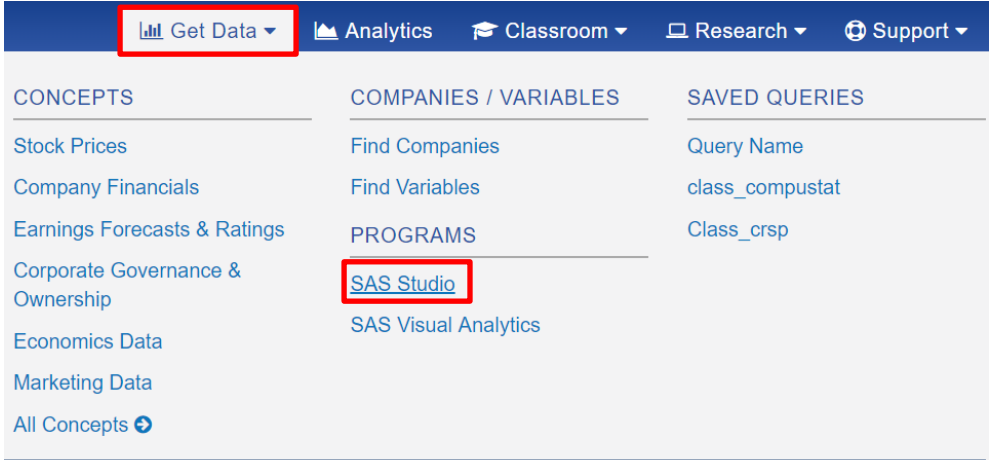

**Idd** All Data <sup>O</sup>

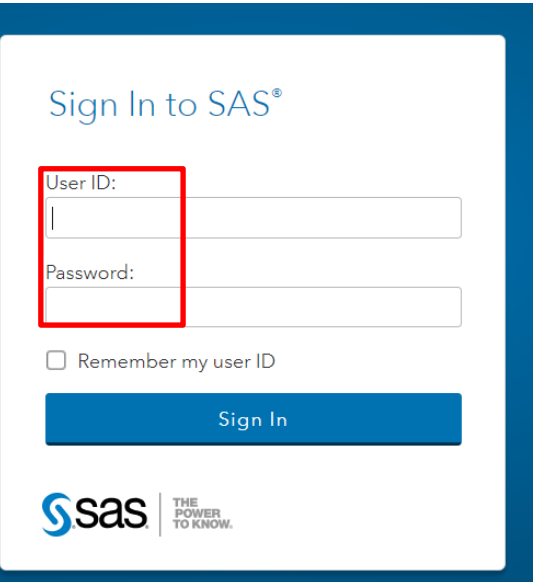

- SAS studio is a **friendly visual interface** to the SAS server running on WRDS
- It looks like the SAS interface on the PC but
	- has remote access to WRDS data like on UNIX
- All standard browsers are supported (Firefox,
	- Google Chrome, Internet Explorer, Safari)

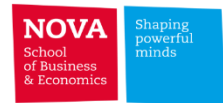

## **SAS Studio on WRDS**

SAS Studio is a web application that lets you access SAS through your browser.

#### **How It Works**

SAS Studio is an interface to the SAS server running on the WRDS environment. It complements SAS on Unix, SAS Connect on a PC, and the SAS Share interface to R, Matlab, and other languages. Since a new connection is established, you will be prompted to enter your password.

It looks like the SAS interface found on the PC, but has direct access to WRDS data like on Unix.

All standard browsers are supported, including Firefox, Chrome, Internet Explorer, and Safari.

#### Who should use it?

At this time, SAS Share is available to Faculty. staff, PhD students, and research assistants.

People using a Mac and those who happen to be at a computer that does not have PC SAS installed will find SAS Share very convenient. Unix users looking for a more friendly interface may also find it useful.

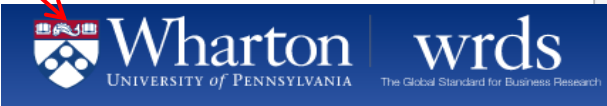

Home / Support / Programming With WRDS

#### Programming With WRDS

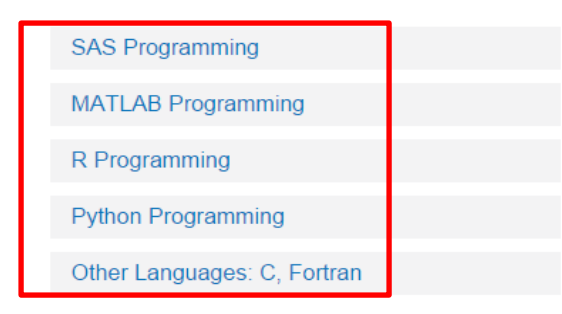

#### » Get Started

SAS Studio is currently being beta tested. If you have feedback or experience any problems, please let us know!

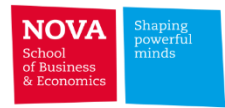

Why SAS?

- $\triangleright$  WRDS platform is built under a SAS/SQL backend.
- $\triangleright$  SAS doesn't load the entire dataset to your PC RAM. It works sequentially in the dataset which is stored in the disk. Good at handling large datasets.
- $\triangleright$  SAS allows you to work remotely in the WRDS Server.
	- You don't need to have a super laptop even when working with big datasets.
	- You don't need to download all datasets to your PC. You can work in the server and then just download the final output file.
	- WRDS datasets and sample programs/research applications are in SAS.
	- ➢ Other Options: Stata, R, Matlab, Python, etc.. **R** is the Open source counterpart of Matlab or SAS. The number of researchers using it is expanding fast.

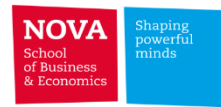

# **User-friendly interface**

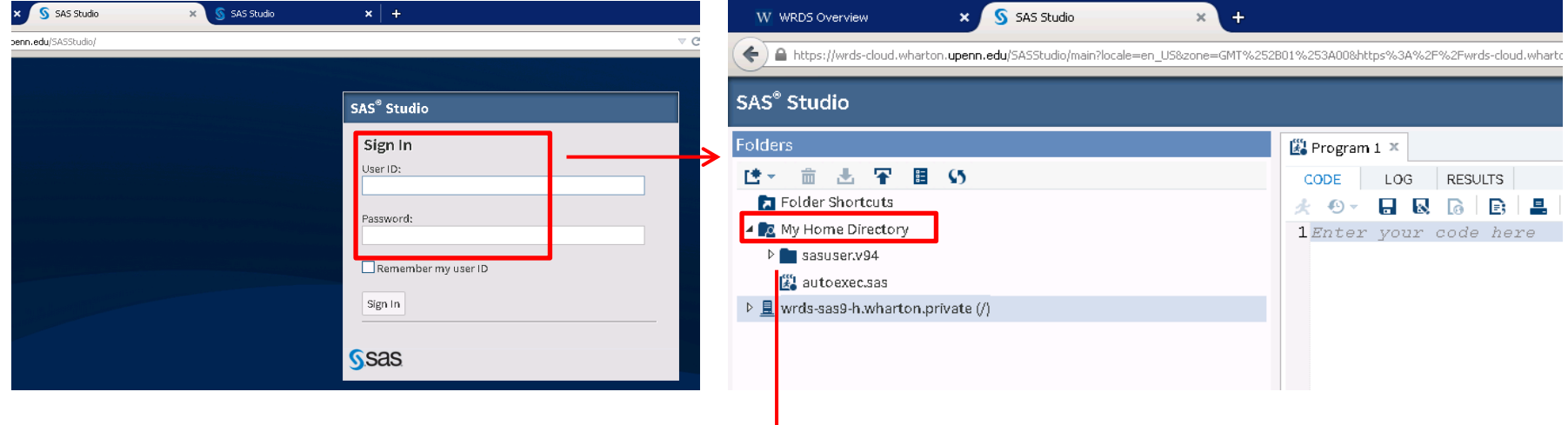

#### $\downarrow$ **Create new folder "bootcamp" in your home directory**

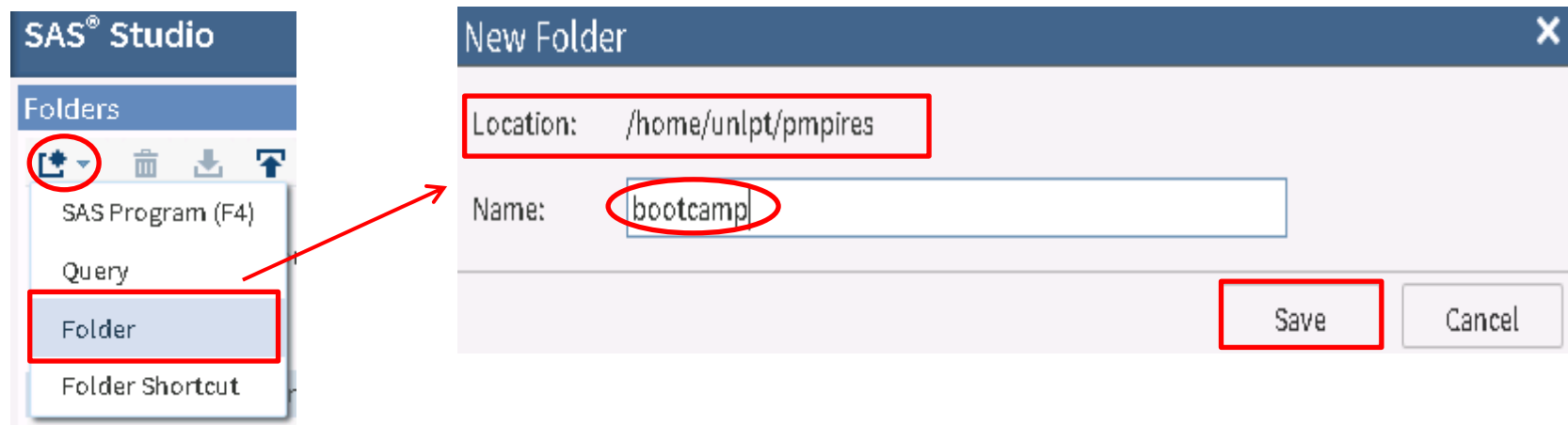

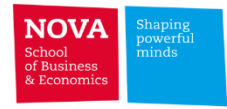

## **Hands-on example:**

Download the monthly stock prices from CRSP for Chevron, Exxon Mobil and Conoco Phillips

(permnos: 14541, 11850, 13928) in 2014.

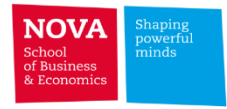

#### **Hands-on example:**

Download the monthly stock prices from CRSP for Chevron, Exxon Mobil and Conoco Phillips

(permnos: 14541, 11850, 13928) in 2014.

## **Filtering in the Table View**

- ➢ Select **CRSP** in the left navigation menu under **SAS libraries**
- ➢ Inside **CRSP** click on **MSF**
- ➢ Select the columns **permno, date, prc, ret**
- ➢ **Filter** the table to get the results needed

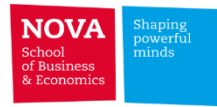

- OH

# **(1) Filtering in the Table View**

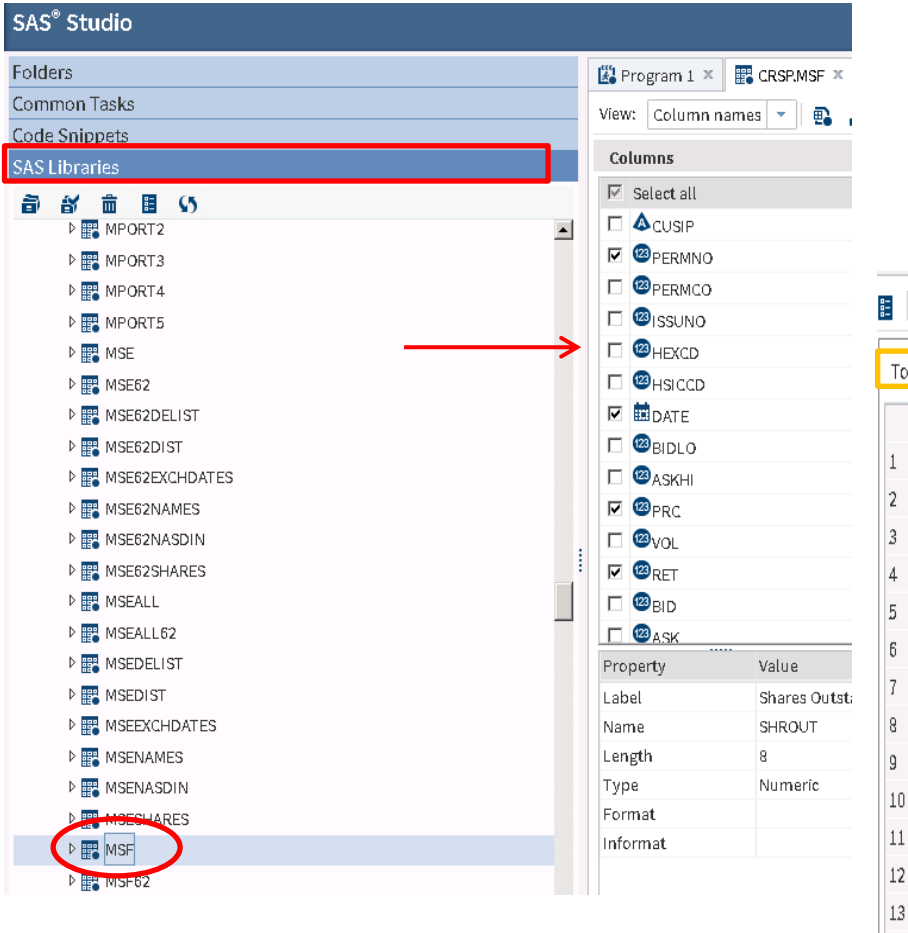

 $\vert$ 1

 $\overline{2}$ 

 $\overline{3}$ 

 $\overline{4}$ 

5

 $\sqrt{6}$ 

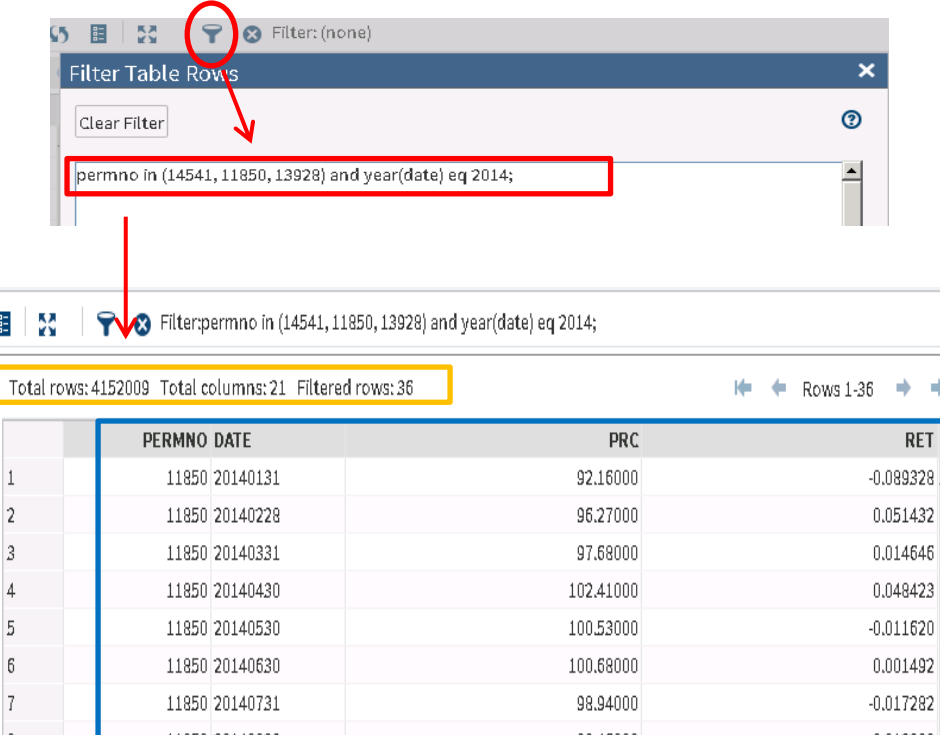

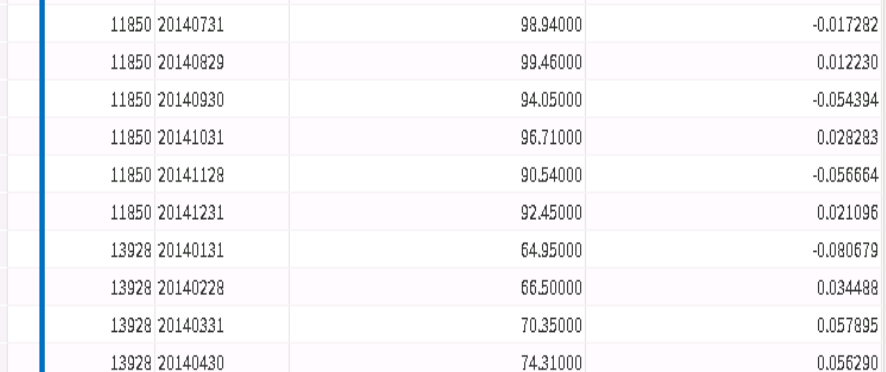

**THE R** 

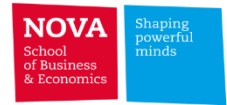

# **(2) Program a Query**

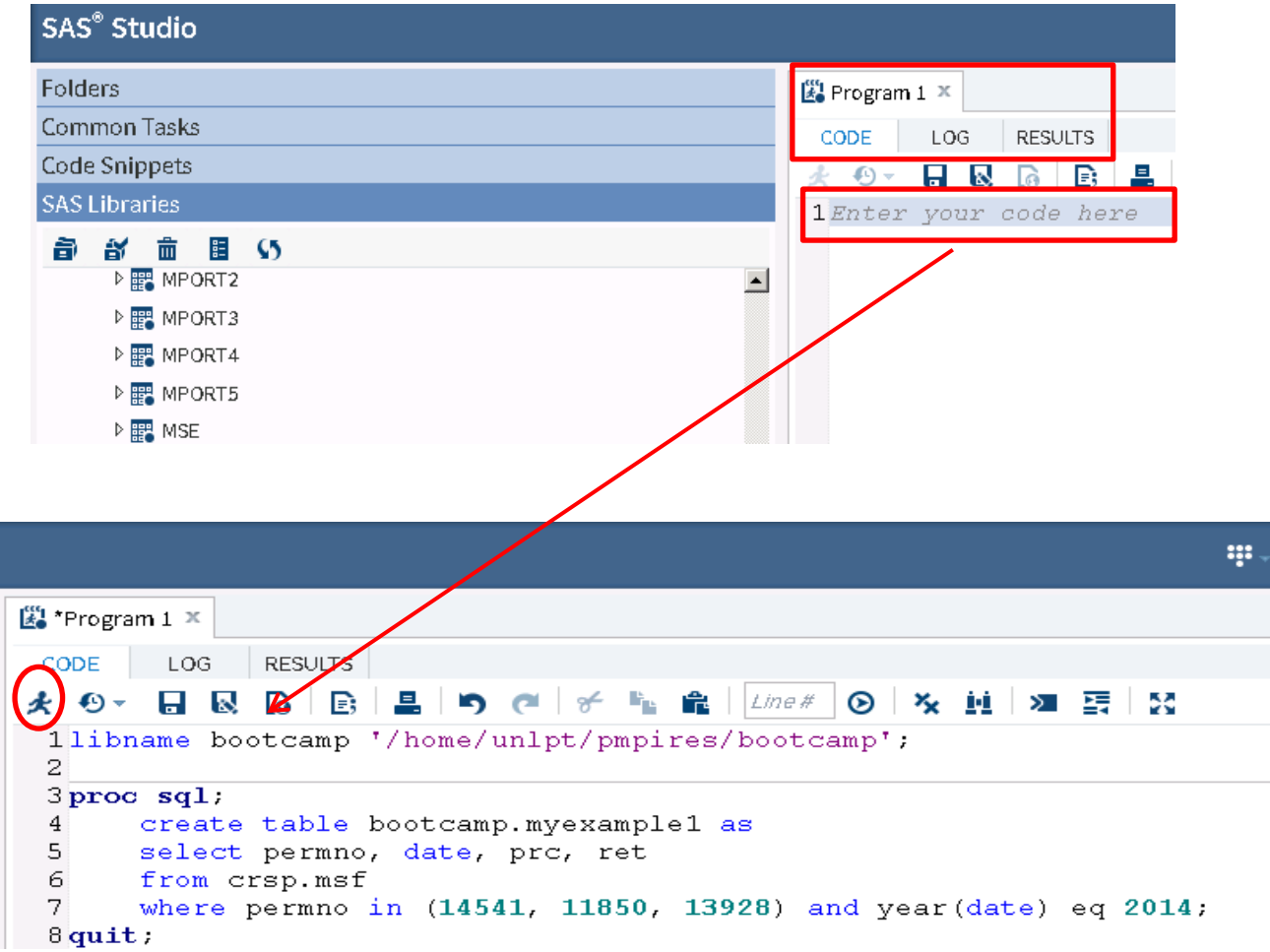

**THE** 

m.

 $\overline{\phantom{a}}$ 

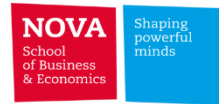

# **(2) Program a Query (cont.)**

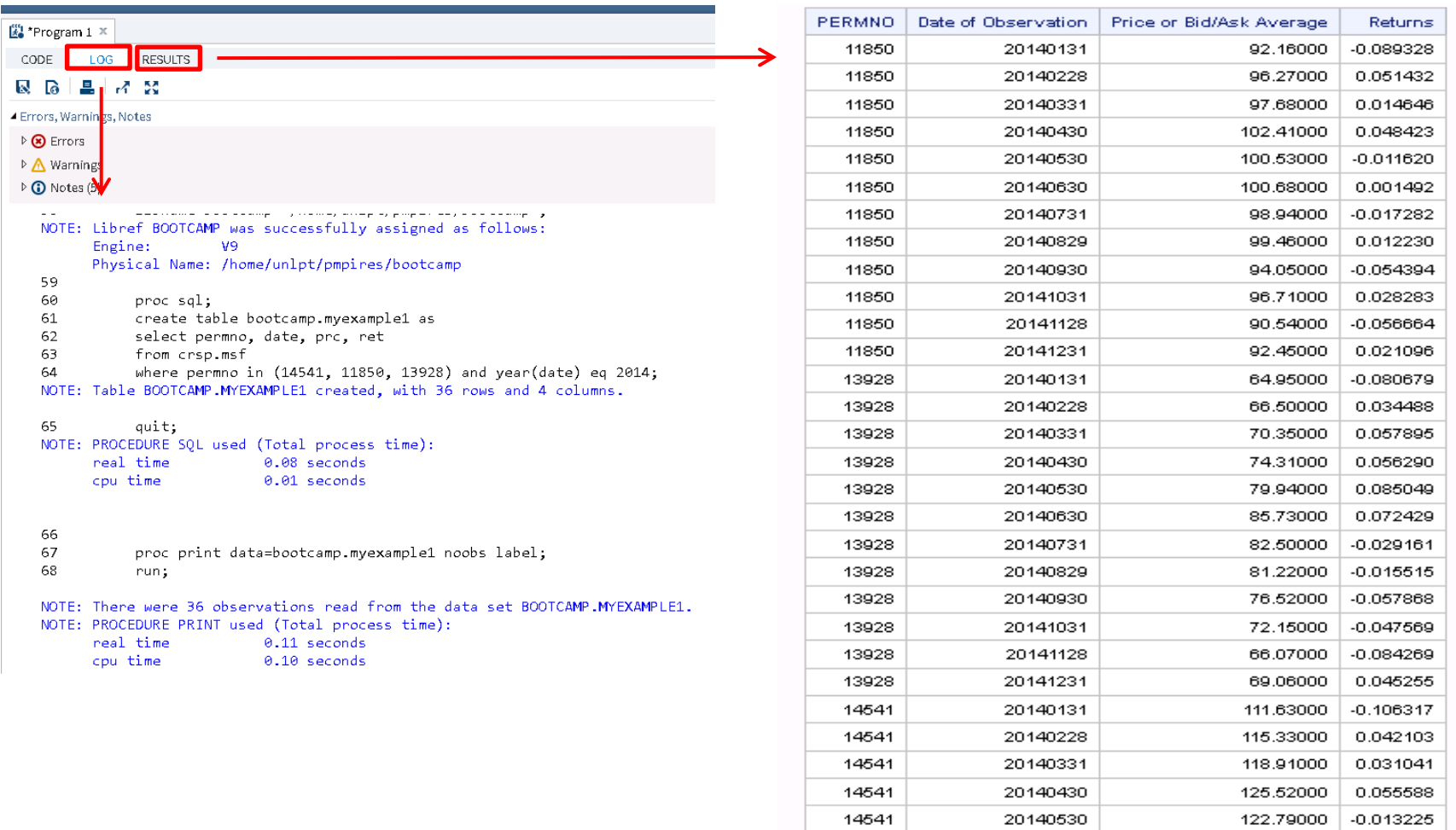

14541

20140630

130.55000

0.063197

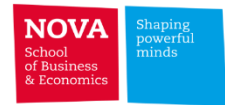

# **(2) Program a Query (cont.) - Download a file**

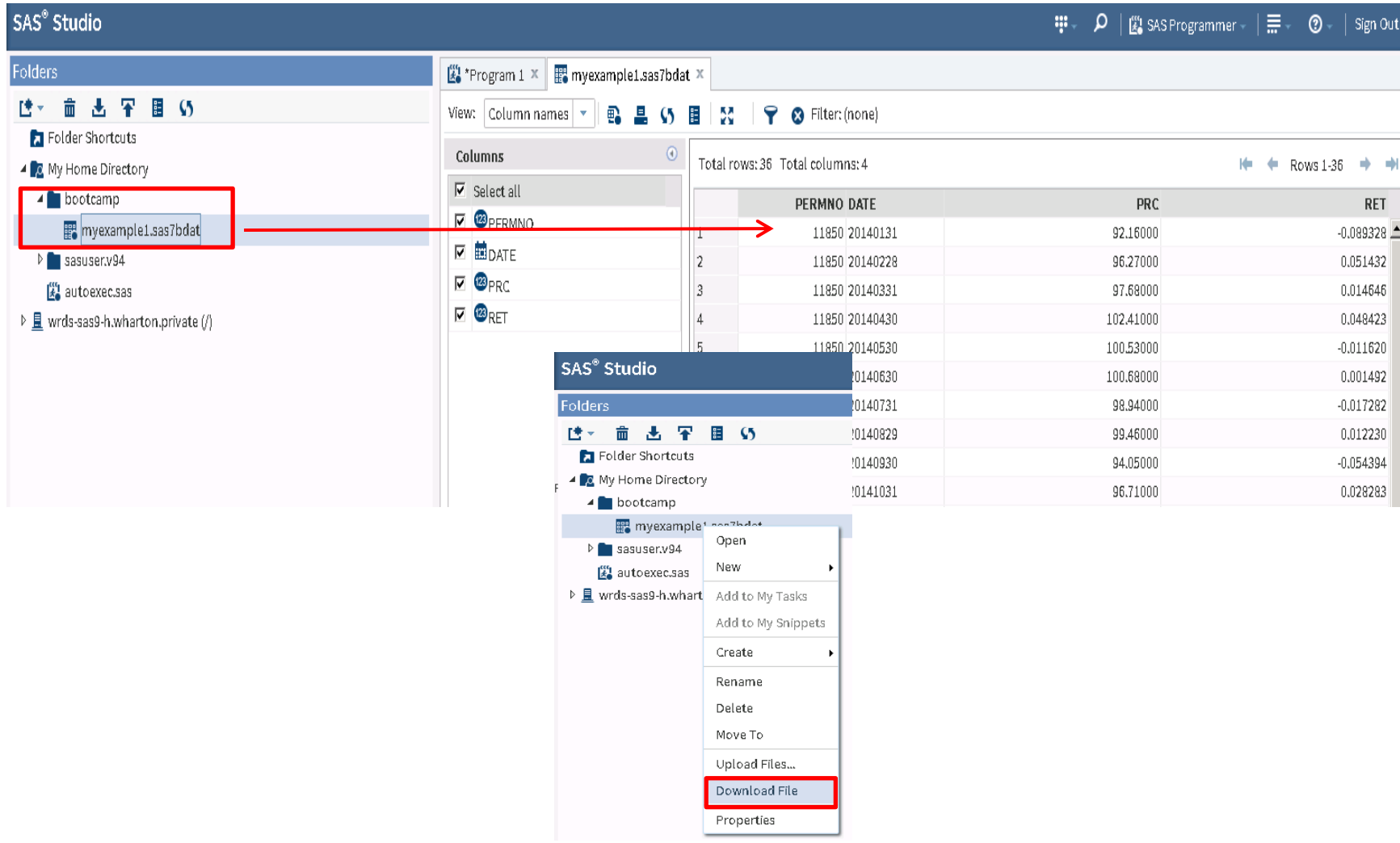

## SAS Studio

**The Contract** 

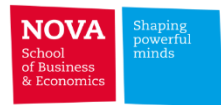

# **Uploa a file**

# ➢ **Upload a file from your PC to WRDS**

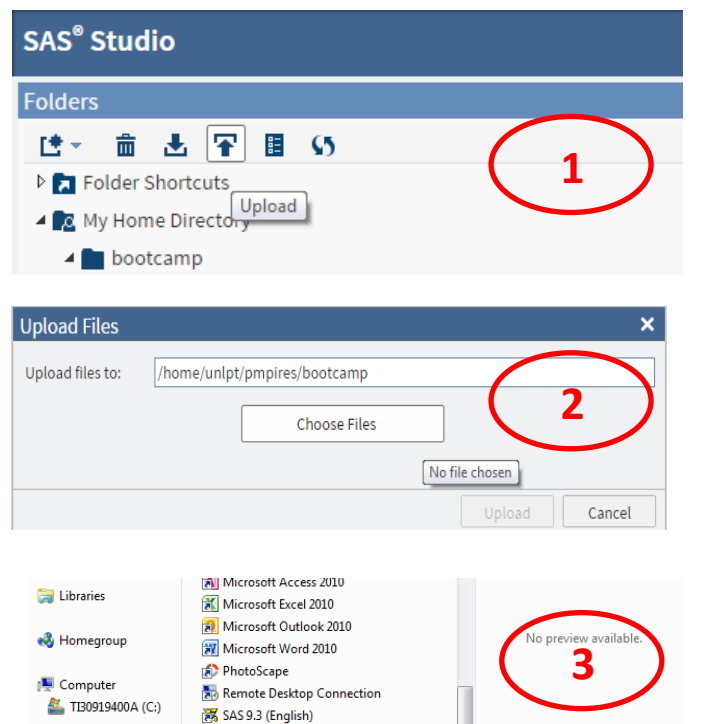

**a** SAS Enterprise Guide 4.3

Windows Live Mercennes<br>
Type: DTA File<br>
Size: 6.20 MB

Date modified: 29-10-2015 18:01

**All Files** 

Open  $\blacktriangleright$ 

Cancel

stata\_ex.dta

 $\begin{picture}(20,20) \put(0,0){\dashbox{0.5}(5,0){ }} \put(15,0){\dashbox{0.5}(5,0){ }} \put(15,0){\dashbox{0.5}(5,0){ }} \put(15,0){\dashbox{0.5}(5,0){ }} \put(15,0){\dashbox{0.5}(5,0){ }} \put(15,0){\dashbox{0.5}(5,0){ }} \put(15,0){\dashbox{0.5}(5,0){ }} \put(15,0){\dashbox{0.5}(5,0){ }} \put(15,0){\dashbox{0.5}(5,0){ }} \put(15,0){\dashbox{0.5}(5,0){ }}$ 

File name: stata\_ex.dta

**Cu** Network

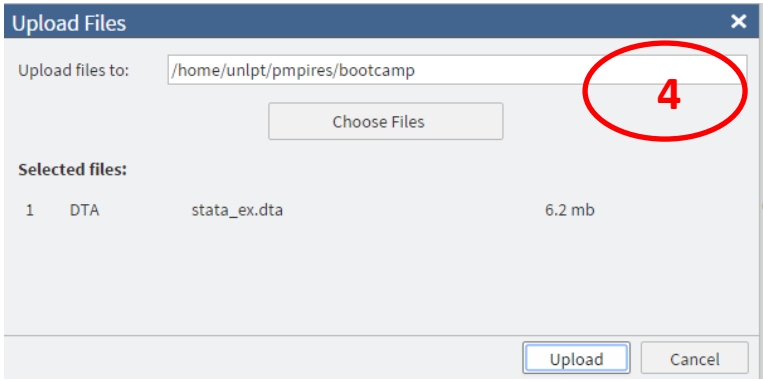

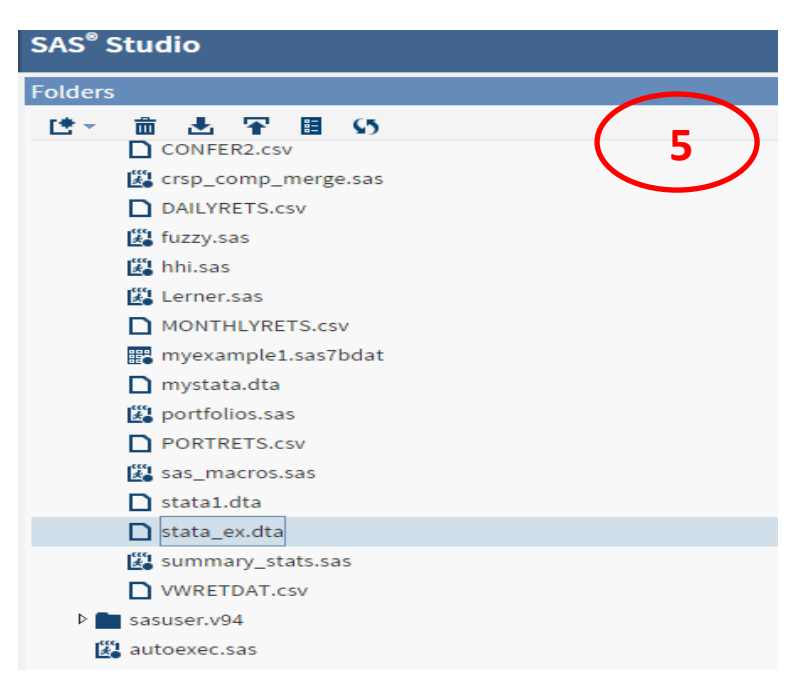

## **SAS Studio**

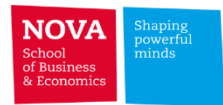

**More on using SAS Studio...** 

# $\triangleright$  Defining a SAS Library

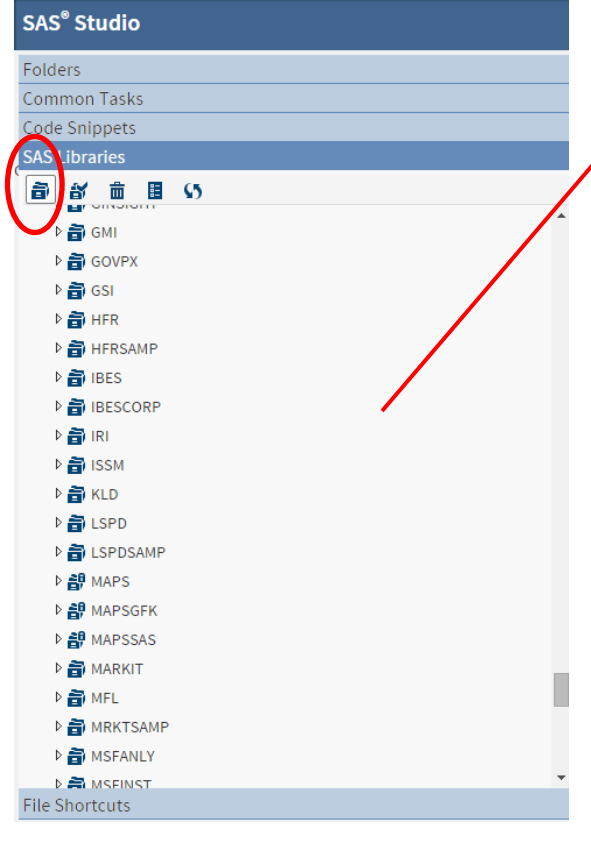

SAS<sup>®</sup> Studio Folders

Code Snippets

♪ <mark>⊜</mark> отс

▶ 全

**D** PACAP

4 PPIEX

 $\frac{1}{2}$  **D D D D D** 

▷ a PWT

 $\triangleright$   $\frac{2}{10}$  RENT

 $\triangleright$   $\frac{2}{10}$  RISK

D A<sup>8</sup> SASHELP

 $\triangleright$   $\mathbf{a}$ <sup>0</sup> SASUSER

▷ a SECSAMP

D SPRAT

**File Shortcuts** 

**SAS Libraries** 

#### **New Library** × To create a library for this session, specify these values: Name: ppiex Path: /home/unlpt/pmpires/bootcamp Options: LIBNAME options (separated by spaces) Re-create this library at start-up (adds the library to the SAS autoexec file) OK Cancel <sup>2</sup>/<sub>2</sub> \*Program 1 × | **2/3** WORK.MYSTATA\_IN\_SAS × | **2/3** PPIEX.MYEXAMPLE1 × Common Tasks View: Column names  $\vert \mathbf{v} \vert$ **B** 49 **P** © Filter: (none) 몰드 55 **Columns**  $\odot$ Total rows: 36 Total columns: 4  $\Box$  Select all 奇音音目  $\overline{a}$ **2 @PERMNO** ▷ a MRKTSAMP  $\overline{1}$ ■ 間pate **D** MSFANLY  $\overline{2}$ ● <sup>②</sup>PRC  $\overline{\mathbf{3}}$ **D 高 MSFINST**  $\sqrt{23}$ RET  $\overline{4}$ **D** NASTRAQ  $\overline{\phantom{0}}$ **D** OMTRIAL  $6\overline{6}$ ▷ a OPTIONM  $\overline{7}$  $\bf{8}$  $\overline{9}$  $10\,$  $11\,$ D **EN MYEXAMPLE1**  $12\,$ 13 14 Property Value 15 Label **D** REVERE

PERMNO DATE 11850 20140131 11850 20140228 11850 20140331 11850 20140430 11850 20140530 11850 20140630 11850 20140731 11850 20140829 11850 20140930 11850 20141031 11850 20141128 11850 20141231 13928 20140131 13928 20140228 13928 20140331 16 13928 20140430 Name 17 13928 20140530 Length 18 13928 20140630 Type 19 13928 20140731 Format 20 13928 20140829 Informat  $21$ 13928 20140930

 $22\,$ 

13928 20141031

 $10000000111100$ 

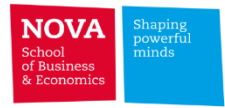

# **Introduction**

➢ A Table is a two-dimensional representation of data consisting of **columns** and **rows**

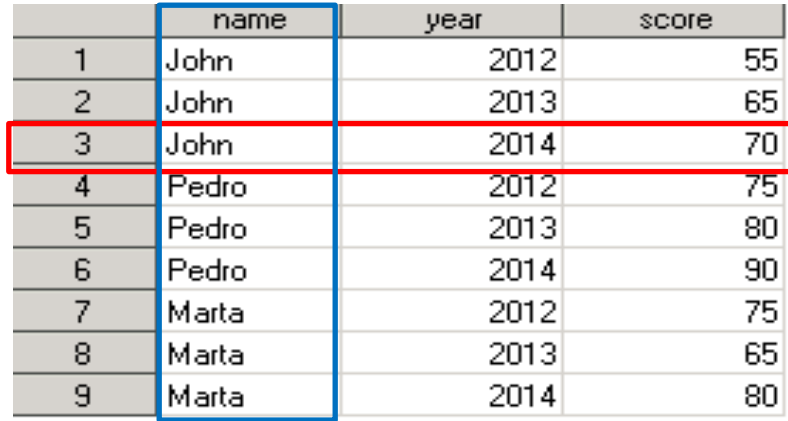

## **Terminology**

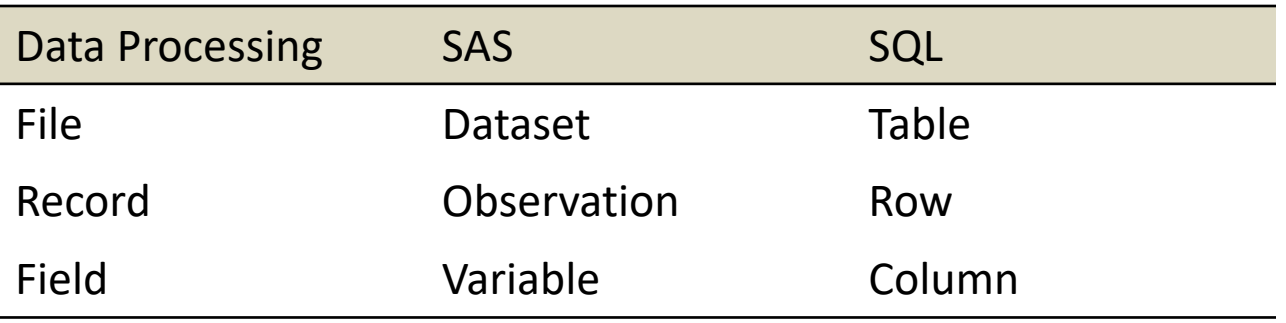

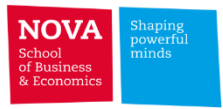

# **PROC SQL**

➢ Use the "proc sql" instruction to turn SAS into an efficient SQL environment **proc sql;**

**[SQL Instruction]** 

**quit;**

# **Structure of a SQL Query**

• SELECT columns (variables) FROM tables (datasets) WHERE **WHERE** row (observation) conditions that must be met GROUP BY **Summarize by these variables** • HAVING summary conditions that must be met ORDER BY sort by these columns

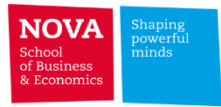

# **Querying data and storing results**

 $\triangleright$  By default the results of a query are displayed in the SAS output window

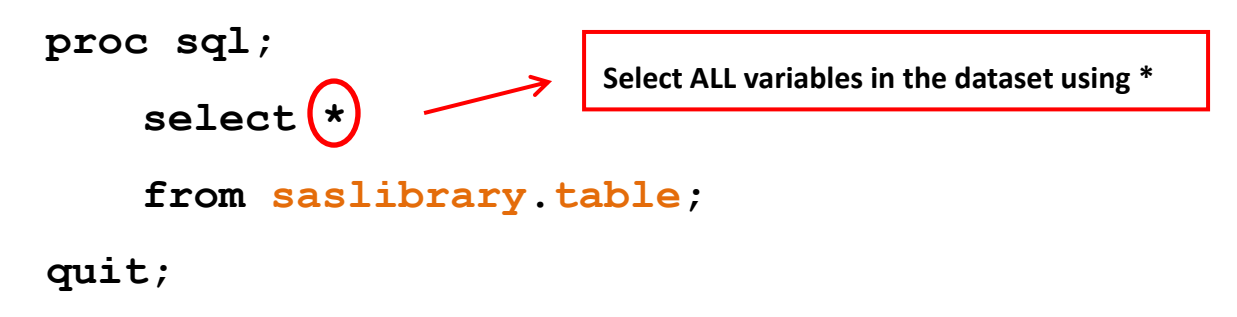

 $\triangleright$  You can create a dataset (table) to store the output of your query

```
proc sql;
```
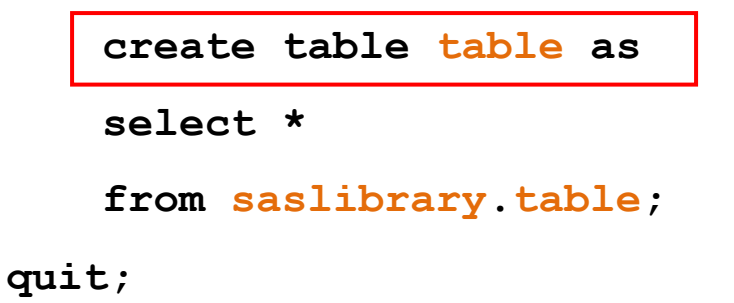

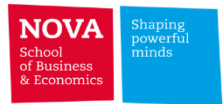

## **Sorting**

**select name, year, score**

**from work.scores**

**order by year, score desc;**

#### **Creating new variables**

**select name, year, score, 90-score as distance from work.scores**

#### **Duplicates**

**select distinct name**

**from work.scores**

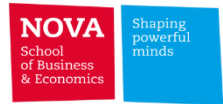

### **Conditional logic (select statement)**

**select name, year, score,**

**case when score < 50 then 'Fail' else 'Pass' end as mark**

**from work.scores**

#### **Subsetting data**

```
select name, year, score
```
**from work.scores**

**where year = 2014**

**(…)**

**where year = 2014 and name = 'Pedro'**
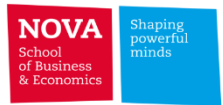

#### **BETWEEN operator**

**select name, year, score**

**from work.scores**

**where score between 80 and 90**

#### **LIKE operator**

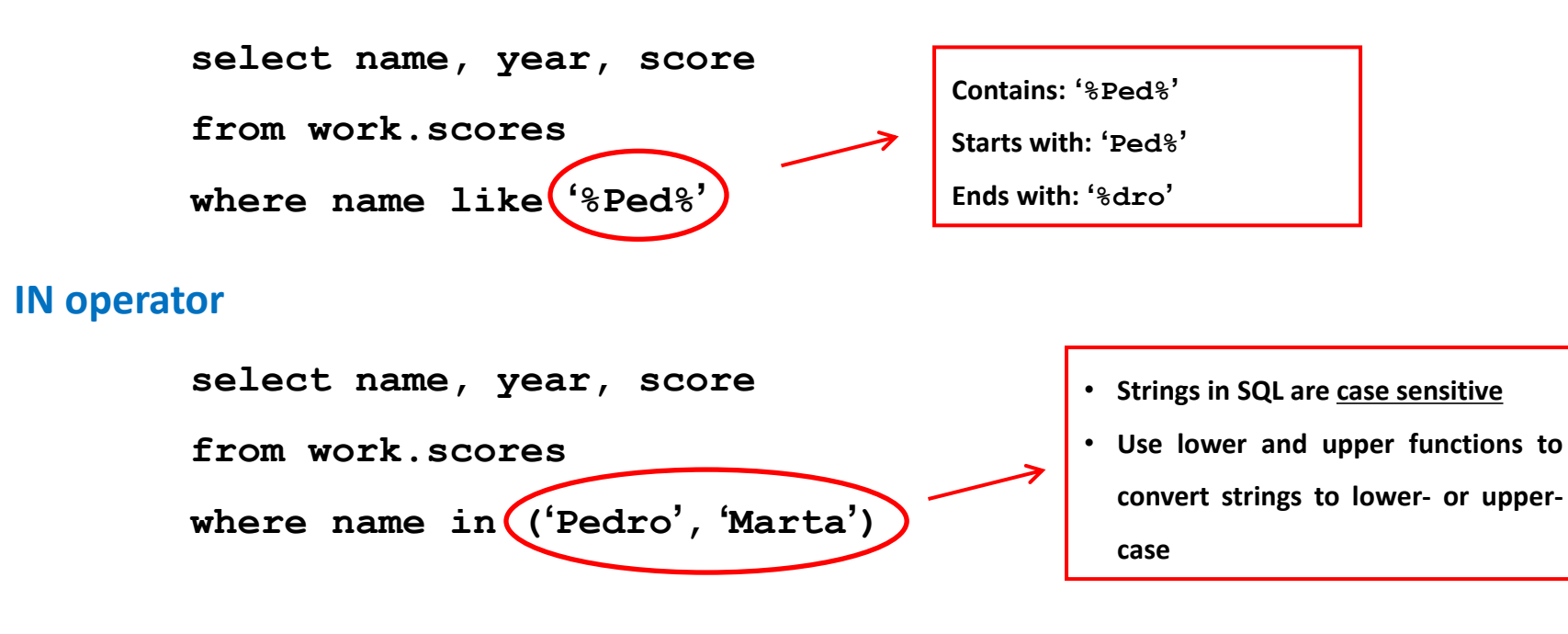

**The Contract** 

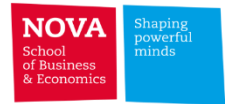

# **Standard comparison operators**

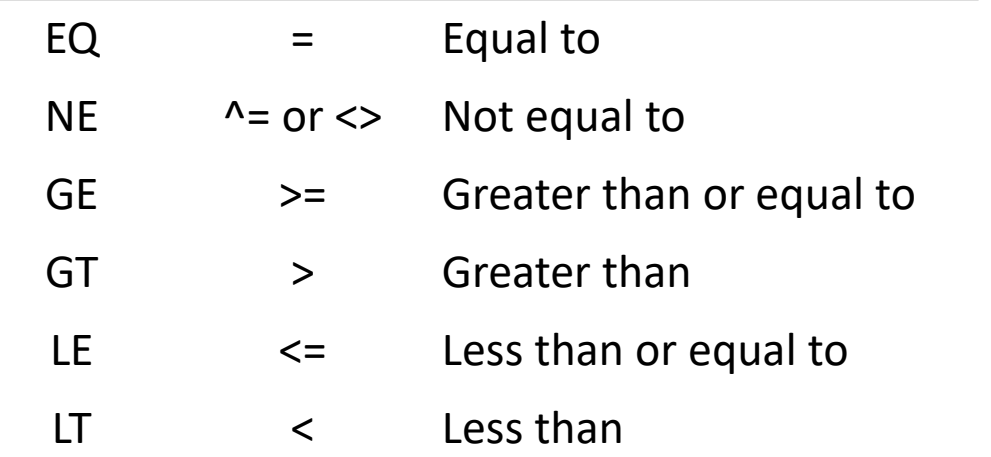

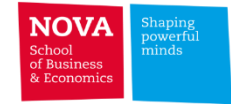

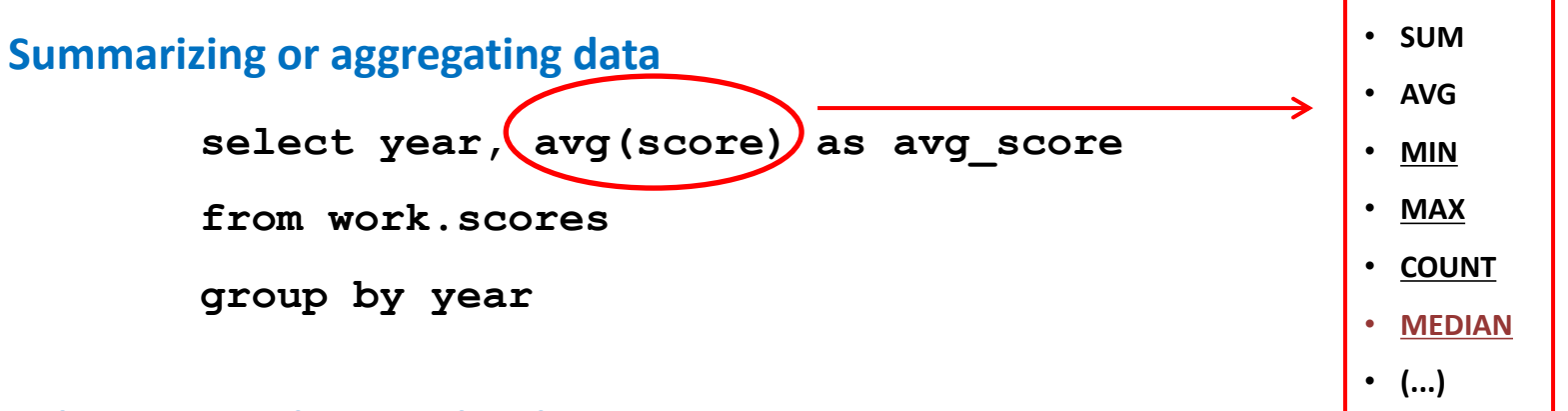

#### **Subsetting with group by clauses**

**select name, avg(score) as avg\_score**

**from work.scores**

**group by name**

**having avg(score) > 70**

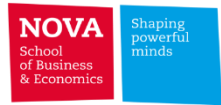

#### **Subqueries**

 $\triangleright$  A query expression nested as part of another query expression

**select \* from address where name in (select distinct name from scores where score ge 75 and year eq 2014);**

## **Creating a table and sorting with SAS Data Step**

```
data table1;
set scores (keep=name score);
where year=2014;
run;
proc sort data=table1;
by descending score;
```
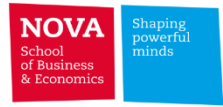

### **Relational database**

➢ Data in tables can be logically related according to common keys (variables)

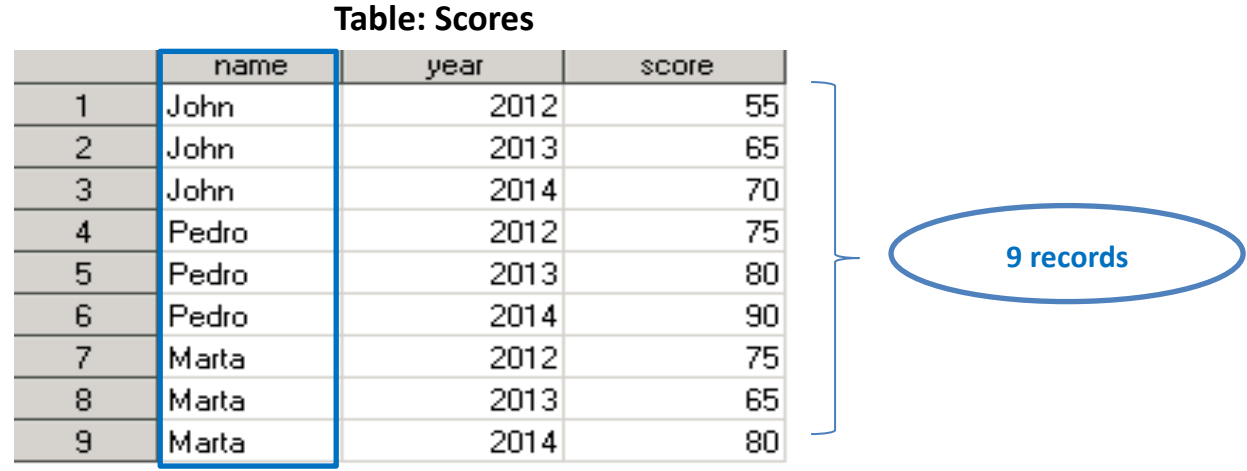

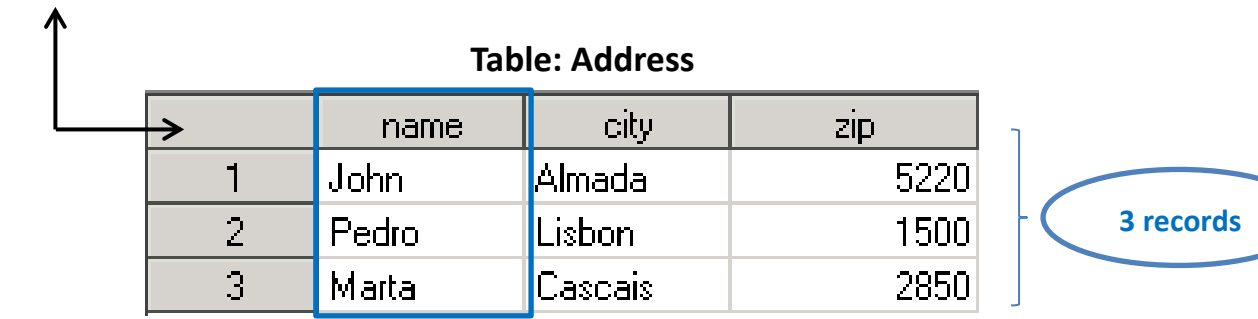

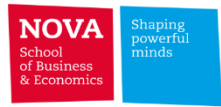

#### **Relational database**

 $\triangleright$  Data in tables can be logically related according to common keys (variables)

```
data scores:
input name $ year score;
datalines;
John 2012 55
John 2013 65
John 2014 70
Pedro 2012 75
Pedro 2013 80
Pedro 2014 90
Marta 2012 75
Marta 2013 65
Marta 2014 80
\mathbf{.}run;
data address;
input name $ city $ zip;
datalines;
John Almada 5220
Pedro Lisbon 1500
Marta Cascais 2850
\mathbf{.}run;
```
# Brief introduction to SAS

**ALC UNITED** 

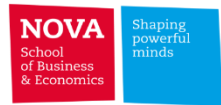

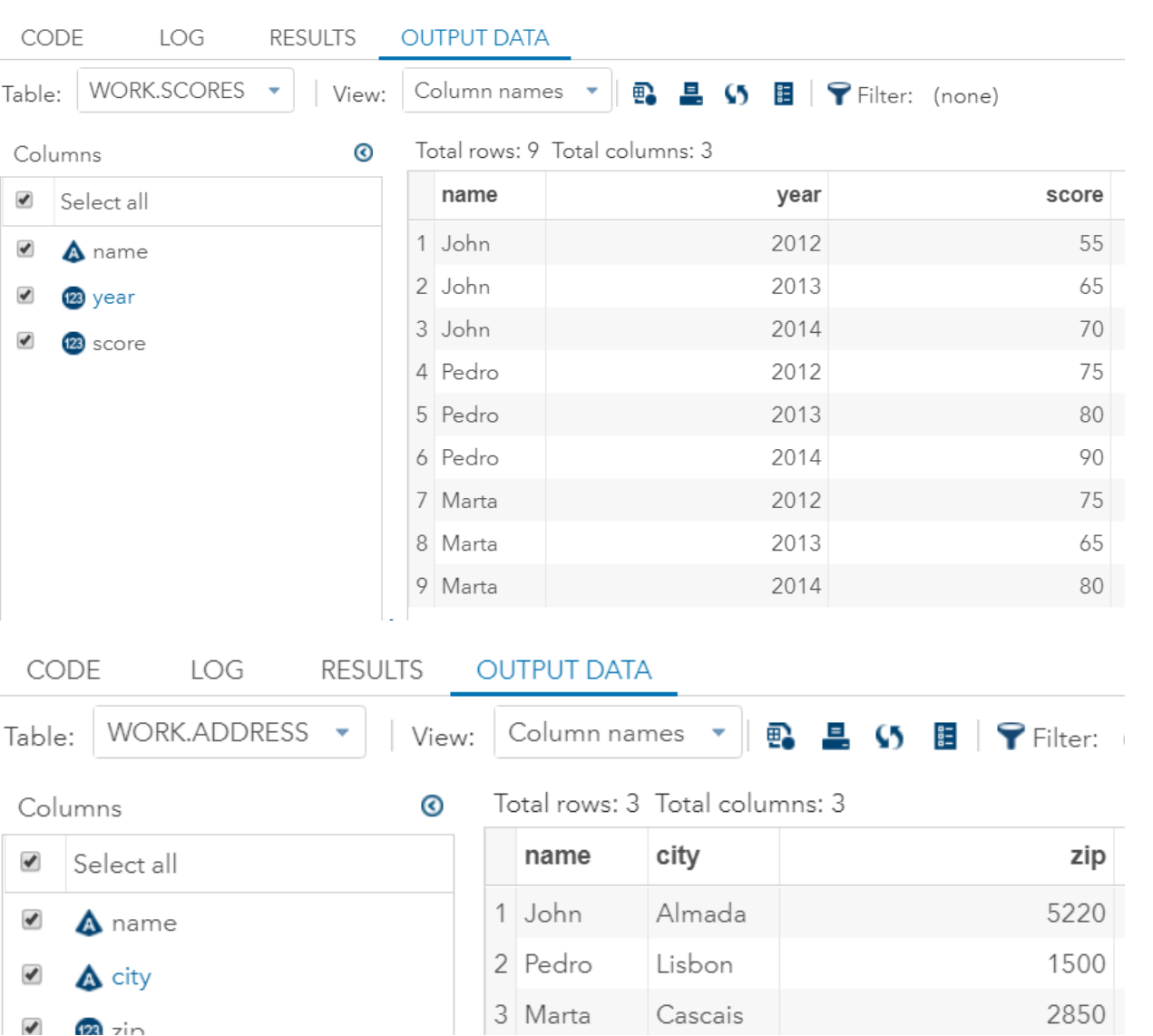

**that can not be optimized**.

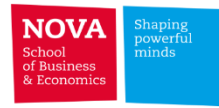

city.

score

zip

5220

2850

## **Joining Tables**

 $\triangleright$  Cartesian Product: Each row of the first table is combined with every row from the second table (number of rows table 1 \* number of rows table 2; can be huge!)

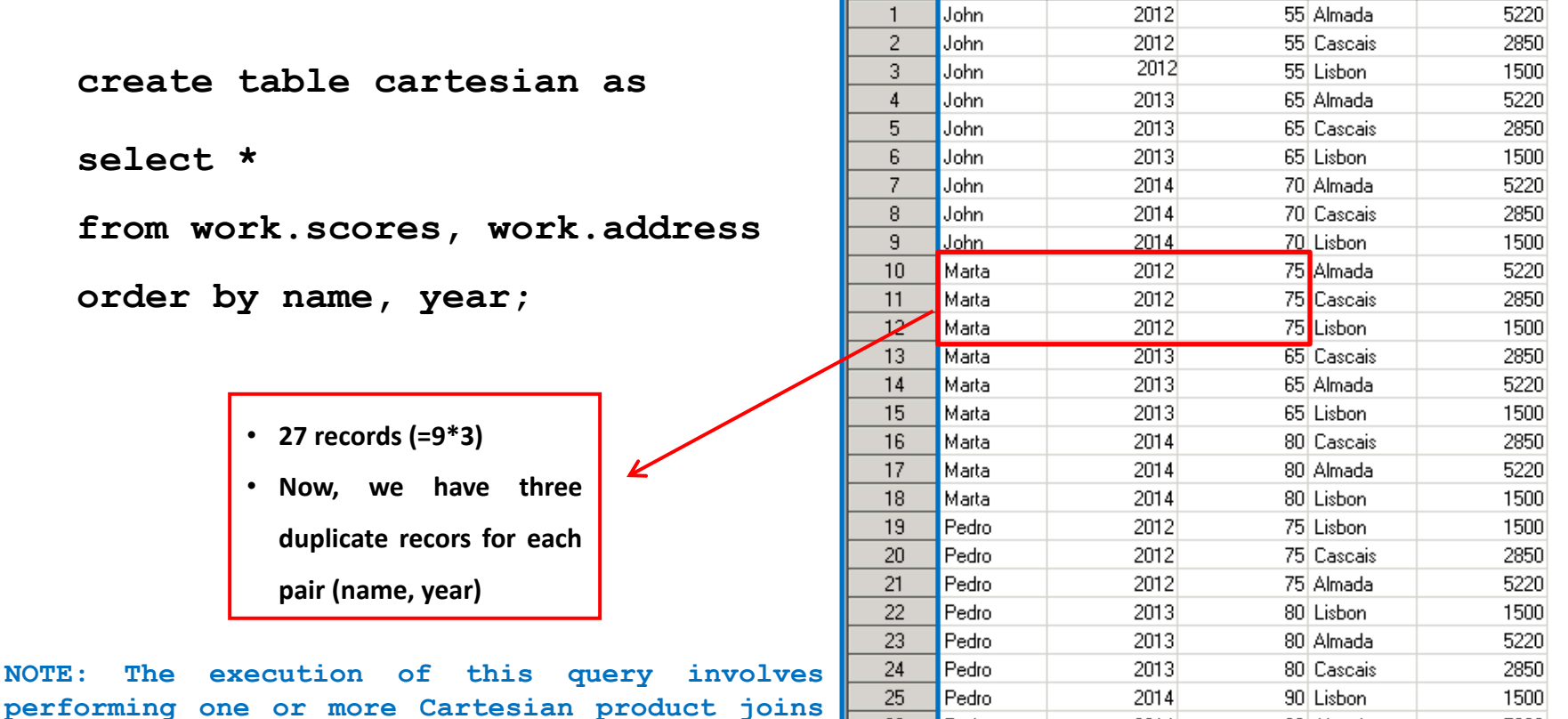

name

Pedro

Pedro

2014

2014

90 Almada

90 Cascais

26

27

vear

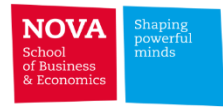

#### **Inner Join**

 $\triangleright$  Returns the subset of rows from the first table that matches rows from the second table

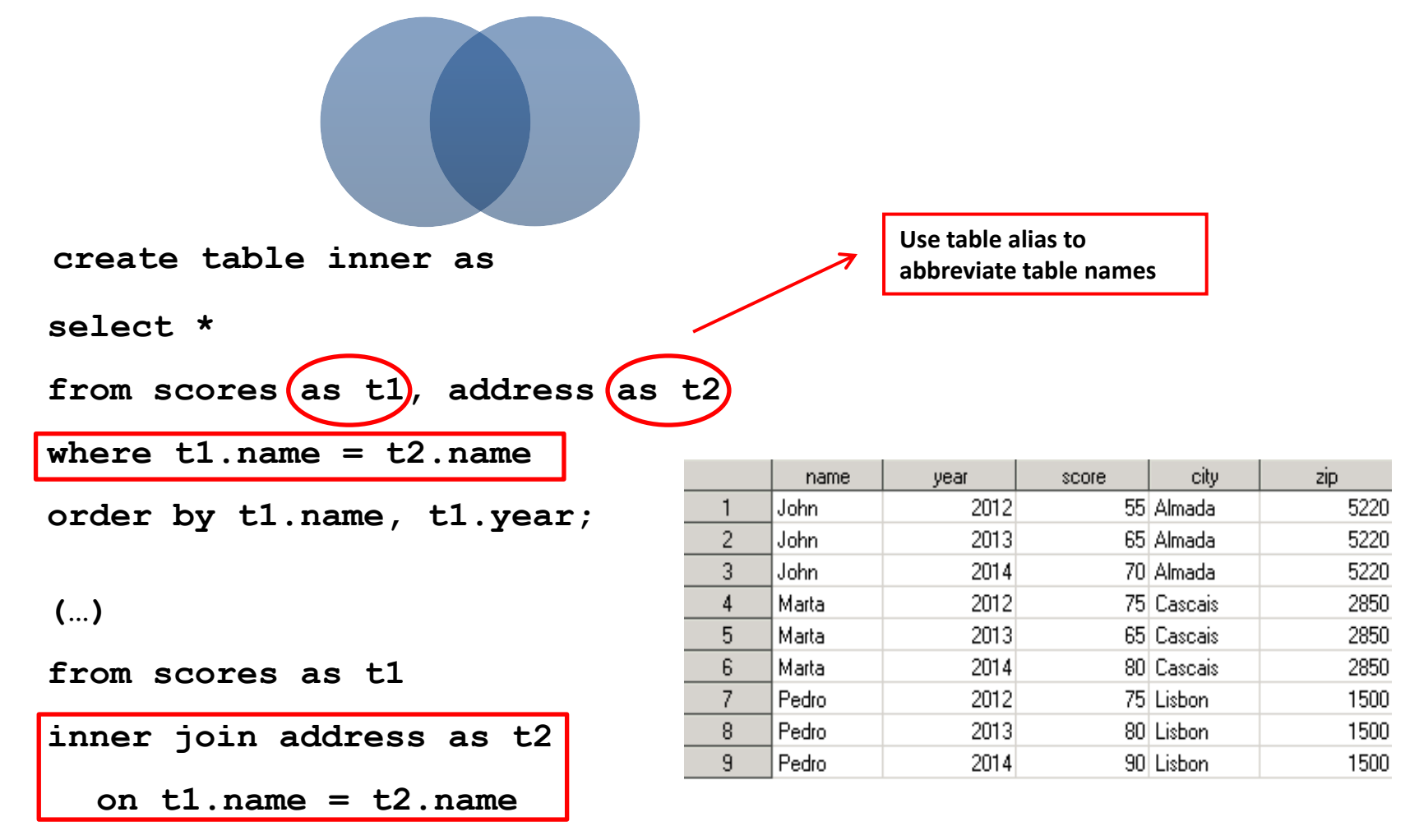

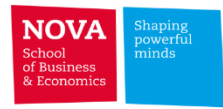

90 Lisbon

1500

2014

## **Left Outer Join**

 $\triangleright$  Returns all the rows from the first table and the fields matched with the second table

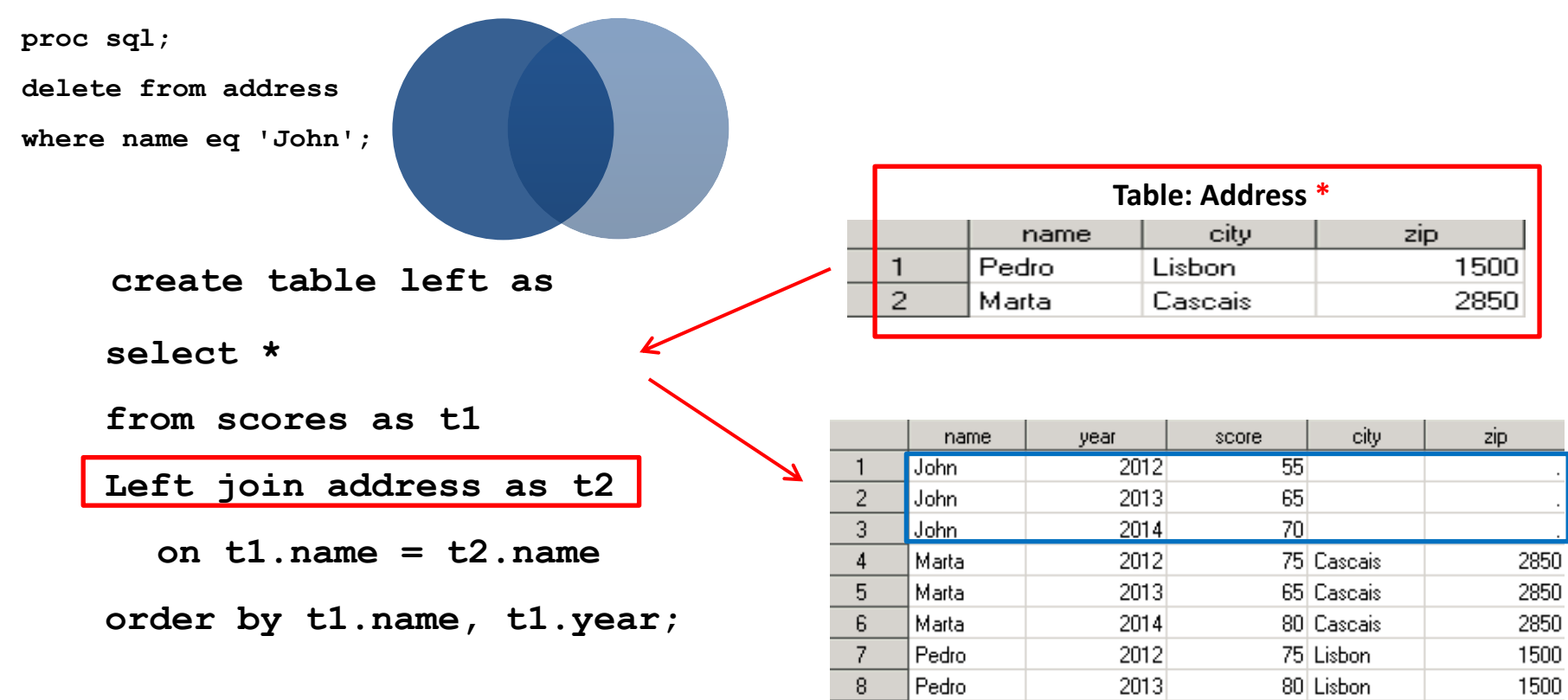

9.

Pedro

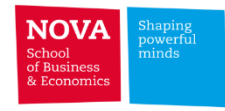

**Table: Address \***

#### **Full Outer Join**

 $\triangleright$  Returns all matching and non-matching rows

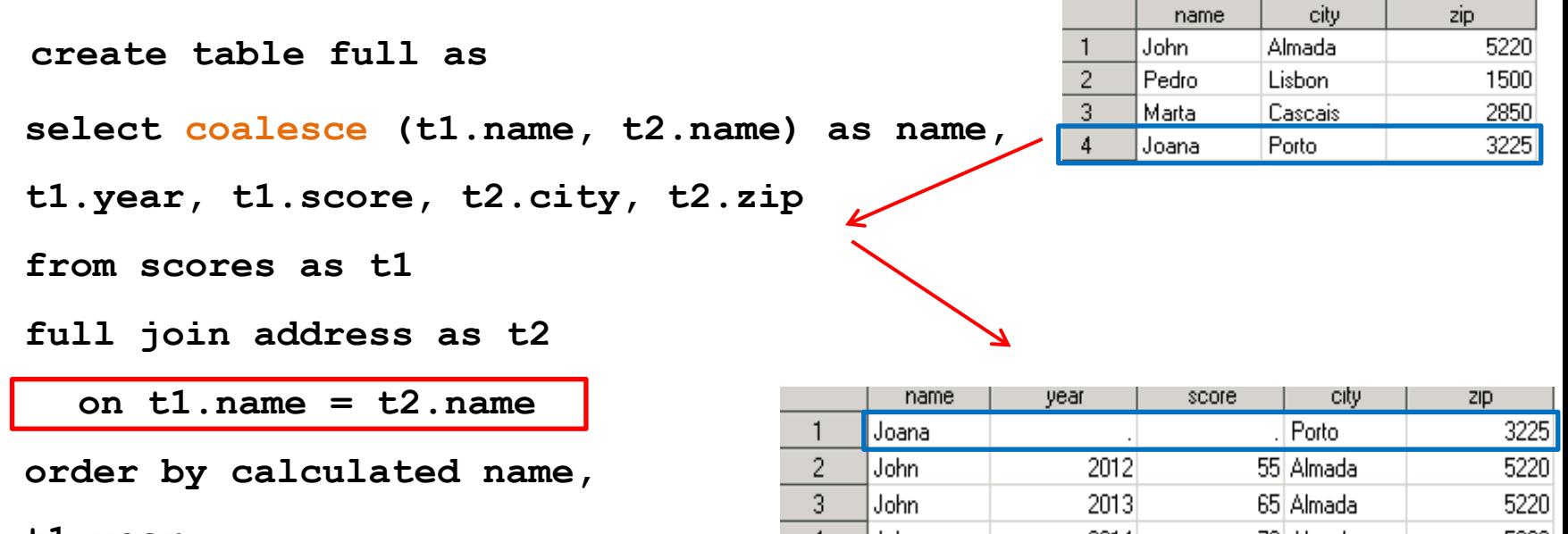

**t1.year;**

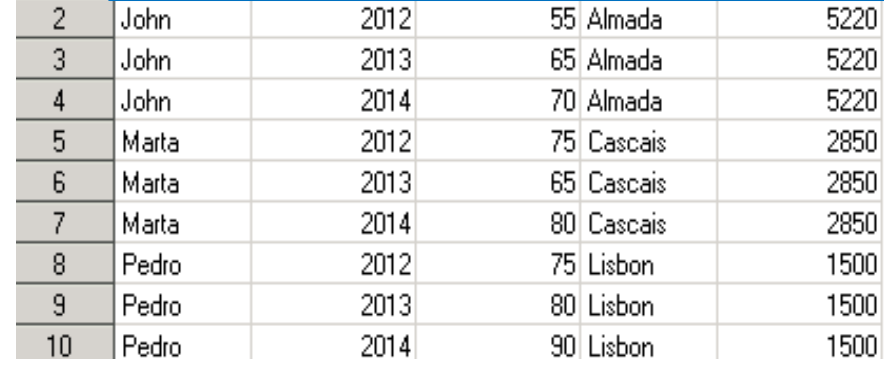

#### Brief introduction to SAS

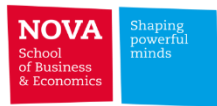

```
data scores:
                                   proc sql;
input name $ year score;
                                   create table inner as
datalines:
                                   select *
John 2012 55
                                   from scores as t1, address as t2
                                   where t1.name = t2.name<br>order by t1.name, t1.year;John 2013 65
John 2014 70
Pedro 2012 75
                                   proc sql; delete from address where name eq 'John';
Pedro 2013 80
Pedro 2014 90
                                   proc sql;
Marta 2012 75
                                   create table left as
Marta 2013 65
                                   select *Marta 2014 80
                                   from scores as t1
                                   Left join address as t2
\mathbf{.}on t1.name = t2.namerun;
                                   order by t1.name, t1.year;
data address;
                                   data address;
input name $ city $ zip;input name $ city $ zip;
datalines;
                                   datalines:
John Almada 5220
                                   John Almada 5220
Pedro Lisbon 1500
                                   Pedro Lisbon 1500
Marta Cascais 2850
                                   Marta Cascais 2850
                                                                                     3;
                                   Joana Porto 3225
                                                            proc sql;
run;
                                   \mathbf{.}create table full as
                                   run;
                                                            select coalesce (t1.name, t2.name) as name,
proc sql;
                                                            t1.year, t1.score, t2.city, t2.zip
create table cartesian as
                                                            from scores as t1
select *
                                                            full join address as t2
from work.scores, work.address
                                                                on t1.name = t2.nameorder by name, year;
                                                            order by calculated name, t1. year;
```